## **Panasonic**

**Advanced Hybrid System** 

## Installation Manual

MODEL NO. KX-TA624

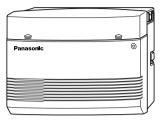

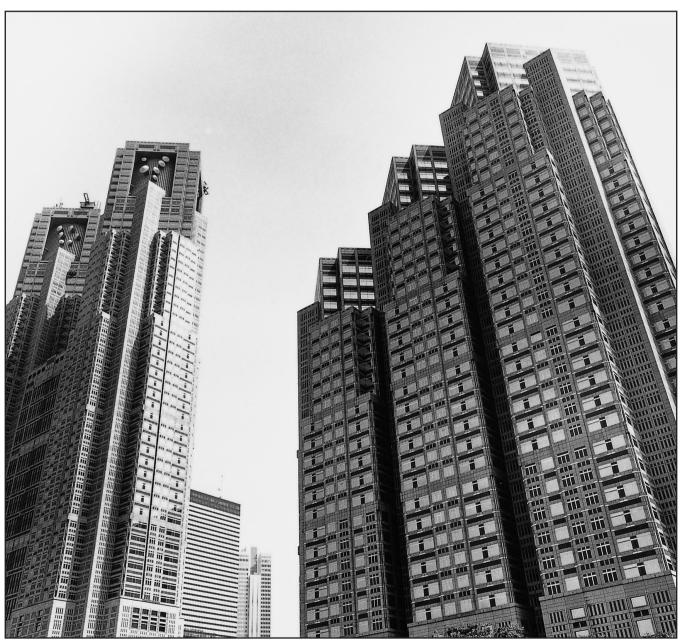

Please read this manual before connecting the Advanced Hybrid System.

## System Highlights

## System Capacity

**Basic System** Extensions 8

Exchange lines 3

**Expansion** Maximum extensions 24

Maximum exchange lines 6

## Special System Points

## **System Expansion**

This system can expand the exchange lines and extension capacity by installing an optional card.

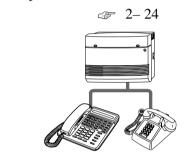

## Hybrid

This system can accept Panasonic analogue proprietary telephones. Also, single line devices such as single line telephones, facsimiles and data terminals can be connected.

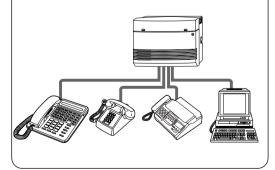

# Calling from the outside (Direct Inward System Access)

External callers can call extensions in the system. If you install an optional card, an outgoing message will greet the caller and give information about how to access an extension.

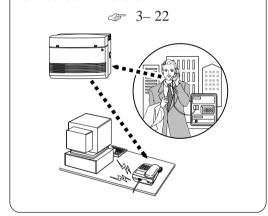

#### FOR YOUR SAFETY PLEASE READ THE FOLLOWING TEXT CAREFULLY.

This appliance is supplied with a moulded three pin mains plug for your safety and convenience. A 5 amp fuse is fitted in this plug.

Should the fuse need to be replaced please ensure that the replacement fuse has a rating of 5 amps and that it is approved by ASTA or BSI to BS1362.

Check for the ASTA mark  $\bigcirc$  or the BSI mark  $\bigcirc$  on the body of the fuse.

If the plug contains a removable fuse cover you must ensure that it is refitted when the fuse is replaced.

If you lose the fuse cover the plug must not be used until a replacement cover is obtained. A replacement fuse cover can be purchased from your local Panasonic Dealer.

IF THE FITTED MOULDED PLUG IS UNSUITABLE FOR THE SOCKET OUTLET IN YOUR HOME THEN THE FUSE SHOULD BE REMOVED AND THE PLUG CUT OFF AND DISPOSED OF SAFELY.

THERE IS A DANGER OF SEVERE ELECTRICAL SHOCK IF THE CUT OFF PLUG IS INSERTED INTO ANY 13 AMP SOCKET.

If a new plug is to be fitted please observe the wiring code as shown below. If in any doubt please consult a qualified electrician.

#### WARNING: THIS APPLIANCE MUST BE EARTHED.

<u>IMPORTANT</u>: The wires in this mains leads are coloured in accordance with the following code:

Green-and-yellow: Earth
Blue: Neutral
Brown: Live

As the colours of the wires in the mains lead of this apparatus may not correspond with the coloured markings identifying the terminals in your plug, proceed as follows.

The wire which is coloured GREEN-AND-YELLOW must be connected to the terminal in the plug which is marked with the letter E or by the safety earth symbol  $\frac{1}{2}$  or coloured GREEN or GREEN-AND-YELLOW.

The wire which is coloured BLUE must be connected to the terminal which is marked with the letter N or coloured BLACK.

The wire which is coloured BROWN must be connected to the terminal which is marked with the letter L or coloured RED.

**How to replace the fuse**: Open the-fuse compartment with a screwdriver and replace the fuse and fuse cover.

This equipment should be used on PSTN lines requiring 2-wire Loop calling unguarded clearing with Loop Disconnect or DTMF address signalling.

The equipment must be connected to direct extension lines and a payphone should not be connected as an extension.

#### **Operation in Power Failure**

In the event of a power failure, two single line telephones connected to extension ports 01 and 09 will be directly connected to the following Exchange lines:

Exchange line 1 : extension port 01

Exchange line 4: extension port 09

- Set the Dialling Mode (Tone or Pulse) of your telephone, according to the Exchange line.
- 999 and 112 can be dialled on the apparatus for the purpose of making outgoing calls to the BT emergency (999) and (112) service.

Satisfactory performance can not be guaranteed for every allowed combination of host and subsidiary apparatus.

999 and 112 can be dialled on the apparatus after accessing the Exchange line for the purpose of making outgoing calls to the BT emergency (999) and (112) service.

During dialling, this apparatus may tinkle the bells of other telephones using the same line. this is not a fault and we advise you not to call Fault Repair Service.

'Prevention of access by user. This apparatus is intended to be accessible only to authorised personnel. This apparatus must be installed in a locked room or similar environment, such that user access is prevented. Failure to prevent such user access will invalidate any approval given to this apparatus.'

#### Caution:

Do not push the PAUSE button more than twice following the initial access digit (or digits). Failure to comply with this requirement may result in unsatisfactory operation.

#### Notice:

This PBX should only be used on B•T lines on which specific BT services or facilities are provided.

#### **CAUTION**

Danger of explosion if battery is incorrectly replaced.

Replace only with the same or equivalent type recommended by the manufacturer. Dispose of used batteries according to the manufacturer's instructions.

- The apparatus is designed to be installed and operated under controlled conditions of ambient temperature and a relative humidity not greater than 60 %.
- Avoid installing the apparatus in damp or humid environments, such as bathrooms or swimming pools.
- The apparatus shall not be exposed to dripping or splashing.
- Keep the unit away from heating appliances and electrical noise generating devices such as fluorescent lamps, motors and televisions. These noise sources can interfere with the performance of the Advanced Hybrid System.
- This unit should be kept free of dust, moisture, high temperature (more than 40 °C) and vibration, and should not be exposed to direct sunlight.
- Never attempt to insert wires, pins, etc. into the vents or other holes of this unit.
- If there is any trouble, disconnect the unit from the telephone line. Plug a single line telephone into the telephone line. If the telephone operates properly, do not reconnect your system to the line until the system has been repaired. If the telephone does not operate properly, chances are that the problem is in the telephone network, and not in your system.
- Do not use benzine, thinner, or the like, or any abrasive powder to clean the cabinet. Wipe it with a soft cloth.

#### **WARNING**

THIS UNIT MAY ONLY BE INSTALLED AND SERVED BY QUALIFIED SERVICE PERSONNEL.

WHEN A FAILURE OCCURS WHICH RESULTS IN THE INTERNAL PARTS BECOMING ACCESSIBLE, DISCONNECT THE POWER SUPPLY CORD IMMEDIATELY AND RETURN THIS UNIT TO YOUR DEALER.

DISCONNECT THE TELECOM CONNECTION BEFORE DISCONNECTING THE POWER CONNECTION PRIOR TO RELOCATING THE EQUIPMENT, AND RECONNECT THE POWER FIRST.

THIS UNIT IS EQUIPPED WITH AN EARTHING CONTACT PLUG. FOR SAFETY REASONS THIS PLUG MUST ONLY BE CONNECTED TO AN EARTHING CONTACT SOCKET WHICH HAS BEEN INSTALLED ACCORDING TO REGULATIONS.

THE POWER SUPPLY CORD IS USED AS THE MAIN DISCONNECT DEVICE, ENSURE THAT THE SOCKET-OUTLET IS LOCATED/INSTALLED NEAR THE EQUIPMENT AND IS EASILY ACCESSIBLE.

TO PREVENT THE RISK OF FIRE OR ELECTRIC SHOCK, DO NOT EXPOSE THIS PRODUCT TO RAIN OR MOISTURE.

| For your future reference                   |                  |  |
|---------------------------------------------|------------------|--|
| SERIAL NO (found on the bottom of the unit) | DATE OF PURCHASE |  |
| NAME OF DEALER                              |                  |  |
| DEALER'S ADDRESS                            |                  |  |

**Note** • This Installation Manual does not show the complete model number that indicates the country where your equipment should be used. The model number of your unit is found on the label affixed to the unit.

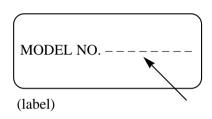

**APPROVED** for connection to telecommunication systems specified in the instructions for use subject to the conditions set out in them.

610186

#### Warning:

This is a Class A Product. In a domestic environment this product may cause radio interference in which case the user may be required to take adequate measures.

This unit complies with the EU Directives.

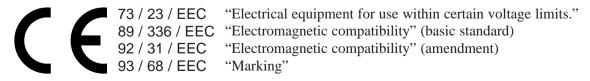

The CE mark on this unit certifies compliance with the above mentioned Directives.

## Introduction

## Structure of the Manual

This manual consists of the following sections:

#### **Section 1. Basic System Construction**

Provides general information on the system including connection diagrams.

#### **Section 2. Installation**

Contains the system installation and wiring instructions, as well as how to install the optional cards.

#### Section 3. Features

Describes the optional and programmable features in alphabetical order. It also provides information about the conditions, required System Programming, connection references, related features and operating instructions references for every feature.

#### **Section 4. System Programming**

Describes the steps required to assign features to extensions or to the system.

#### Section 5. Appendix

Provides specifications and the default values of the System Programming.

#### **Section 6. Troubleshooting**

Provides information for system and telephone troubleshooting.

#### **Section 7. Programming Tables**

Provides programming tables for user-programmed data.

## Description of the Symbols Mainly Used in this manual

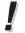

Additional information and conditions.

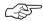

The feature or program references.

| Section 1    | Basic System Construction                                  |     |
|--------------|------------------------------------------------------------|-----|
| Section 2    | Installation                                               |     |
| 2.1          | Before Installation 2-                                     | -2  |
| 2.2          | Unpacking 2-                                               | 4   |
| 2.3          | Names and Locations                                        | 4   |
| 2.4          | Wall Mounting2-                                            | -5  |
| 2.5          | Frame Ground Connection 2-                                 | 6   |
| 2.6          | Opening the Top Front Cover 2-                             | 6   |
| 2.7          | Exchange Line Connection 2-                                | .7  |
| 2.8          | Extension Connection                                       | 10  |
| 2.9          | External Pager (Paging Equipment) Connection 2-            | 12  |
| 2.10         | External Music Connection 2-                               | 13  |
| 2.11         | Parallelled Telephone Connection 2-                        | 14  |
|              | _                                                          | 15  |
| 2.13         | Printer and PC Connection 2-                               | 16  |
| 2.14         | Location of Optional Cards2-                               | 19  |
| 2.15         | OGM/FAX Detection Card Installation 2-                     | 19  |
| 2.16         | Doorphone and Door Opener Connection 2-                    | 21  |
| 2.17         | Installing a 3-CO Line & 8 Ext Expansion Card (KX-TA62477) |     |
|              | and 8 SLT Extn. Expansion Card (KX-TA62474) 2-             | 25  |
| 2.18         | Auxiliary Connection for Power Failure Transfer 2-         | 30  |
| 2.19         | Securing the Cords                                         | 31  |
| 2.20         | Closing the Front Cover 2-                                 | 31  |
| 2.21         | Starting the System for the First Time 2-                  | 32  |
| 2.22         | System Restart                                             | 33  |
| 2.23         | System Data Clear                                          | 34  |
|              |                                                            |     |
| Section 3    |                                                            |     |
| $\mathbf{A}$ |                                                            |     |
|              | Account Code Entry                                         |     |
|              | Alternate Calling – Ring/Voice                             |     |
|              | Automatic Callback Busy (Camp-On)                          |     |
|              | Automatic Exchange Line Access Number                      |     |
|              | Automatic Route Selection (ARS)                            |     |
| В            | •                                                          | -10 |
| C            | $oldsymbol{arepsilon}$                                     | -11 |
|              | •                                                          | -13 |
|              |                                                            | -13 |
|              | Ç                                                          | -14 |
|              | $\mathcal{C}$                                              | -15 |
|              |                                                            | -15 |
|              |                                                            | -16 |
|              | 1                                                          | -17 |
|              | Call Splitting3-                                           | -17 |

|              | Call Transfer – to Exchange Line              | 3-18         |
|--------------|-----------------------------------------------|--------------|
|              | Call Transfer – to Extension                  | 3-18         |
|              | Call Waiting                                  | 3-19         |
|              | Conference (3-party)                          | 3-20         |
|              | Conference (5-party)                          | 3-21         |
| D            | Data Line Security                            | 3-21         |
|              | Date and Time Setting                         | 3-22         |
|              | Direct In Line (DIL)                          | 3-22         |
|              | Direct Inward System Access (DISA)            | 3-22         |
|              | Display Contrast Adjustment (KX-T7130 only)   | 3-28         |
|              | Distinctive Dial Tones                        | 3-28         |
|              | Do Not Disturb (DND)                          | 3-29         |
|              | Door Opener                                   | 3-30         |
|              | Doorphone Call                                | 3-30         |
|              | DSS Console                                   | 3-31         |
| E            | Emergency Call                                | 3-32         |
|              | Exchange Line Ringing Selection               | 3-32         |
|              | Executive Busy Override                       | 3-33         |
|              | Extension Button Confirmation (KX-T7130 only) | 3-33         |
|              | Extension Feature Clear                       | 3-34         |
|              | Extension Group.                              | 3-35         |
|              | Extension Hunting                             | 3-36         |
|              | Extension Lock                                | 3-36         |
|              | Extension Password / System Password          | 3-37         |
|              | External Feature Access                       | 3-38         |
| $\mathbf{F}$ | Flexible Buttons.                             | 3-39         |
| H            | Handsfree Answerback                          | 3-40         |
|              | Handsfree Operation                           | 3-40         |
|              | Hold                                          | 3-40         |
|              | Host PBX Access.                              | 3-41         |
| Ι            | Intercept Routing                             | 3-42         |
| •            | Intercom Calling                              | 3-42         |
| L            | Language Selection                            | 3-43         |
| L            | Limited Call Duration                         | 3-43         |
|              | Line Access Keys                              | 3-43         |
|              | Log-In/Log-Out                                | 3-44         |
| M            | Message Waiting                               | 3-45         |
| 141          | Microphone Mute                               | 3-45         |
|              | Music on Hold / Background Music (BGM)        | 3-46         |
| 0            | One-Touch Dialling                            | 3-46         |
| J            | Operator / Manager Extension                  | 3-40         |
|              | · ·                                           | 3-47<br>3-47 |
|              | Operator Call Outgoing Message (OGM)          | 3-47<br>3-48 |
|              | Outside Calling                               | 3-40<br>3-52 |

| P                | Paging                                             | 3-53 |
|------------------|----------------------------------------------------|------|
|                  | Parallelled Telephone Connection                   | 3-54 |
|                  | Personal Speed Dialling                            | 3-54 |
|                  | Pickup Dialling                                    | 3-55 |
|                  | Polarity Reverse Detection                         | 3-55 |
|                  | Power Failure Transfer                             | 3-56 |
|                  | Preferred Line Assignment — Incoming               | 3-56 |
|                  | Preferred Line Assignment — Outgoing               | 3-57 |
|                  | Proprietary Telephone Setting Data Default Set     | 3-57 |
|                  | Pulse to Tone Conversion                           | 3-58 |
| R                | Recall                                             | 3-58 |
|                  | Recall Button on a Single Line Telephone           | 3-59 |
|                  | Receiving Calls                                    | 3-59 |
|                  | Redial                                             | 3-60 |
|                  | Ringing Pattern Selection                          | 3-60 |
|                  | Room Monitor                                       | 3-61 |
| S                | Secret Dialling                                    | 3-62 |
|                  | Self-Extension Number Confirmation (KX-T7130 only) | 3-62 |
|                  | Station Message Detail Recording (SMDR)            | 3-63 |
|                  | System Data Default Set                            | 3-64 |
|                  | System Speed Dialling                              | 3-65 |
| T                | • •                                                | 3-65 |
|                  | Time (Day/Night/Lunch) Service                     | 3-66 |
| $\mathbf{U}$     |                                                    | 3-67 |
| $\mathbf{V}$     |                                                    | 3-71 |
|                  | Volume Control                                     | 3-74 |
| W                | Walking COS                                        | 3-74 |
|                  | •                                                  |      |
| <b>Section 4</b> | System Programming                                 |      |
| 4.1              | Before System Programming                          | 4-2  |
| 4.2              | System Programming                                 | 4-5  |
|                  | [000] Date and Time Setting                        | 4-5  |
|                  | [001] System Speed Dialling Entry                  | 4-5  |
|                  | [002] System Password                              | 4-6  |
|                  | [003] DSS Console Port Assignment                  | 4-7  |
|                  | [004] Paired Telephone Assignment for DSS Console  | 4-7  |
|                  | [005] One-Touch Transfer Using a DSS Button        | 4-8  |
|                  | [006] Time (Day/Night/Lunch) Service Changing Mode | 4-8  |
|                  | [007] Time (Day/Night/Lunch) Service Start Time    | 4-9  |
|                  | [008] Operator Assignment                          | 4-9  |
|                  | [009] Extension Number Assignment                  | 4-10 |
|                  | [010] LCD Time Display Selection                   | 4-11 |
|                  | [011] System Speed Dialling Name Setting           | 4-12 |
|                  | [012] Alternative Feature Numbering Plan           | 4-13 |
|                  | [100] Hunting Group Set                            | 4-14 |
|                  |                                                    |      |

|       | Hunting Type                                           |
|-------|--------------------------------------------------------|
|       | Voice Mail Port for KX-TVP100                          |
|       | DTMF Integration for KX-TVP100                         |
| [104] | Hold Mode Selection                                    |
| [105] | Conference Tone                                        |
| [106] | External Paging Access Tone                            |
| [107] | DTMF Receiver Check                                    |
| [108] | Recall Mode for a Locked Extension                     |
| [109] | CO Indicator Assignment                                |
| [110] | Recall Key Mode                                        |
| [111] | Hold Music Selection                                   |
| [112] | DSS Console Indication Mode                            |
| [115] | Extension Ringing Pattern Selection                    |
| [116] | Conference Pattern Selection                           |
| [117] | Call Pickup Tone                                       |
|       | Pulse Restriction                                      |
| [119] | Redialling after Pulse to Tone Conversion              |
|       | Bell Frequency                                         |
| [121] | Automatic Exchange Line Access Number Selection        |
| [122] | Automatic Rotation for Exchange Line Access            |
| [123] | Break Ratio                                            |
|       | SLT Ringing Mode Selection                             |
|       | Call Barring Check for $\times$ and $\#$               |
| [126] | DSS Off-Hook Mode                                      |
| [127] | Pickup Group Set                                       |
|       | Hold Recall Time                                       |
|       | Transfer Recall Time                                   |
| [202] | Call Forwarding Start Time                             |
| [203] | Pickup Dial Delay Time                                 |
|       | Call Duration Count Start Time                         |
| [206] | Dialling Start Time                                    |
|       | Recall Timing Range Selection                          |
| [208] | Interdigit Time                                        |
|       | DTMF Time                                              |
| [211] | No Dial Disconnection                                  |
| [212] | Exchange Line Duration Time Limit                      |
|       | Bell Off Detection                                     |
| [300] | Carrier Excepted Code Assignment                       |
| [301] | Call Barring – System Speed Dialling Boundary Class    |
|       | -[305] Call Barring – Classes 2 through 5 Denied Codes |
| [306] | Call Barring – Exception Codes                         |
|       | Emergency Dial Number Set                              |
|       | Account Codes                                          |
|       | Automatic Pause Insertion Codes                        |
| [312] | Call Barring – Extension Lock Boundary Class           |

| [350] ARS Selection                                             | 4-37 |
|-----------------------------------------------------------------|------|
| [351]-[354] Routes 1 through 4 Selection Codes (Leading Digits) | 4-37 |
| [355]-[358] Routes 1 through 4 Exception Codes                  | 4-38 |
| [359] 1st Carrier Selection Code (BT Line Access Code)          | 4-38 |
| [360] ARS Modification – Removed Digits                         | 4-39 |
| [361] ARS Modification – Added Number                           | 4-39 |
| [362] ARS Dial Tone Pattern Selection                           | 4-40 |
| [363] ARS Interdigit Time                                       | 4-40 |
| [364] ARS Trunk Group                                           | 4-41 |
| [381]-[384] Routes 1 through 4 Authorisation Codes              | 4-42 |
| [385]-[388] Routes 1 through 4 Itemised Bill                    | 4-43 |
| [389] Itemised Bill Code Assignment                             | 4-43 |
| [400] Exchange Line Connection Assignment                       | 4-44 |
| [401] Dial Mode                                                 | 4-44 |
| [402] Pulse Speed Selection                                     | 4-45 |
| [403] Host PBX Access Codes                                     | 4-45 |
| [404] Trunk Group Assignment                                    | 4-46 |
| [405]-[407] Flexible Outward Dialling Assignment                |      |
| —Day/Night/Lunch                                                | 4-47 |
| [408]-[410] Flexible Ringing Assignment —Day/Night/Lunch        | 4-48 |
| [411]-[413] Delayed Ringing Assignment —Day/Night/Lunch         | 4-49 |
| [414]-[416] Exchange Line Mode —Day/Night/Lunch                 | 4-50 |
| [417] Pause Time                                                | 4-51 |
| [418] Recall Time                                               | 4-52 |
| [419] Automatic Designated Exchange Line Access                 | 4-52 |
| [420] Calling Party Control (CPC) Signal                        | 4-53 |
| [421] CPC Detection for Outgoing Calls                          | 4-54 |
| [422] Disconnect Time                                           | 4-54 |
| [423] Exchange Line Ringing Pattern Selection                   | 4-55 |
| [424] Reverse (Polarity) Circuit Assignment                     | 4-56 |
| [500] DISA Incoming Dialling Mode Selection                     | 4-57 |
| [501] DISA Built-in Auto Attendant                              | 4-58 |
| [502] OGM Mode Selection                                        | 4-59 |
| [503] FAX Connection                                            | 4-60 |
| [504] DISA Delayed Answer Time                                  | 4-60 |
| [505] DISA Waiting Time after OGM                               | 4-60 |
| [506] DISA Busy Mode                                            | 4-61 |
| [507] DISA Intercept Mode                                       | 4-61 |
| [508] DISA Ringing Time before Intercept                        | 4-62 |
| [509] DISA Ringing Time after Intercept                         | 4-62 |
| [510] DISA No Dial Mode                                         | 4-63 |
| [513] Cyclic Tone Detection                                     | 4-63 |
| [514] FAX Tone Detection                                        | 4-64 |
| [515] Intercept Time for Internal DISA                          | 4-64 |

| DISA Incoming Assignment                             | 4-65                                                                                                    |
|------------------------------------------------------|----------------------------------------------------------------------------------------------------|
|                                                      | 4-65                                                                                                    |
| DISA OGM Mute Time                                   | 4-66                                                                                                    |
| UCD Group                                            | 4-66                                                                                                    |
| UCD Busy Waiting Time                                | 4-66                                                                                                    |
| UCD OGM Message Interval Time                        | 4-67                                                                                                    |
| UCD Busy Mode                                        | 4-67                                                                                                    |
| UCD Intercept Mode                                   | 4-68                                                                                                    |
| UCD Ringing Time before Intercept                    | 4-68                                                                                                    |
| UCD Ringing Time after Intercept                     | 4-68                                                                                                    |
|                                                      | 4-69                                                                                                    |
| -[603] Call Barring – Class of Service Assignment    |                                                                                                    |
| —Day/Night/Lunch                                     | 4-69                                                                                                    |
| Extension Name Setting                               | 4-70                                                                                                    |
| Account Code Entry Mode                              | 4-71                                                                                                    |
| Call Transfer to an Exchange Line                    | 4-72                                                                                                    |
|                                                      | 4-72                                                                                                    |
| Executive Busy Override                              | 4-73                                                                                                    |
| Do Not Disturb Override                              | 4-73                                                                                                    |
| Parallelled Telephone Connection                     | 4-74                                                                                                    |
| TAM (Telephone Answering Machine) Extension          | 4-74                                                                                                    |
|                                                      | 4-75                                                                                                    |
| Exchange Line Duration Time Limit Selection          | 4-75                                                                                                    |
| Internal Pulse Detection                             | 4-76                                                                                                    |
| LCD Language Assignment                              | 4-77                                                                                                    |
| -[702] Doorphone Ringing Assignment —Day/Night/Lunch | 4-78                                                                                                    |
| -[705] Door Opener Assignment —Day/Night/Lunch       | 4-79                                                                                                    |
| Doorphone Ringing / Tone Pattern Selection           | 4-80                                                                                                    |
| Doorphone Access Tone Selection                      | 4-80                                                                                                    |
| Doorphone Ringing Time                               | 4-81                                                                                                    |
| Door Opener Time                                     | 4-81                                                                                                    |
| SMDR RS-232C Communication Parameters                | 4-82                                                                                                    |
| SMDR Parameter                                       | 4-83                                                                                                    |
| Incoming/Outgoing Call Selection for Printing        | 4-83                                                                                                    |
| Secret Speed Dialling / One-Touch Dialling Printing  | 4-84                                                                                                    |
| System Data Dump                                     | 4-84                                                                                                    |
| SMDR Account Code Selection                          | 4-85                                                                                                    |
| SMDR Language Assignment                             | 4-86                                                                                                    |
|                                                      | 4-86                                                                                                    |
| System Data Clear                                    | 4-87                                                                                                    |
|                                                      | DISA AA Wait Time  DISA OGM Mute Time  UCD Group  UCD Busy Waiting Time  UCD OGM Message Interval Time  UCD Busy Mode  UCD Intercept Mode.  UCD Ringing Time before Intercept  UCD Ringing Time after Intercept  Extension Group Assignment  -[603] Call Barring – Class of Service Assignment |

| Section 5 | Appendix           |     |
|-----------|--------------------|-----|
| 5.1       | Default Values     | 5-2 |
| 5.2       | Specifications     | 5-7 |
| Section 6 | Troubleshooting    |     |
| 6.1       | While Installing   | 6-2 |
| 6.2       | While Connecting   | 6-3 |
| 6.3       | While Operating    | 6-4 |
| Section 7 | Programming Tables |     |
| Template  |                    |     |

# Section 1 Basic System Construction

The KX-TA624 has a basic capacity of 8 extensions and 3 exchange lines. It is capable of supporting Panasonic analogue proprietary telephones, and single line devices such as single line telephones, facsimiles and data terminals.

To expand its capabilities, the system can be equipped with optional components or customer-supplied peripherals such as an external speaker, external music source (e.g. a radio) and door opener.

## System Connection Diagram

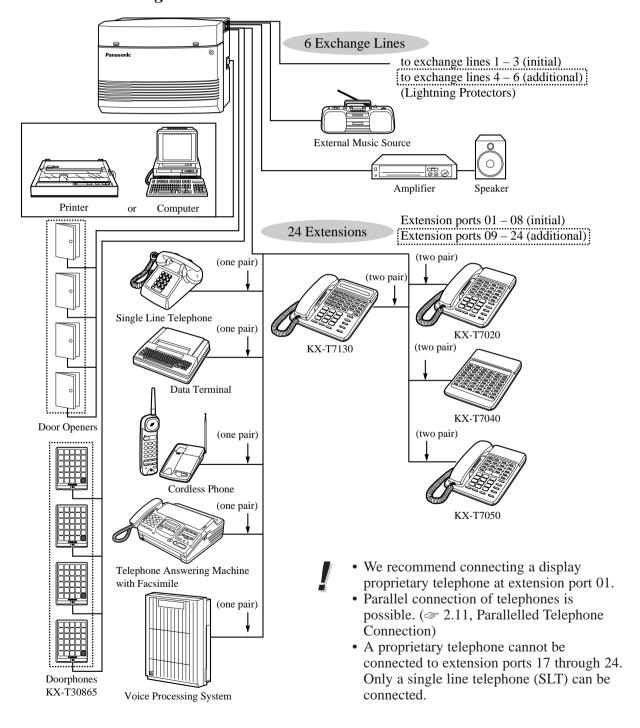

# Section 2 Installation

## 2.1 Before Installation

Please read the following notes concerning installation and connection before installing the system and terminal equipment.

### Safety Installation Instructions

When installing telephone wiring, basic safety precautions should always be followed to reduce the risk of fire, electric shock and injury to persons, including the following:

- 1. Never install telephone wiring during a lightning storm.
- 2. Never install telephone ports in wet locations unless the port is specifically designed for wet locations.
- **3.** Never touch uninsulated telephone wires or terminals unless the telephone line has been disconnected at the network interface.
- **4.** Use caution when installing or modifying telephone lines.

#### Installation Precautions

This system is designed for wall mounting only. Avoid installing in the following places. (Doing so may result in malfunction, noise, or discolouration.)

- 1. In direct sunlight and hot, cold, or humid places. (Temperature range: 0 °C 40 °C)
- **2.** Sulphuric gases produced in areas where there are thermal springs, etc. may damage the equipment or contacts.
- **3.** Places in which shocks or vibrations are frequent or strong.
- **4.** Dusty places, or places where water or oil may come into contact with the system.
- **5.** Near high-frequency generating devices such as sewing machines or electric welders.
- **6.** On or near computers, telexes, or other office equipment, as well as microwave ovens or air conditioners. (It is preferable not to install the system in the same room with the above equipment.)
- 7. Install at least 1.8 m away from radios and televisions. (Both the system and Panasonic proprietary telephones)
- **8.** Do not obstruct area around the system (for reasons of maintenance and inspection be especially careful to allow space for cooling above and at the sides of the system).

## Wiring Precautions

Be sure to follow these instructions when wiring the unit:

- 1. Do not wire the telephone cable in parallel with an AC power source, computer, telex, etc. If the cables are run near those wires, shield the cables with metal tubing or use shielded cables and ground the shields.
- **2.** If cables are run on the floor, use protectors to prevent the wires from being stepped on. Avoid wiring under carpets.
- **3.** Avoid using the same power supply outlet for computers, telexes, and other office equipment. Otherwise, the system operation may be interrupted by the induction noise from such equipment.

## 2.1 Before Installation

- **4.** Please use one pair telephone wire for extension connection of (telephone) equipment such as single line telephones, data terminals, answering machines, computers, voice processing systems, etc., except Panasonic proprietary telephones (e.g. KX-T7130).
- **5.** Unplug the system during wiring. After all of the wiring is completed, plug in the system.
- **6.** Mis-wiring may cause the system to operate improperly. Refer to Section 6.1 "While Installing" and Section 6.2 "While Connecting".
- 7. If an extension does not operate properly, disconnect the telephone from the extension line and then connect again, or turn off the Power Switch of the system and then on again.
- **8.** The system is equipped with a 3-wire grounding type plug. This is a safety feature. If you are unable to insert the plug into the outlet, contact your electrician to replace your obsolete outlet. Do not defeat the purpose of the grounding-type plug.
- **9.** Exchange lines should be installed with lightning protectors. For details, refer to Section 2.7 "Exchange Line Connection", Installing Lightning Protectors.

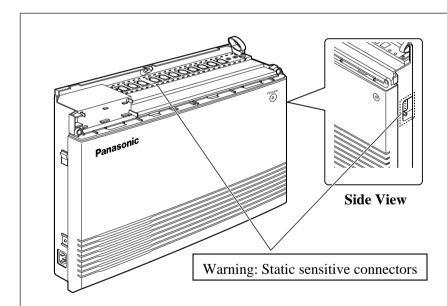

### Warning:

Static sensitive devices are used. To protect printed circuit boards from static electricity, do not touch connectors indicated to the left. To discharge body static, touch ground or wear a grounding strap.

## 2.2 Unpacking

Unpack the box and check the items below.

| Main Unit                                                           | 1 |
|---------------------------------------------------------------------|---|
| AC Cord<br>Order No. PSWAT206E                                      | 1 |
| Telephone Line Cords<br>(2-conductor wiring)<br>Order No. PSJA1066Z | 3 |
| Telephone Line Cords<br>(4-conductor wiring)<br>Order No. PQJA151Z  | 8 |
| Screws (Wall Mounting)<br>Order No. PQHE5004Z                       | 3 |
| Washers (Wall Mounting)<br>Order No. XWG35FY                        | 3 |
| Pager Connector<br>Order No. PQJP1E1Z                               | 1 |

| Music Source Connector<br>Order No. PQJP1E1Z                            | 1 |
|-------------------------------------------------------------------------|---|
| Installation Manual<br>Order No. PSQX1708Y                              | 1 |
| Operating Instructions<br>Order No. PSQX1709Y                           | 1 |
| Operating Instructions for<br>the Caller ID Card<br>Order No. PSQX1744Y | 1 |
| SLT User Guide<br>Order No. PSQX1753Z                                   | 2 |
| System Clear Leaflet<br>Order No. PSQW1412Y                             | 1 |
| Feature Number Leaflet<br>Order No. PSQW1472Y                           | 1 |

## - Optional Cards (For your reference) -

| KX-TA62460                                                        |   |
|-------------------------------------------------------------------|---|
| Screws<br>Order No. XYN3+F12FN                                    | 1 |
| Terminal Boxes<br>Order No. PQJS1T30Z                             | 2 |
| Telephone Line Cords<br>(4-conductor wiring)<br>Order No. PQJA48W | 2 |

| KX-TA62474                                   |   |
|----------------------------------------------|---|
| Screws<br>Order No. XYN3+F8                  | 2 |
| Extension Connectors<br>Order No. PSJP36A67Z | 2 |

| KX-TA62477                                   |   |
|----------------------------------------------|---|
| Extension Bolts<br>Order No. PSHE1051Z       | 2 |
| Extension Connectors<br>Order No. PSJP36A67Z | 2 |
| Spacer<br>Order No. PSHR1172Z                | 1 |

## 2.3 Names and Locations

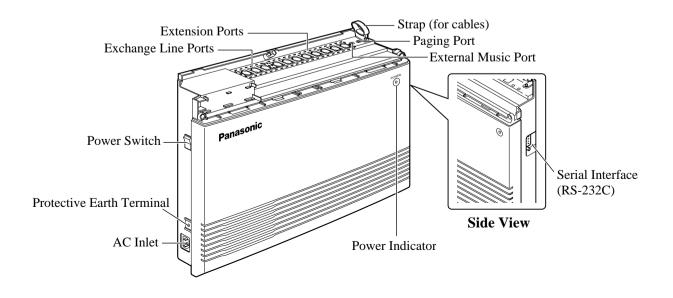

## 2.4 Wall Mounting

This set is designed for wall mounting only. The wall where the main unit is to be mounted must be able to support the weight of the main unit. If screws other than the ones supplied are used, use screws with the same diameter as the ones enclosed.

## Mounting on a Wooden Wall

1. Place the template (on the last page) on the wall to mark the screw positions.

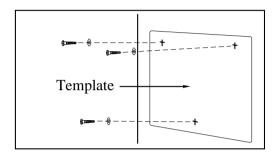

2. Install the screws (included) into the wall.

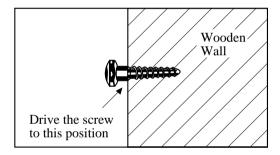

**3.** Hook the main unit on the screw heads.

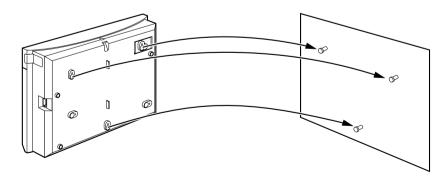

## 2.5 Frame Ground Connection

## IMPORTANT!!!

Connect the frame of the main unit to the ground.

- 1. Loosen the screw.
- **2.** Insert the grounding wire (user-supplied).
- **3.** Tighten the screw.
- **4.** Connect the grounding wire to the ground.

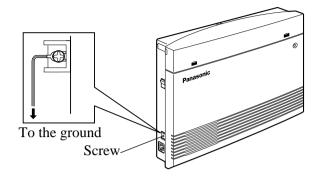

## 2.6 Opening the Top Front Cover

- 1. Loosen the screw.
- 2. Remove the top front cover.

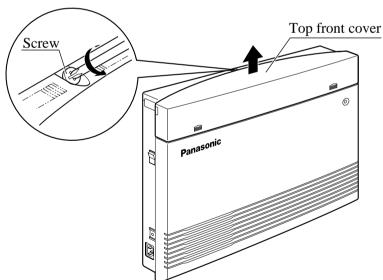

• The screw cannot be removed from the cover.

## 2.7 Exchange Line Connection

#### **Connection**

- **1.** Insert the modular plugs of the telephone line cords (2-conductor wiring) into the ports (CO 1 through 3) on the system.
- 2. Connect the line cords to the terminal board or the ports from the Local Exchange.

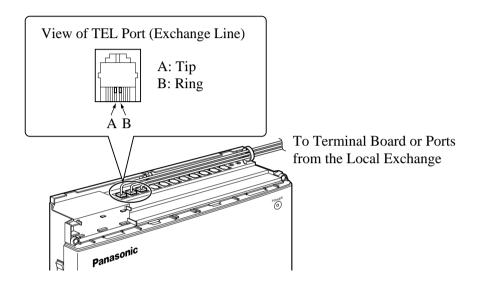

ļ

• Exchange Line ports are at TNV.

## **Installing Lightning Protectors**

A lightning protector is a device to be installed on an exchange line to prevent a dangerous surge from entering the building and damaging the equipment.

A dangerous surge can occur if a telephone line comes in contact with a power line. Problems due to lightning surges have been steadily increasing with the development of electronic equipment.

In many countries, there are regulations requiring the installation of a lightning protector. A lightning strike to a telephone cable which is 10 m above ground can be as high as 200 000 V. This system should be installed with lightning protectors. In addition, grounding (connection to earth ground) is very important to protect the system (\$\sigma\$ 2.5, Frame Ground Connection).

## 2.7 Exchange Line Connection

#### Installation

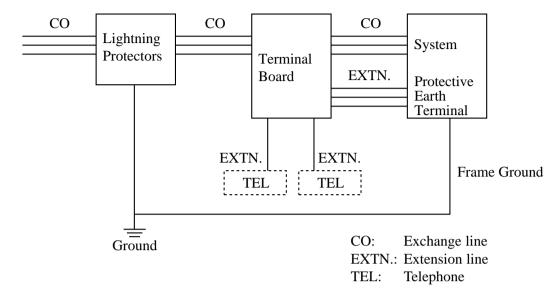

#### **Outside Installation**

If you install an extension outside of the main building, the following precautions are recommended:

- (1) Install the extension wire underground.
- (2) Use a conduit to protect the wire.

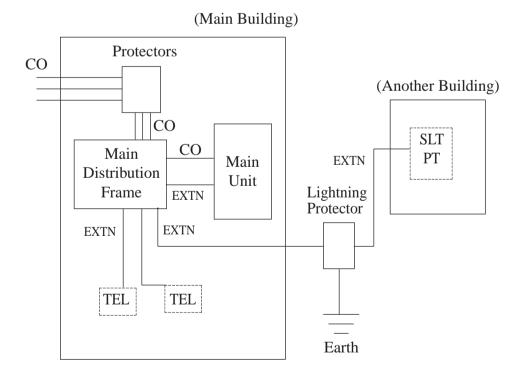

**Note** • The lightning protector for an extension is different from that for CO.

## 2.7 Exchange Line Connection

## Installation of an Earth Rod

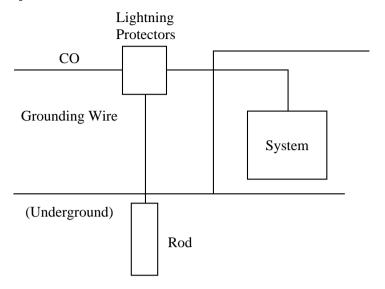

- 1) Installation location of the earth rod ..... Near the protector
- 2) Check obstructions . . . . . . None
- 3) Composition of the earth rod ..... Metal
- 5) Size of the grounding wire ...... Thickness more than Ø1.6 mm

**Note** • The above example is only a recommendation.

• The length of the earth rod and required depth depend on the composition of the soil.

## 2.8 Extension Connection

Extension ports 01 through 08 can be used for all kinds of telephones.

## Telephone Wiring

The maximum length of the extension line cord (twisted cable) which connects the system and the extension is as follows.

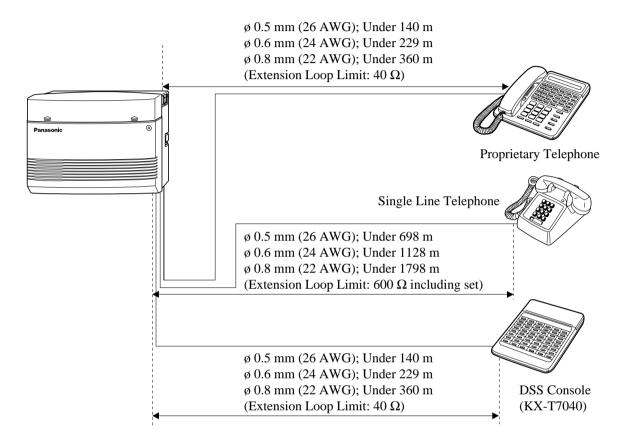

2 or 4-conductor wiring is required for each extension as listed below. There are 4 pins possible for connection: "T" (Tip), "R" (Ring), "L" (Low) and "H" (High).

| Telephone                              | Wiring                   |
|----------------------------------------|--------------------------|
| Single line telephones                 | 1 pair wire (A,B)        |
| Proprietary telephone (e.g., KX-T7130) | 2 pair wire (L, H, A, B) |

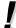

- If a telephone or answering machine with an A-A1 relay is connected to the system, set the A-A1 relay switch on the telephone or answering machine to the OFF position.
- Extension ports are at TNV.

## 2.8 Extension Connection

## Connection

Insert the modular plugs of the telephone line cords (2 or 4-conductor wiring) into the ports (JACK 01 through 08) on the system.

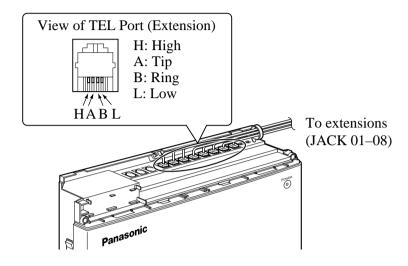

 $\bullet$  System extensions must be located within the same building as the KX-TA624.

## 2.9 External Pager (Paging Equipment) Connection

One external pager (user-supplied) can be connected to the system as illustrated below.

Use an EIAJ RC-6701 A plug (2-conductor, ø 3.5 mm in diameter).

• Output impedance:  $600 \Omega$ 

#### Maximum length of the cable

ø 0.8 mm – ø 1.3 mm: Under 10 m

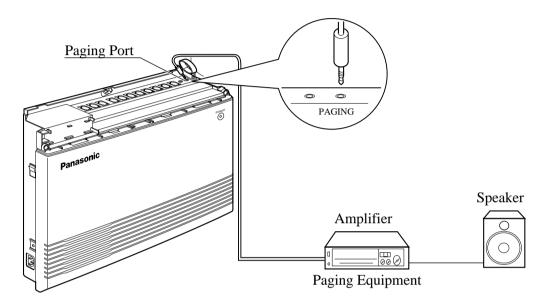

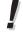

- To adjust the sound level of the pager, use the volume control on the amplifier.
- Paging port is at SELV.

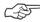

- Required System Programming
  - **Section 4.2, System Programming** [106] External Paging Access Tone
- Feature Reference

Section 3, Features

**Paging** 

## 2.10 External Music Connection

One music source, such as a radio (user-supplied), can be connected to the system as illustrated below.

Insert the plug to the earphone/headphone port on the external music source. Use an EIAJ RC-6701 A plug (2-conductor, ø 3.5 mm in diameter).

• Input impedance:  $8 \Omega$ 

#### Maximum length of the cable

ø 0.8 mm – ø 1.3 mm: Under 10 m

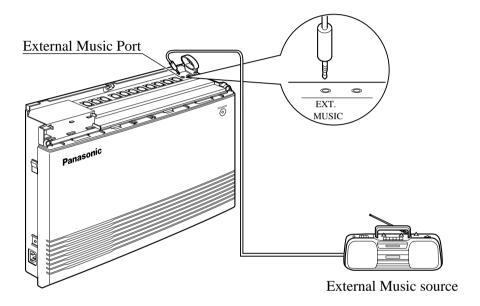

- J
- System programming for the music sources used for Music on Hold and Background Music (BGM) is required.
- To adjust the sound level of the Music on Hold, use the volume control on the external music source.
- External Music port is at SELV.

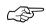

#### • Required System Programming

Section 4.2, System Programming

[111] Hold Music Selection

• Feature Reference

Section 3, Features

Music on Hold / Background Music (BGM)

## 2.11 Parallelled Telephone Connection

Any single line telephone can be connected in parallel with a proprietary telephone as follows.

## Using a Modular T-Adaptor

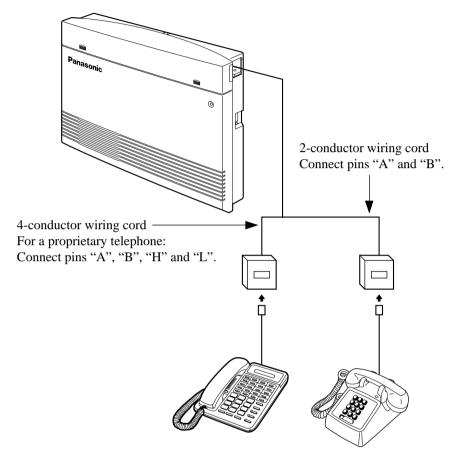

Proprietary Telephone Single Line Telephone

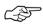

- Required System Programming
  - Section 4.2, System Programming

[610] Parallelled Telephone Connection

- Feature Reference
  - **Section 3, Features**

Parallelled Telephone Connection

## 2.12 Polarity Sensitive Telephone Connection

If your telephone is polarity sensitive, follow the procedure below:

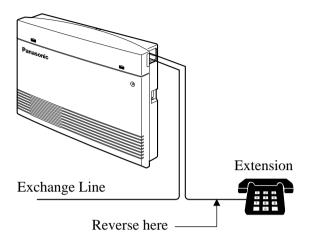

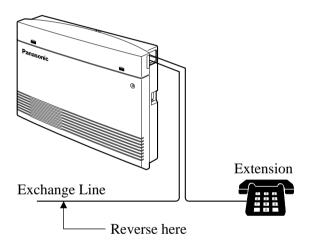

- 1. Complete all the required extension wiring.
- Confirm that dialling can be done from all the extensions using a touch-tone telephone.If dialling fails, the polarity between the extension and the system must be reversed.
- 3. Reverse as shown.
- **4.** Unplug the system.
- 5. Connect all exchange lines.
- **6.** Confirm that dialling can be done on the following extension using a touch-tone telephone.

Extension (A, B) of port 01: Exchange line 1 If dialling fails, the polarity between the system and the exchange line must be reversed.

- 7. Reverse as shown.
- **8.** Every time an extension telephone is replaced, repeat the procedure above.

## 2.13 Printer and PC Connection

A user-supplied printer or personal computer (PC) can be connected to the system. These are used to print out or refer to the SMDR call records and system programming data. Connect the printer cable or the PC cable to the Serial Interface (RS-232C) connector. The cable must be shielded and the maximum length is 2 m.

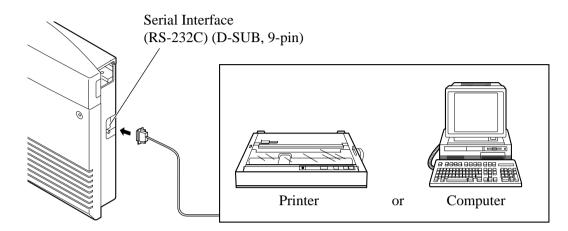

Arrange the cables so that the printer will be connected to the system as shown in the appropriate chart on the following page.

The pin configuration of the Serial Interface (RS-232C) Connector is as follows.

| Pin | Signal Name |                     | Circuit Type |       |
|-----|-------------|---------------------|--------------|-------|
| No. |             |                     | EIA          | CCITT |
| 2   | RXD         | Received Data       | BB           | 104   |
| 3   | TXD         | Transmitted Data    | BA           | 103   |
| 4   | DTR         | Data Terminal Ready | CD           | 108.2 |
| 5   | SG          | Signal Ground       | AB           | 102   |
| 6   | DSR         | Data Set Ready      | CC           | 107   |
| 7   | RTS         | Request To Send     | CA           | 105   |
| 8   | CTS         | Clear To Send       | СВ           | 106   |

## 2.13 Printer and PC Connection

## Connection Chart for a Printer / Personal Computer with the System

If you connect a printer or a PC with a 9-pin cable, follow the chart below.

9-pin Cable Printer/PC **System** Circuit Circuit Signal Pin Pin Signal type type name name no. no. (EIA) (EIA) BB**RXD** 2 2 **RXD** BB 3 3 TXD BATXD BA CD DTR 4 4 DTR CD AB 5 5 SG SGAB CC**DSR** 6 6 **DSR** CC 7 CA CA **RTS** 7 **RTS** 8 8 CB CB CTS **CTS** 

If you connect a printer or a PC with a 25-pin cable, follow the chart below.

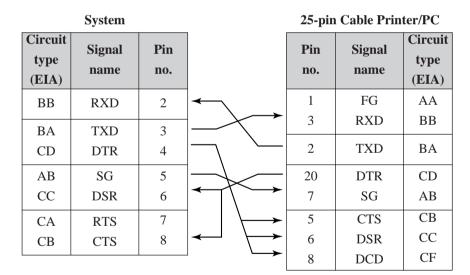

## 2.13 Printer and PC Connection

## Serial Interface (RS-232C) Signals

Frame Ground: FG

Connects the unit frame and the earth ground conductor of the AC power cord.

Transmitted Data: SD (TXD) .....(output)

Conveys signals from the unit to the printer. A "Mark" condition is held unless data or BREAK signals are being transmitted.

Received Data: RD (RXD) .....(input)

Conveys signals from the printer.

Request to Send: RS (RTS) .....(output)

This lead remains ON whenever DR (DSR) is ON.

Clear To Send: CS (CTS) .....(input)

When the CS (CTS) circuit is ON, it indicates that the printer is ready to receive data from the unit. The unit does not attempt to transfer data or receive data when the CS (CTS) circuit is OFF.

Data Set Ready: DR (DSR) .....(input)

When the DR (DSR) circuit is ON, it indicates the printer is ready. The DR (DSR) circuit being ON does not indicate that communication has been established with the printer.

Signal Ground: SG

Connects the DC ground of the unit for all interface signals.

Data Terminal Ready: ER (DTR) .....(output)

This signal line is turned ON by the unit to indicate that it is ON

LINE. The ER (DTR) circuit being ON does not indicate that communication has been established with the printer. It is switched OFF when the unit is OFF LINE.

Data Carrier Detect: CD (DCD) .....(input)

When ON, it indicates the data terminal (DTE) that the carrier signal is being received.

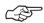

#### Required System Programming

Section 4.2, System Programming

[800] SMDR RS-232C Communication Parameters

[801] SMDR Parameter

#### Feature Reference

Section 3, Features

Station Message Detail Recording (SMDR)

## 2.14 Location of Optional Cards

The location of the optional cards is shown below.

#### **Precaution**

To protect the printed circuit boards (P-boards) from static electricity, do not touch parts on the P-boards in the main unit and on the optional cards. If accessing the parts is required, wear a grounding strap.

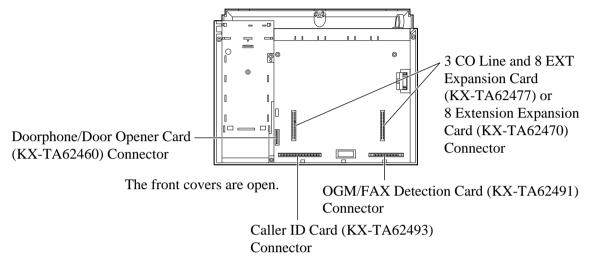

#### - NOTE: -

Power off the system, and unplug the AC cord before installing an optional card.

## 2.15 OGM/FAX Detection Card Installation

An optional OGM/FAX Detection Card (KX-TA62491) can be installed to the system.

#### The OGM/FAX Detection Card supports the following.

Direct Inward System Access (DISA) with OGM:

One of the system features. An outgoing message greets the external caller and gives information so that the caller can access an extension(s) directly.

#### Facsimile detection:

When the system receives a facsimile transmission signal by DISA, it automatically connects the specified facsimile extension.

#### 1. Remove the 2 screws.

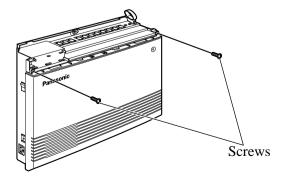

## 2.15 OGM/FAX Detection Card Installation

2. Open the bottom front cover.

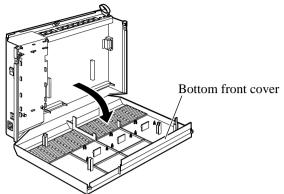

3. Attach the OGM/FAX Detection card.

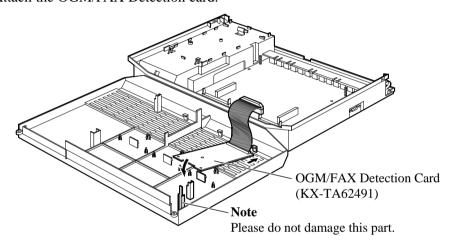

**4.** Insert the flat cables to the card connector.

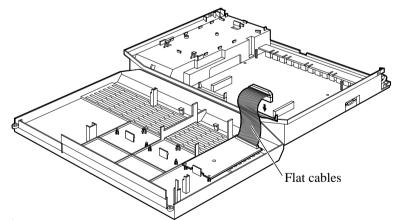

**5.** Close the cover.

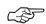

#### • Required System Programming

See 'Required System Programming' in Section 3, Features "Direct Inward System Access (DISA)"

#### • Feature References

Section 3, Features

Direct Inward System Access (DISA)

Outgoing Message (OGM)

Four doorphones (KX-T30865) and 4 door openers (user-supplied) can be installed.

### Maximum cable length

The maximum length of the doorphone and door opener line cord which connects the system is as follows.

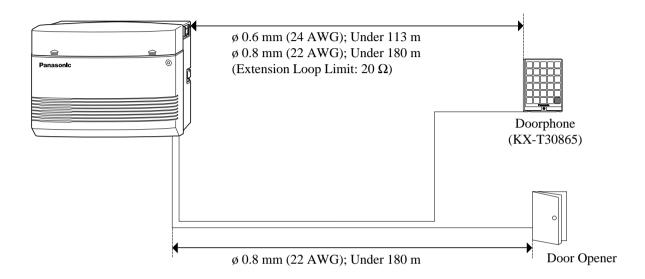

### Installing the Doorphone

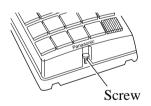

1. Loosen the screw to open the doorphone unit.

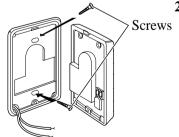

**2.** Attach the base cover to a wall using 2 screws.

**Note** Two kinds of screws are included. Please choose the appropriate one depending on your type of wall.

Type 1: When a doorphone plate has been fixed to the wall.

Type 2: When you wish to install the doorphone directly to the wall.

**3.** Connect the wires to the screws located in the front cover.

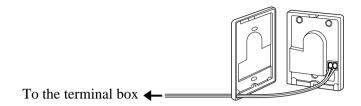

**4.** Put the doorphone together and re-install the screw.

### Doorphone/Door Opener Installation

Attach the optional Doorphone/Door Opener Card to the main unit, connect the cord to the Doorphone/Door Opener Card Connector and secure the screw.

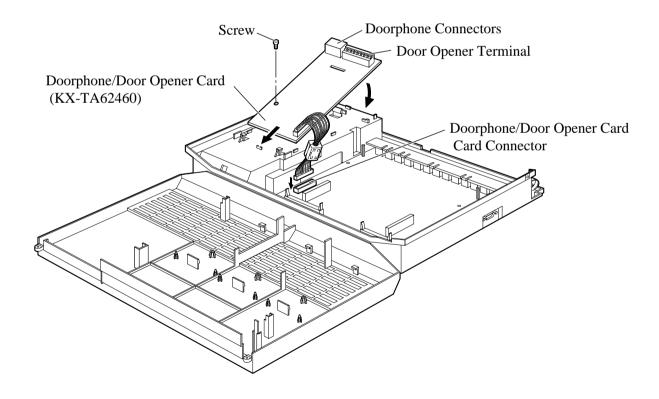

### Wiring of the Doorphone

- **1.** Connect the Doorphone/Door Opener Card to the terminal boxes using 4-conductor modular connectors.
- 2. Connect the wires of doorphones 1 and 3 to the red and green screws on the terminal box.
- **3.** Connect the wires of doorphones 2 and 4 to the yellow and black screws on the terminal box

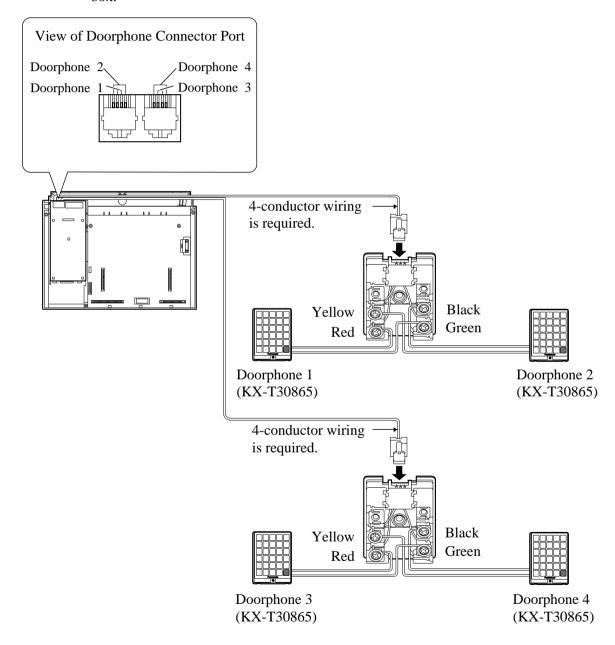

### **Connecting Door Openers**

**1.** While pressing the button below a hole with a screw driver, insert the wire from the door opener into the hole.

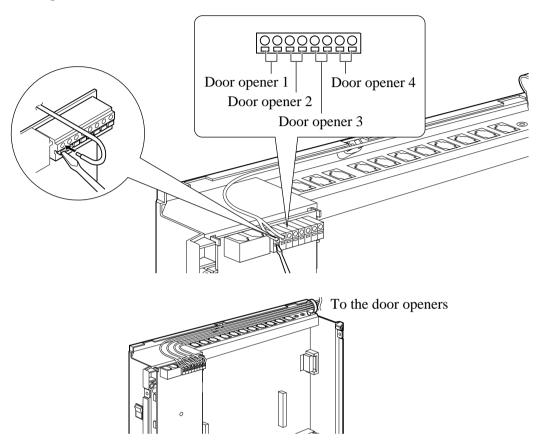

2. Wrap the strap around all of the cords. (\$\infty\$ 2.20, Securing the Cords)

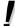

- We recommend using the wire ( $\emptyset$  0.4 mm  $\emptyset$  1.2 mm) or the equivalent for wiring.
- The wire should be under 3.0 mm in diameter including the coating.
- Door Opener ports are at SELV.

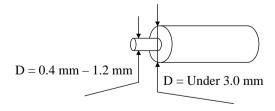

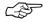

#### • Required System Programming

**Section 4 System Programming** 

[700]–[702] Doorphone Ringing Assignment — Day/Night/Lunch

[703]–[705] Door Opener Assignment — Day/Night/Lunch

#### • Feature References

Section 3, Features

Door Opener, Doorphone Call

### 3-CO Line and 8 Ext Expansion Card Installation (KX-TA62477)

To add 3 exchange lines (exchange lines 4 through 6) and 8 extensions (extension ports 09 through 16), use an optional 3-CO Line and 8 Ext Expansion Card (KX-TA62477).

#### 8 SLT Extension Expansion Card Installation (KX-TA62474)

To add 8 extensions (extension ports 17 through 24), use an optional 8 SLT Extension Expansion Card (KX-TA62474).

This card can be installed directly to the system or to the KX-TA62477.

Į

• Only a single line telephone (SLT) can be connected to extension ports 17 through 24.

### Installing the KX-TA62477

- 1. Loosen the screws and open the top and bottom front covers.
- **2.** Remove the lower front panel with a suitable tool as shown below. Cut the 6 areas marked with a circle.

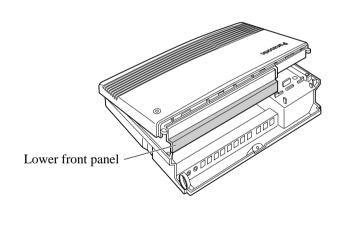

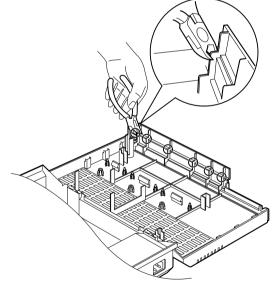

**3.** After cutting the areas, be sure to cut off any excess plastic in order to make the surface smooth.

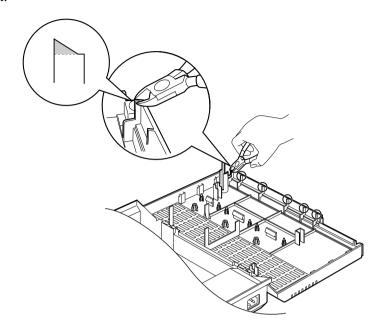

**4.** First, insert the plastic spacer into the hole on the KX-TA62477. Attach the 2 extension connectors to the system, install the KX-TA62477 and secure the 2 extension spacers.

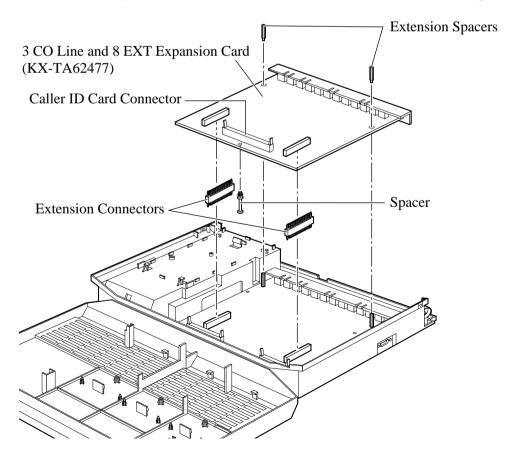

- **5.** Insert the modular plugs of the telephone line cords (2-conductor wiring) into the ports (CO 4 through 6) on the card. (\$\infty\$ 2.7, Exchange Line Connection)
- **6.** Connect the line cords to the terminal board or the ports from the Local Exchange.
- 7. Insert the modular plugs of the telephone line cords (2 or 4-conductor wiring) into the ports (JACK 09 through 16). (\$\sigma\$ 2.8, Extension Connection)
- **8.** Wrap the strap around all of the cords. (\$\sigma\$ 2.19, Securing the Cords)
- **9.** Close the covers and secure the screws.

#### Installing the KX-TA62474

- 1. Loosen the screws and open the front and bottom front covers.
- **2.** Remove the lower front panel in the same way as installing a KX-TA62477. If you install the KX-TA62474 to a KX-TA62477, remove the top front panel with pliers.

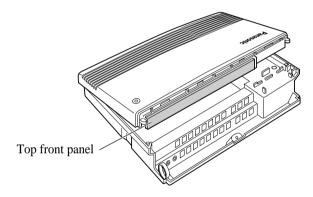

**3.** After cutting the areas, be sure to cut off any excess plastic in order to make the surface smooth. Please refer to installing the KX-TA62477.

**4.** Attach the 2 extension connectors to the system first, install the KX-TA62474 and secure the 2 screws.

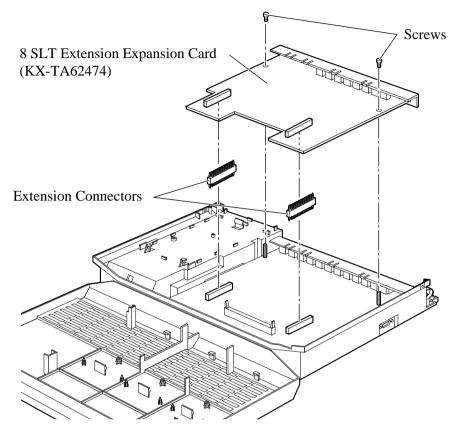

- **5.** Insert the modular plugs of the telephone line cords (2-conductor wiring) into the ports (JACK 17 through 24). (\$\infty\$ 2.8, Extension Connection)
- **6.** Wrap the strap around all of the cords. (\$\sigma\$ 2.19, Securing the Cords)
- 7. Close the covers and secure the screws.

# Installing the KX-TA62477 and KX-TA62474

1. Install the KX-TA62477 first and then the KX-TA62474.

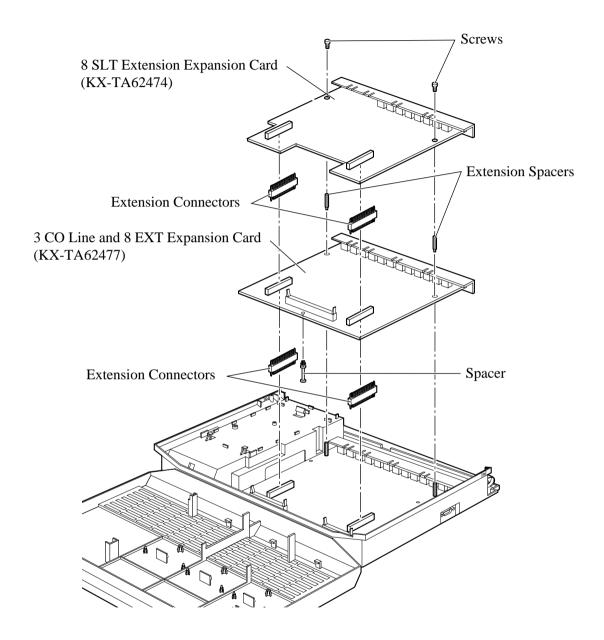

# 2.18 Auxiliary Connection for Power Failure Transfer

Power failure transfer connects a specific single line telephone (SLT) to selected exchange lines in the event of system power failure, as follows.

Exchange line 1 – extension (T, R) port 01

Exchange line 4 – extension (T, R) port 09

Connection of exchange lines 1 and 4, and the respective extensions require no auxiliary connection.

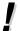

- In the event of a power failure, system memory is protected by a factory-provided lithium battery. There is no memory loss except the Camp-on, Saved Number Redial, Last Number Redial, Call Park and Message Waiting memories.
- The system automatically changes the current connection to the above connection when the power supply stops.
- Proprietary telephones cannot be used during a power failure. Therefore, we recommend connecting SLTs in parallel with proprietary telephones connected to extension ports 01 and 09.

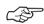

#### • Feature References

Section 3, Features

Power Failure Transfer, Parallelled Telephone Connection

# 2.19 Securing the Cords

1. Wrap the strap around all of the cords.

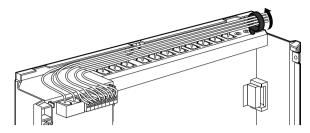

Ţ

• To remove the rivet, use a screw driver as shown below.

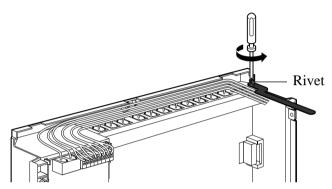

# 2.20 Closing the Front Cover

- 1. Replace the covers and tighten the screws.
- **2.** Tie together all of the connected cords and attach them to the wall so that the cords cannot be pulled out of the system.

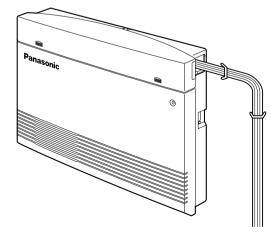

# 2.21 Starting the System for the First Time

- 1. Set the Power Switch to the "OFF" position.
- 2. Plug the AC power cord into the system and an AC outlet.
- **3.** Turn the Power Switch on. (The power indicator will light.)
- **4.** Perform the following operation with a proprietary telephone connected to JACK 01.
  - a) Set the MEMORY switch to "PROGRAM" on the back of the telephone.
  - b) Press  $\times$  #.
  - c) Enter 1234.
  - d) Enter 999.
  - e) Press the NEXT (SP-PHONE) button.
  - f) Press the SELECT (AUTO ANSWER/MUTE) button until "All Para" is displayed.
  - g) Press the STORE (AUTO DIAL/STORE) button.
  - h) Press the END (HOLD) button.
  - i) Set the MEMORY switch to "SET" on the back of the telephone.

The system will be initialised with the default values. If the system does not work properly, please see 2.23, "System Data Clear".

- **CAUTION** The system will continue to be powered even if the Power Switch is turned "OFF".
  - The power supply cord is used as the main disconnect device. Ensure that the outlet is located/installed near the equipment and is easily accessible.

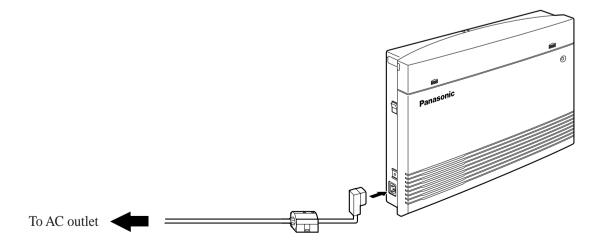

# 2.22 System Restart

After starting the system, if the system does not operate properly, restart the system.

Before restarting the system, try the system feature again to confirm whether there definitely is a problem or not.

System Restart causes the following.

- Camp-on is cleared.
- Calls on Hold are terminated.
- Calls on Exclusive Hold are terminated.
- Calls in progress are terminated.
- Call Park is cleared.
- Message Waiting is cleared.
- Last Number Redial is cleared.
- Saved Number Redial is cleared.

Other data is not cleared by System Restart.

1. Turn the Power Switch "OFF" and then "ON".

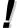

• If the system still does not operate properly, please see 2.23, "System Data Clear".

# 2.23 System Data Clear

When the system does not operate properly after restarting, you can clear the programming data stored in the system. The system will restart with the default settings.

First, try system program [999] "System Data Clear" by following step 4 in 2.21, "Starting the System for the First Time". If the system still does not operate properly, please follow the procedure below.

- 1. Slide the System Clear Switch to the "CLEAR" position.
- 2. Press the Reset Button.
- **3.** Return the System Clear Switch to the "NORMAL" position before the power indicator stops flashing.

(The power indicator will flash for about 10 seconds.)

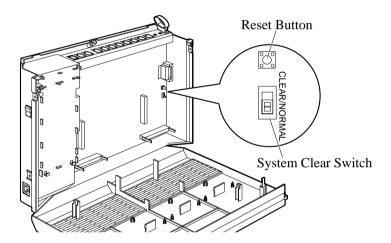

**CAUTION** • Before touching the System Clear Switch and Reset Button, put on a grounding strap.

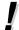

 After pressing the Reset Button, return the System Clear Switch to the "NORMAL" position in step 3 before the power indicator stops flashing. Otherwise, the system will not clear.

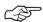

• Feature Reference
Section 3, Features
System Data Default Set

# Section 3 Features

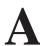

# Absent Message Capability

Allows an extension user to set a message which will be displayed at the calling extension to show the reason for the called extension's absence. One of 6 messages can be programmed as desired, which are available for any telephone (single line telephone or proprietary telephone). Setting or cancelling a message can be done by individual extension users but only callers using a proprietary telephone with a LCD can see the message.

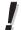

- The 6 messages are shown below. "%" means a parameter to be entered when assigning a message at an extension.
  - (1) Will Return Soon
  - (2) Gone Home
  - (3) At Ext %%% (extension number)
  - (4) Back at %%: %% AM (or PM) (hour: minute)
  - (5) Out Until %%/%% (day / month)
  - (6) In a Meeting
- An extension user can only select one message at a time. The selected message is displayed every time the user goes off-hook.

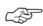

#### • Operating Instructions Reference

1.6 Before Leaving Your Desk, "Showing Your Message on the Calling Party's Display (Absent Message Capability)"

3 Features A

# Account Code Entry

An account code is used to identify incoming and outgoing outside calls for accounting and billing purposes. The account code is appended to the SMDR call record. For incoming outside calls, an account code is optional. For outgoing outside calls, there are 4 account input modes programmable in program [605], Option, Forced, Verify–All and Verify–Toll.

**Option**: A 4-digit code may be entered during a conversation or within 30 seconds

after a conversation when a record is needed.

**Forced**: A 4-digit code must be entered within 5 seconds after an exchange line is

seized. The code can be any number.

Verify-All: Enables to make an outside call if the code entered within 5 seconds after an

extension user seizes an exchange line is the same as one of the account

codes programmed in [310].

**Verify–Toll**: Enables to override call barring temporarily by entering one of the account

codes programmed in [310] within 5 seconds after an exchange line is seized. Calls with COS numbers 3 through 5 will be treated as calls with COS number 2. Calls with COS numbers 1 and 2 will not be affected.

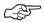

#### • Required System Programming

[310] Account Codes

[601]-[603] Call Barring – Class of Service Assignment —Day/Night/Lunch

[605] Account Code Entry Mode

[805] SMDR Account Code Selection

#### Related Feature References

Station Message Detail Recording (SMDR), Call Barring Override by Account Codes

#### • Operating Instructions Reference

1.7 Useful Features, "Calling with Account Codes (Account Code Entry)"

## Alternate Calling - Ring/Voice

This system offers a proprietary telephone user 2 types of intercom calling, Voice Call mode and Tone (ring) Call mode. "Voice Call" informs the called party of an incoming call with the calling party's voice, while "Tone Call" uses a ring tone. A proprietary telephone user can select "Voice Call" or "Tone Call" in the Proprietary Telephone Settings. If the user selects "Voice Call", the calling party can talk to the user immediately after the confirmation tone. The calling party can switch the pre-set mode at the called extension, from "Voice Call" to "Tone Call" or vice versa, by pressing " $\star$ " after dialling the extension number.

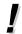

• A rotary telephone user cannot change the pre-set mode at the called extension.

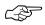

#### • Operating Instructions References

- 1.2 Proprietary Telephone Settings, "Customising Your Telephone Functions", Intercom Alert Assignment
- 1.7 Useful Features, "Alternate Calling Ring/Voice"

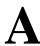

### Automatic Callback Busy (Camp-On)

When the selected exchange line or dialled extension is busy, the system will automatically notify an extension user with a callback ringing when the line becomes available. When the user answers the callback ringing:

**For an extension**: The called extension starts ringing without dialling.

For an exchange line: The line is seized.

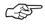

#### • Operating Instructions Reference

1.3 Making Calls, "Making Your Telephone Ring Back Automatically When a Line Becomes Free (Automatic Callback Busy – Camp-On)"

# Automatic Exchange Line Access Number

An Automatic Line Access number (0 or 9) can be programmed. When an extension user dials an Automatic Line Access number before a telephone number, an available exchange line from the assigned lines in program [419] is seized automatically. If "0" is selected in program [121], the operator call will be "9" automatically. If "9" is selected in program [121], the operator call will be "0" automatically.

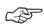

#### • Related Feature References

Operator Call, Outside Calling

• Required System Programming

[121] Automatic Exchange Line Access Number Selection [419] Automatic Designated Exchange Line Access

3 Features A

# Automatic Route Selection (ARS)

The system automatically selects the least expensive route available at the time a long distance call is made on the exchange line enabled for ARS feature. It is not necessary to dial the access code of the least expensive carrier.

#### 1. Normal Use

To make a call via the least expensive carrier, the dialled number is modified. The following are modification examples.

```
Example 1 (Long distance call using Route 1):
 [350] "ARS Selection": Enable
[351] "Route 1 Selection Codes (Leading Digit)": 0
 [355] "Route 1 Exception Codes": 07
 [360] "ARS Modification – Removed Digits": 0 (No deletion)
 [361] "ARS Modification – Added Number": 131(Code of least expensive carrier for a
                                               long distance call)
 [381] "Route 1 Authorisation Code": 0123456789
 [385] "Route 1 Itemised Bill": Enable
 [389] "Itemised Bill Code Assignment": 201
  <Dialled number>
                                       <Modified number>
   01633 877 467
                                    → 131 0123456789 201 01633 877 467
Example 2 (International call using Route 2):
 [350] "ARS Selection": Enable
[352] "Route 2 Selection Codes (Leading Digit)": 00
 [360] "ARS Modification – Removed Digits": 0
 [361] "ARS Modification – Added Number": 1620 (Code of least expensive carrier for
                                                 an international call)
 [386] "Route 2 Itemised Bill": Enable
 [389] "Itemised Bill Code Assignment": 201
  <Dialled number>
                                       <Modified number>
   00 44 1344 853941
                                 → 1620 201 00 44 1344 853941
Example 3 (Long distance call via the first carrier):
 [350] "ARS Selection": Enable
 [359] "1st Carrier Selection Code": 121
  <Dialled number>
                                       <Modified number>
                                   → 01633 877 467
    121 01633 877 467
```

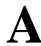

#### 2. Special Use

If an extension user always uses the Automatic Line Access number (9 or 0) when making an outside call and wants to seize the specified trunk group as below automatically, refer to the following program assignment.

- <Example>
- Trunk group which connects with the least expensive carrier for a long distance call (Long distance calls start with "0". Carrier code = 131)
- Trunk group which connects with the least expensive carrier for an international call (International calls start with "00". Carrier code = 1620)
- Trunk group connected to a mobile telephone (No modification of the dialled number is necessary.)

# To specify how to modify the dialled number, and specify a trunk group for each route

| Program<br>Address<br>Route<br>No. | [351]<br> <br>[354] | [355]<br> <br> <br>[358] | [360]    | [361] | [364]                |
|------------------------------------|---------------------|--------------------------|----------|-------|----------------------|
| Route 1                            | 0                   | 07                       | 0 digit  | 131   | trunk group number 1 |
| Route 2                            | 00                  |                          | 0 digits | 1620  | trunk group number 1 |
| Route 3                            | 079                 |                          | 0 digit  |       | trunk group number 2 |

#### To specify exchange lines in the trunk groups

| Program<br>Address<br>Exchange<br>Line No. | [404] Trunk Group<br>Assignment | [350]  | [419] Automatic Designated Exchange Line Access |
|--------------------------------------------|---------------------------------|--------|-------------------------------------------------|
| 1                                          | trunk group number 1            | Enable | Enable                                          |
| 2                                          | trunk group number 1            | Enable | Enable                                          |
| 3                                          | trunk group number 2            | Enable | Disable                                         |

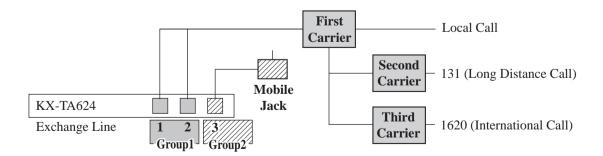

3 Features A

#### **Example 5 [Long distance call using Route 1 (trunk group number 1)]:**

#### Example 6 [International call using Route 2 (trunk group number 1)]:

#### Example 7 [Mobile telephone call using Route 3 (trunk group number 2)]:

<Dialled number>
9 07979 123456

✓ Modified number>
07979 123456

- System Programming is required to execute this feature.
- If an extension user makes an outside call using the Automatic Line Access number (9 or 0) and the dialled number does not apply to any numbers assigned in programs [351]–[354], an exchange line which has selected "Enable" in program [419] "Automatic Designated Exchange Line Access" is automatically seized.

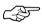

#### Required System Programming

[350] ARS Selection

[351]-[354] Routes 1 through 4 Selection Codes (Leading Digits)

[355]-[358] Routes 1 through 4 Exception Codes

[359] 1st Carrier Selection Code (BT Line Access Code)

[360] ARS Modification – Removed Digits

[361] ARS Modification – Added Number

[362] ARS Dial Tone Pattern Selection

[363] ARS Interdigit Time

[364] ARS Trunk Group

[381]-[384] Routes 1 through 4 Authorisation Codes

[385]-[388] Routes 1 through 4 Itemised Bill

[389] Itemised Bill Code Assignment

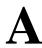

#### Flow chart of possible cases and results for ARS calls

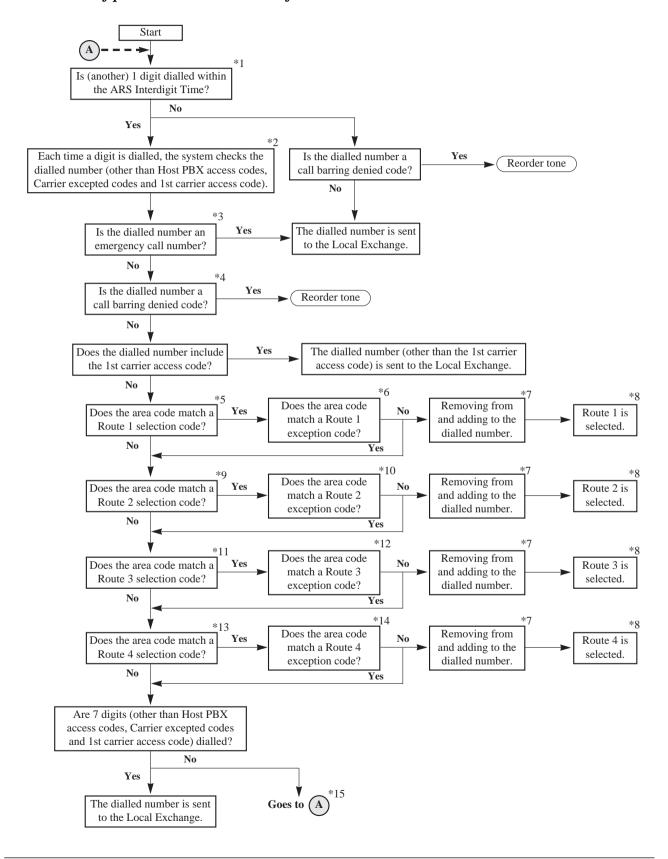

3 Features A

\*1: The ARS Interdigit timer is assigned in program [363] "ARS Interdigit Time".

\*2: The codes are assigned in the following programs.

Host PBX access codes: [403] "Host PBX Access Codes"

Carrier excepted codes: [300] "Carrier Excepted Code Assignment"

1st carrier access code: [359] "1st Carrier Selection Code".

- \*3: Emergency call numbers are assigned in program [309] "Emergency Dial Number Set".
- \*4: Call Barring denied codes are assigned in program [302]-[305] "Call Barring Classes 2 through 5 Denied Codes".
- \*5: Route 1 selection codes are assigned in program [351] "Route 1 Selection Codes (Leading Digits)".
- \*6: Route 1 exception codes are assigned in program [355] "Route 1 Exception Codes".
- \*7: Removing digits are assigned in program [360] "ARS Modification Removed Digits" and added numbers are in [361] "ARS Modification Added Number"
- \*8: The trunk group(s) assigned in program [364] is (are) automatically seized when making a call using the Automatic Exchange Line Access number (0 or 9).
- \*9: Route 2 selection codes are assigned in program [352] "Route 2 Selection Codes (Leading Digits)".
- \*10: Route 2 exception codes are assigned in program [356] "Route 2 Exception Codes".
- \*11: Route 3 selection codes are assigned in program [353] "Route 3 Selection Codes (Leading Digits)".
- \*12: Route 3 exception codes are assigned in program [357] "Route 3 Exception Codes".
- \*13: Route 4 selection codes are assigned in program [354] "Route 4 Selection Codes (Leading Digits)".
- \*14: Route 4 exception codes are assigned in program [358] "Route 4 Exception Codes".
- \*15: The system repeats checking until 7 digits are dialled.

**B** 3 Features

# **Busy Extension Signalling**

When an extension user calls a busy extension, the busy extension will hear a Call Waiting tone to know that a call is waiting.

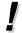

• This feature is only available if the called extension has set the Call Waiting feature. If the Call Waiting feature is activated, the caller will hear a ringback tone. If not, the caller will hear a reorder tone.

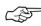

• Related Feature Reference

Call Waiting

• Operating Instructions Reference

1.3 Making Calls, "Sending a Call Waiting Tone to a Busy Extension (Busy Extension Signalling)"

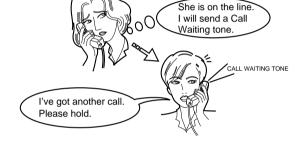

3 Features C

# Call Barring

Call Barring is a system programmable feature that can prohibit certain extension users from making unauthorised toll calls.

Every extension is programmed to belong to one of 5 classes of service (COS). Each COS is programmed to have a call barring class for day mode, night mode and lunch mode.

There are 5 call barring COS numbers available. Call barring COS number 1 is the highest class and the COS number 5 is the lowest. That is, COS number 1 allows all toll calls. COS numbers 2 through 5 are used to restrict calls by combining pre-programmed deny and exception codes shown in the table on the next page.

#### **Denied Codes**

An outgoing outside call made by an extension with a call barring COS number between 2 and 5 is first checked against the assigned denied codes in program [302]-[305].

If the first digits of the dialled number (not including the line access code) are not found in the class, the call can be made. Each class can store up to 20 denied codes, each consisting of 11 digits.

#### **Exception Codes**

These codes are used to override a programmed denied code. A call denied by the denied codes is checked against the selected exception codes assigned in program [306]. If a match is found, the call can be made.

Up to 80 exception codes, each consisting of 11 digits, can be stored. The available number of codes depends on the COS number.

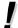

- Emergency numbers, such as the police or fire station, should be stored in program [309] "Emergency Dial Number Set" so that they are exempt from call barring.
- If a stored Host PBX access code in program [403] "Host PBX Access Codes" or a stored carrier code in program [300] "Carrier Excepted Code Assignment" is found in the dialled number, the subsequent telephone numbers will be checked for call barring.
- The interdigit timer assigned in program [208] "Interdigit Time" applies until the call barring check is completed. When the timer expires, an outside outgoing call will be disconnected while dialling, if "Enable" was selected in program [211] "No Dial Disconnection".
- The call barring class for a locked extension can be assigned in program [312] "Call Barring Extension Lock Boundary Class" so that even a locked extension can make a local call, etc.
- It is programmable whether the "\*" or "#" the user dials is to be checked or not on the Call Barring code in program [125] "Call Barring Check for \*\* and #". This is useful to prevent unauthorised calls which could be possible through certain Local Exchange systems.

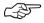

#### • Required System Programming

[301] Call Barring – System Speed Dialling Boundary Class

[302]-[305] Call Barring – Classes 2 through 5 Denied Codes

[306] Call Barring – Exception Codes

[601]-[603] Call Barring – Class of Service Assignment – Day/Night/Lunch

#### • Related Feature References

**Emergency Call** 

Call Barring – Extension Lock Boundary Class

Call Barring for System Speed Dialling

Call Barring Override by Account Codes

#### Combination of denied codes and exception codes

| COS No. | Denied Calls                             | Excepted Calls                          |
|---------|------------------------------------------|-----------------------------------------|
| 1       | No restriction.                          | No restriction.                         |
| 2       | 20 denied codes programmed in [302].     | 80 exception codes (code numbers 01-80) |
|         |                                          | programmed in [306].                    |
| 3       | 20 denied codes programmed in [302] plus | 60 exception codes (code numbers 01-60) |
|         | 20 denied codes programmed in [303].     | programmed in [306].                    |
| 4       | 20 denied codes programmed in [302] plus | 40 exception codes (code numbers 01-40) |
|         | 20 denied codes programmed in [303] plus | programmed in [306].                    |
|         | 20 denied codes programmed in [304].     |                                         |
| 5       | 20 denied codes programmed in [302] plus | 20 exception codes (code numbers 01-20) |
|         | 20 denied codes programmed in [303] plus | programmed in [306].                    |
|         | 20 denied codes programmed in [304] plus |                                         |
|         | 20 denied codes programmed in [305].     |                                         |

#### Flow chart of Call Barring

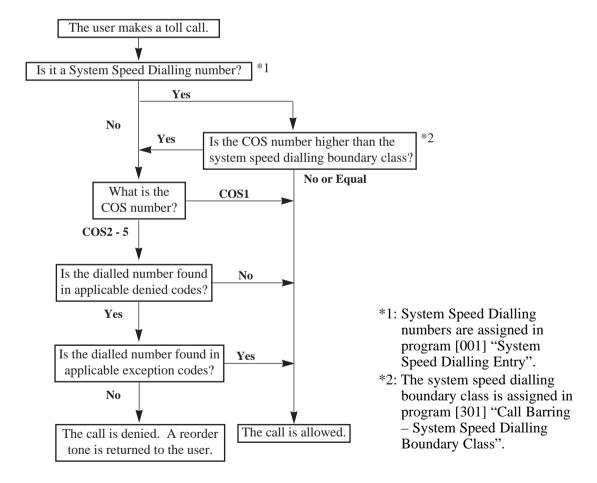

3 Features C

# Call Barring — Extension Lock Boundary Class

Allows assigning a call barring class for extensions where the Electronic Extension Lockout or Remote Extension Lock feature has been set.

An extension user usually cannot make an outside call at a locked extension, however if a call barring class is assigned in program [312], the user can make an outside call at the locked extension.

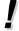

• The higher call barring class number will take precedence. For example, if call barring COS number 3 is assigned to an extension and the extension lock boundary class is 4, the extension user is allowed to make a call with call barring COS number 4.

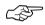

• Required System Program Address

[312] Call Barring – Extension Lock Boundary Class

• Related Feature References

Extension Lock, Call Barring

# Call Barring for System Speed Dialling

Calls originated by System Speed Dialling are restricted depending on the combination of the System Speed Dialling Boundary Class assigned in program [301] and the class of service (COS) assigned to each extension as follows.

| System Speed Dialling Boundary Class No. | 1 | 2 | 3 | 4 | 5 |
|------------------------------------------|---|---|---|---|---|
| 1                                        | A | A | A | Α | A |
| 2                                        | С | A | A | A | A |
| 3                                        | С | С | A | A | A |
| 4                                        | С | С | С | A | A |
| 5                                        | C | C | C | C | A |

<Example>

—If the boundary is set to COS number 2,
The system will allow system speed dialling for COS numbers 1 and 2, but check COS numbers 3, 4 and 5 according to call barring.

**A:** allowed **C:** checked

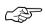

• Required System Programming

[301] Call Barring – System Speed Dialling Boundary Class

• Related Feature Reference

Call Barring

3

### Call Barring Override by Account Codes

Allows an extension user to override call barring temporarily to make a toll call from a toll-restricted extension. The user can carry out this feature by entering one of the account codes programmed in [310] "Account Codes" before dialling the telephone number. The user can make a toll call with the COS number 2.

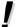

- The account code "Verify-toll (call barring)" mode at an extension permits users to override their call barrings.
- This feature can be used on extensions assigned to call barring COS numbers 3 through 5. The COS numbers 1 and 2 will not be changed.
- If the user does not enter an account code or enters an invalid one, a regular call barring check is done.
- When a user makes a call using this feature, it will appear on the SMDR printout with either the entered 4-digit account code or the 2-digit index of the entered account code. This selection is set in program [805].
- Users can also override call barring of another extension by using the Walking COS feature.

#### Flow chart of Call Barring Override

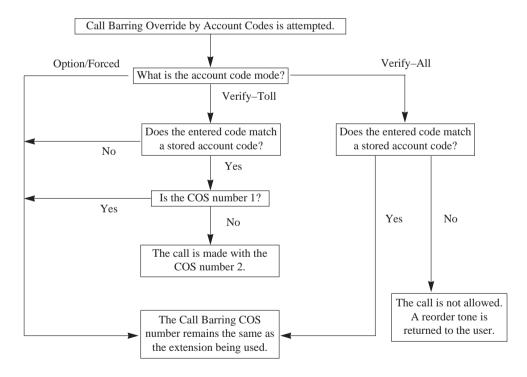

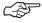

#### Required System Programming

[310] Account Codes

[605] Account Code Entry Mode

[805] SMDR Account Codes Selection

#### Related Feature References

Account Code Entry, Call Barring, Station Message Detail Recording (SMDR), Walking COS

3 Features C

### Call Forwarding

Allows an extension user to transfer incoming calls automatically to another extension or to an external destination. The following types are available.

All incoming calls are forwarded to another extension.

Busy or No Answer: All incoming calls are forwarded to another extension when the

extension user does not answer within the programmed time in

[202] or when the extension is busy.

To an Exchange Line: Allows an extension user enabled in program [607] to forward all

incoming intercom calls to an external party.

**Follow Me**: Allows an extension user to set the Call Forwarding – All Calls

feature from another extension.

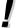

- Extensions which have already been assigned as a forwarded destination cannot set the Call Forwarding feature.
- If the Do Not Disturb (DND) feature has already been set, setting the Call Forwarding feature will cancel DND.
- When using the call forward to an exchange line feature the quality of service may be adversely affected by the attenuation across the public telephone network.

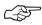

#### Required System Programming

[202] Call Forwarding Start Time [607] Call Forwarding to an Exchange Line

• Related Feature Reference

Limited Call Duration

- Operating Instructions References
  - 1.2 Proprietary Telephone Settings, "Customising the Buttons on Your Telephone", FWD/DND (Forward/Do Not Disturb) Button
  - 1.6 Before Leaving Your Desk, "Forwarding a Call (Call Forwarding)"

# Calling Party Control (CPC) Signal Detection

The Calling Party Control (CPC) signal is a disconnect signal sent from the Local Exchange for an outside call. The CPC signal detection is activated by programs [420] and [421]. Program [420] is for incoming outside calls, and [421] is for outgoing outside calls.

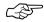

#### • Required System Programming

[420] Calling Party Control (CPC) Signal [421] CPC Detection for Outgoing Calls

3

#### Call Park

Allows an extension user to place a held call into a system parking area. Any extension user can retrieve the parked call to perform other operations. Up to 10 calls can be parked at the same time.

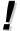

- If a parked call is not retrieved within the assigned time in program [200], a ring tone or an alarm tone will be heard.
- If a parked call is not retrieved within 30 minutes, it will be automatically disconnected.
- This feature is useful when an extension user wants to hold more than one intercom call with a proprietary telephone, or more than one intercom call or outside call with a single line telephone.
- During a 5-party conference, this feature cannot be performed.

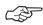

- Required System Programming [200] Hold Recall Time
- Related Feature Reference Conference (5-party)
- Operating Instructions Reference

1.5 During Conversation, "Placing a Call in System Parking Area (Call Park)"

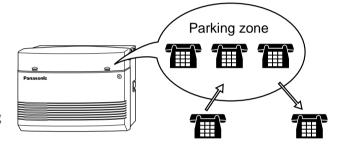

3 Features C

# Call Pickup

#### <Directed Call Pickup>

Allows an extension user to answer a call ringing at any other extension.

#### <Group Call Pickup>

Allows an extension user to answer a call ringing at another extension, if the call is ringing within the user's extension group assigned in program [600]. If "Enable" is selected for an extension group in [127], persons in the group can pickup calls just by going off-hook, even though their extension is not ringing.

#### <Call Pickup Deny>

Allows an extension user to prevent other extensions from picking up a call ringing at the user's extension with the Call Pickup feature.

#### <Call Retrieving from a TAM (Telephone Answering Machine)>

Allows an extension user to answer an incoming call received by a TAM extension assigned in program [611].

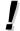

- The user can pick up an incoming outside, intercom or doorphone call with the Directed Call Pickup or Group Call Pickup feature.
- A confirmation tone is sent to the user when the call is picked up with the Directed Call Pickup or Group Call Pickup feature. The tone can be disabled in program [117].
- If a ringing extension sets the Call Pickup Deny feature, an extension user will hear a reorder tone when the user tries to pick up the call.

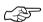

#### Required System Programming

[117] Call Pickup Tone

[127] Pickup Group Set

[600] Extension Group Assignment

[611] TAM (Telephone Answering Machine) Extension

#### • Operating Instructions Reference

1.4 Receiving Calls, "Picking up a Call Ringing at Another Extension (Call Pickup)"

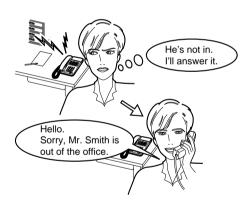

# Call Splitting

Allows an extension user to talk to 2 different parties. If a call is received while the user is already on the line, the user can place the current call on hold and have a conversation with the other party.

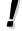

• This feature is not possible for a doorphone call, page or 5-party conference.

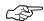

#### • Related Feature References

Conference (5-party), Doorphone Call, Paging

#### • Operating Instructions Reference

1.5 During Conversation, "Call Splitting"

# Call Transfer - to Exchange Line

Allows an extension user enabled in program [606] to transfer a received intercom call to an external party.

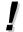

- A single line telephone user cannot transfer a received call to an external party.
- To join the conversation again after transferring the call, press the corresponding line key. A conference call will be established. This feature is not available for a single line telephone.

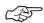

• Required System Programming

[606] Call Transfer to an Exchange Line

• Related Feature Reference

Hold, Limited Call Duration

- Operating Instructions Reference
  - 1.5 During Conversation, "Transferring a Call to an Exchange Line (Call Transfer to Exchange Line)"

# Call Transfer - to Extension

Allows an extension user to transfer a received call, an intercom or an outside call, to another extension. Two types are available.

**Screened Call Transfer**: Announces the call to another extension before completing

the transfer.

Unscreened Call Transfer: Immediately releases the call to another extension without an

announcement.

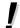

- If the destination extension does not answer the call within the assigned time in program [201], the call will return to the transferring party.
- An outside call can be transferred to an extension by simply pressing a DSS button. It requires program [005].
- If Music on Hold is enabled, music is sent to the original external caller while being transferred. Sending a cyclic tone or music on hold can be programmed by program [111].
- During a 5-party conference, the user cannot transfer a call.

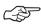

Required System Programming

[005] One-Touch Transfer Using a DSS Button

[111] Hold Music Selection

[201] Transfer Recall Time

• Related Feature References

Conference (5-party), Hold, Music on Hold

• Operating Instructions Reference

1.5 During Conversation, "Transferring a Call to an Extension (Call Transfer – to Extension)"

3 Features C

# Call Waiting

During a conversation, a Call Waiting tone informs an extension user that there is a call waiting. The user can answer the second call by disconnecting the first call or placing it on hold. When Call Waiting is enabled, a Call Waiting tone is sent to the user under the following conditions.

- 1) When an outside call (except a doorphone call) is received, or
- 2) When another extension executes the Busy Extension Signalling feature.

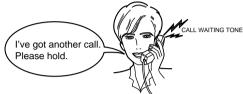

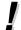

• For proprietary telephone users, a Call Waiting tone (Tone 1 or Tone 2) can be selected in the Proprietary Telephone Settings. Tone 2 depends on System Programming. Program [423] is for outside calls and program [115] is for intercom calls.

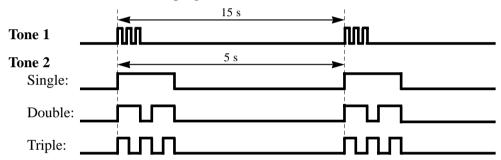

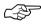

- Required System Programming
  - [115] Extension Ringing Pattern Selection
  - [423] Exchange Line Ringing Pattern Selection
- Related Feature Reference

Hold

- Operating Instructions References
  - 1.2 Proprietary Telephone Settings,
    - "Customising Your Telephone Functions", Call Waiting Tone Selection
  - 1.5 During Conversation, "Call Waiting"

# Conference (3-party)

During a 2-party conversation, an extension user can add a third party to make a 3-party conference. The maximum number of members of a conference can be programmed in program [116].

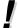

- The possible combinations, through System Programming, are 3 extensions, 1 extension and 2 external parties, or 2 extensions and 1 external party.
- When a 2-party call is changed to a 3-party call or vice versa, a confirmation tone is sent to all 3 parties. The tone can be disabled by program [105].
- A 3-party call can also be established by the Executive Busy Override feature.

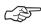

#### • Required System Programming

[105] Conference Tone

[116] Conference Pattern Selection

[606] Call Transfer to an Exchange Line

#### • Related Feature References

**Executive Busy Override** 

#### • Operating Instructions References

- 1.2 Proprietary Telephone Settings, "Customising the Buttons on Your Telephone", CONF (Conference) Button
- 1.7 Useful Features, "Conference (3-party)"

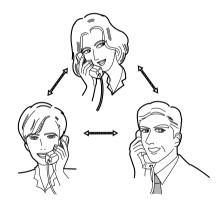

3 Features C-D

# Conference (5-party)

Allows an extension user to establish a 5-party conference when "5 party C-2 E-5" is selected in program [116].

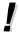

- Up to 2 external parties can participate in a conference call.
- All 5 parties can be extensions.
- Only one 5-party conference can be established at one time.
- When a 5-party conference is established, a confirmation tone is sent to all parties. The tone can be disabled by program [105].
- The Executive Busy Override and the Call Park features are not available during a 5-party conference.

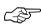

#### • Required System Programming

[105] Conference Tone

[116] Conference Pattern Selection

#### • Related Feature References

Conference (3-party), Call Park, Executive Busy Override

#### • Operating Instructions References

- 1.2 Proprietary Telephone Settings, "Customising the Buttons on Your Telephone", CONF (Conference) Button
- 1.7 Useful Features, "Conference (5-party)"

# Data Line Security

Prevents an extension user from being interrupted by the Call Waiting and Executive Busy Override features. This feature also prevents a ring tone or an alarm tone from being sent when a call is kept waiting longer than a pre-determined time. Data communication devices, such as computers and facsimiles, connected to an extension port can operate without interruptions.

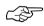

#### • Related Feature References

Call Waiting, Executive Busy Override

#### • Operating Instructions Reference

1.7 Useful Features, "Data Line Security"

### Date and Time Setting

A manager or operator can adjust the current time.

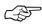

- Required System Programming [000] Date and Time Setting
- Operating Instructions Reference

1.8 Operator / Manager Service Features, "Date and Time Setting"

# Direct In Line (DIL)

Enables an incoming outside call to go directly to a specified extension. This exchange line can be used by multiple extension users to make a call, but can only be used by one extension to receive a call. DIL can have a different destination in the day, night and/or lunch modes.

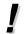

• If the destination extension is in an extension group which has enabled the Extension Hunting feature in program [100] "Hunting Group Set", Extension Hunting (Terminate or Circular in program [101] "Hunting Type") works when the extension is busy.

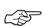

- Required System Programming
   [414]–[416] Exchange Line Mode Day/Night/Lunch
- Related Feature References
   Extension Hunting, Time (Day/Night/Lunch) Service

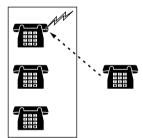

# Direct Inward System Access (DISA)

Allows an outside caller to access specific system features as if the caller is an extension in the system. The caller can have direct access to features such as:

• Placing an incoming call to an extension, extension group or operator. The caller also has the option of dialling the route for an extension using a 1 digit number (DISA builtin auto attendant number) via DISA calls.

The DISA feature operates without an optional card installed. If an outgoing message (OGM) which greets a caller and gives information, or fax detection is required, an optional OGM/FAX Detection Card must be installed. The system can detect a FAX (CNG) tone according to program [514]. An OGM can be programmed in program [502] ( "Outgoing Message (OGM)" in this section). When a caller reaches a DISA line, a message will greet the caller. Two different DISA messages can be recorded by the operator or manager. For example, one message can be used in day mode and the other in night mode, or they can be used for different exchange lines. If an optional OGM/FAX Detection Card is not installed, the caller will hear a short beep instead of the OGM (Internal DISA).

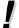

- "DISA1" or "DISA 2" must be assigned to exchange line(s) as the exchange line mode in programs [414] through [416].
- After the DISA Delayed Answer Time assigned in program [504] expires and a ringback tone is returned to the caller, a DISA call will be answered. The caller can dial during the message or after the tone.
- This system can store up to 10 programmable DISA built-in auto attendant numbers in program [501]. Each number is 1 digit.
- The DISA built-in auto attendant number may be the same as the first digit of other numbers (extension number, etc.). To avoid confusion, the system waits for the second digit for a preprogrammed amount of time in program [517] (default: 2 seconds). If the timer expires, the system will assume that the first digit is a DISA built-in auto attendant number.
- Only one OGM/FAX Detection Card can be installed .

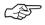

#### • Connection Reference

2.15 OGM/FAX Detection Card Installation

#### • Required System Programming

#### To enable the DISA feature

[414]–[416] Exchange Line Mode — Day/Night/Lunch

[420] Calling Party Control (CPC) Signal

[500] DISA Incoming Dialling Mode Selection

[501] DISA Built-in Auto Attendant

[502] OGM Mode Selection

[503] FAX Connection

[506] DISA Busy Mode

[510] DISA No Dial Mode

[513] Cyclic Tone Detection

[514] FAX Tone Detection

[516] DISA Incoming Assignment

#### To set DISA timer values

[504] DISA Delayed Answer Time

[505] DISA Waiting Time after OGM

[517] DISA AA Wait Time

[519] DISA OGM Mute Time

#### To enable the Intercept Routing feature

[408]–[410] Flexible Ringing Assignment — Day/Night/Lunch

[507] DISA Intercept Mode

[508] DISA Ringing Time before Intercept

[509] DISA Ringing Time after Intercept

[515] Intercept Time for Internal DISA

#### Related Feature References

Extension Hunting,

Intercept Routing, Outgoing Message (OGM)

D 3 Features

# **DISA Operation**

Calling an extension by following the outgoing message

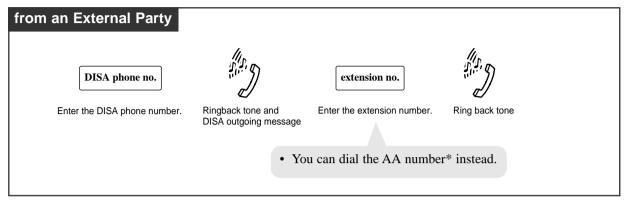

Calling an extension without an outgoing message (Internal DISA)

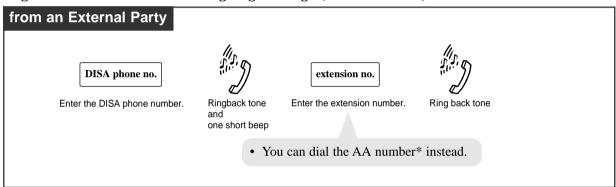

AA number\*: A DISA built-in auto attendant number assigned in program [501] "DISA Built-in Auto Attendant".

3 Features D

Flow chart of possible cases and results for DISA calls

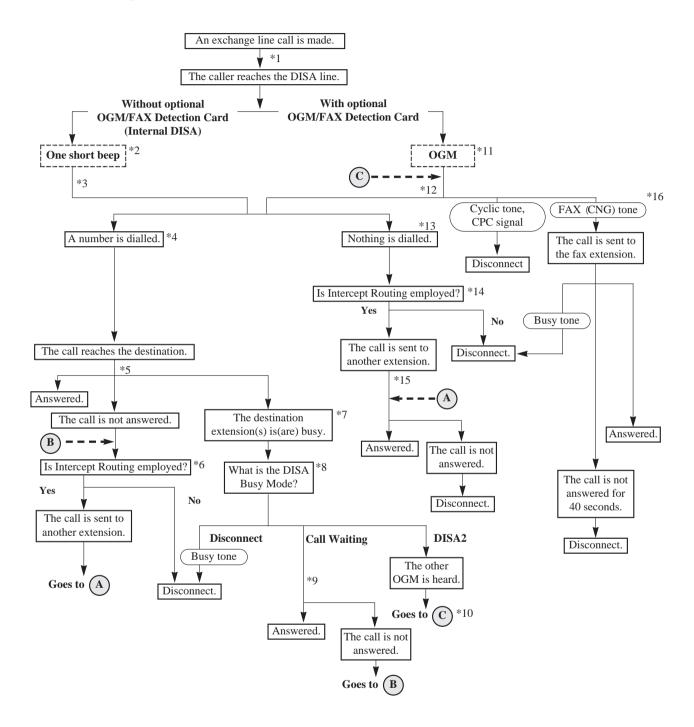

**Note:** The explanation for \*1 through \*16 is on the next page.

**D** 3 Features

- \*1: The DISA Delayed timer starts. This is the time between a call reaching the system and being received. The time is assigned in program [504].
- \*2: When the assigned time period in program [519] expires, the system sends a short beep to the caller.
- \*3: The Intercept Timer for Internal DISA starts. This is the time the system waits for the number sent by the caller. If nothing is entered by the caller during this time, the system will regard it as "Nothing is dialled." The time is assigned in program [515].
- \*4: The system can accept the following numbers:
  - 200 through 299 as an extension number.
  - **0 or 9** as the operator call number when the operator is assigned in program [008] "Operator Assignment" and "Without AA" is assigned in program [500]. Even if "With AA" is assigned, 0 or 9 is regarded as the operator call number if nothing is assigned to "0" or "9" in program [501].
  - 0 through 9 as a built-in auto attendant number when "With AA" is assigned in program [500]. The DISA AA Wait timer starts after receiving the first 1-digit number. If the timer expires, the system will assume that the first digit is an AA number. The time is assigned in program [517].
- \*5: The DISA Ring Timer Before Intercept starts. The destination telephone(s) will ring for the time programmed in [508].
- \*6: The system treats the call according to program [507] as follows.
  - **Disconnect** the call is disconnected.
  - **Intercept** the call is sent to the extensions programmed in [408]-[410] "Flexible Ringing Assignment Day/Night/Lunch".

If the call is still not answered within the time programmed in [509], it will be disconnected.

- \*7: If the destination extension belongs to a hunting group and all extensions in the group are busy, the system will check the DISA Busy Mode. If the destination is a DISA ring group, the DISA Busy Mode will not work for the call. The system regards the call as unanswered.
- \*8: The DISA Busy Mode is selected in program [506]. There are 3 modes as follows.
  - **Disconnect** the caller hears a busy tone and a call is disconnected.
  - Call Waiting the destination extension hears a call waiting tone if they have enabled Call Waiting.
  - **DISA2** if "MODE2" is assigned in program [502] and a message is recorded in OGM2, the caller will hear the message and the system waits for the new destination.

\*9: The DISA Ring Timer Before Intercept starts. The destination telephone(s) will ring for the time programmed in [508].

- \*10: In this case, the system does not accept a line access code. If nothing is recorded in OGM2 or OGM2 is used for another caller, the caller will hear a busy tone and the call is disconnected.
- \*11: The OGM is sent to the caller according to programs [414]–[416] and [502] when the assigned time in program [519] expires. If an OGM is not recorded, the DISA Wait Timer After OGM programmed in [505] starts immediately.

When the system detects a FAX (CNG) tone while the OGM is being sent, the call is sent to the FAX extension assigned in program [503]. When the system detects a cyclic tone or CPC signal while the OGM is being sent, the call is disconnected.

- \*12: The DISA Wait Timer After OGM starts. The system waits for a number from the caller during the time assigned in program [505]. When the system detects a FAX (CNG) tone during the programmed time, the call is sent to the FAX extension. When the system detects a cyclic tone or CPC signal during the programmed time, the call is disconnected.
- \*13: After the DISA Wait Timer After OGM or the Intercept Timer for Internal DISA expires, the system regards that nothing was dialled.
- \*14: The system treats the call according to program [510] as follows.
  - **Disconnect** the call is disconnected.
  - **Intercept** the call is sent to the extensions programmed in [408]-[410]. If all extensions are assigned to "Disable", the call will be disconnected.
- \*15: The DISA Ring Timer After Intercept starts. The destination telephone(s) will ring for the time programmed in [509]. If the call is not answered during the programmed time, the call will be disconnected.
- \*16: The FAX extension assigned in program [503] receives the call. When the extension is busy, the system sends a busy tone to the sending FAX. If the call is not answered after 40 seconds, the call will be disconnected.

Program [514] sets how many times the FAX (CNG) tone must be detected before the system recognises the incoming signal as facsimile data.

# Display Contrast Adjustment (KX-T7130 only)

Allows a display proprietary telephone user to adjust the display contrast with the CONTRAST selector.

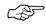

#### • Operating Instructions Reference

1.2 Proprietary Telephone Settings, "Display Contrast Adjustment"

### Distinctive Dial Tones

An extension user will hear 3 types of dial tone patterns which give information about the features activated on the telephone.

**Dial Tone 1:** This is a normal dial tone. None of the features listed in Dial Tone 2 are activated.

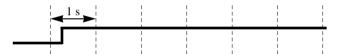

Dial Tone 2: Sent when any of the following features are set.

- Absent Message Capability
- Call Forwarding
- Data Line Security
- Electronic Extension Lockout
- Background Music (BGM) (for proprietary telephones only)
- Call Pickup Deny
- Do Not Disturb (DND)
- Message Waiting (for proprietary telephones only)
   Remote Extension Lock Control
- Pickup Dialling (for single line telephones only)
- Timed Reminder

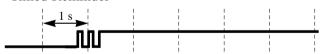

**Dial Tone 3**: Sent when making an Account Code Entry and answering a Timed Reminder call. Also sent when going off-hook with a single line telephone which has a message in a Voice Processing System.

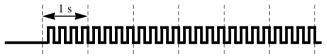

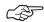

### • Operating Instructions Reference

1.7 Useful Features, "Distinctive Dial Tones"

3 Features D

### Do Not Disturb (DND)

#### <Do Not Disturb (DND)>

Allows an extension user to prevent other parties from disturbing them. The extension will not receive intercom or outside calls.

#### <Do Not Disturb (DND) Override>

Allows an extension user enabled in program [609] to call an extension which has set the Do Not Disturb (DND) feature.

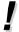

- If your proprietary telephone (PT) is not supplied with the FWD/DND button, it can be assigned to a flexible line key in the Proprietary Telephone Settings.
- DND does not work for the following calls: Hold recall or Timed Reminder.
- A PT user in the DND mode can answer a call by pressing the corresponding flashing button.
- If the Call Forwarding feature has already been set, setting the DND feature will cancel Call Forwarding.

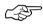

- Required System Programming [609] Do Not Disturb Override
- Related Feature References

Call Forwarding, Timed Reminder

- Operating Instructions References
  - 1.2 Proprietary Telephone Settings, "Customising the Buttons on Your Telephone",

FWD/DND (Forward/Do Not Disturb) Button

- 1.7 Useful Features, "Rejecting Incoming Calls (Do Not Disturb DND)"
- 1.7 Useful Features, "Calling an Extension which Denies Receiving Calls (Do Not Disturb Override)"

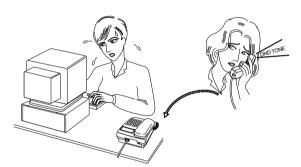

# Door Opener

Up to 4 Door Openers can be connected to the system. The door can be unlocked by a pre-assigned extension users in programs [703]-[705].

3

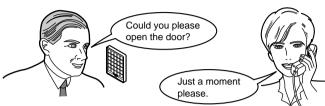

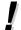

- An optional Doorphone/Door Opener Card must be installed to the system and a user-supplied door opener to the door to be opened. Four openers can be installed.
- The door opener will open the door even if a doorphone is not installed.
- The door opener timer can be modified in program [709].

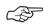

- Connection Reference
  - 2.16 Doorphone and Door Opener Connection
- Required System Programming

[703]–[705] Door Opener Assignment — Day/Night/Lunch [709] Door Opener Time

• Related Feature Reference

Doorphone Call

• Operating Instructions Reference

1.7 Useful Features, "Door Opener"

### Doorphone Call

Up to 4 Doorphones (KX-T30865) can be installed. If a visitor presses the doorphone button, a pre-assigned extension user in programs [700]-[702] can answer the call and talk to the visitor. Any extension user can call a doorphone. The doorphones are also used for the Room Monitor feature.

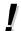

- An optional Doorphone/Door Opener Card must be installed to the system and a doorphone. Four doorphones can be installed.
- Doorphone 1 and 2 cannot be used simultaneously. When one is in use, an extension user cannot have a conversation with the other. Doorphone 3 and 4 are the same.
- An access tone can be programmed in [707] to be sent to a monitored doorphone before room monitoring starts.
- The ring tone from the doorphone call is programmable in [706].

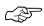

#### Connection Reference

2.16 Doorphone and Door Opener Connection

### • Required System Programming

[700]–[702] Doorphone Ringing Assignment — Day/Night/Lunch

[706] Doorphone Ringing/Tone Pattern Selection

[707] Doorphone Access Tone Selection

[708] Doorphone Ringing Time

#### Related Feature References

Door Opener, Room Monitor

### • Operating Instructions References

1.7 Useful Features, "Room Monitor"

1.7 Useful Features, "Doorphone Call"

### DSS Console

The Direct Station Selection (DSS) Console provides direct access to extensions, a busy lamp display, as well as 16 PF (Programmable Feature) buttons.

The DSS Console must be programmed to work with a proprietary telephone (PT). The port number of the DSS Console and its associated PT are assigned in programs [003] and [004]. Up to 2 consoles can be installed per system.

If a feature like One-Touch Dialling is assigned to a DSS button or PF button, accessing the feature can be done easily by pressing the corresponding button. This is very useful for an operator or manager. Refer to the Operating Instructions for more details.

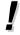

- Programming the DSS and PF buttons can be done only from the paired telephone.
- Indicating the Forward (FWD) or Do Not Disturb (DND) status of corresponding extensions using a DSS button indication is programmable in [112].

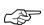

#### • Connection Reference

2.8 Extension Connection

#### • Required System Programming

[003] DSS Console Port Assignment

[004] Paired Telephone Assignment for DSS Console

[112] DSS Console Indication Mode

#### • Operating Instructions Reference

1.9 DSS Console Features

# **Emergency Call**

Allows an extension user to access a pre-assigned emergency number which can be dialled regardless of any restrictions.

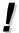

- Up to 5 emergency numbers can be stored.
- An emergency call is allowed even in the following cases;
  - in Account Code Modes (Verify–All and Forced modes),
  - in any call barring COS number, and
  - in Electronic Extension Lockout.

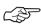

• Required System Programming

[309] Emergency Dial Number Set

• Related Feature References

Account Code Entry, Call Barring, Extension Lock

- Operating Instructions Reference
  - 1.3 Making Calls, "Making Emergency Calls (Emergency Call)"

# **Exchange Line Ringing Selection**

When an outside call is received at an extension, the user can select whether their extension will ring or not.

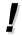

• Select "Enable" in programs [408]–[410].

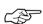

• Required System Programming

[408]–[410] "Flexible Ringing Assignment — Day/Night/Lunch

- Operating Instructions Reference
  - 1.2 Proprietary Telephone Settings, "Customising Your Telephone Functions", Exchange Line Ringing Selection

### Executive Busy Override

#### < Executive Busy Override – Extension>

Allows an extension user enabled in program [608] to interrupt an existing intercom call. A 3-party conference will be established.

#### < Executive Busy Override – Exchange Line>

Allows a proprietary telephone user enabled in program [608] to interrupt an existing outside call or add a third party. A 3-party conference will be established.

#### < Executive Busy Override Deny>

Allows an extension user to prevent other extension users from interrupting their conversation.

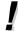

- The Executive Busy Override feature will not work if the extension engaged the conversation has set Executive Busy Override Deny or Data Line Security.
- When a 3-party call is changed to a 2-party call or vice versa, a confirmation tone will be sent to all parties. This tone can be disabled by program [105].

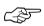

#### • Required System Programming

[105] Conference Tone [608] Executive Busy Override

#### • Related Feature Reference

Conference (3-party)

#### • Operating Instructions References

- 1.3 Making Calls, "Interrupting an Existing Call (Executive Busy Override)"
- 1.3 Making Calls, "Denying 'Interrupting an Existing Call' (Executive Busy Override Deny)"

# Extension Button Confirmation (KX-T7130 only)

Allows a display proprietary telephone user to confirm the values stored in the buttons, such as the REDIAL button or flexible line key, by pressing the corresponding button while on-hook.

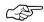

### • Operating Instructions Reference

1.7 Useful Features "Extension Button Confirmation (KX-T7130 only)"

3

**Features** 

### Extension Feature Clear

Allows an extension user to reset the following extension features to the default settings.

- Absent Message Capability
- Automatic Callback Busy (Camp-On)
- Background Music (BGM)
- Call Forwarding
- Call Pickup Deny
- Call Waiting
- Data Line Security
- Do Not Disturb (DND)
- Executive Busy Override Deny
- Log-In/Log-Out
- Message Waiting (All messages will be erased.)
- Pickup Dialling (The stored telephone number will be erased.)
- Paging Deny
- Room Monitor
- Timed Reminder
- Voice Mail Integration

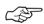

### • Operating Instructions Reference

1.7 Useful Features, "Cancelling the Feature Settings (Extension Feature Clear)"

# **Extension Group**

The system supports 8 extension groups. In an extension group, the following features can be activated.

- Group Call Pickup: Any member of an extension group can pick up a call directed to another member in the same group.
- Paging Group: Any member of an extension group can make a voice announcement to another group member.

A hunting group, DISA ring group or UCD group is a specific extension group. The following operation as well as the features above can be activated for a hunting group, DISA ring group or UCD group.

### **Hunting Group**

An extension group enabled in program [100] "Hunting Group Set" will perform the Extension Hunting feature. See "Extension Hunting" in this section.

#### **DISA Ring Group**

All extensions in a DISA ring group assigned as an auto attendant destination in program [501] "DISA Built-in Auto Attendant" will ring simultaneously. Selecting "DISA1" or "DISA2" in programs [414]–[416] "Exchange Line Mode — Day/Night/Lunch" is required. Also, you must select "With AA" in program [500] "DISA Incoming Dialling Mode Selection".

#### **UCD Group**

One extension group assigned as the UCD group in program [520] "UCD Group" can be the destination of incoming outside calls via the UCD feature. Selecting "UCD" in programs [414]–[416] "Exchange Line Mode — Day/Night/Lunch" is required.

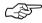

#### Required System Program Address

[600] Extension Group Assignment

#### • Related Feature References

Call Pickup, Direct Inward System Access (DISA), Extension Hunting, Paging, Uniform Call Distribution (UCD)

# **Extension Hunting**

If a called extension is busy, Extension Hunting redirects the incoming call to an idle extension in an extension group in numerical order. Idle extensions are automatically hunted according to programming. The following 2 hunting types are available.

**Circular hunting:** The extensions are hunted one time in numerical order. If all

extensions are busy, a busy tone will be heard.

**Terminate hunting:** The extensions are hunted until the extension which has the

highest port number in the group is reached. If all higher order numbers are busy, the search will end and a busy tone will be

heard.

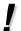

- One hunting type can be selected for each extension group.
- To leave the hunting group temporarily, use the Log-Out feature. To rejoin, use the Log-In feature.
- If the called extension has set Do Not Disturb (DND), Call Forwarding or Log-Out, Extension Hunting will skip the extension. However, Extension Hunting will not skip the extension which receives the call first, even if it has set Do Not Disturb (DND) or Call Forwarding.

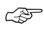

### • Required System Programming

[100] Hunting Group Set

[101] Hunting Type

[600] Extension Group Assignment

#### Related Feature References

Call Forwarding Do Not Disturb (DND) Extension Group Log-In/Log-Out

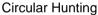

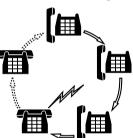

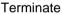

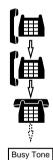

### **Extension Lock**

#### <Electronic Extension Lockout>

Allows an extension user to lock their extension so that other users cannot make outside calls until it is unlocked. Any 4-digit code can be used to lock and unlock an extension.

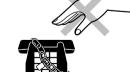

#### <Electronic Extension Lockout – CANCEL ALL>

The operator and manager can cancel Electronic Extension Lockout of all extensions at one time.

#### <Remote Extension Lock Control>

The operator and manager are given the privilege of controlling Electronic Extension Lockout at any extension by using the DSS console. The operator and manager can see the status of each extension, locked or unlocked, by the pre-assigned DSS button LED on the DSS console. For example, this feature is useful for a small hotel or motel when guests are checked out.

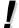

- The Remote Extension Lock Control overrides the Electronic Extension Lockout. If the operator or manager sets Remote Extension Lock on an extension that has already been locked by the extension user, the user cannot unlock it.
- A call barring class can be assigned to an extension which has set the Electronic Extension Lockout and Remote Extension Lock Control features in program [312] "Call Barring – Extension Lock Boundary Class". Certain types of outgoing outside calls are allowed depending on the assigned call barring class.

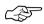

#### • Operating Instructions References

- 1.6 Before Leaving Your Desk, "Locking Your Telephone (Electronic Extension Lockout)"
- 1.8 Operator / Manager Service Features, "Electronic Extension Lockout CANCEL ALL"
- 1.8 Operator / Manager Service Features, "Remote Extension Lock"
- 1.9 DSS Console Features "Initial Settings", Extension Lock Button Assignment (Operator/Manager only)

# Extension Password / System Password

The extension password assigned by the manager (extension port 01) to each extension can be used for the Walking COS feature.

The system password is used for entering System Programming and also before assigning the extension password.

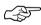

#### • Required System Programming

[002] System Password

• Related Feature References

Walking COS

Operating Instructions Reference

1.8 Operator / Manager Service Features, "Extension Password Set (Manager only)"

### **External Feature Access**

Allows an extension user to access special features (e.g. Call Waiting) offered by the Local Exchange or host PBX. This is done by placing the current call on hold and sending a recall signal using either the RECALL button or the feature number. This feature is effective only during an outside call.

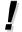

- When "MODE2" is selected in program [110] and the RECALL button is pressed for longer than the time programmed in [418], this feature will not work.
- The recall time must be assigned in program [418] as required by the host PBX or exchange line.

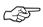

- Required System Programming
  - [110] Recall Key Mode [418] Recall Time
- Related Feature References

Host PBX Access, Recall

• Operating Instructions Reference

1.7 Useful Features, "External Feature Access"

### Flexible Buttons

A proprietary telephone (PT) user can change the flexible buttons on the telephone and DSS console to certain function buttons. For example, if the telephone has more line keys than available exchange lines, the unused line keys may be changed to One-Touch Dialling buttons, etc.

The 4 types of flexible buttons are as follows:

- Flexible line keys (located on a PT only)
- Flexible DSS Buttons (located on a DSS Console only)
- Programmable Feature (PF) Buttons (located on a PT and DSS Console)
- Flexible MESSAGE Buttons

Check the required operation first. If the telephone is not provided with the button, assigning the button can be performed in the Proprietary Telephone Settings.

| Function                         | Programmable Button |     |    |         |
|----------------------------------|---------------------|-----|----|---------|
|                                  | LINE                | DSS | PF | MESSAGE |
| DSS (Direct Station Selection)   | ·                   | ~   |    | · •     |
| One-Touch Dialling               | ~                   | ~   | ~  | ~       |
| CONF (Conference)                | ~                   |     |    |         |
| FWD/DND (Forward/Do Not Disturb) | ~                   |     |    |         |
| SAVE                             | ~                   |     |    |         |
| Log-In/Log-Out                   | ~                   |     |    |         |
| Single Exchange Line (S-CO)      | ~                   |     |    |         |
| Other Exchange Line (O-CO)       | ~                   |     |    |         |
| Trunk Group (G-CO)               | ~                   |     |    |         |
| MESSAGE (Message Waiting)        |                     |     |    | ~       |
| Day                              |                     | ~   |    |         |
| Night                            |                     | ~   |    |         |
| Lunch                            |                     | ~   |    |         |
| Extension Lock                   |                     | ~   |    |         |

<sup>&</sup>quot;\" indicates that the feature is available.

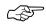

### • Operating Instructions Reference

1.2 Proprietary Telephone Settings, "Customising the Buttons on Your Telephone"

# Handsfree Answerback

Allows a proprietary telephone with a speakerphone to answer an intercom call without lifting the handset. This feature performed by pressing the AUTO ANSWER/MUTE button.

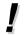

• This feature does not work for incoming outside calls or doorphone calls.

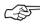

• Operating Instructions Reference

1.4 Receiving Calls, "Handsfree Answerback"

# Handsfree Operation

Allows a proprietary telephone user to dial and talk to the other party without lifting the handset. Pressing one of the following buttons activates the handsfree mode when the SP-PHONE/MONITOR button indicator is off:

SP-PHONE button, MONITOR button, INTERCOM button, or line key.

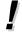

• The KX-T7050 can perform handsfree dialling operations, etc., but cannot have a handsfree conversation.

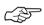

• Operating Instructions Reference

1.3 Making Calls, "Handsfree Operation"

### Hold

#### <Call Hold>

Allows an extension user to place an intercom and/or outside call on hold. The held call can be retrieved by the user who held it, or by any other extension (Call Hold Retrieve). With a single line telephone (SLT), either one outside or intercom call can be held at one time. If an SLT user wants to hold both calls, use the Call Park feature. An SLT user can select how to operate the Call Hold feature by program [104].

#### <Exclusive Hold>

Allows a proprietary telephone user to prevent other extension users from retrieving their held call. Only the user who held the call can retrieve it. This feature is not available for an SLT.

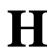

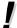

- Only one intercom call can be placed on hold. For a proprietary telephone, outside calls and one intercom call can be placed on hold at the same time.
- If a held call is not retrieved within the assigned time in program [200], the extension user who held it will hear a ring tone or an alarm tone. If the user is on-hook and their SP-PHONE/MONITOR button indicator is off, the phone will ring (Hold Recall). If the user is off-hook or in the handsfree mode, an alarm tone will be sent to the built-in speaker of a proprietary telephone or the handset receiver of a single line telephone at 15-second intervals (Hold Alarm). If "Disable" is selected in program [200], nothing will be heard.
- If a held outside call is not answered within thirty minutes, it will be automatically disconnected.
- For outside calls, music is sent to the external party on hold, if available (Music on Hold).
- During a 5-party conference, the Hold feature cannot be activated.

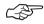

### • Required System Programming

[104] Hold Mode Selection [200] Hold Recall Time

#### • Related Feature References

Call Park, Music on Hold/Background Music (BGM), Recall Button on a Single Line Telephone

#### Operating Instructions References

- 1.5 During a Conversation, "Placing a Call on Hold (Call Hold)"
- 1.5 During a Conversation, "Placing a Call on Hold Exclusively (Exclusive Hold)"
- 1.5 During a Conversation, "Retrieving a Call on Hold (Call Hold Retrieve)"

### Host PBX Access

The system may be installed behind an existing host PBX. This is performed by connecting a line from the host to an exchange line in the system.

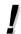

- A Host PBX Access code assigned in program [403] is required to access an exchange line of the host PBX.
- Access to the host PBX during a conversation is also possible (External Feature Access).

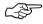

#### Required System Programming

[403] Host PBX Access Codes [417] Pause Time

#### • Related Feature Reference

**External Feature Access** 

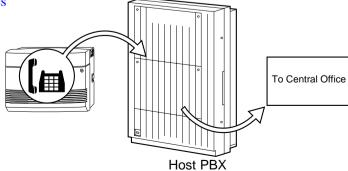

# Intercept Routing

Provides automatic redirection of incoming outside calls via the DISA or UCD feature. The Intercept Routing feature works in the following 2 cases.

- 1) When nothing is dialled after a dial tone or OGM is sent to the caller. (The DISA feature only)
- 2) When the call is not answered within a programmed time. This is called Intercept Routing No Answer (IRNA).

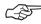

#### Required System Programming

[408]–[410] Flexible Ringing Assignment — Day/Night/Lunch

[507] DISA Intercept Mode

[508] DISA Ringing Time before Intercept

[509] DISA Ringing Time after Intercept

[510] DISA No Dial Mode

[523] UCD Busy Mode

[524] UCD Intercept Mode

[525] UCD Ringing Time before Intercept

[526] UCD Ringing Time after Intercept

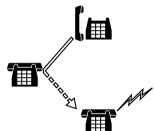

**Features** 

#### • Related Feature References

Direct Inward System Access (DISA), Uniform Call Distribution (UCD)

# Intercom Calling

Allows an extension user to make a call to another extension.

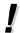

- An extension number and a name can be assigned in programs [009] and [604]. If assigned, they will be shown on the display proprietary telephone during an intercom call.
- The DSS buttons permit a proprietary telephone user one-touch access to an extension. The DSS function can be assigned to a flexible line key in the Proprietary Telephone Settings.

The DSS buttons on the DSS console can also be used.

• An extension user can press the DSS buttons directly to make an intercom call without going off-hook. This can be enabled by program [126].

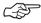

### Required System Programming

[009] Extension Number Assignment

[126] DSS Off-Hook Mode

[604] Extension Name Setting

#### Operating Instructions References

- 1.2 Proprietary Telephone Settings, "Customising the Buttons on Your Telephone", DSS (Direct Station Selection) Button
- 1.3 Making Calls, "Intercom Calling"
- 1.9 DSS Console Features, "Initial Settings", Extension Number Assignment

3 Features L

# Language Selection

The selected language in program [615] is shown on the LCD display of a proprietary telephone during operation and Proprietary Telephone Settings, but not used during System Programming. The selected language in program [806] is used for an SMDR printout.

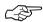

#### • Required System Programming

[615] LCD Language Assignment [806] SMDR Language Assignment

### Limited Call Duration

The system disconnects outside outgoing calls when a specific timer expires. The timer is in effect when making an outside call, transferring an intercom call to an exchange line or forwarding an intercom call to an exchange line. Limiting the time of the call can be assigned through System Programming.

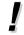

• An alarm tone will be sent to both parties 15 seconds before the assigned time limit.

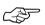

#### • Required System Programming

[212] Exchange line Duration Time Limit

[613] Exchange line Duration Time Limit Selection

#### • Related Feature References

Call Forwarding, Call Transfer – to Exchange line

# Line Access Keys

A proprietary telephone (PT) user must assign one of the following 3 types of line keys to flexible line keys in the Proprietary Telephone Settings. This permits making or receiving outside calls. The default setting for the flexible line keys (CO 1 – CO 6) are Single Exchange Line (S-CO) keys. CO 1 corresponds to exchange line 1, CO 2 corresponds to exchange line 2, etc.

### <Trunk Group (G-CO) Key>

Receiving or making outside calls is on an trunk group basis. The trunk group is assigned in program [404]. Any incoming call from any exchange line in the trunk group arrives at the G-CO key. To make an outside call, the user can access an idle exchange line in the group by simply pressing the assigned G-CO key.

#### <Single Exchange Line (S-CO) Key>

Receiving or making outside calls is done using a specific exchange line. An incoming call from the specific exchange line arrives at the S-CO key. To make an outside call, the user can access the specific exchange line by simply pressing the assigned S-CO key.

#### <Other Exchange Line (O-CO) Key>

Exchange lines, which are not assigned to an S-CO or G-CO key, can be assigned to a flexible line key as the O-CO key. An incoming call on an exchange lines arrives at the O-CO. To make an outside call, the user simply presses the assigned O-CO key.

L 3 Features

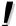

- The same trunk group can be assigned to more than one G-CO key on the same PT.
- The same line can be assigned to an S-CO key and G-CO key. The S-CO key has priority.
- Immediate, delayed, no ringing or no incoming calls (disable) can be selected by programs [408] through [413] on an extension-exchange line basis.
- A ringing pattern can be selected for each exchange line by program [423].

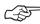

#### Required System Programming

[400] Exchange Line Connection Assignment

[404] Trunk Group Assignment

[405]–[407] Flexible Outward Dialling Assignment — Day/Night/Lunch

[408]–[410] Flexible Ringing Assignment — Day/Night/Lunch

[411]–[413] Delayed Ringing Assignment — Day/Night/Lunch

[423] Exchange Line Ringing Pattern Selection

#### • Related Feature References

Outside Calling, Receiving Calls, Ringing Pattern Selection

### • Operating Instructions Reference

1.2 Proprietary Telephone Settings, "Customising the Buttons on Your Telephone", Line Access Keys

# Log-In/Log-Out

Allows an extension user to Log-In (join) or Log-Out (leave) a hunting, DISA ring or UCD group temporarily. Extensions in the log-out mode will not receive calls by Extension Hunting, DISA or UCD but will receive other calls, not like the Do Not Disturb (DND) feature. The Log-In/Log-Out button can be assigned to a flexible button in the Proprietary Telephone Settings. The lighting patterns of the Log-In/Log-Out button on a proprietary telephone and status are as follows.

Off: Log-In mode Red: Log-Out mode

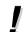

• There should be at least one extension that is in the Log-In mode in a group.

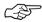

#### • Related Feature References

Direct Inward System Access (DISA), Extension Group, Extension Hunting, Uniform Call Distribution (UCD)

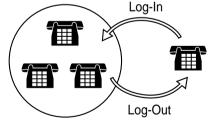

UCD Group Hunting Group DISA Ring Group

### • Operating Instructions References

- 1.2 Proprietary Telephone Settings, "Customising the Buttons on Your Telephone", Log-In/Log-Out Button
- 1.7 Useful Features, "Joining or Leaving a Call Distribution Group (Log-In/Log-Out)"

3 Features M

# Message Waiting

Allows an extension user to notify the called extension of a message waiting when the called extension is busy or does not answer the call. Only a proprietary telephone user with a MESSAGE button can know there is a message waiting if the LED on the MESSAGE button lights red. Pressing the lit MESSAGE button will reply to the message by calling the extension which left the message. The messages which are stored in the mailbox of the Voice Processing System can also be heard by following the Voice Mail prompts after pressing the lit MESSAGE button (Voice Mail Integration).

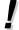

- Cancelling the message can be performed from the extension sending it or from the extension receiving it.
- Each extension can have a maximum of 8 simultaneous messages.
- Messages are always left at the original extension. They cannot be sent to a Call Forwarding or Extension Hunting destination.

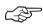

#### • Operating Instructions References

- 1.2 Proprietary Telephone Settings, "Customising the Buttons on Your Telephone", Restoring the MESSAGE button
- 1.7 Useful Features, "Leaving a Message Notification (Message Waiting)"
- 1.7 Useful Features, "Voice Mail Integration for KX-TVP100"

# Microphone Mute

Allows a proprietary telephone user to turn off the microphone for privacy.

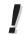

• The user's voice will only be muted during a handsfree conversation. The user can hear the other party's voice during Microphone Mute.

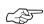

#### • Operating Instructions Reference

1.5 During a Conversation, "Turning off the Microphone (Microphone Mute)"

# Music on Hold / Background Music (BGM)

While an external party is on hold, music is automatically generated.

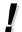

- Operations such as Call Hold and Call Transfer activate Music on Hold.
- A user-supplied external music source, such as a radio, must be connected to the system when "External" is selected in program [111]. One external music source can be connected to the system. The music source is used for Music on Hold and/or BGM.
- When "Tone" is selected in program [111], the cyclic tone is used only for Music on Hold and the external music source is used for BGM.

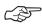

- Connection Reference
  - 2.10 External Music Connection
- Required System Programming

[111] Hold Music Selection

• Related Feature References

Hold, Call Transfer – to Exchange line, Call Transfer – to Extension, Uniform Call Distribution (UCD)

• Operating Instructions Reference

1.7 Useful Features, "Turning on the Background Music (BGM)"

# **One-Touch Dialling**

Allows a proprietary telephone user one-touch access to a desired party or system feature. This is done by storing an extension number, telephone number or a feature number (up to 24 digits) in a One-Touch Dialling button. One-Touch Dialling buttons can be assigned to flexible buttons in the Proprietary Telephone Settings.

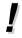

- An account code can be stored into a One-Touch Dialling button.
- A number consisting of 25 digits or more can be stored by dividing it and storing it in 2 One-Touch Dialling buttons.

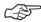

- Operating Instructions References
  - 1.2 Proprietary Telephone Settings, "Customising the Buttons on Your Telephone" One-Touch Dialling button
  - 1.3 Making Calls, "Dialling by Simply Pressing a Button (One-Touch Dialling)"
  - 1.9 DSS Console Features, "Initial Settings"
  - 1.9 DSS Console Features, "One-Touch Dialling"
  - 1.9 DSS Console Features, "One-Touch Access for System Features"

3 Features O

### Operator / Manager Extension

The system supports one operator. Any extension can be designated as an operator in program [008]. Extension port 01 is the system manager extension. The extension assigned as an operator or manager has the ability to perform the following operations.

- Setting the Date and Time
- Cancelling the Electronic Extension Lockout
- Setting/Cancelling the Remote Extension Lock
- Setting/Cancelling/Confirming the Timed Reminder (Wake-up Call) Remotely
- Recording and Playing the Outgoing Message
- Changing the Day/Night/Lunch Mode

The manager extension can also perform System Programming and the following operation.

• Setting the Extension Password

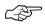

• Required System Programming

[008] Operator Assignment

• Operating Instructions Reference

1.8 Operator / Manager Service Features

# **Operator Call**

Allows an extension user to call an operator within the system by dialling the feature number assigned in program [121]. One extension can be assigned as the operator in program [008].

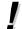

- If an operator is not assigned, this feature is not available and a reorder tone will be heard
- Every extension user can reach the operator just by dialling the operator call number (0 or 9) assigned in program [121] "Automatic Exchange Line Access Number Selection".

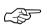

Required System Programming

[008] Operator Assignment

[121] Automatic Exchange Line Access Number Selection

• Related Feature Reference

Automatic Exchange Line Access Number

• Operating Instructions Reference

1.3 Making Calls, "Calling an Operator (Operator Call)"

### Outgoing Message (OGM)

Allows the extension assigned as an operator or manager to record up to 2 outgoing voice messages (maximum 30 seconds each). This message is played when a caller accesses the DISA or UCD feature. An optional OGM/FAX Detection Card is required to program the OGM.

The following are some examples of OGM and flow chart.

Case 1: Receives 2 calls at a time – OGM for DISA. (Do not want customers to be kept waiting.)

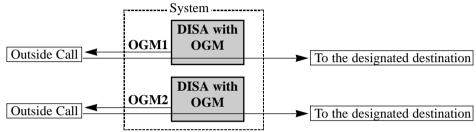

OGM1: "This is A company. For the sales division, press 1. For the service

division, press 2. To call the operator, press 0."

OGM2: Same as OGM 1

Required Settings: [502] "MODE1"

[414]-[416] "DISA1"

Case 2: Uses the OGM in the day, night and lunch modes - OGM for DISA.

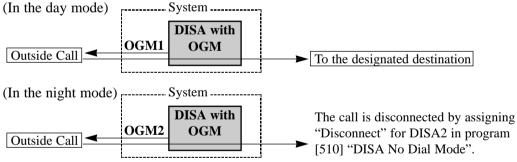

OGM1: "This is A company. For the sales division, press 1. For the service

division, press 2. To call the operator, press 0."

OGM2: "We are sorry but our office is closed for the day."

Required Settings: [502] "MODE2"

[414]-[416] "DISA1" for OGM1, "DISA2" for OGM2

3 Features O

Case 3: Uses a different OGM for exchange lines – OGM for DISA.

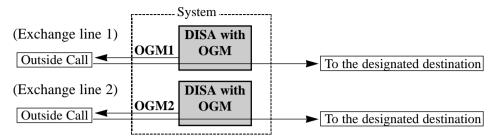

OGM1: "This is A company. For the sales division, press 1. For the service

division, press 2. To call the operator, press 0."

OGM2: "This is B company. To contact Mr. A, press 101. To contact Mr. B, press 102."

Required Settings: [502] "MODE2"

[414]-[416] "DISA1" for the A company exchange line(s). "DISA2" for the B company exchange line(s).

Case 4: Uses a different OGM when the line is busy – OGM for DISA.

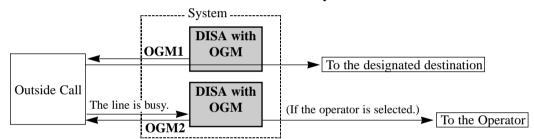

OGM1: "This is A company. For the sales division, press 1. For the service

division, press 2. To call the operator, press 0."

OGM2: "We are sorry. The line is currently busy. If you want to call the operator,

press 0."

Required Settings: [502] "MODE2"

[414]-[416] "DISA1" [506] "DISA2"

### Case 5: Distributes calls to the UCD group - OGM for UCD.

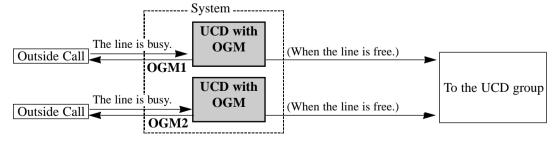

OGM1: "We are sorry. The line is currently busy. Please hold."

OGM2: Same as OGM1

Required Settings: [502] "MODE3" [414]-[416] "UCD"

O Features

Case 6: Disconnects a call after the OGM – OGM for UCD.

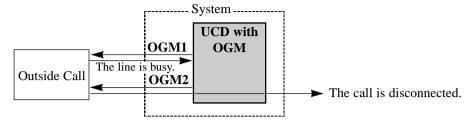

OGM1: "We are sorry. The line is currently busy. Please hold."

OGM2: "We are sorry. The line is currently busy. Please call back later."

Required Settings: [502] "MODE4" [414]-[416] "UCD"

Case 7: Uses the DISA or UCD feature for exchange lines – OGM for DISA and UCD.

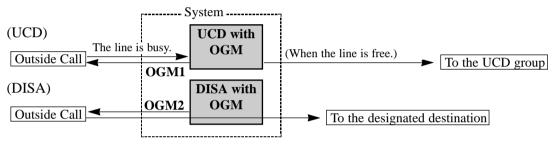

OGM1: "We are sorry. The line is currently busy Please hold." (UCD message)

OGM2: "This is A company. For the sales division, press 1. For the service

division, press 2. To call the operator, press 0." (DISA message)

Required Settings: [502] "MODE5"

[414]-[416] "DISA1" for exchange line(s) which use the DISA feature

"UCD" for exchange line(s) which use the UCD feature

Case 8: Uses the DISA feature when none of the extension in the UCD group can answer a call – OGM for UCD.

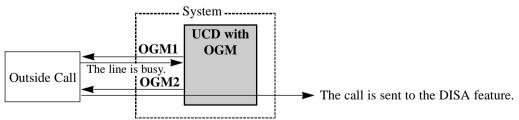

OGM1: "We are sorry. The line is currently busy Please hold."

OGM2: "This is A company. For the sales division, press 1. For the service

division, press 2. To call the operator, press 0."

Required Settings: [502] "MODE6" [414]-[416] "UCD" [523] "Intercept"

3 Features O

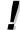

• An optional OGM/FAX Detection Card is required to program the OGM.

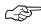

• Connection Reference

2.15 OGM/FAX Detection Card Installation

• Required System Programming

[414]–[416] Exchange Line Mode — Day/Night/Lunch

[502] OGM Mode Selection

[506] DISA Busy Mode

[523] UCD Busy Mode

• Related Feature References

Direct Inward System Access (DISA), Uniform Call Distribution (UCD)

• Operating Instructions Reference

1.8 Operator / Manager Service Features, "Outgoing Message (OGM)"

# **Outside Calling**

Allows an extension user to make a call to an external party by using one of the following line access methods.

#### <Automatic Line Access>

Allows an extension user to select an available exchange line automatically from the assigned lines in program [419] by pressing the Automatic Line Access number (0 or 9). For a proprietary telephone, a Line Access Key assignment (S-CO, G-CO, O-CO) in the Proprietary Telephone Settings is required. If Idle Line Preference is set on the telephone in the Proprietary Telephone Settings, the user can access an idle line only by going off-hook.

#### <Individual Line Access>

Allows a proprietary telephone user to select the desired exchange line by pressing the line key assigned as the S-CO key. A Line Access Key assignment (S-CO) is required before use.

#### <Trunk Group Access>

Allows an extension user to select an idle line within a designated trunk group. A trunk group is assigned in program [404]. To specify a trunk group, dial the feature number "8" and the desired trunk group number (1 through 6). A proprietary telephone user can also specify a trunk group by pressing a G-CO key. A Line Access Key assignment (G-CO) is required before use. If Idle Line Preference is set on the telephone in the Proprietary Telephone Settings, the user can access an idle line only by going off-hook.

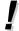

- Each extension requires System Programming to access exchange lines.
- After an exchange line is seized, the system waits for the assigned time in program [206] before dialling.

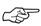

#### Required System Programming

[206] Dialling Start Time

[400] Exchange Line Connection Assignment

[404] Trunk Group Assignment

[405]–[407] Flexible Outward Dialling Assignment — Day/Night/Lunch

[419] Automatic Designated Exchange Line Access

#### • Related Feature References

Automatic Exchange Line Access Number Preferred Line Assignment — Outgoing, Line Access Keys

### • Operating Instructions References

- 1.2 Proprietary Telephone Settings, "Customising Your Telephone Functions", Preferred Line Assignment Outgoing
- 1.2 Proprietary Telephone Settings, "Customising the Buttons on Your Telephone", Line Access Keys
- 1.3 Making Calls, "Outside Calling"

# **Paging**

Allows an extension user to make a voice announcement to several people at the same time. The message is announced over the built-in speakers of proprietary telephones and/or the external pager. The paged person can answer the page (Answering a Page) from any extension within the system. The following types are available.

Makes a voice announcement to all extensions over the built-in All Extensions:

speakers of proprietary telephones.

Group: Makes a voice announcement to the designated extension group over

the built-in speakers of proprietary telephones. An extension group is

assigned in program [600] "Extension Group Assignment".

Makes a voice announcement over the external pager. External:

**All Extensions &**: Makes a voice announcement to all extensions over the built-in **External** 

speakers of proprietary telephones and the external pager.

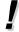

- An extension user can also transfer a call after paging (Paging and Transfer). Also, pages can be denied (Paging Deny).
- An external pager (user-supplied) must be connected beforehand. One external pager can be connected to the system.
- A confirmation tone is sent to the extensions before the voice announcement or answering.
- A confirmation tone is sent to the external pager before the voice announcement. The tone to the external pager can be disabled in program [106].
- An extension which has set the Do Not Disturb (DND) or Paging Deny feature, or is in use cannot be paged.

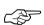

- Connection Reference
  - 2.9 External Pager (Paging Equipment) Connection
- Required System Programming

[106] External Paging Access Tone

Related Feature References

Extension Group, Do Not Disturb (DND)

• Operating Instructions Reference

1.5 During a Conversation, "Paging"

# Parallelled Telephone Connection

Any analogue proprietary telephone can be connected in parallel with a single line device, such as a single line telephone, facsimile and data terminal.

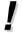

• System Programming is required.

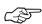

- Connection Reference
  - 2.11 Parallelled Telephone Connection
- Required System Programming

[610] Parallelled Telephone Connection

• Related Feature Reference

Power Failure Transfer

- Operating Instructions Reference
  - 1.7 Useful Features, "Parallel Connection of a Proprietary Telephone and Single Line Telephone (Parallelled Telephone Connection)"

# Personal Speed Dialling

Allows an extension user to store up to 10 speed dialling numbers (0 through 9) with a maximum of 24 digits per number. An extension number, telephone number or feature number can be stored. For example, storing extension numbers for each room in a house can be useful. (1 = Living Room, 2 = Kitchen, etc.) To make a call, dial # and the number.

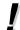

• Proprietary telephone users cannot use this feature if One-Touch Dialling buttons are assigned to PF buttons. If the user assign a personal speed dialling number, the number stored in the One-Touch Dialling button will be overwritten and vice versa. PF Buttons F1 through F10 correspond to the speed dialling numbers as follows.

• A rotary telephone user cannot use this feature.

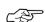

- Operating Instructions References
  - 1.3 Making Call, "Dialling with Personal Speed Dialling (Personal Speed Dialling)"

3 Features P

# Pickup Dialling

Allows a single line telephone user to make an outgoing call by going off-hook, if the user has stored the telephone number (up to 32 digits) beforehand. This feature is also known as Hot Line.

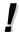

- A rotary telephone cannot program this feature.
- The user can set and cancel this feature.
- If the feature is activated and the user goes off-hook, a dial tone will be generated for the delay time assigned in program [203] and then dialling will start. During the delay time, the user can dial another party overriding the Pickup Dialling function.

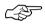

• Required System Programming

[203] Pickup Dial Delay Time

• Operating Instructions Reference

1.3 Making Call, "Dialling by Simply Going Off-Hook (Pickup Dialling)"

### Polarity Reverse Detection

The circuit in the system can detect an exchange line polarity reverse signal from the Local Exchange when trying to make an outside call. This detects the start (a called party goes off-hook) and end (the called party goes on-hook) of an outgoing outside call. The conversation time can be verified on the SMDR printout using this feature.

When an outside call is received, the circuit can also detect the polarity reverse signal before ringing.

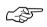

• Required System Programming

[424] Reverse (Polarity) Circuit Assignment

Related Feature Reference

Station Message Detail Recording (SMDR)

P 3 Features

# Power Failure Transfer

During a power failure, specific extension telephones are automatically connected to specific exchange lines. This provides exchange line conversations between the following extensions and exchange lines.

Exchange line 1 : extension port 01 Exchange line 4 : extension port 09

A single line telephone (SLT) can work in case of a power failure. Connect an SLT to the above extension port. For more information, refer to the Operating Instructions.

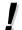

- All other conversations, except the above combinations, are disconnected during a power failure.
- Only an exchange line can have a conversation. All other features do not work.
- We recommend connecting a single line telephone (SLT) in parallel at extension ports 01 and 09, so that an SLT can be used during a power failure.

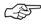

- Connection Reference
  - 2.18 Auxiliary Connection for Power Failure Transfer
- Related Feature Reference

Parallelled Telephone Connection

- Operating Instructions Reference
  - 1.7 Useful Features, "Power Failure Transfer"

# Preferred Line Assignment — Incoming

A proprietary telephone user can select the method to answer incoming outside calls from the following 3 line preferences. System Programming and Proprietary Telephone Settings are required.

**No Line Preference:** When an incoming call is received, the extension user must go

off-hook and then press the flashing line key.

**Prime Line Preference**: When incoming calls are received at the same time, the user

can receive the call on the preferred exchange line by only

going off-hook.

Ringing Line Preference: When an incoming call is received, the user can receive the

call ringing at their telephone by going off-hook.

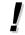

- A single line telephone can only set "Ringing Line Preference".
- Line access key(s) (Single Exchange Line, Other Exchange Line or Trunk Group) should be assigned to line key(s) beforehand.

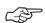

Required System Programming

[408]–[410] Flexible Ringing Assignment — Day/Night/Lunch [411]–[413] Delayed Ringing Assignment — Day/Night/Lunch

• Related Feature Reference

Line Access Keys

- Operating Instructions References
  - 1.2 Proprietary Telephone Settings, "Customising Your Telephone Functions", Preferred Line Assignment Incoming
  - 1.2 Proprietary Telephone Settings, "Customising the Buttons on Your Telephone", Line Access Keys

3 Features P

# Preferred Line Assignment — Outgoing

A proprietary telephone user can select a desired outgoing line preference to make outside calls from the following 3 line preferences. System Programming and Proprietary Telephone Settings are required.

**Idle Line Preference**: When the user goes off-hook, they are connected to an idle line.

An idle line is automatically selected from the pre-assigned

lines in program [419].

Prime Line Preference: When the user goes off-hook, they are connected to the

pre-assigned line. Assign one prime line beforehand.

**No Line Preference:** No line is selected when the user goes off-hook. They must

select a line to make a call.

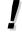

• Line Access Key(s) (Single Exchange Line, Other Exchange Line or Trunk Group) should be assigned to the line key(s) beforehand.

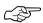

### • Required System Programming

[400] Exchange Line Connection Assignment

[405]–[407] Flexible Outward Dialling Assignment — Day/Night/Lunch

[419] Automatic Designated Exchange Line Access

### • Related Feature Reference

Line Access Keys

#### • Operating Instructions References

- 1.2 Proprietary Telephone Settings, "Customising Your Telephone Functions", Preferred Line Assignment Outgoing
- 1.2 Proprietary Telephone Settings, "Customising the Buttons on Your Telephone", Line Access Keys

### Proprietary Telephone Setting Data Default Set

Allows a proprietary telephone user to reset the following Proprietary Telephone Settings to the default settings.

- Preferred Line Assignment Outgoing
- Preferred Line Assignment Incoming
- Exchange Line Ringing Selection
- Intercom Alert Assignment
- Call Waiting Tone Selection

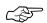

#### • Operating Instructions Reference

1.2 Proprietary Telephone Settings, "Customising Your Telephone Functions", Proprietary Telephone Setting Data Default Set

### Pulse to Tone Conversion

Allows an extension user to change the dialling mode from Pulse to Tone after entering a telephone number to access services, such as computer telephone services or Voice Mail, which require tones.

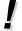

- This feature only works for exchange lines which have set "Pulse Mode" or "Call Blocking Mode" in program [401].
- Changing from Tone to Pulse is not possible.

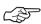

Required System Programming

[401] Dial Mode

• Operating Instructions Reference

1.7 Useful Features, "Pulse to Tone Conversion"

### Recall

The RECALL button is used to allow a proprietary telephone user to disconnect the current call and originate another call without hanging up. This is activated when "MODE2" is selected in program [110] and the RECALL button is pressed for longer than the time programmed in [418]. When "MODE1" is selected in program [110], the RECALL button can be used to access features of the Local Exchange or host PBX (External Feature Access). It is performed by putting the current party on hold and sending a recall signal while having an outside call.

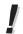

• Assigning the External Feature Access feature to any flexible button is useful when "MODE 2" was selected in program [110]. This can be done from any extension by assigning the RECALL button to a One-Touch Dialling button ( Operating Instructions, 1.2 Proprietary Telephone Settings, "Customising the Buttons on Your Telephone", One-Touch Access for System Features). When the assigned button is pressed, a recall signal is sent during the programmed time in [418].

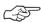

- Required System Program Address
  - [110] Recall Key Mode [418] Recall Time
- Operating Instructions Reference

1.7 Useful Features, "External Feature Access"

3 Features R

## Recall Button on a Single Line Telephone

Pressing the Recall button is used to allow a single line telephone user to hold a call for transferring or holding, if the recall time is within the assigned time in program [207]. The procedure to transfer a call or hold is determined in program [104] "Hold Mode Selection". Pressing the Recall button can be also used to disconnect a call, if the recall time is more than the assigned time in program [207].

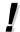

• If "MODE 1" was selected in program [207], the system will recognise pressing the Recall button as hooking, while a busy tone or reorder tone is sent or during a conversation. The system will recognise as 1 being dialled in the pulse mode, while a dial tone is sent. The system can refuse receiving a pulse signal by selecting "Disable" in program [614]. Therefore, even if the Recall button is pressed during a dial tone, the system will regard it as hooking.

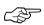

• Required System Programming

[207] Recall Timing Range Selection [614] Internal Pulse Detection

## Receiving Calls

Allows an extension user to receive an intercom or outside call by going off-hook. A proprietary telephone user can also receive a call by pressing the rapid flashing CO or INTERCOM button, and talk (handsfree mode) if the telephone has the SP-PHONE button.

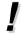

• A proprietary telephone user can select the Line Preference for incoming outside calls. See "Preferred Line Assignment — Incoming" in this section.

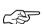

Required System Programming

[408]–[410] "Flexible Ringing Assignment — Day/Night/Lunch" [411]–[413] "Delayed Ringing Assignment — Day/Night/Lunch"

• Related Feature Reference

Preferred Line Assignment — Incoming

Operating Instructions Reference

1.4 Receiving Calls, "Receiving Calls"

#### Redial

#### <Last Number Redial>

Every extension automatically saves the last telephone number dialled so that the extension user can make a call to the same party later using a simple operation.

#### <Saved Number Redial>

Allows a proprietary telephone user to save the current external telephone number in the SAVE button during a conversation, so that the extension user can redial the same party later using a simple operation. The saved number can be redialled until another number is stored. A flexible button can be assigned as the SAVE button in the Proprietary Telephone Settings.

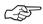

#### • Operating Instructions References

- 1.2 Proprietary Telephone Settings, "Customising the Buttons on Your Telephone", SAVE button
- 1.3 Making Calls, "Redialling the Last Number Dialled (Last Number Redial)"
- 1.3 Making Calls, "Redialling the Saved Number (Saved Number Redial)"

## Ringing Pattern Selection

A ringing pattern can be selected depending on the type of call such as an outside call, intercom call and doorphone call. Available ringing patterns are as follows:

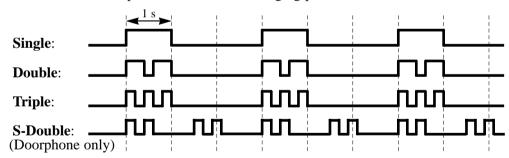

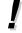

• Private calls can be distinguished from business calls by assigning different ringing per exchange line. Moreover, by assigning different ringing, intercom calls and doorphone calls can be distinguished from other calls. Therefore, careful attention should be applied to all ringing assignments.

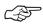

#### • Required System Programming

[115] Extension Ringing Pattern Selection

[423] Exchange Line Ringing Pattern Selection

[706] Doorphone Ringing/Tone Pattern Selection

#### • Related Feature Reference

**Exchange Line Ringing Selection** 

3 Features R

## **Room Monitor**

Allows a proprietary telephone or single line telephone with a MUTE button to monitor a room or the front door through another proprietary telephone or doorphone without them knowing. The access tone will not be sent to the monitored proprietary telephone when monitoring starts.

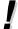

- The extensions that can be monitored must be programmed in [612] before operation is possible.
- If a doorphone is used as a room monitor, the access tone will be heard when monitoring starts as the default setting. The tone can be disabled in program [707].
- This feature is not available for KX-T7050.
- A single line telephone with a MUTE button can be used for monitoring, but cannot be monitored.

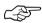

#### • Required System Programming

[612] Room Monitor Assignment [707] Doorphone Access Tone Selection

• Related Feature Reference

Doorphone Call

• Operating Instructions Reference

1.7 Useful Features, "Room Monitor"

## Secret Dialling

Allows a proprietary telephone user to conceal all or part(s) of a System Speed Dialling number assigned in program [001] or One-Touch Dialling number assigned to a flexible button in the Proprietary Telephone Settings which would normally appear on the display.

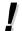

- When storing a number, press the INTERCOM button at the beginning and the end of the numbers to be concealed.
- One or more parts of a telephone number can be concealed.
- Printing out the concealed number on a SMDR can be assigned in program [803].

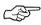

#### • Required System Programming

[001] System Speed Dialling Entry [803] Secret Speed Dialling/One-Touch Dialling Printing

• Related Feature References

One-Touch Dialling, System Speed Dialling

- Operating Instructions References
  - 1.2 Proprietary Telephone Settings, "Customising the Buttons on Your Telephone", One-Touch Dialling Button
  - 1.7 Useful Features, "Secret Dialling"

## Self-Extension Number Confirmation (KX-T7130 only)

Allows a display proprietary telephone user to confirm their port and extension number using a simple operation.

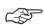

#### • Operating Instructions Reference

1.7 Useful Features, "Self-Extension Number Confirmation (KX-T7130 only)"

3 Features

## Station Message Detail Recording (SMDR)

Station Message Detail Recording (SMDR) automatically prints out detailed call information of outside calls. A printer connected to the Serial Interface (RS-232C) port can be used to print incoming and outgoing outside calls, as well as print a hard copy of System Programming. To print out the record of System Programming items that have been assigned, use program [804] "System Data Dump". To print the call records, use program [802] "Incoming/ Outgoing Call Selection for Printing", which prints out the following records.

- A record of all outgoing outside calls or outgoing toll calls
- A record of all incoming outside calls

#### An example of a printed call record:

| Date     | Time     | Ext. | CO | Dial number                      | Duration | Code  |
|----------|----------|------|----|----------------------------------|----------|-------|
| 31/12/98 | 12:52PM  | 203  | 05 | 12345678901234567890123456789012 | 00:00'16 |       |
| 31/12/98 | 12:53PM  | 203  | 02 | < incoming >                     | 00:01'43 |       |
| 31/12/98 | *12:54PM | 201  | 02 | < incoming >                     | 00:07'48 |       |
| 31/12/98 | 1:04PM   | 203  | 06 | 0921438                          | 00:00'06 | 4536  |
| 31/12/98 | 1:04PM   | 202  | 05 | < DISA incoming >                | 00:00'09 |       |
| 31/12/98 | 1:05PM   | 203  | 01 | < DISA incoming >                | 80'00:00 |       |
| 31/12/98 | 1:06PM   | 203  | 01 | 092123456789                     | 80'00:00 |       |
| 31/12/98 | 1:06PM   | 202  | 02 | 0921234567                       | 00:00'17 |       |
| 31/12/98 | 1:07PM   | 203  | 01 | 0921234567                       | 00:11'00 | 13    |
| 31/12/98 | 2:15PM   | 203  | 01 | 0921234567                       | 00:11'00 | . 201 |
| 31/12/98 | 2:26PM   | 203  | 01 | F/0927654321                     | 00:03'00 |       |
| 31/12/98 | 2:27PM   | 216  | 05 | 9=0924567123                     | 00:13'55 |       |
| 31/12/98 | 3:25PM   |      | 02 | < UCD Waiting >                  | 00:11'48 |       |

#### **Example of the SMDR printout format:**

#### **Explanation**

- (1) Date: shows the date of the call as Day/Month/Year.
- (2) Time: shows the time the call was started as Hour: Minute/AM or PM. "\*" indicates a transferred call.
- (3) Ext. : shows the extension number, etc. that engaged in the call.
- (4) CO: shows the exchange line number used for the call.
- (5) Dial number

**Outgoing call**: Shows the called party's telephone number (maximum 32 digits).

Valid digits are 0 through 9, #,  $\times$  and P (if the PAUSE button

was pressed).

**Received call:** Shows <incoming>. An incoming call via the DISA feature is

shown as <DISA incoming>, via the DIL feature is shown as

<DIL incoming>.

**UCD waiting call**: Shows <UCD waiting> for an incoming call via the UCD feature.

When the "UCD waiting call" is answered, it becomes a

"Received call" and a new record is started.

3

(7) Code: shows the account code appended to the call, account code index number (e.g.: 13) or the extension number which uses the Walking COS feature (e.g.: 201).

- ļ
- This system can store information of up to 64 calls.
- This data is not deleted even when the system is reset.
- If RECALL is manually sent out during a conversation to make another call without hanging up, etc., a call record will be printed and a new record started. "F/" will be printed at the beginning of the dial number on the new record.
- When a host PBX code is entered, "=" will be printed between the code and dialled number.
- The language used for an SMDR printout can be selected in program [806].

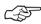

- Connection Reference
  - 2.13 Printer and PC Connection
- Required System Programming

[000] Date and Time Setting

[204] Call Duration Count Start Time

[800] SMDR RS-232C Communication Parameters

[801] SMDR Parameter

[802] Incoming/Outgoing Call Selection for Printing

[803] Secret Speed Dialling/One-Touch Dialling Printing

[804] System Data Dump

[805] SMDR Account Code Selection

[806] SMDR Language Assignment

#### • Related Feature Reference

Language Selection

## System Data Default Set

This system can re-initialise the system-programmed data. If all the programmed data is cleared, the system will reset using the default settings by program [999].

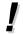

• The default setting for each programming item is listed in Section 5.1, Default Values.

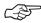

- Required System Programming
  - [999] System Data Clear
- Installation Reference
  - 2.23 System Data Clear

## System Speed Dialling

The system supports 100 System Speed Dial numbers (up to 32 digits) assigned in program [001] that are available to all extension users. A System Speed Dial number is dialled out using a simple operation.

Each System Speed Dial number can be assigned a name in program [011]. The assigned name will be displayed when making a call by using the System Speed Dialling feature. It will also be displayed when an external caller's telephone number matches one of System Speed Dialling numbers and the Telephone Company does not provide the caller's name.

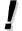

- Call Barring for System Speed Dialling can be assigned by program [301].
- A rotary telephone user cannot use this feature.

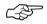

#### Required System Programming

[001] System Speed Dialling Entry

[011] System Speed Dialling Name Setting

[301] Call Barring – System Speed Dialling Boundary Class

#### Related Feature

Call Barring for System Speed Dialling

• Operating Instructions for the Caller ID Card References

**Section 1.2, System Features** 

Caller ID

#### • Operating Instructions Reference

1.3 Making Calls, "Dialling with System Speed Dialling (System Speed Dialling)"

#### Timed Reminder

#### <Timed Reminder>

Allows an extension user to generate an alarm tone at a preset time as a wake-up alarm or a reminder. The user can set this to be activated once or everyday.

#### <Timed Reminder, Remote (Wake-Up Call)>

The operator or manager can remotely set, cancel and confirm the Timed Reminder of the desired extension. For example, this is useful for a small hotel or motel to set an extension in a guest room as a wake-up call, or set an extension in a child's room by a mother.

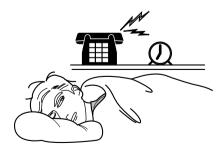

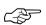

#### • Operating Instructions References

- 1.7 Useful Features, "Alarm Setting (Timed Reminder)"
- 1.8 Operator / Manager Service Features, "Timed Reminder, Remote (Wake-Up Call)"

## Time (Day/Night/Lunch) Service

The system supports the day, night and lunch operation modes. The system operation for making and receiving calls can be different for the day, night and lunch modes. The system operation for call barring can be arranged to prevent unauthorised toll calls for each mode. Time service can be set automatically or manually by program [006].

#### Changing the Day/Night/Lunch Modes

The day, night and lunch modes can be changed either automatically at an assigned time in program [007] or manually by the operator or manager at any desired time.

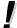

- The lunch mode interrupts the day or night mode. After the lunch mode is finished, the day or night mode starts again.
- If the lunch mode is set using feature number "783#" in the automatic mode, the mode can only be cancelled by using feature number "780#". This can be useful during holidays. The day and night modes are automatically changed at the programmed time in [007] even if feature number "780#" is not entered. These operations can only be done by an operator or manager.
- The operator and manager can see the status of the mode (day, night or lunch) by the preassigned DSS buttons' LED on the DSS console. Time service can be changed easily by pressing the pre-assigned DSS buttons.
- The following programming items will be affected by the time service.

[405]-[407] Flexible Outward Dialling Assignment

— Day/Night/Lunch

[408]-[410] Flexible Ringing Assignment

— Day/Night/Lunch

[411]-[413] Delayed Ringing Assignment

— Day/Night/Lunch

[414]-[416] Exchange Line Mode — Day/Night/Lunch

[601]-[603] Call Barring – Class of Service Assignment

- Day/Night/Lunch

[700]-[702] Doorphone Ringing Assignment

- Day/Night/Lunch

[703]-[705] Door Opener Assignment

— Day/Night/Lunch

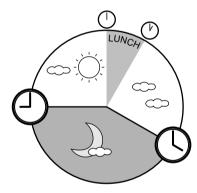

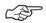

#### Required System Programming

[006] Time (Day/Night/Lunch) Service Changing Mode [007] Time (Day/Night/Lunch) Service Start Time

#### • Operating Instructions References

1.8 Operator / Manager Service Features, "Time (Day/Night/Lunch) Service Setting"

1.9 DSS Console Features, "Initial Settings", Day, Night and Lunch Buttons Assignment

3 Features

## Uniform Call Distribution (UCD)

Distributes incoming calls to one specific extension group called a UCD group assigned in program [520]. Calls to the UCD group hunt for an idle extension in numerical order. The UCD feature is particularly helpful when a certain extension receives a high volume of calls compared with other extensions.

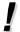

- An optional OGM/FAX Detection Card is required to perform the UCD feature.
- The Log-In or Log-Out status can be set on an extension basis. There should be at least one extension that is in Log -In status in the UCD group.
- An extension which sets the Call Forwarding–All, –Busy or No Answer, or the Do Not Disturb (DND) feature is skipped during circular calling.
- When all extensions in the UCD group are busy, a busy message is heard and then Music on Hold is activated. If any extension in the UCD group is not available within the programmed time period, then (1) an OGM will be heard and the call is disconnected, or (2) the call will be sent to pre-programmed extension(s) in [408]-[410]. System Programming is required for this operation. Refer to the "Flow chart of possible cases and results for UCD calls".

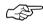

#### • Connection Reference

2.15 OGM/FAX Detection Card Installation

#### • Required System Programming

[111] Hold Music Selection

[408]-[410] Flexible Ringing Assignment – Day/Night/Lunch

[414]–[416] Exchange Line Mode — Day/Night/Lunch

[502] OGM Mode Selection

[513] Cyclic Tone Detection

[520] UCD Group

[521] UCD Busy Waiting Time

[522] UCD OGM Message Interval Time

[523] UCD Busy Mode

[524] UCD Intercept Mode

[525] UCD Ringing Time before Intercept

[526] UCD Ringing Time after Intercept

[600] Extension Group Assignment

#### • Related Feature References

Call Forwarding, Do Not Disturb (DND), Extension Group, Log-In/Log-Out

## Outline of a UCD

- (1) When a number of calls have arrived at the UCD group, the first call arrives at extension A first.
- (2) When the first call arrives at extension A, the second call arrives at extension B.

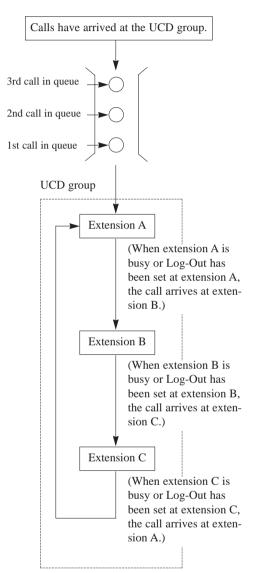

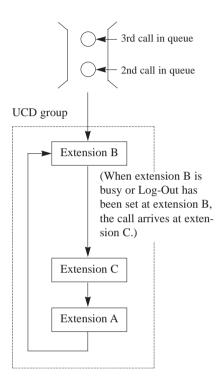

(3) When the second call arrives at extension B, the third call will arrive at extension C.

Flow chart of possible cases and results for UCD calls

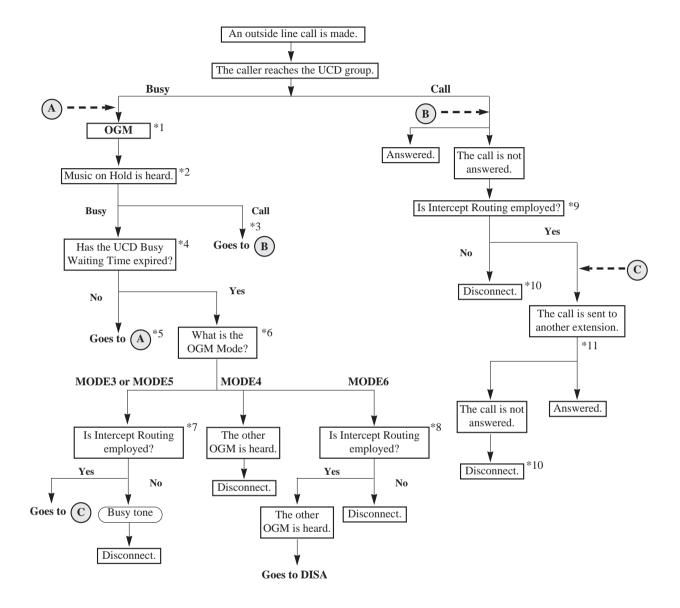

**Note:** The explanation for \*1 through \*11 is on the next page.

- \*1: An OGM is sent to the caller.
  - When the system detects a cyclic tone or CPC signal while the OGM is being sent, the call is disconnected.
- \*2: Music on hold is selected in program [111] as follows.
  - External Uses an external music source, such as a radio.
  - Tone Uses the cyclic tone equipped with the system.
- \*3: When an extension in the UCD group is available.
- \*4: The system holds the call until the assigned time in program [521] expires.
- \*5: OGM repeats the assigned time intervals in program [522] within the assigned time in program [521].
- \*6: The OGM Mode is selected in program [502].
- \*7: The system treats the call according to program [523] as follows when the assigned time in [521] expires.
  - **Disconnect** The call is disconnected.
  - **Intercept** The call is sent to the extensions programmed in [408]-[410].
- \*8: The system treats the call according to program [523] as follows when the assigned time in [521] expires.
  - **Disconnect** The call is disconnected.
  - Intercept The other OGM leads the caller to the DISA feature ( "Direct Inward System Access (DISA)" in this section).
- \*9: The system treats the call according to program [524] as follows when the assigned time in [525] expires.
  - **Disconnect** The call is disconnected.
  - **Intercept** The call is sent to the extensions programmed in [408]-[410].
- \*10: If the caller did not hear an OGM, the call will not be disconnected until the caller goes on-hook.
- \*11: The UCD Ring Timer after Intercept starts. The destination telephone(s) will ring for the time programmed in program [526]. If the call is not answered during the programmed time, the call will be disconnected.

## Voice Mail Integration for KX-TVP100

This system supports Panasonic Voice Processing System (VPS) equipment (KX-TVP100) by sending DTMF tones described in program [103]. The DTMF tones sent to a VPS indicate the state of a call (busy, answered, ringing, disconnected, etc.). The DTMF tones also inform a VPS of the destination of a call transferred to the VPS by the Call Forwarding or DISA Intercept Routing – No Answer feature. Up to 4 VPSs can be connected to the extension ports as extensions in the system.

#### **System Explanation**

#### 1. Voice Mail Service

#### 1.1 Call Forwarding to VM

If an extension user sets Call Forwarding (C. FWD) whose destination is the VPS, an incoming call is forwarded to the VPS. The system sends the VPS the extension mailbox number at that time. Therefore, the calling party can leave their message in the mailbox of the desired extension without having to know the mailbox number.

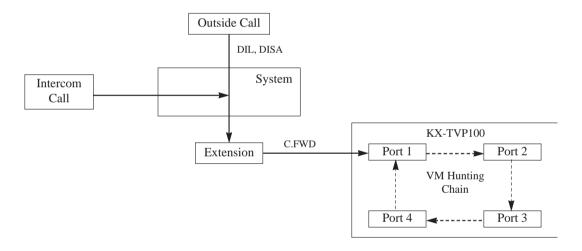

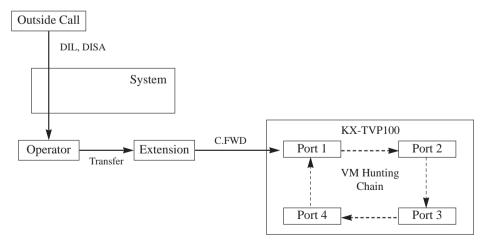

3 Features

#### 1.2 DISA Intercept to VM

If the VPS is set as the Intercept destination of an exchange line, an outside call is forwarded to the VPS. The system sends the VPS the extension mailbox number at that time. Therefore, the calling party can leave their message in the mailbox of the desired extension without having to know the mailbox number. If a DISA call is transferred to the VPS by Intercept Routing from a DISA ring group, your system will transmit the mailbox number of the lowest port number of the DISA ring group. Delayed Ringing must be assigned to VPS extensions in programs [411]-[413].

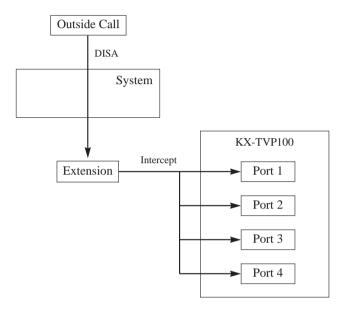

#### 1.3 Listening to a Recorded Message

If the VPS receives a message, the VPS can turn on the MESSAGE button indicator on the corresponding proprietary telephone to notify to the user. The VPS notifies the extension user that there is a message waiting in their mailbox. When the MESSAGE button indicator is lit, pressing the button allows the extension user to play back the stored message. A single line telephone user hears dial tone 3 (\* "Distinctive Dial Tones" in this section) when going off-hook if there are messages in their mailbox. They can call the voice mail extension to listen to their messages. In this case, they must listen to all of the messages. Once they access voice mail, dial tone 3 will be eliminated and not be heard next time they go off-hook. Therefore, they will not know even if there are messages left.

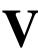

#### 2. Automated Attendant (AA) Service

#### 2.1 AA to Extension

AA receives and answers outside calls and offers services such as transferring to an extension or mailbox using DTMF signalling, which is sent from the calling party.

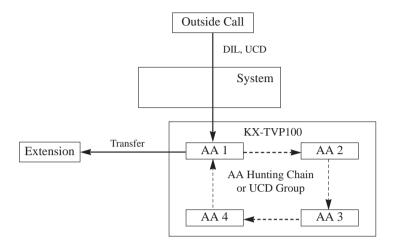

Į

• A VPS can be assigned as the destination for the following features.

Call Forwarding – All Calls

Call Forwarding – Busy/No Answer

DISA Intercept Routing - No Answer

In these functions, the caller does not need to know the mailbox number of the called extension because the code is automatically transmitted to the VPS.

- The mailbox number is the same as its extension number.
- The Voice Mail extension should set Data Line Security to prevent interference from system signals.
- If KX-TA624 cannot be selected with the PBX type setup menu of the KX-TVP100, select "KX-T1232". Follow the steps for a KX-T1232.

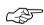

#### • Connection Reference

2.8 Extension Connection

#### • Required System Programming

[009] Extension Number Assignment

[102] Voice Mail Port for KX-TVP100

[103] DTMF Integration for KX-TVP100

[408]-[410] Flexible Ringing Assignment — Day/Night/Lunch

[411]-[413] Delayed Ringing Assignment — Day/Night/Lunch

[414]–[416] Exchange Line Mode — Day/Night/Lunch

[507] DISA Intercept Mode

#### Related Feature References

Call Forwarding, Data Line Security, Direct Inward System Access (DISA), Distinctive Dial Tones, Extension Hunting, Intercept Routing

#### • Operating Instructions Reference

1.7 Useful Features, "Voice Mail Integration for KX-TVP100"

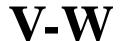

## **Volume Control**

Allows a proprietary telephone user to adjust the following volumes, as necessary, by adjusting the corresponding levers or pressing the corresponding buttons.

- Handset receiver volume
- Ringer volume
- Speaker volume

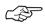

#### • Operating Instructions Reference

1.2 Proprietary Telephone Settings, "Volume Control — Handset Receiver/Ringer/Speaker"

## Walking COS

Allows an extension user who is not at their own telephone to override the call barring COS number of another extension by dialling their extension password. For the duration of the call, the COS of the extension is changed to the COS of their own extension.

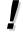

- If the extension overriding call barring is assigned to "Forced" or "Verify–All", the user must enter the account code before the line access code.
- When a user makes a call using this feature, the user's extension number will be displayed on the SMDR, not the extension where the user made the call.

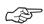

#### Operating Instructions References

- 1.7 Useful Features, "Calling Using Your Privileges at Another Extension (Walking COS)"
- 1.8 Operator / Manager Service Features, "Extension Password Set (Manager only)"

# Section 4 System Programming

## 4.1 Before System Programming

-NOTE: -

## System data clear should be performed before System Programming.

(\$\infty\$ 2.21, Starting the System for the First Time)

#### Default Setting

This system has factory default settings (\$\sigma\$ 5.1, Default Values). If any of the programming needs to be changed, you can change the setting by System Programming. **Default** shows you the factory default setting. Any required changes can be written in the Programming Tables listed in section 7, Programming Tables.

#### Required Telephone Set

The following display proprietary telephone is required for System Programming.

• KX-T7130

Connect the telephone to the following.

• Port number 01

#### Before entering the programming mode

Before entering the programming mode, confirm that:

- Your telephone is on-hook.
- No calls are on hold at your telephone.

#### Placing the Overlay on a Telephone

A programming overlay is packed with the telephone at the factory. This overlay should be used at all times during programming. The functions of the telephone keys change during programming as shown below.

#### Location of Controls with the Overlay

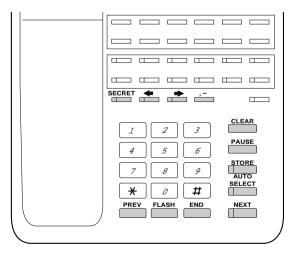

KX-T7130

## 4.1 Before System Programming

## To enter the programming mode

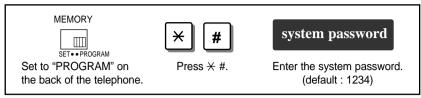

ļ

- The system password can be changed by program [002] "System Password".
- During the programming mode, your extension is treated as a busy extension.
- If you enter the wrong system password, you will hear an alarm tone (3 beeps). Try again.

## Programming sequence

After entering the programming mode

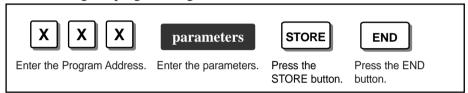

After pressing the STORE button, you will hear one of the following tones.

**Confirmation tone (1 beep):** This informs you that storing is completed. You can

continue programming by entering the same or another

program address

(2 beeps): This informs you that the same parameter has already been

stored.

**Alarm tone (3 beeps):** This informs you that the entry is invalid.

## To exit the programming mode

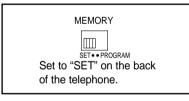

## 4.1 Before System Programming

## Programming example

The following programming instructions assume that you have already entered the programming mode.

Example: Program [404] "Trunk Group Assignment"

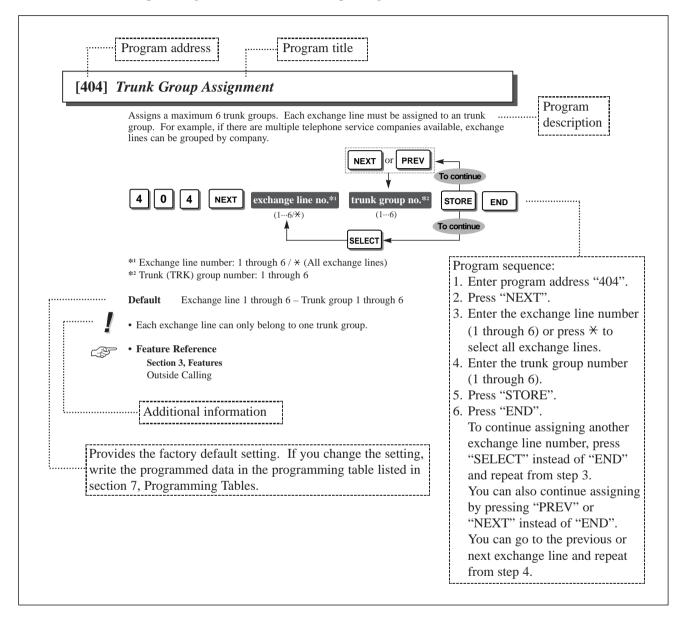

## Additional Information

- You can press the SELECT button repeatedly to select the desired parameter, if available.
- You can use the  $\rightarrow$  or  $\leftarrow$  button to move to the next/previous step, if available.

## [000] Date and Time Setting

Sets the current date and time.

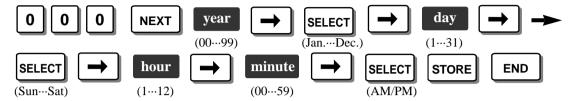

**Default** '98 Jan. 1 Thu 12:00 AM

\_

- To return to the previous programming step, press 🛨 .
- To correct a wrong entry for the year, day, hour or minute, press the CLEAR button and enter the new one in each step.
- After changing an entry, you can press the STORE button. You do not have to perform the rest of the steps.
- The clock starts immediately after the STORE button is pressed.
- The system supports years from 1998 to 2097.

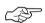

• Feature References

Section 3, Features

Date and Time Setting, Station Message Detail Recording (SMDR)

## [001] System Speed Dialling Entry

Assigns a maximum of 100 System Speed Dialling numbers. To delete a stored phone number, press the CLEAR and STORE buttons after entering the Speed Dialling number.

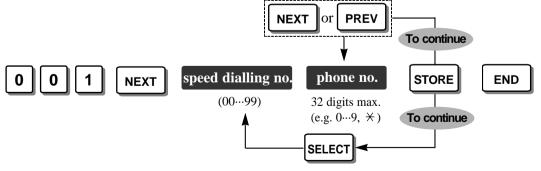

**Default** Not stored.

- To correct a wrong entry, press the CLEAR button and enter the new one.
- A line access number (9 or 0, 81 through 86) should be included before the phone number.

- Up to 32 digits, consisting of "0 through 9", "\*\*,", "#", "PAUSE", "—", "RECALL" and "ICM (Secret)" can be stored.
- If you are storing an account code assigned in [310] "Account Codes", enter \*\* and the account code after a line access number.
- If you want to conceal all or part of a System Speed Dialling number on the display, enter "[" and "]" (press the ICM button) before and after the part you want to conceal. Do not press the ICM button before and after a line access number (9 or 0, 81 through 86) or an account code. "[" and "]" are counted as one digit.
- Press ← or → to scroll the display

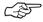

• Feature References

Section 3, Features

Secret Dialling, System Speed Dialling

## [002] System Password

Assigns the password required for entering the System Programming mode. Also it is used to set an extension password.

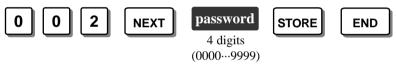

**Default** 1234

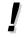

• To correct a wrong entry, press the CLEAR button and enter the new one.

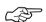

• Feature Reference

Section 3, Features

Extension Password / System Password

## [003] DSS Console Port Assignment

Assigns a maximum of 2 port numbers to connect the DSS console(s).

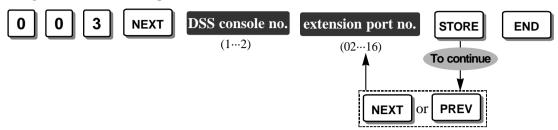

**Default** All DSS consoles – Disable (Not stored)

ļ

- Two DSS consoles cannot be assigned to the same port number.
- Extension port 01 is the manager extension. So please do not assign extension port 01 as the DSS console port.
- To not assign an extension port number, press the CLEAR button in the extension port number step.
- The extension port number which has already been assigned as a paired telephone in program [004] "Paired Telephone Assignment for DSS Console" is not available in this program.

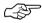

• Feature Reference

Section 3, Features
DSS Console

## [004] Paired Telephone Assignment for DSS Console

Assigns a port number for an extension paired with the DSS console.

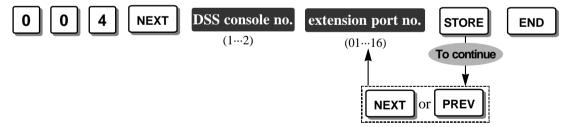

**Default** Extension port number paired with DSS console 1 – Disable (Not stored)

Extension port number paired with DSS console 2 – Disable (Not stored)

Į

- A single line telephone (SLT) cannot be paired with the DSS console.
- To not assign an extension port number, press the CLEAR button in the extension port number step.
- The extension port number which has already been assigned as a DSS console in program [003] "DSS Console Port Assignment" is not available in this program.

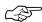

• Feature Reference

Section 3, Features
DSS Console

## [005] One-Touch Transfer Using a DSS Button

Selects how an outside call is transferred to any extension using the DSS button.

With Transfer: Press the DSS button to transfer an outside call.

**Without Transfer**: Press the TRANSFER button then the DSS button to transfer an outside call.

0 0 5 NEXT SELECT STORE END (With Transfer/

Without Transfer)

**Default** With Transfer

• This program is effective for 2 kinds of DSS buttons. One is on the DSS console, and the other is flexible line key on your proprietary telephone assigned as a DSS button.

Operating Instructions References

1.2 Proprietary Telephone Settings, "Customising the Buttons on Your Telephone", DSS (Direct Station Selection) Button

1.9 DSS Console Features, "Initial Settings", One-Touch Dialling Assignment

## [006] Time (Day/Night/Lunch) Service Changing Mode

Selects changing the day, night and lunch service manually or automatically. For manual changing, refer to the Operating Instructions. For automatic changing, set the next program [007] "Time (Day/Night/Lunch) Service Start Time".

0 0 6 NEXT SELECT STORE END

**Default** Manual

• Feature Reference

Section 3, Features

Time (Day/Night/Lunch) Service

## [007] Time (Day/Night/Lunch) Service Start Time

Sets the starting time on a week day basis, when "Automatic" is selected in program [006] "Time (Day/Night/Lunch) Service Changing Mode".

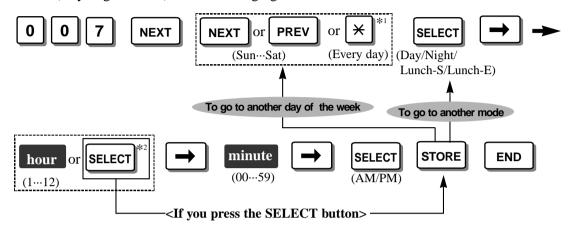

- \*1 To assign every day of the week to one selection, press the  $\times$  button.
- \*2 If the SELECT button is pressed, the display will show the previous entry. If the previous setting was "None", press the SELECT button to enter the starting time. If you do not need to change the time service, keep pressing the SELECT button until "None" is displayed. For example, if Monday's day mode is set to "None", the day mode will not be turned on Monday.

**Default** Everyday – Day – 9:00 AM / Night – 5:30 PM / Lunch-S (starting) – None / Lunch-E (ending) – None

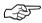

#### • Feature Reference

Section 3, Features

Time (Day/Night/Lunch) Service

## [008] Operator Assignment

Assigns an extension port number for the operator.

0 0 8 NEXT extension port no. STORE END

**Default** Jack-01

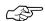

#### • Feature References

Section 3, Features

Operator / Manager Extension, Operator Call

## [009] Extension Number Assignment

Selects an extension numbering plan, **Plan 1**, **Plan 2** or **Plan 3**, and assigns an extension number to each extension.

Plan 1: Available extension numbers are 200 through 299.

**Plan 2**: Available extension numbers are 100 through 499.

**Plan 3**: Available extension numbers are 10 through 49.

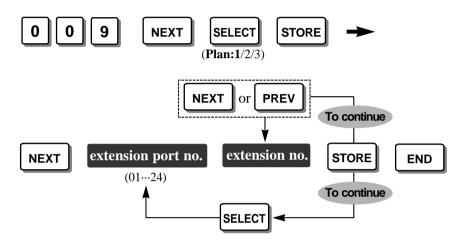

**Default** Plan 1: extension ports 01 through 24 – extension numbers 201 through 224

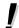

- If the selected extension numbering plan is the same as the previously stored one, 2 beeps will be heard.
- If "Plan 2" or "Plan 3" is selected, the default extension numbers will change automatically as follows.

Plan 2: extension ports 01 through 24 – extension numbers 201 through 224

Plan 3: extension ports 01 through 24 – extension numbers 21 through 44

- If "Plan 2" or "Plan 3" is selected, some feature numbers will also change. Refer to the attached leaflet for details.
- A double entry of the extension number is invalid. If the programmed extension number is the same as a previously stored one, 2 beeps will be heard when the STORE button is pressed. When extension number 203 has already been assigned to port number 03, to assign extension number 203 to the port number 05, change the extension number of port number 03 to another one. Then assign extension number 203 to port number 05.
- If a Voice Processing System (VPS) is connected to the system, select "Plan 1" or "Plan 2" in this program and "Enable" in [103] "DTMF Integration", so that the DTMF integration between VPS and the system can be enabled.
- If a rotary telephone is used at any extension, select "Plan 1" in this program.

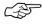

#### • Feature Reference

Section 3, Features
Intercom Calling

## [010] LCD Time Display Selection

Selects how the current time and date will be displayed on a proprietary telephone while idle. Either 12 hour or 24 hour (military time) can be selected.

0 1 0 NEXT SELECT STORE END

#### Display example:

When "12 HOUR" is selected: Jan 1 11:20PM When "24 HOUR" is selected: 1 Jan 23:20

**Default** 12 HOUR

• Programs [000] "Date and Time Setting" and [007] "Time (Day/Night/ Lunch) Service Start Time", and the Timed Reminder feature are assigned using 12-hour time regardless of this program. The SMDR printout is also printed using 12-hour time.

## [011] System Speed Dialling Name Setting

Assigns a name to each System Speed Dialling number. The name will be displayed when making a call by using the System Speed Dialling feature. It will also be used for the Caller ID feature.

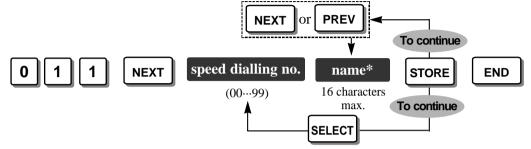

#### \* Name:

**Combination Table** 

| Pressing SELECT (Times) |   |    |   |   |   |   |   |
|-------------------------|---|----|---|---|---|---|---|
| Keys                    | 0 | 1  | 2 | 3 | 4 | 5 | 6 |
| 1                       | 1 | Q  | q | Z | z | ! | ? |
| 2                       | 2 | A  | a | В | b | С | С |
| 3                       | 3 | D  | d | Е | e | F | f |
| 4                       | 4 | G  | g | Н | h | I | i |
| 5                       | 5 | J  | j | K | k | L | 1 |
| 6                       | 6 | M  | m | N | n | О | О |
| 7                       | 7 | P  | p | R | r | S | S |
| 8                       | 8 | Т  | t | U | u | V | v |
| 9                       | 9 | W  | w | X | X | Y | у |
| 0                       | 0 |    | • | , | , | : | ; |
| *                       | * | ,, | + | - | = | < | > |
| #                       | # | \$ | % | & | @ | ( | ) |

#### <Example>

- To enter "Mike;
- 1. Press 6 and then press the SELECT button once to enter "M".
- 2. Press 4 and then press the SELECT button 6 times to enter "i".
- 3. Press 5 and then press the SELECT button 4 times to enter "k".
- 4. Press 3 and then press the SELECT button 4 times to enter "e".

**Default** All System Speed Dialling numbers – Not stored.

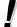

- To erase all letters, press the CLEAR button. To erase 1 letter, press 🛨 .
- Each name has a maximum of 16 characters.
- Press → to scroll the display to the right side.

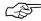

Feature References

Section 3, Features
System Speed Dialling

## [012] Alternative Feature Numbering Plan

Replaces any feature number with a code number 50 through 59. This is useful when selecting "Plan 2" or "Plan 3" in program [009] "Extension Number Assignment" as some feature numbers change for Plan 2 and Plan 3 and they might be difficult to remember. (Refer to the attached leaflet "Notice for the Feature Numbers".) All extension users can dial these assigned codes instead of feature numbers.

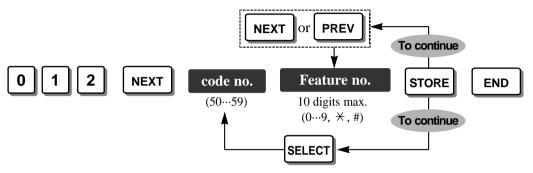

**Default** All codes – Not stored.

• This is not possible when "Plan 1" has been selected in program [009].

## *4.2*

## [100] Hunting Group Set

Enables or disables automatically locating an idle extension in the same extension group as the dialled extension, when the called extension is busy. If "Enable" is selected, assign the next program [101] "Hunting Type". Extension groups are defined in program [600] "Extension Group Assignment".

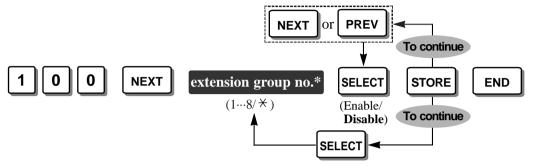

\* Extension group number: 1 through 8 / × (all extension groups)

**Default** All extension groups – Disable

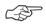

• Feature Reference

**Section 3, Features** Extension Hunting

## [101] Hunting Type

Assigns the hunting type, **Terminate** or **Circular**, to each extension group when a hunting group is enabled in program [100] "Hunting Group Set".

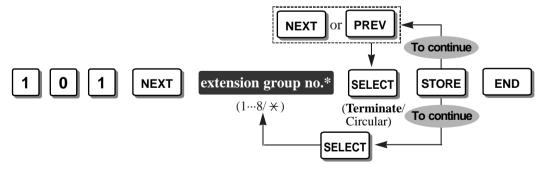

\* Extension group number: 1 through  $8 / \times$  (all extension groups)

**Default** All extension groups – Terminate

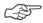

• Feature Reference

**Section 3, Features** Extension Hunting

## [102] Voice Mail Port for KX-TVP100

Assigns the extension port number(s) connected to a Panasonic Voice Processing System (VPS) equipment (KX-TVP100). Only extension ports 07, 08, 15 and 16 are available.

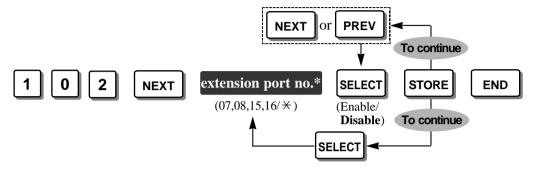

\* Extension port number: 07, 08, 15 and/or 16 / × (All 4 extension ports)

**Default** All 4 extension ports – Disable

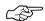

• Feature Reference

Section 3, Features

Voice Mail Integration for KX-TVP100

## [103] DTMF Integration for KX-TVP100

Enables or disables the system to send codes (DTMF signals) to the extension(s) assigned as the Voice Mail Port in program [102] "Voice Mail Port". These DTMF signals indicate the state of the call (busy, answered, ringing, disconnected, etc.) in addition to the normal call tones. They also enable the Panasonic Voice Processing System (VPS) equipment (KX-TVP100) to immediately recognise the current state of the call and speed up the call handling.

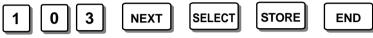

(Enable/Disable)

**Default** Disable

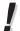

- The table on next page describes the codes (DTMF signals), call state and conditions for the DTMF integration operation.
- Select "Plan 1" or "Plan 2" in program [009] "Extension Number Assignment", and select "Enable" in this program to enable the DTMF integration.
- This feature greatly improves the performance of the Panasonic KX-TVP100: Voice Processing Systems which have been programmed for Inband Signalling. For more information about Inband Signalling, refer to your Voice Processing System manual.

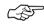

#### • Feature Reference

#### Section 3, Features

Voice Mail Integration for KX-TVP100

#### **DTMF** signals

| Code | Call State                                     | Conditions                                                                                                    |
|------|------------------------------------------------|----------------------------------------------------------------------------------------------------|
| 1    | Ringback Tone                                  | When an extension a VPS has dialled is ringing.                                                                                                    |
| 2    | Busy Tone                                      | When an extension a VPS has dialled is busy.                                                                                                    |
| 3    | Reorder Tone                                   | When a VPS dials an invalid extension number or when a VPS is accidentally connected to another Voice Mail Port.                                                                                                    |
| 4    | DND                                            | When an extension a VPS has dialled sets the DND (Do Not Disturb) feature.                                                                                                    |
| 5    | Answer                                         | When an extension which a VPS has dialled answers the call.                                                                                                    |
| 6    | Forwarded to Voice Processing System (Ringing) | When a called extension is forwarded to a VPS, the call can be forwarded to another available VPS. In this way, the first VPS, typically an Auto-Attendant, can release the call to another VPS and receive another incoming call. |
| 7    | Forwarded to<br>Voice Mail (Busy)              | When a called extension is forwarded to a VPS and no VPSs are available to receive the call.                                                                                                    |
| 8    | Forwarded to Extension                         | When a called extension is forwarded to another, non-VPS extension.                                                                                                    |
| 9    | Confirmation Tone                              | When a VPS has successfully turned a message waiting lamp on or a message waiting lamp off.                                                                                                    |
| #9   | Disconnect                                     | When the calling party disconnects.                                                                                                    |

## [104] Hold Mode Selection

You can select how to hold a line and transfer a call to another extension with a single line telephone (SLT), **Hold-1**, **Hold-2** or **Hold-3**. If the following occurs frequently with an SLT, select "Hold-2" or "Hold-3".

- Nobody answers when a call is received.
- A busy tone is heard even though nobody is using the exchange line.

If a call is not terminated after going on-hook, the above cases occur. To avoid these problems, select "Hold-2" or "Hold-3". Every call will be terminated unless 50 is dialled after pressing the Recall button in the Hold-2 and Hold-3 modes.

- **Hold-1**: To hold a line or transfer a call, press the Recall button.
- **Hold-2**: To hold a line, press the Recall button and dial 50. To transfer a call, press the Recall button.
- Hold-3: To hold a line or transfer a call, press the Recall button and dial 50.

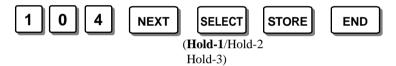

**Default** Hold-1

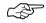

• Feature Reference

Section 3, Features

Hold

## [105] Conference Tone

Enables or disables the confirmation tone before starting or ending a conference call established by the Conference feature or Executive Busy Override feature.

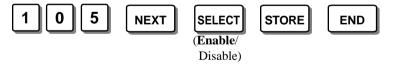

**Default** Enable

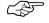

• Feature References

Section 3, Features

Conference (3-party), Conference (5-party), Executive Busy Override

## [106] External Paging Access Tone

Enables or disables the splash tone before paging is sent over the external pager.

1 0 6 NEXT SELECT STORE END

(Enable/
Disable)

**Default** Enable

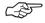

• Feature Reference Section 3, Features Paging

## [107] DTMF Receiver Check

Enables or disables the 6 DTMF receivers to check whether the DTMF receivers are activated normally or not. Refer to the Section 6 Troubleshooting, "While Operating" for further information on checking the DTMF receivers.

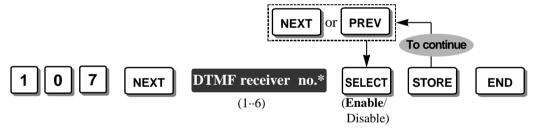

\* DTMF receiver number: 1 and 2 (for checking extension ports 01 through 08)/ 3 and 4 (for checking extension ports 09 through 16)/ 5 and 6 (for checking extension ports 17 through 24)

**Default** All DTMF receivers – Enable

## [108] Recall Mode for a Locked Extension

Enables or disables a locked extension to send a recall signal during a conversation with an external party.

1 0 8 NEXT SELECT STORE END

(Enable/
Disable)

**Default** Disable

## [109] CO Indicator Assignment

Enables or disables an extension which was assigned not to ring in programs [408]-[410] "Flexible Ringing Assignment" to answer an incoming outside call. The line key indicator will flash when an outside call is received. If enabled, an extension user can answer the call by pressing the flashing line key. If disabled, the user cannot answer the call even if they press the line key.

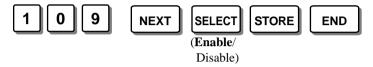

**Default** Enable

Į

• The extension must be a proprietary telephone with a line key and indicator.

## [110] Recall Key Mode

Assigns the sending of the recall signal mode, **MODE 1** or **MODE 2**, when the RECALL button on a proprietary telephone is pressed.

**MODE 1**: The recall signal is sent during the programmed time in [418] "Recall Time".

MODE 2: The recall signal is sent while the RECALL button is pressed if the time the RECALL button was pressed is more than the programmed time in [418]. This will be useful to disconnect the current call and make another call without hanging up. If the time the RECALL button was pressed is less than the programmed time in [418], the recall signal will be sent during the programmed time.

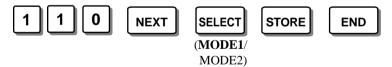

**Default** MODE 1

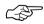

• Feature Reference Section 3, Features

Recall

## [111] Hold Music Selection

Selects the music source, **External** or **Tone**, which an external party will hear when an outside call is on hold.

External: Uses an external music source, such as a radio.

**Tone**: Uses the cyclic tone below equipped with the system.

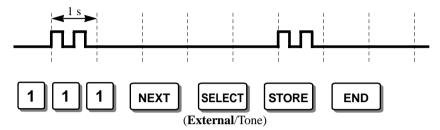

**Default** External

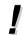

• The music source can also be used for BGM.

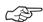

• Feature Reference

Section 3, Features

Music on Hold / Background Music (BGM)

## [112] DSS Console Indication Mode

Enables or disables the Busy Lamp Field (BLF) on the DSS button to indicate the status, Forward (FWD) or Do Not Disturb (DND), of corresponding extensions.

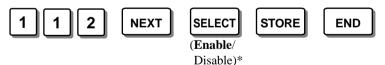

\* Enable: FWD – Flashing slowly, DND – Flashing moderately Disable: FWD – Off, DND – Off

**Default** Enable

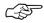

• Feature Reference

Section 3, Features

**DSS** Console

## [115] Extension Ringing Pattern Selection

Selects the extension ringing pattern when an intercom call received, either **Single**, **Double** or **Triple**.

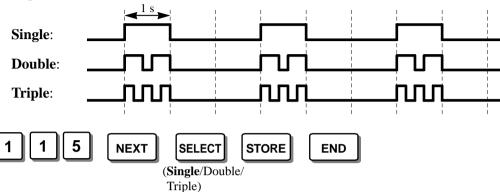

**Default** Single

1

- The length of the ring cycle for a single line telephone (SLT) is determined in program [124] "SLT Ringing Mode Selection".
- The extension ringback pattern is determined at the same time.

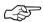

• Feature Reference

Section 3, Features

Ringing Pattern Selection

### [116] Conference Pattern Selection

Selects the maximum number of external parties which can attend a conference. The maximum number of conference parties is 5.

**3-party C-0 E-3**: No external parties can attend a 3-party conference.

**3-party C-1 E-3**: One external party can attend a 3-party conference.

**3-party C-2 E-3**: A maximum of 2 external parties can attend a 3-party conference.

5-party C-2 E-5: A maximum of 2 external parties can attend a 5-party conference.

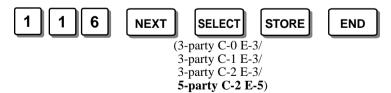

**Default** 5-party C-2 E-5

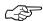

• Feature References

Section 3, Features

Conference (3-Party), Conference (5-Party)

## [117] Call Pickup Tone

Enables or disables the confirmation tone when the Call Pickup feature is activated.

1 1 7 NEXT SELECT STORE END

(Enable/
Disable)

**Default** Enable

• Feature Reference
Section 3, Features
Call Pickup

# [118] Pulse Restriction

Enables or disables sending pulse dialling to the Local Exchange during a conversation with an external party when "Pulse Mode" or "Call Block Mode" is selected in program [401] "Dial Mode".

1 1 8 NEXT SELECT STORE END

(Enable/
Disable)

**Default** Enable

## [119] Redialling after Pulse to Tone Conversion

Enables or disables sending tone dialling to the Local Exchange when an extension user redials after changing the pulse mode into tone mode by pressing  $\times$  and #.

1 1 9 NEXT SELECT STORE END

(Enable/ **Disable**)

**Default** Disable

• Feature Reference
Section 3, Features
Pulse to Tone Conversion

## [120] Bell Frequency

Selects the bell frequency sent to a single line telephone (SLT).

1 2 0 NEXT SELECT STORE END

**Default** 25 Hz

# [121] Automatic Exchange Line Access Number Selection

Selects the Automatic Exchange Line Access number (0 or 9).

1 2 1 NEXT SELECT STORE END

**Default** Dial 9

• If you select "0", the operator call will automatically be "9". If you select "9", the operator call will automatically be "0"

#### • Feature References

Section 3, Features

Automatic Exchange Line Access Number, Operator Call

#### [122] Automatic Rotation for Exchange Line Access

Enables or disables the rotation of exchange lines seized for "Automatic Exchange Line Access".

1 2 2 NEXT SELECT STORE END

(Enable Disable)

**Default** Disable (Does not rotate.)

• Feature Reference

Section 3, Features
Automatic Exchange Line Access Number

### [123] Break Ratio

Selects the pulse break rate, **MODE1** or **MODE 2**, when a Pulse is sent to the Local Exchange during a conversation.

**MODE 1**: 66 % **MODE 2**: 60 %

1 2 3 NEXT SELECT STORE END

(MODE1/

MODE2)

**Default** MODE 1

## [124] SLT Ringing Mode Selection

Selects the length of the ring cycle for a single line telephone (SLT).

MODE 1: 5 second cycle MODE 2: 3 second cycle

1 2 4 NEXT SELECT STORE END

(MODE1/
MODE2)

**Default** MODE 2

## [125] Call Barring Check for $\star$ and #

Assigns whether the entered "\*" and "#" are checked by call barring or not. This assignment is required for certain Local Exchanges to prevent toll fraud. Some Central Offices ignore the user-dialled "\*" and "#". If your Local Exchange ignores these symbols, select "Disable".

1 2 5 NEXT SELECT STORE END

(Enable/
Disable)

**Default** Enable

• Feature Reference Section 3, Features Call Barring

## [126] DSS Off-Hook Mode

Enables or disables making an intercom call just by pressing a DSS button on a DSS Console. If enabled, going off-hook is not needed.

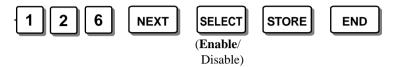

**Default** Enable

1

• This assignment is also effective for a flexible line key on a proprietary telephone assigned as a DSS button.

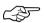

• Feature Reference

Section 3, Features
Intercom Calling

## [127] Pickup Group Set

Enables or disables the ability of an extension to pickup a call ringing at another extension (if it is in the same extension group) by just going off-hook. If enabled, the feature number (40) is not needed to pickup the call.

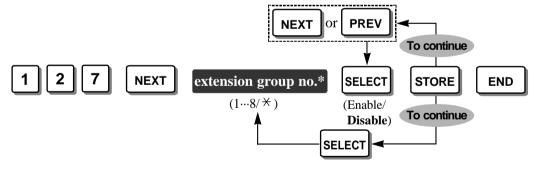

\* Extension group number: 1 through 8 / \* (all extension groups)

**Default** All extension groups – Disable (the feature number (40) is required to pickup the call)

Į

• To prevent other extensions in the same extension group from picking up outside calls by just going off-hook, select "Disable" in program [109] "CO Indicator Assignment". Then even though "Enable" is selected in this program [127], outside calls cannot be picked up by others by just going off-hook.

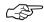

• Feature Reference

Section 3, Features
Call Pickup

# [200] Hold Recall Time

Assigns the length of the hold recall timer. Hold recall (a ring tone or an alarm tone) is heard when the timer expires. If hold recall is not required, select "Disable".

2 0 0 NEXT SELECT STORE END

1/1.5/2/3/4/5/6 min/ Disable)

**Default** 30 seconds

• Feature References
Section 3, Features
Call Park, Hold

# [201] Transfer Recall Time

Assigns the length of the transfer recall timer. If a transferred call is not answered within the programmed time, the call will be returned to the original caller.

2 0 1 NEXT SELECT STORE END

(15/30 sec/
1/2 min)

**Default** 30 seconds

• Feature Reference Section 3, Features

Call Transfer - to Extension

### [202] Call Forwarding Start Time

Assigns time for the Call Forwarding – No Answer feature. If a call is not answered within the programmed time, the call will be forwarded to the destination.

2 0 2 NEXT SELECT STORE END

sec delay) **Default** 15 seconds delay

• Feature Reference

Section 3, Features
Call Forwarding

# [203] Pickup Dial Delay Time

Assigns the length of time for the Pickup Dialling feature. If the telephone user lifts the handset, the programmed party is called automatically when the timer expires. This delay gives the user an opportunity to enter numbers before automatic dialling occurs.

2 0 3 NEXT SELECT STORE END

**Default** 3 seconds

• Feature Reference
Section 3, Features
Pickup Dialling

## [204] Call Duration Count Start Time

Assigns the start time of a conversation either immediately after an exchange line is seized or after dialling. This corresponds to the length of the conversation displayed on the LCD and printed on the printer (SMDR).

2 0 4 NEXT SELECT STORE END

(5/**10**/15/20/25/30/ 35/40/45/50 sec after dial/Instantly)

**Default** 10 seconds after dialling

• If reverse signal detection is enabled in program [424] "Reverse (Polarity) Circuit Assignment", the system will automatically start the timer immediately after an external party answers a call.

• Feature References

Section 3. Features

Polarity Reverse Detection, Station Message Detail Recording (SMDR)

# [206] Dialling Start Time

Assigns the minimum length of the pause time the system waits before dialling after seizing an exchange line.

2 0 6 NEXT SELECT STORE END (0/250/500/750/1000/1250/1500 ms)

**Default** 0 millisecond

• Feature Reference Section 3, Features Outside Calling

#### [207] Recall Timing Range Selection

Sets the hookswitch recall time range sent from an extension to the system.

MODE 1: 50 to 180 milliseconds.

MODE 2: 80 to 180 milliseconds.

MODE 3: 80 to 650 milliseconds.

MODE 4: 80 to 1000 milliseconds.

MODE 5: 200 to 1000 milliseconds.

2 0 7 NEXT SELECT STORE END

(MODE1/MODE2/ MODE3/MODE4/ MODE5)

**Default** MODE 1

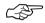

• Feature Reference

Section 3, Features

Recall Button on a Single Line Telephone

## [208] Interdigit Time

Assigns the maximum time allowed between digits for an outgoing outside call.

2 0 8 NEXT SELECT STORE END (5/10/15/20 sec)

**Default** 20 seconds

- 1
- The interdigit timer applies until the call barring check is completed. When the timer expires, an outgoing outside call will be disconnected while dialling, if "Enable" was selected in program [211] "No Dial Disconnection".
- For a single line telephone, an outgoing outside call will be released from a DTMF receiver when the interdigit timer expires.

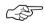

• Feature Reference

Section 3, Features

Call Barring

### [210] DTMF Time

Assigns the minimum duration of a DTMF signal sent to an exchange line which is set to the DTMF mode in program [401] "Dial Mode".

MODE 1: 80 milliseconds MODE 2: 160 milliseconds

2 1 0 NEXT SELECT STORE END

MODE2)

**Default** MODE 1

### [211] No Dial Disconnection

Enables or disables disconnecting an exchange line if an extension user does not dial anything within 20 seconds after an exchange line is seized.

2 1 1 NEXT SELECT STORE END

(Enable/
Disable)

**Default** Enable (Disconnect)

• The interdigit timer assigned in program [208] "Interdigit Time" applies until the call barring check is completed. When the timer expires, an outgoing outside call will be disconnected while dialling, if "Enable" was selected in this program.

• Feature Reference
Section 3, Features
Call Barring

### [212] Exchange Line Duration Time Limit

Sets the maximum time allowed for a conversation with an external party. This program is effective for the extension(s) which assigned "Enable" in program [613] "Exchange Line Duration Time Limit Selection".

2 1 2 NEXT time STORE END

**Default** 10 minutes

- A beep sounds at 5-second intervals 15 seconds before the programmed time expires.
- This program is effective only for an outgoing outside call.
- When making a call after an exchange line is seized and transferred to the enabled extension in program [613] by another extension, the timer starts after the call has been transferred.

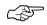

• Feature Reference

Section 3, Features
Limited Call Duration

### [213] Bell Off Detection

Sets the maximum time between detecting one bell signal and the next from the Local Exchange. In case the next bell signal is not detected within the programmed time, the system recognises the bell signal has stopped.

2 1 3 NEXT SELECT STORE END

**Default** 3 seconds

## [300] Carrier Excepted Code Assignment

Assigns up to 20 carrier excepted codes, for example, Per Call Block code ( $\pm$  141). The system disregards the assigned code, and call barring and ARS are applied to the numbers after the code.

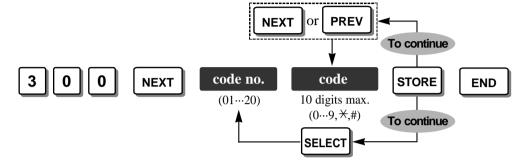

#### **Example:**

Code no. 01: \* 141

Dialling number: <u>\* 141</u> 01633 877 467

disregarded applied to the call barring and ARS

**Default** All codes – Not stored.

1

- "x" (press the PAUSE button) substitutes any number (= wild card).
- To correct a wrong entry, press the CLEAR button and enter the new one.

## [301] Call Barring – System Speed Dialling Boundary Class

Assigns the call barring class for System Speed Dialling numbers. System Speed Dialling numbers can be assigned in program [001] "System Speed Dialling Entry".

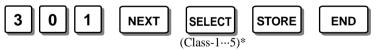

\* Boundary Class: 1 through 5

**Default** Boundary Class -1

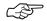

• Feature Reference

Section 3, Features

Call Barring for System Speed Dialling

#### [302]-[305] Call Barring – Classes 2 through 5 Denied Codes

Assigns up to 20 toll call numbers which are restricted to make outside calls on a class of service (COS) basis for each program.

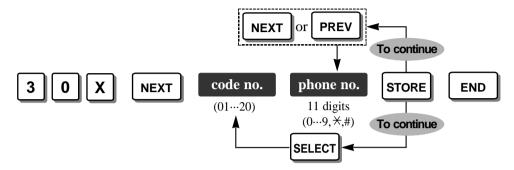

**X** – Program address selection number: 2 ([302] for Class 2) / 3 ([303] for Class 3)/ 4 ([304] for Class 4) / 5 ([305] for Class 5)

**Default** All codes – Not stored.

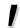

- "x" (press the PAUSE button) substitutes any number (= wild card).
- Each phone number should consist of 11 digits.
- To correct a wrong entry, press the CLEAR button and enter the new one.

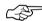

• Feature Reference

Section 3, Features
Call Barring

# [306] Call Barring - Exception Codes

Assigns up to 80 exception numbers which are allowed to make outside calls on a class of service (COS) basis even when denied codes are programmed in [302]-[305] "Call Barring – Classes 2 through 5 Denied Codes".

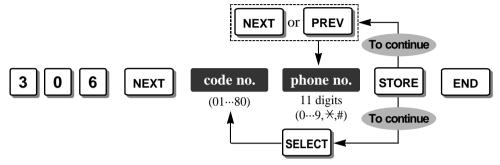

**Default** All codes – Not stored.

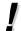

- "x" (press the PAUSE button) substitutes any number (= wild card).
- Each phone number should consist of 11 digits.
- To correct a wrong entry, press the CLEAR button and enter the new one.

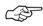

• Feature Reference

Section 3, Features
Call Barring

# [309] Emergency Dial Number Set

Assigns up to 5 emergency numbers, for example, a police station or fire station. Calls with these numbers are free from restrictions, for example, call barring, Account Code – Forced/Verify–All mode and Electronic Extension Lock.

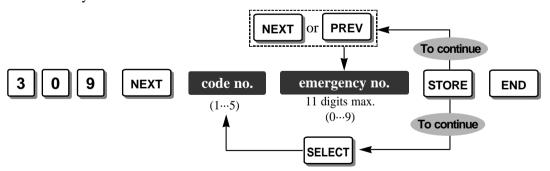

**Default** Code-01 = 999, Code-02 = 112, Other codes = Not stored.

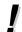

• To correct a wrong entry, press the CLEAR button and enter the new one.

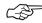

• Feature References

Section 3, Features

Emergency Call, Call Barring

### [310] Account Codes

Assigns up to 24 account codes which are compared with the code entered when "Verify-All" or "Verify-Toll (Call Barring)" is selected in program [605] "Account Code Entry Mode". If "Verify-All" is selected, an account code is required to make an outside call. If "Verify-Toll (Call Barring)" is selected, an account code is only required to override call barring.

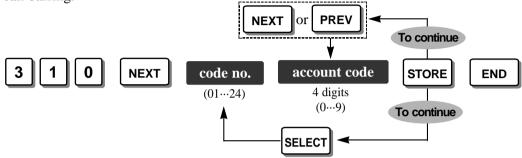

**Default** All codes – Not stored.

Į

• To correct a wrong entry, press the CLEAR button and enter the new one.

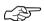

• Feature References

Section 3. Features

Account Code Entry, Call Barring Override by Account Codes

### [311] Automatic Pause Insertion Codes

Assigns up to 40 automatic pause insertion codes which are checked with the outside outgoing call number. When one of the codes is the same as the call number, the pause time assigned in program [417] "Pause Time" is automatically inserted after the code. If a second dial tone is sent from your Local Exchange, it is convenient to assign the area code as the pause code.

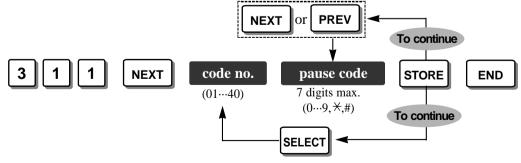

**Default** All codes – Not stored.

• To correct a wrong entry, press the CLEAR button and enter the new one.

# [312] Call Barring – Extension Lock Boundary Class

Assigns the Call Barring class for an extension which has set the Electronic Extension Lockout or Remote Extension Lock Control.

3 1 2 NEXT SELECT STORE END

(Disable/

COS-2···5)\*

\* Boundary COS: 2 through 5 / Disable (Disables all outside outgoing calls.)

**Default** Disable

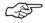

• Feature Reference

Section 3, Features

Call Barring - Extension Lock Boundary Class

#### [350] ARS Selection

Enables or disables the ARS feature for each exchange line.

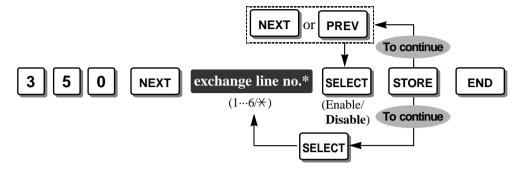

\* Exchange line number: 1 through 6 / \* (All exchange lines)

**Default** All exchange lines – Disable

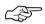

#### • Feature Reference

Section 3, Features

Automatic Route Selection (ARS)

## [351]-[354] Routes 1 through 4 Selection Codes (Leading Digits)

Assigns up to 80 area codes for outside calls which are applied to the ARS feature for each route.

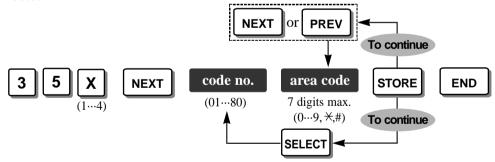

**X** – Program address selection number: 1 ([351] for Route 1) / 2 ([352] for Route 2)/ 3 ([353] for Route 3) / 4 ([354] for Route 4)

**Default** All codes – Not stored.

Į

- "x" (press the PAUSE button) substitutes any number (= wild card).
- To correct a wrong entry, press the CLEAR button and enter the new one.

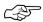

#### • Feature Reference

Section 3, Features

### [355]-[358] Routes 1 through 4 Exception Codes

Assigns up to 80 area codes for outside calls which are not applied to the ARS feature for each route.

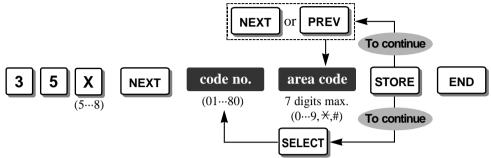

**X** – Program address selection number: 5 ([355] for Route 1) / 6 ([356] for Route 2)/7 ([357] for Route 3) / 8 ([358] for Route 4)

**Default** All codes – Not stored.

- "x" (press the PAUSE button) substitutes any number (= wild card).
- To correct a wrong entry, press the CLEAR button and enter the new one.

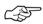

• Feature Reference

Section 3, Features

Automatic Route Selection (ARS)

## [359] 1st Carrier Selection Code (BT Line Access Code)

Assigns the first carrier access code. When the code is dialled, the first carrier is always selected even if the ARS feature is enabled.

3 5 9 NEXT 1st carrier access code 4 digits max.

**Default** 121 (British Telecom Line access code)

• To correct a wrong entry, press the CLEAR button and enter the new one.

• Feature Reference

Section 3, Features

# [360] ARS Modification - Removed Digits

Determines how the dialled number applied to the ARS feature should be modified before sending to the exchange line for each route. The digits are deleted from the beginning of the dialled number.

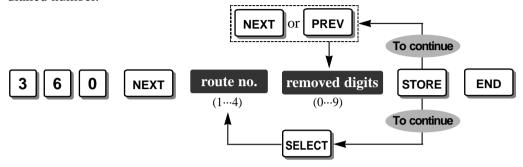

**Default** All routes -0 (No deletion)

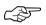

#### • Feature Reference

Section 3, Features

Automatic Route Selection (ARS)

# [361] ARS Modification – Added Number

Determines how the dialled number applied to the ARS feature should be modified before sending to the exchange line for each route. Numbers are added to the beginning of the dialled number. Numbers can be carrier codes, etc.

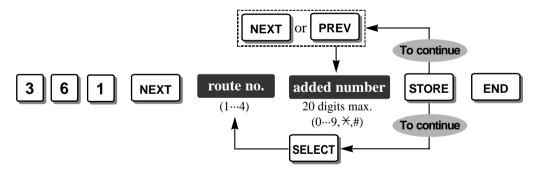

**Default** Route 1 = 131, Other routes = Not stored.

- To correct a wrong entry, press the CLEAR button and enter the new one.
- Press  $\rightarrow$  to scroll the display to the right side.
- The assigned numbers will be added to the dialled number after deleting the digits programmed in [360] "ARS Modification Removed Digits".

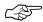

#### • Feature Reference

Section 3, Features

## [362] ARS Dial Tone Pattern Selection

Selects the dial tone pattern, **Disable** (no tone), **Tone1**, **Tone2** or **Tone3**, generated after seizing an ARS exchange line. The ARS feature is enabled on an exchange line basis in program [350] "ARS Selection". The tone will stop after the first digit (except for an account code) is dialled.

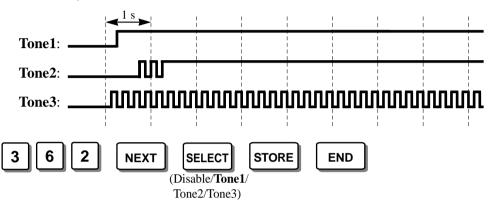

**Default** Tone1

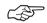

• Feature Reference

Section 3, Features

Automatic Route Selection (ARS)

## [363] ARS Interdigit Time

Assigns the interdigit timer (in seconds) used while the system is checking the dialled number for the ARS feature.

3 6 3 NEXT time  $(1\cdots 20)$  STORE END

**Default** 5 seconds

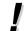

• This assignment should be the same as the interdigit timer assigned in program [208] "Interdigit Time".

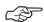

• Feature Reference

Section 3, Features

# [364] ARS Trunk Group

Assigns trunk group(s) for each ARS route number. Trunk groups are assigned in program [404] "Trunk Group Assignment". An exchange line in the assigned trunk group(s) is automatically seized when making an outside call using the Automatic Exchange Line Access number (9 or 0), and the dialled number is applied to one of the ARS route numbers.

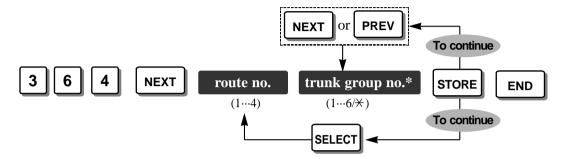

\* Trunk (TRK) group number: 1 through 6 /  $\times$  (All trunk (TRK) groups)

**Default** All routes  $- \times$  (All trunk (TRK) groups)

• Programs [351]-[354] "Routes 1 through 4 Selection Codes (Leading Digits)" should be considered when assigning this program.

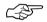

• Feature Reference

Section 3, Features

# *4.2*

### [381]-[384] Routes 1 through 4 Authorisation Codes

Registers an authorisation code applied to the exchange line(s).

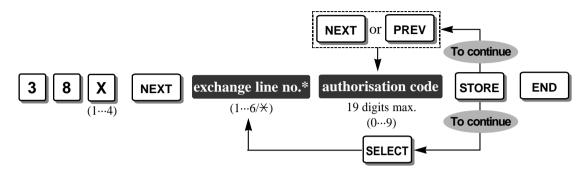

**X** – Program address selection number: 1 ([351] for Route 1) / 2 ([352] for Route 2)/ 3 ([353] for Route 3) / 4 ([354] for Route 4)

**Default** All exchange lines – Not stored.

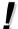

• The registered codes are not shown on the display of a proprietary telephone and printout by program [804] "System Data Damp" after programming. "Already Set" will be shown instead of the registered codes.

<sup>\*</sup> Exchange line number: 1 through  $6 / \times$  (All exchange lines)

### [385]-[388] Routes 1 through 4 Itemised Bill

Enables or disables to add an extension number assigned in program [389] "Itemised Bill Code Assignment" after the authorisation code for an exchange line(s). This is useful for billing purposes.

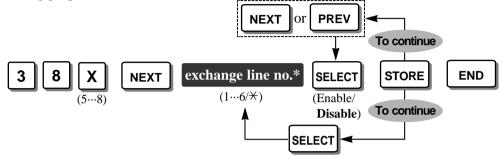

**X** – Program address selection number: 5 ([385] for Route 1) / 2 ([386] for Route 2)/ 3 ([387] for Route 3) / 4 ([388] for Route 4)

\* Exchange line number: 1 through  $6 / \times$  (All exchange lines)

**Default** All exchange lines – Disable

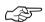

• Feature Reference

**Section 3, Features** 

Automatic Route Selection (ARS)

## [389] Itemised Bill Code Assignment

Assigns the itemised bill code for each extension for dividing a bill.

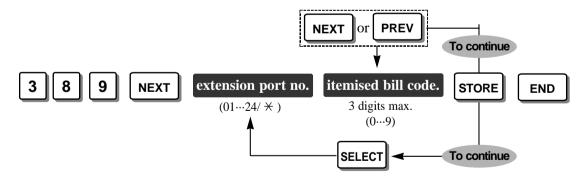

\* Extension port number: 01 through 16 / \* (All extension ports)

**Default** Extension ports 01 through 24 – 201 through 224

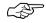

• Feature Reference

**Section 3, Features** 

### [400] Exchange Line Connection Assignment

Assigns which exchange line(s) is connected to the system or not.

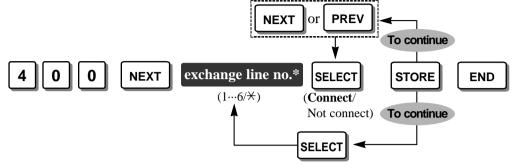

\* Exchange line number: 1 through 6 / \* (All exchange lines)

**Default** All exchange lines – Connect

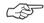

• Feature Reference Section 3, Features Outside Calling

#### [401] Dial Mode

Selects the dialling mode, DTMF, Pulse or C. BLK (Call Blocking), for each exchange line.

**DTMF**: The dialling signals from an extension, either Tone or Pulse, are converted to Tone and transmitted to the Local Exchange. If the system is connected directly to the Local Exchange or installed behind a host PBX, which receives both Tone and Pulse, select this mode.

**Pulse**: The dialling signals from an extension, either Tone or Pulse, are converted to Pulse and transmitted to the Local Exchange.

**C. BLK**: If your Local Exchange can receive both DTMF and Pulse signals but the user are contracted for Pulse, select this mode. When dialling with a touch tone telephone, only Pulse signals are sent to the Local Exchange.

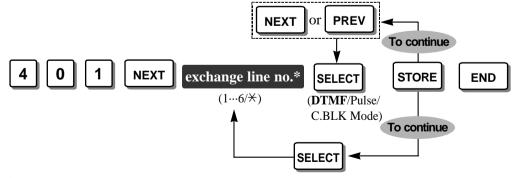

\* Exchange line number: 1 through  $6 / \times$  (All exchange lines)

**Default** All exchange lines – DTMF Mode

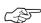

• Feature Reference

Section 3, Features

Pulse to Tone Conversion

### [402] Pulse Speed Selection

Selects a pulse rate for each exchange line which sets "Pulse Mode" or "Call block Mode" in program [401] "Dial Mode". There are 2 pulse rates, **Low Speed** (10 pps) and **High Speed** (20 pps).

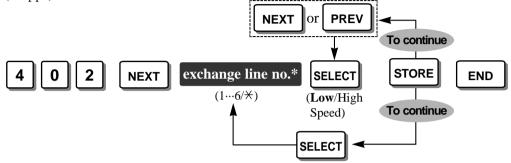

\* Exchange line number: 1 through 6 / \* (All exchange lines)

**Default** All exchange lines – Low Speed

#### [403] Host PBX Access Codes

If the system is installed behind a host PBX, each exchange line may require an access code to make an outside call. Up to 8 access codes can be stored for each exchange line. When the programmed codes are dialled, the pause time assigned in program [417] "Pause Time" is automatically inserted, and call barring is applied after the code.

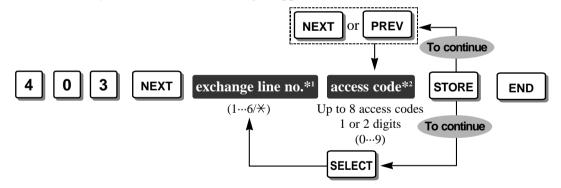

- \*¹ Exchange line number: 1 through 6 / ★ (All exchange lines)
- \*2 Insert a "," for each code using the 🔲 button on the overlay.

#### Example:

• Access codes 81, 82 on exchange line number 1

4 0 3 NEXT 1 8 1 , 8 2 STORE END

**Default** All exchange lines – Not stored

• To correct a wrong entry, press the CLEAR button and enter the new one.

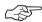

• Feature Reference Section 3, Features Host PBX Access

# [404] Trunk Group Assignment

Assigns a maximum 6 trunk groups. Each exchange line must be assigned to an trunk group. For example, if there are multiple telephone service companies available, exchange lines can be grouped by company.

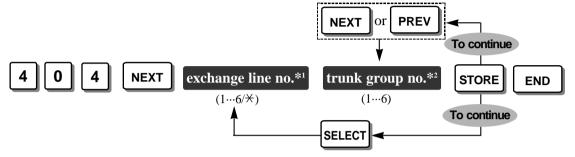

- \*1 Exchange line number: 1 through 6 / \* (All exchange lines)
- \*2 Trunk (TRK) group number: 1 through 6

**Default** Exchange line 1 through 6 – Trunk group 1 through 6

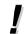

• Each exchange line can only belong to one trunk group.

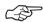

• Feature Reference Section 3, Features Outside Calling

## [405]-[407] Flexible Outward Dialling Assignment —Day/Night/Lunch

Determines which extension(s) can make an outside call in the day, night and/or lunch modes.

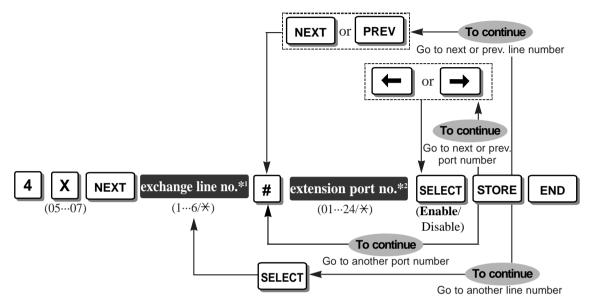

- **X** Program address selection number: 05 ([405] for day) / 06 ([406] for night) / 07 ([407] for lunch)
- \*¹ Exchange line number: 1 through 6 / ★ (All exchange lines)
- \*2 Extension port number: 01 through 24 / \* (All extension ports)

**Default** All exchange lines – all extension ports – Enable

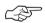

• Feature Reference

Section 3, Features
Outside Calling

# [408]-[410] Flexible Ringing Assignment —Day/Night/Lunch

Determines which extension(s) will ring for incoming outside calls in the day, night and/or lunch modes.

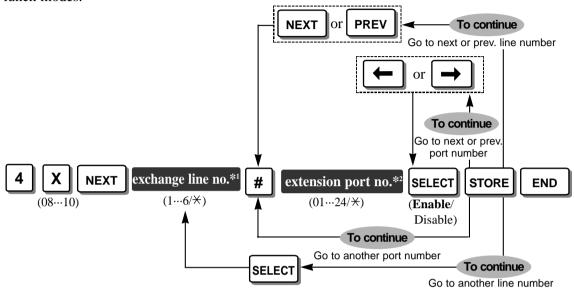

- **X** Program address selection number: 08 ([408] for day) / 09 ([409] for night) / 10 ([410] for lunch)
- \*1 Exchange line number: 1 through 6  $\times$  (All exchange lines)
- \*2 Extension port number: 01 through 24 / × (All extension ports)

**Default** All exchange lines – all extension ports – Enable

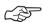

#### • Feature References

#### Section 3, Features

Exchange Line Ringing Selection, Uniform Call Distribution (UCD), Receiving Calls

## [411]-[413] Delayed Ringing Assignment —Day/Night/Lunch

Assigns the ringing start time for extension(s) which were selected to ring in programs [408]-[410] "Flexible Ringing Assignment —Day/Night/Lunch" in the day, night and/or lunch modes.

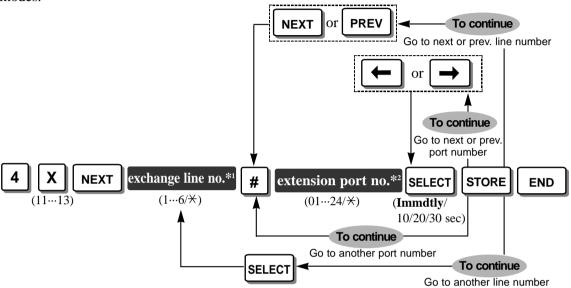

- **X** Program address selection number: 11 ([411] for day) / 12 ([412] for night)/ 13 ([413] for lunch)
- \*1 Exchange line number: 1 through  $6 / \times$  (All exchange lines)
- \*2 Extension port number: 01 through 24 /  $\times$  (All extension ports)

**Default** All exchange lines – all extension ports – Immediately

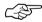

• Feature Reference

**Section 3, Features** Receiving Calls

## [414]-[416] Exchange Line Mode —Day/Night/Lunch

Selects the mode of an incoming outside call on each exchange Line in the day, night and lunch modes. There are the following 5 modes.

4.2

**Normal**: An incoming outside call will be received at the extension(s) assigned in programs [408]–[410] "Flexible Ringing Assignment — Day/Night/Lunch".

**DIL**: An incoming outside call will be received at the assigned extension in this program.

**DISA1**: An incoming outside call will be received at an extension through the DISA feature. A caller will hear a tone or an outgoing message.

**DISA2**: An incoming outside call will be received at an extension through the DISA feature. A caller might hear OGM 2; for various configurations please see Cases 2, 3 and 4 in Section 3, Features "Outgoing Message (OGM).

**UCD**: An incoming outside call will be received at an extension through the UCD feature.

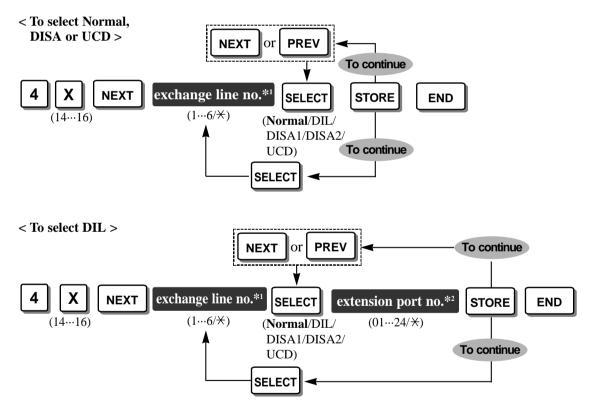

**X** – Program address selection number: 14 ([414] for day) / 15 ([415] for night)/ 16 ([416] for lunch)

\*¹ Exchange Line number: 1 through 6 / ★ (All exchange lines)

\*2 Extension port number: 01 through 24 / \* (All extension ports)

**Default** All exchange lines – Normal

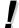

- You must select "DISA1" when the optional OGM/FAX Detection card is not installed and if you want to use the internal DISA.
- When you select "UCD", assign program [520] "UCD Group" to determine which extension group is assigned to the UCD group.
- When you select "DISA1", "DISA2" and/or "UCD", assign program [502] "OGM Mode Selection" to determine which OGM will be used.

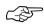

#### • Feature References

Section 3, Features

Direct In Line (DIL), Direct Inward System Access (DISA), Outgoing Message (OGM), Uniform Call Distribution (UCD)

#### [417] Pause Time

Assigns the length of the pause time. The programmed pause time is automatically inserted after a line access code, a host PBX access code programmed in [403] "Host PBX Access Codes" or a pause code assigned in [311] "Automatic Pause Insertion Codes" or can be manually inserted by the user using the PAUSE button.

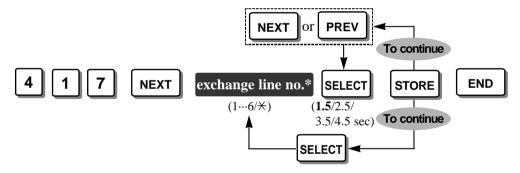

\* Exchange line number: 1 through  $6 / \times$  (All exchange lines)

**Default** All exchange lines – 1.5 seconds

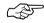

#### • Feature Reference

Section 3, Features
Host PBX Access

#### [418] Recall Time

Assigns the length of the recall time. If your system is installed behind a host PBX, External Feature Access is necessary to obtain its services. To enable it, select the required recall signal sending time for an exchange line.

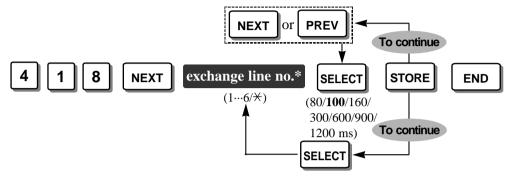

\* Exchange line number: 1 through 6 / \* (All exchange lines)

**Default** All exchange lines – 100 milliseconds

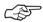

• Feature References

Section 3, Features

External Feature Access, Recall

#### [419] Automatic Designated Exchange Line Access

Selects which exchange line can be seized automatically when an extension user dials the Automatic Line Access number (0 or 9) assigned in program [121] "Automatic Exchange Line Access Number Selection".

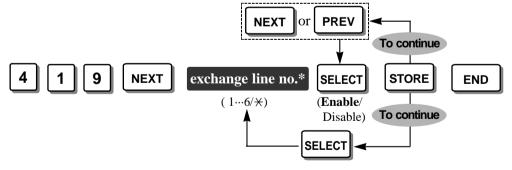

\* Exchange line number: 1 through 6 / \* (All exchange lines)

**Default** All exchange lines – Enable

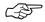

• Feature References

Section 3, Features

Automatic Exchange Line Access Number, Outside Calling

#### [420] Calling Party Control (CPC) Signal

Assigns the required minimum duration of the Calling Party Control (CPC) signal from the Local Exchange for incoming outside calls. If programmed, the system disconnects the line when the CPC signal is detected.

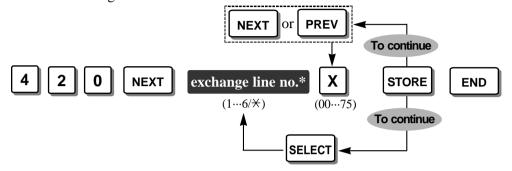

- \* Exchange line number: 1 through 6 / × (All exchange lines)
- **X** CPC signal detect time selection number: **No.** = selection number

  Detect time (milliseconds)

| No. | <b>Detect time</b> | No. | Detect time | No. | Detect time | No. | <b>Detect time</b> |
|-----|--------------------|-----|-------------|-----|-------------|-----|--------------------|
| 00  | Disable            | 19  | 166         | 38  | 318         | 57  | 470                |
| 01  | 22                 | 20  | 174         | 39  | 326         | 58  | 478                |
| 02  | 30                 | 21  | 182         | 40  | 334         | 59  | 486                |
| 03  | 38                 | 22  | 190         | 41  | 342         | 60  | 494                |
| 04  | 46                 | 23  | 198         | 42  | 350         | 61  | 502                |
| 05  | 54                 | 24  | 206         | 43  | 358         | 62  | 510                |
| 06  | 62                 | 25  | 214         | 44  | 366         | 63  | 518                |
| 07  | 70                 | 26  | 222         | 45  | 374         | 64  | 526                |
| 08  | 78                 | 27  | 230         | 46  | 382         | 65  | 534                |
| 09  | 86                 | 28  | 238         | 47  | 390         | 66  | 542                |
| 10  | 94                 | 29  | 246         | 48  | 398         | 67  | 550                |
| 11  | 102                | 30  | 254         | 49  | 406         | 68  | 558                |
| 12  | 110                | 31  | 262         | 50  | 414         | 69  | 566                |
| 13  | 118                | 32  | 270         | 51  | 422         | 70  | 574                |
| 14  | 126                | 33  | 278         | 52  | 430         | 71  | 582                |
| 15  | 134                | 34  | 286         | 53  | 438         | 72  | 590                |
| 16  | 142                | 35  | 294         | 54  | 446         | 73  | 598                |
| 17  | 150                | 36  | 302         | 55  | 454         | 74  | 606                |
| 18  | 158                | 37  | 310         | 56  | 462         | 75  | 614                |

**Default** All exchange lines – Disable (No. 00)

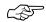

• Feature Reference

Section 3, Features

Calling Party Control (CPC) Signal Detection

## [421] CPC Detection for Outgoing Calls

Enables or disables the CPC signal detection during an outgoing outside call. If disabled, the CPC signal detection is only activated during an incoming outside call or after call hold.

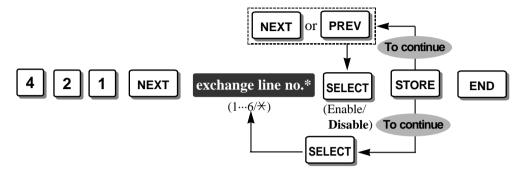

\* Exchange line number: 1 through  $6 / \times$  (All exchange lines)

**Default** All exchange lines – Disable

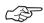

• Feature Reference

Section 3, Features

Calling Party Control (CPC) Signal Detection

### [422] Disconnect Time

Determines the amount of time to send the disconnect signal from the system to the Local Exchange or host PBX. The time you select must be longer than the requirement of your Local Exchange or host PBX.

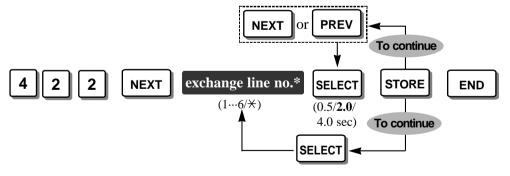

\* Exchange line number: 1 through 6 / \* (All exchange lines)

**Default** All exchange lines -2.0 seconds

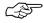

Feature Reference

Section 3, Features

Recall

### [423] Exchange Line Ringing Pattern Selection

Selects the incoming outside call ringing pattern, **Single**, **Double** or **Triple**, for each exchange line. This is useful for distinguishing private calls from business calls.

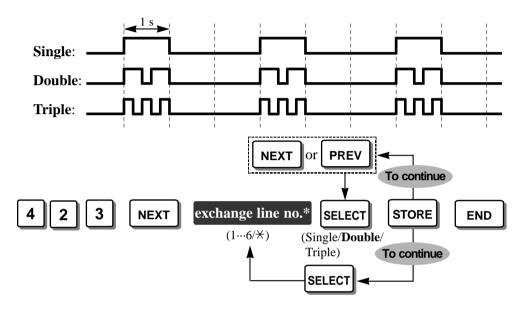

<sup>\*</sup> Exchange line number: 1 through 6 / × (All exchange lines)

**Default** All exchange lines – Double

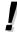

• When selecting the ring pattern illustrated above, we recommend that other ring patterns of the system be considered. Namely, please consider the settings of [115] "Extension Ringing Pattern Selection" and [706] "Doorphone Ringing/Tone Pattern Selection".

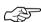

• Feature Reference

Section 3, Features

Ringing Pattern Selection

# [424] Reverse (Polarity) Circuit Assignment

Enables or disables detecting the reverse signal for each exchange line's polarity from the Local Exchange when making a call. If enabled, the outside call duration can be determined.

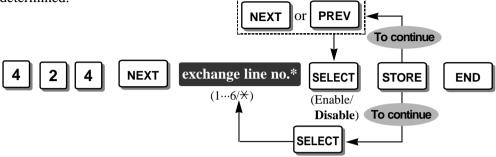

\* Exchange line number: 1 through 6 / × (All exchange lines)

**Default** All exchange lines – Disable

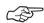

• Feature Reference

Section 3, Features
Polarity Reverse Detection

### [500] DISA Incoming Dialling Mode Selection

Selects the destination of an incoming outside call via the DISA feature when you select "DISA 1" or "DISA 2" in programs [414]-[416] "Exchange Line Mode –Day/Night/Lunch", **Without AA** (auto attendant) or **With AA**. If you select "With AA", assign the next program [501] "DISA Built-in Auto Attendant".

**Without AA**: Available destinations are: extension numbers assigned in program [009] "Extension Number Assignment" and the operator number (0 or 9).

**With AA**: Available destinations are: numbers available in the "Without AA" mode, and numbers (0 through 9) assigned in program [501].

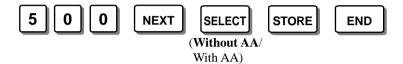

**Default** Without AA

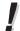

- For example: in the "With AA" mode, if a number is not dialled within the programmed time in [517] "DISA AA Wait Time" after dialling 1, the call is received at the DISA built-in auto attendant number 1.
- In the "With AA" mode, if 0 or 9 is not assigned in program [501], the system recognises them as a the operator number.

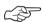

### • Feature Reference

Section 3, Features

Direct Inward System Access (DISA)

### [501] DISA Built-in Auto Attendant

Assigns a maximum of 10 DISA built-in auto attendant numbers when "With AA" is selected in program [500] "DISA Incoming Dialling Mode Selection". The extension numbers assigned in program [009] "Extension Number Assignment", and the extension group numbers assigned in program [600] "Extension Group Assignment" can be assigned as a 1 digit number and used as DISA built-in auto attendant numbers.

4.2

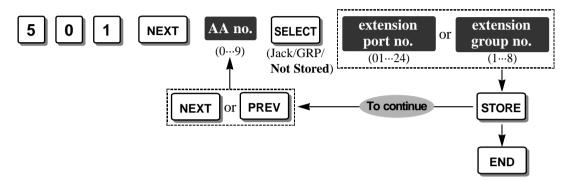

**Default** All auto attendant numbers – Not stored

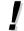

• If you would like to use the operator number in the "With AA" mode, do not assign auto attendant number(s) which correspond to the operator number (0 or 9).

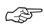

### • Feature Reference

Section 3, Features

Direct Inward System Access (DISA)

### [502] OGM Mode Selection

Selects how the 2 outgoing messages (OGM1 and OGM2) are used, **MODE1** through **MODE6**.

| Mode | OGM1  | OGM2        | Description                                                                                                    |
|------|-------|-------------|----------------------------------------------------------------------------------------------------|
| 1    | DISA1 | DISA1       | The system can receive 2 incoming calls via the DISA feature at the same time. This is useful when receiving many calls.                                                                                        |
| 2    | DISA1 | DISA2       | An example: DISA1 is used in the day mode and DISA2 is used in the night mode.                                                                                                    |
| 3    | UCD   | UCD         | The system can hold up to 2 incoming calls via the UCD feature at the same time until any extension is available.                                                                                               |
| 4    | UCD   | UCD-<br>END | The system disconnects an incoming call via the UCD feature when the assigned waiting time in [521] "UCD Busy Waiting Time" expires.                                                                            |
| 5    | UCD   | DISA1       | An example: UCD is used in the day mode and DISA1 is used in the night mode.                                                                                                    |
| 6    | UCD   | DISA        | The system leads an incoming call via the UCD feature to the DISA feature by OGM2 when the assigned waiting time in [521] "UCD Busy Waiting Time" expires and "Intercept" is selected in [523] "UCD Busy Mode". |

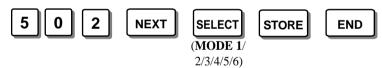

### **Default** MODE1

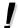

- Programs [414]-[416] "Exchange Line Mode Day/Night/Lunch" are used to assign "DISA1", "DISA2" or "UCD" to each exchange line according to this assignment.
- UCD-END is automatically used when "UCD" is assigned in programs [414]-[416], "Disconnect" is selected in program [523] "UCD Busy Mode", and "MODE4" is selected in this program.
- DISA is automatically used when "UCD" is assigned in programs [414]-[416], "Intercept" is selected in program [523], and "MODE6" is selected in this program.
- If the optional OGM/FAX Detection card is not installed, this assignment should be "MODE1".

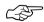

#### • Feature References

#### Section 3, Features

Direct Inward System Access (DISA), Outgoing Message (OGM), Uniform Call Distribution (UCD)

### [503] FAX Connection \*1

Assigns one extension which can receive facsimile data when the system receives a FAX (CNG) tone via the DISA feature.

5 0 3 NEXT extension port no. STORE END

**Default** Disable (Not assigned)

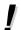

- The assigned extension will automatically have the Data Line Security feature set.
- To unassign an extension port number, press the CLEAR button in the extension port number step.

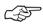

• Feature References

Section 3, Features

Data Line Security, Direct Inward System Access (DISA)

### [504] DISA Delayed Answer Time

Sets the time from a call being received and answered with the DISA feature.

5 0 4 NEXT SELECT STORE END

**Default** 3 seconds

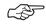

• Feature Reference

Section 3, Features

Direct Inward System Access (DISA)

### [505] DISA Waiting Time after OGM \*1

Assigns the length of time the system keeps detecting the DTMF signals or FAX (CNG) tone after the DISA outgoing message is completed.

5 0 5 NEXT SELECT STORE END

**Default** 5 seconds

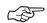

• Feature Reference

Section 3, Features

Direct Inward System Access (DISA)

### [506] DISA Busy Mode

Selects the operation when a called extension or all called extensions in an extension group enabled in program [100] "Hunting Group Set" via the DISA feature is/are busy.

Disconnect, Call Waiting or DISA2 is available.

**Disconnect**: The call is disconnected after the busy tone.

**Call Waiting:** A call waiting tone is sent to the called extension or first called extension

in the hunting group.

**DISA2**: OGM2 is sent to the caller and the system waits for another destination

when the first destination is busy.

5 0 6 NEXT SELECT STORE END

Call Waiting/ DISA2)

**Default** Disconnect

• Program [502] "OGM Mode Selection" should be "MODE2", if "DISA2" was selected in this program.

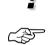

• Feature References

Section 3, Features

Direct Inward System Access (DISA), Outgoing Message (OGM)

## [507] DISA Intercept Mode

Selects the operation when a called extension or extension group via the DISA feature does not answer a call within the length of time programmed in [508] "DISA Ringing Time before Intercept". **Intercept** or **Disconnect** is available.

**Intercept**: The call is redirected depending on [408]-[410] "Flexible Ringing

Assignment–Day/Night/Lunch" (Intercept Routing – No Answer feature). This is useful for business use. For example, the call is forwarded to the

operator or a Voice Processing System automatically.

**Disconnect**: The call is disconnected. This is useful for users who do not want to forward the call, for example, to a home.

5 0 7 NEXT SELECT STORE END

(Intercept/
Disconnect)

**Default** Intercept

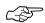

Feature References

**Section 3, Features** 

Direct Inward System Access (DISA), Intercept Routing, Voice Mail Integration for KX-TVP100

### [508] DISA Ringing Time before Intercept

Assigns the length of time for the Intercept Routing – No Answer feature ( [507] "DISA Intercept Mode", Intercept). When the time expires the system starts to redirect the call to the programmed extension(s).

5 0 8 NEXT SELECT STORE END

(10/20/30/
40/60/120 sec)

**Default** 20 seconds

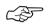

• Feature References

Section 3, Features

Direct Inward System Access (DISA), Intercept Routing

## [509] DISA Ringing Time after Intercept

Assigns the length of time to call the extension(s) where a call is redirected by the Intercept Routing – No Answer feature( [507] "DISA Intercept Mode", Intercept) after the time programmed in [508] "DISA Ringing Time before Intercept" expires. If the call is not answered within the programmed time, the call will be disconnected.

5 0 9 NEXT SELECT STORE END (10/20/30/40/60/120 sec)

**Default** 20 seconds

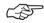

• Feature References

Section 3, Features

Direct Inward System Access (DISA), Intercept Routing

### [510] DISA No Dial Mode

Selects the operation when the system does not receive either DTMF signals or a FAX (CNG) tone after a programmed length of time. If the optional card is installed, then use program [505] "DISA Waiting Time after OGM". If the optional card is not installed, then use program [515] "Intercept Time for Internal DISA". **Intercept** or **Disconnect** is available.

The call is directed depending on programs [408]-[410] "Flexible Ringing Intercept:

Assignment–Day/Night/Lunch" (Intercept Routing – No Answer feature). The destination telephone(s) will ring for the time programmed in

[509] "DISA Ringing Time after Intercept".

**Disconnect**: The call is disconnected.

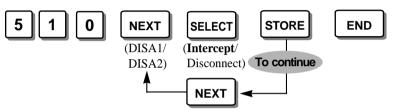

**Default** DISA 1 and DISA 2 - Intercept

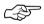

#### Feature References

Section 3, Features

Direct Inward System Access (DISA), Intercept Routing

### [513] Cyclic Tone Detection\*1

Assigns the number of times a cyclic tone is detected while the DISA outgoing message is sent so that the system can recognise the end of the DISA call.

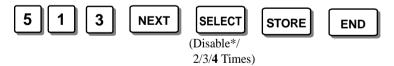

\* Disable (Does not detect)

**Default** 4 Times

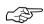

#### Feature References

Section 3. Features

Direct Inward System Access (DISA), Uniform Call Distribution (UCD)

### [514] FAX Tone Detection\*1

Sets the number of times the FAX (CNG) tone must be detected while the DISA outgoing message is sent before the system recognises the incoming signal as facsimile data.

5 1 4 NEXT SELECT STORE END

(1 Time/2 Times)

**Default** 1 Time

• The extension which can receive facsimile data must be assigned in program [503] "FAX Connection"

• Feature Reference Section 3, Features

Direct Inward System Access (DISA)

## [515] Intercept Time for Internal DISA

Assigns the length of time the system keeps detecting DTMF signals after a call is received at the internal DISA. If the system does not receive DTMF signals within the programmed time, the call will be intercepted or disconnected according to program [510] "DISA No Dial Mode".

5 1 5 NEXT SELECT STORE END

**Default** 3 seconds

• A cyclic tone and FAX (CNG) tone cannot be detected by the internal DISA.

• Feature Reference

Section 3, Features

Direct Inward System Access (DISA)

## [516] DISA Incoming Assignment

Enables or disables each extension to receive an outside call via the DISA feature. If a DISA call is received at a disabled extension, the DISA caller will hear a reorder tone and the call will be disconnected automatically. For example, it may be convenient to disable the president's extension.

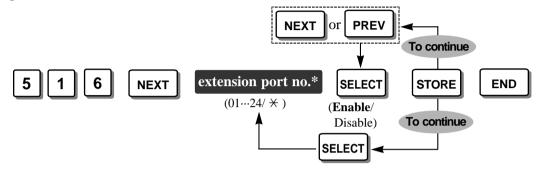

\* Extension port number: 01 through 24 / × (All extension ports)

**Default** All extension ports – Enable

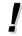

• If a call via the DISA feature is received by an extension group, this program will not work for extensions in that extension group. In this case, disabled extensions will still ring.

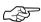

• Feature Reference

Section 3, Features

Direct Inward System Access (DISA)

### [517] DISA AA Wait Time

Selects the time that the system waits for a second digit entry. If the programmed time expires, the system will assume that the first digit is a DISA built-in auto attendant number, if a number is assigned in program [501] "DISA Built-in Auto Attendant". For example, if a number is not dialled within the programmed time after dialling 1, the system will assume that "1" is the auto attendant number.

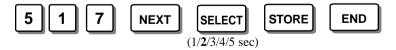

**Default** 2 seconds

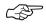

• Feature Reference

Section 3, Features

Direct Inward System Access (DISA)

### [519] DISA OGM Mute Time

Assigns the length of time from answering a call with the DISA feature and sending the DISA outgoing message or a beep. During the assigned length of time, the system will not receive DTMF signals.

5 1 9 NEXT SELECT STORE END

**Default** 0 second

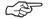

• Feature Reference

**Section 3, Features** 

Direct Inward System Access (DISA)

## [520] UCD Group\*1

Assigns one extension group which works as the UCD group.

5 2 0 NEXT extension group no. STORE END

**Default** Extension group number 1

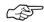

• Feature Reference

Section 3, Features

Uniform Call Distribution (UCD)

## [521] UCD Busy Waiting Time\*1

Assigns the length of time the system holds an incoming outside call via the UCD feature when all extensions in the UCD group are busy. When the programmed time expires, the call will be intercepted or disconnected according to program [523] "UCD Busy Mode".

5 2 1 NEXT waiting time\* SELECT STORE END

\* Waiting time: 1 through 32 (minutes) / 1 through 59 (seconds)

**Default** 10 minutes

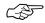

• Feature Reference

Section 3. Features

Uniform Call Distribution (UCD)

## [522] UCD OGM Message Interval Time\*1

Assigns interval time between sending UCD outgoing messages to an incoming outside call via the UCD feature when all extensions in the UCD group are busy. The UCD outgoing message is repeated during the time programmed in [521] "UCD Busy Waiting Time".

5 2 2 NEXT SELECT STORE END

(30 sec/1/
1.5/2 min)

**Default** 1 minute

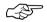

• Feature Reference

Section 3, Features

Uniform Call Distribution (UCD)

### [523] *UCD Busy Mode*\*1

Selects the operation when the length of time programmed in [521] "UCD Busy Waiting Time" expires. **Intercept** or **Disconnect** is available.

**Intercept**: The call will be redirected depending on programs [408]-[410] "Flexible

Ringing Assignment–Day/Night/Lunch" (Intercept Routing feature). The extension which receives a redirected call rings during the length of time

programmed in [526] "UCD Ringing Time after Intercept".

**Disconnect**: The call will be disconnected immediately.

5 2 3 NEXT SELECT STORE END

(Intercept/
Disconnect)

**Default** Intercept

• The above-mentioned intercept only occurs when "MODE 3" or "MODE 5" is selected in program [502] "OGM Mode Selection". If "MODE 4" is selected, the call will be disconnected after the UCD-END outgoing message. If "MODE 6" is selected and "Intercept" is assigned in this program, the call will go to the DISA and OGM2 will be heard by the caller.

• Feature References

Section 3, Features

Intercept Routing, Uniform Call Distribution (UCD)

### [524] UCD Intercept Mode\*1

Selects the operation when all extensions in the UCD group do not answer an outside call via the UCD feature within the length of time programmed in [525] "UCD Ringing Time before Intercept". **Intercept** or **Disconnect** is available.

**Intercept**: The call is redirected depending on programs [408]-[410] "Flexible Ringing Assignment–Day/Night/Lunch" (Intercept Routing – No Answer feature).

**Disconnect**: The call is disconnected.

5 2 4 NEXT SELECT STORE END

(Intercept/
Disconnect)

**Default** Intercept

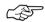

• Feature References Section 3, Features

Intercept Routing, Uniform Call Distribution (UCD)

### [525] UCD Ringing Time before Intercept\*1

Assigns the length of time for the Intercept Routing – No Answer feature ( [524] "UCD Intercept Mode", Intercept). When the time expires, the system starts to redirect the call to the programmed extension(s).

5 2 5 NEXT SELECT STORE END

(10/20/30/
40/60/120 sec)

**Default** 20 seconds

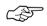

• Feature References Section 3. Features

Intercept Routing, Uniform Call Distribution (UCD)

### [526] UCD Ringing Time after Intercept\*1

Assigns the length of time to call the extension(s) where a call is redirected by the Intercept Routing – No Answer feature ( [524] "UCD Intercept Mode", Intercept) after the time programmed in [525] "UCD Ringing Time before Intercept" expires.

5 2 6 NEXT SELECT STORE END

(10/20/30/
40/60/120 sec)

**Default** 20 seconds

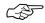

• Feature References

Section 3, Features

Intercept Routing, Uniform Call Distribution (UCD)

### [600] Extension Group Assignment

Assigns an extension group for each extension. For example: by department or floor.

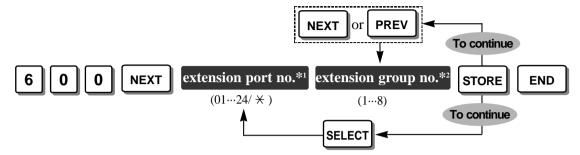

- \*1 Extension port number: 01 through 24 / \* (All extension ports)
- \*2 Extension group number: 1 through 8

**Default** All extension ports – Extension group 1

• Every extension should belong to an extension group, but cannot belong to more than one group.

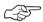

• Feature References

Section 3, Features

Extension Group, Extension Hunting

## [601]-[603] Call Barring - Class of Service Assignment —Day/Night/Lunch

Programs a class of service (COS) in the day, night and/or lunch modes for each extension. There are 5 classes of service available for each extension.

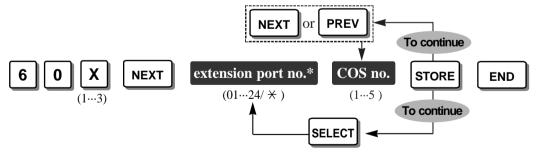

- **X** Program address selection number: 1 ([601] for day) / 2 ([602] for night)/ 3 ([603] for lunch)
- \* Extension port number: 01 through 24 / \* (All extension ports)

**Default** All extension ports – COS-1

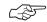

• Feature Reference Section 3, Features Call Barring

## [604] Extension Name Setting

Assigns a name to each extension which will be displayed when making or receiving an intercom call.

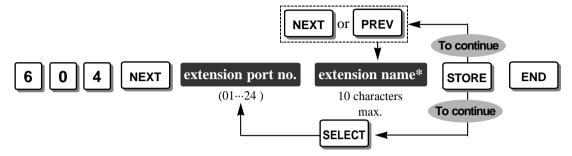

### \* Extension name:

**Combination Table** 

| Pressing SELECT (Times) |   |    |   |   |    |   |   |
|-------------------------|---|----|---|---|----|---|---|
| Keys                    | 0 | 1  | 2 | 3 | 4  | 5 | 6 |
| 1                       | 1 | Q  | q | Z | Z  | ! | ? |
| 2                       | 2 | A  | a | В | b  | С | с |
| 3                       | 3 | D  | d | Е | e  | F | f |
| 4                       | 4 | G  | g | Н | h  | I | i |
| 5                       | 5 | J  | j | K | k  | L | 1 |
| 6                       | 6 | M  | m | N | n  | О | 0 |
| 7                       | 7 | P  | p | R | r  | S | S |
| 8                       | 8 | T  | t | U | u  | V | v |
| 9                       | 9 | W  | w | X | X  | Y | у |
| 0                       | 0 |    |   | , | ,  | : | ; |
| *                       | * | ,, | + | - | II | < | > |
| #                       | # | \$ | % | & | @  | ( | ) |

### <Example>

- To enter "Mike";
- 1. Press 6 and then press the SELECT button once to enter "M".
- 2. Press 4 and then press the SELECT button 6 times to enter "i".
- 3. Press 5 and then press the SELECT button 4 times to enter "k".
- 4. Press 3 and then press the SELECT button 4 times to enter "e".

**Default** All extension ports – Not stored.

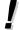

- To erase all letters, press the CLEAR button. To erase 1 letter, press 🛨 .
- Each name has a maximum of 10 characters.

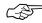

• Feature References

Section 3, Features

Intercom Calling

### [605] Account Code Entry Mode

Selects the account code input mode, Option, Forced, Verify-All or Verify-Toll (Call Barring), for each extension port. This feature displays the account code of the called or calling party on the SMDR.

**Option**: The user can enter any account code, if needed.

Forced: The user must always enter an account code. The code can be any number.

Verify-All: The user must always enter an assigned account code in program

[310] "Account Codes" to make an outside call.

Verify-Toll (Call Barring): The user can enter an assigned account code in program [310] to override call barring. The call barring COS

> numbers 3 through 5 will be changed temporarily to the COS number 2. (The COS numbers 1 and 2 will not be

changed.)

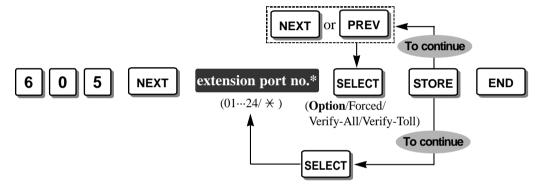

\* Extension port number: 01 through 24 / × (All extension ports)

**Default** All extension ports – Option

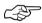

• Feature References

Section 3, Features

Account Code Entry, Call Barring Override by Account Codes

### [606] Call Transfer to an Exchange Line

Enables or disables transferring an intercom or outside call to any exchange line manually for each extension.

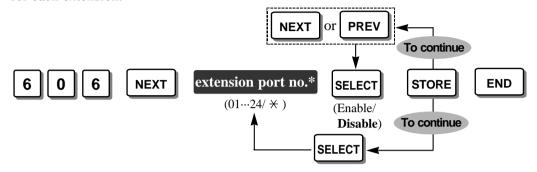

\* Extension port number: 01 through 24 / \* (All extension ports)

**Default** All extension ports – Disable

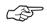

• Feature References

Section 3, Features

Call Transfer – to Exchange Line, Conference (3-party)

## [607] Call Forwarding to an Exchange Line

Enables or disables automatically forwarding an incoming intercom or outside call to any exchange line for each extension.

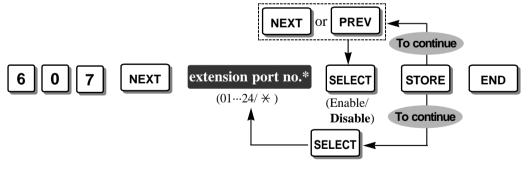

\* Extension port number: 01 through 24 / \* (All extension ports)

**Default** All extension ports – Disable

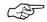

• Feature Reference

Section 3, Features

Call Forwarding

### [608] Executive Busy Override

Enables or disables using the Executive Busy Override feature at each extension. If enabled, an extension user can interrupt an established call.

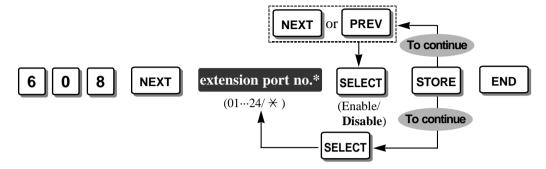

\* Extension port number: 01 through 24 / \* (All extension ports)

**Default** All extension ports – Disable

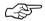

• Feature Reference

Section 3, Features

**Executive Busy Override** 

### [609] Do Not Disturb Override

Enables or disables using the Do Not Disturb Override feature at each extension. If enabled, an extension user can ring an extension which has set the Do Not Disturb feature.

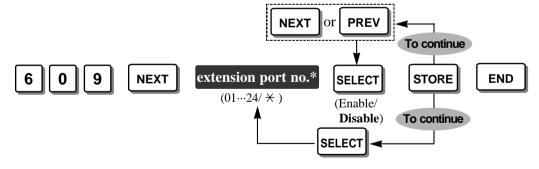

\* Extension port number: 01 through 24 / × (All extension ports)

**Default** All extension ports – Disable

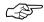

• Feature Reference

Section 3, Features

Do Not Disturb (DND)

### [610] Parallelled Telephone Connection

Enables or disables a single line telephone (SLT) to be connected in parallel with a proprietary telephone.

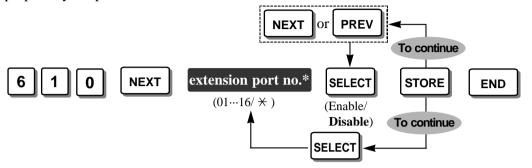

\* Extension port number: 01 through 16 / × (All extension ports)

**Default** All extension ports – Disable

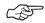

• Feature Reference

Section 3, Features

Parallelled Telephone Connection

### [611] TAM (Telephone Answering Machine) Extension

Assigns the port number of an extension connected to a telephone answering machine (TAM) to activate the Call Retrieving from TAM feature.

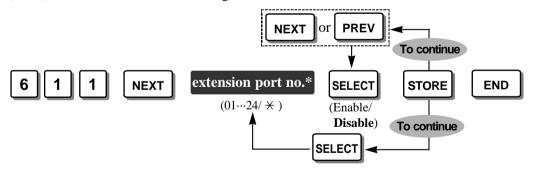

\* Extension port number: 01 through 24 / × (All extension ports)

**Default** All extension ports – Disable (not connected)

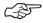

• Feature Reference

Section 3, Features

Call Pickup

### [612] Room Monitor Assignment

Enables or disables which extension(s) can be monitored using the Room Monitor feature.

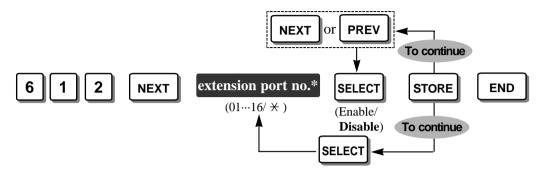

\* Extension port number: 01 through 16 / × (All extension ports)

**Default** All extension ports – Disable (Cannot be monitored.)

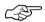

• Feature Reference

**Section 3, Features** Room Monitor

### [613] Exchange Line Duration Time Limit Selection

Enables or disables the time limit programmed in [212] "Exchange Line Duration Time Limit" for each extension.

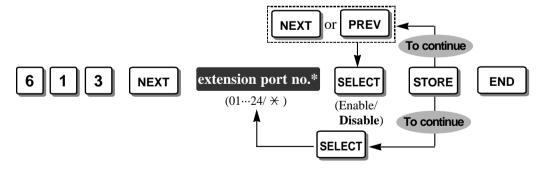

\* Extension port number: 01 through 24 / \* (All extension ports)

**Default** All extension ports – Disable

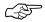

• Feature Reference

**Section 3, Features**Limited Call Duration

System Programming

### [614] Internal Pulse Detection

Enables or disables connecting a single line telephone (SLT) to receive pulse signals for each extension.

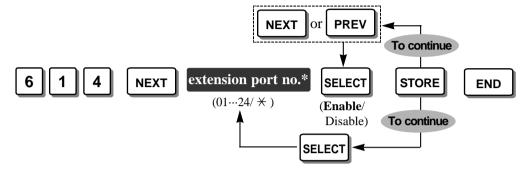

\* Extension port number: 01 through 24 / × (All extension ports)

**Default** All extension ports – Enable

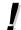

• If you select "MODE 1" in program [207] "Recall Timing Range Selection" and "Enable" in this program, the system will distinguish between a pulse signal and hooking depending on the situation. When you select "Disable" in this program, if "1" is dialled during the pulse mode, the system will regard it as hooking and all other numbers will be disregarded.

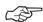

### • Feature Reference

Section 3, Features

Recall Button on a Single Line Telephone

## [615] LCD Language Assignment

Selects the language, **English**, **Spanish** or **Portuguese**, shown on the LCD display of a proprietary telephone on an extension basis. The selected language is shown during operation and Proprietary Telephone Settings.

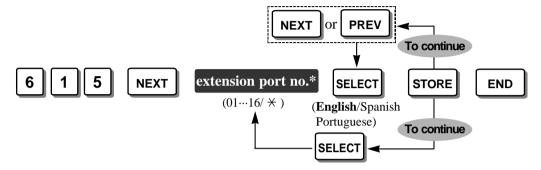

\* Extension port number: 01 through 16 / \* (All extension ports)

**Default** All extension ports — English

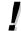

• The language used for the SMDR printout is assigned in program [806] "SMDR Language Assignment".

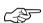

• Feature Reference

Section 3, Features

Language Selection

## [700]-[702] Doorphone Ringing Assignment—Day/Night/Lunch

Enables or disables receiving a call from up to 4 doorphones in the day, night and/or lunch modes for each extension.

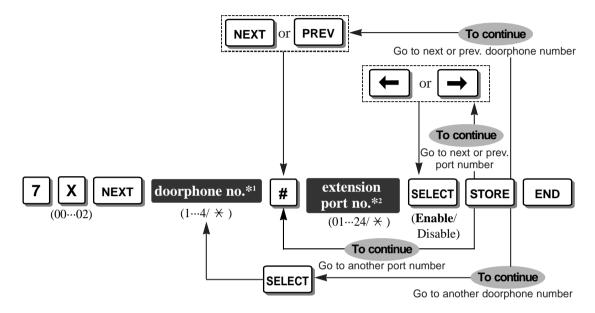

- **X** Program address selection number: 00 ([700] for day) / 01 ([701] for night) / 02 ([702] for lunch)
- \*1 Doorphone number: 1 through 4 / × (All doorphones)
- \*2 Extension port number: 01 through 24 / \* (All extension ports)

**Default** All doorphones – all extension ports – Enable

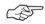

• Feature Reference

Section 3, Features

Doorphone Call

## [703]-[705] Door Opener Assignment—Day/Night/Lunch

Enables or disables accessing to up to 4 door openers in the day, night and/or lunch modes for each extension.

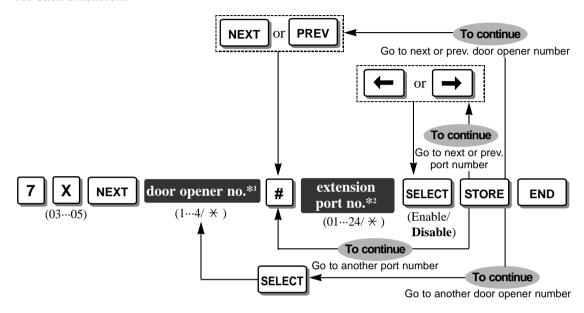

- **X** Program address selection number: 03 ([703] for day) / 04 ([704] for night) / 05 ([705] for lunch)
- \*1 Door opener number: 1 through  $4 / \times$  (All door openers)
- \*2 Extension port number: 01 through 24 /  $\times$  (All extension ports)

**Default** All door openers – all extension ports – Disable

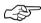

• Feature Reference

Section 3, Features

Door Opener

### [706] Doorphone Ringing / Tone Pattern Selection

Selects the doorphone ringing pattern, Single, Double, Triple or S-Double.

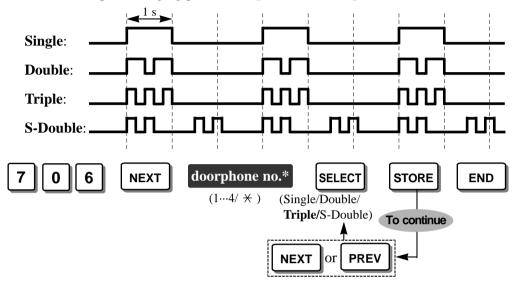

\* Doorphone number: 1 through 4 / × (All doorphones)

**Default** All doorphones – Triple

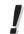

 When a doorphone call is received at a proprietary telephone, a tone is heard instead of ringing.

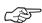

• Feature References

Section 3, Features

Doorphone Call, Ringing Pattern Selection

## [707] Doorphone Access Tone Selection

Enables or disables sending a doorphone access tone to a monitored doorphone. If enabled, the access tone is heard from the doorphone when monitoring from a telephone starts.

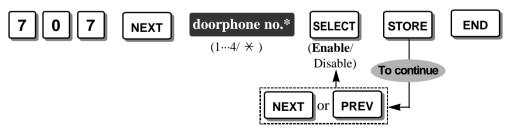

\* Doorphone number: 1 through 4 / \* (All doorphones)

**Default** All doorphones – Enable

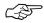

Feature References

Section 3, Features

Doorphone Call, Room Monitor

### [708] Doorphone Ringing Time

Sets the ringing time when making an intercom call from a doorphone.

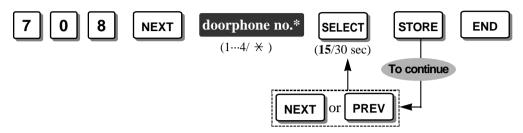

\* Doorphone number: 1 through 4 / × (All doorphones)

**Default** All doorphones – 15 seconds

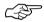

• Feature Reference

**Section 3, Features**Doorphone Call

## [709] Door Opener Time

Assigns the length of the door opener time. The door is unlocked for the assigned period of time.

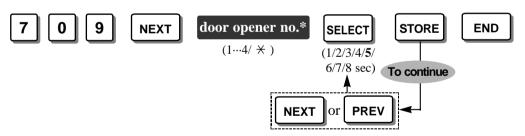

\* Door opener number: 1 through 4 / × (All door openers)

**Default** All door openers – 5 seconds

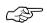

• Feature Reference

Section 3, Features

Door Opener

### [800] SMDR RS-232C Communication Parameters

Assigns the communication parameters for the Serial Interface (RS-232C).

**NL–Code**: (New line) Selects the code for your printer or personal computer. If your printer or personal computer automatically feeds lines with a carriage return, select

"CR". If not, select "CR+LF".

**Baud Rate**: The baud rate code indicates the data transmission speed from the system

to the printer or personal computer.

Word Length: The word length code indicates how many bits compose a character.

Parity: The parity code indicates what type of parity is used to detect an error in

the string of bits composing a character. Make your selection depending

on the requirements of your printer or personal computer.

**Stop Bit**: The stop bit code indicates the end of a bit string which composes a

character. Select a value depending on the requirements of your printer

or personal computer.

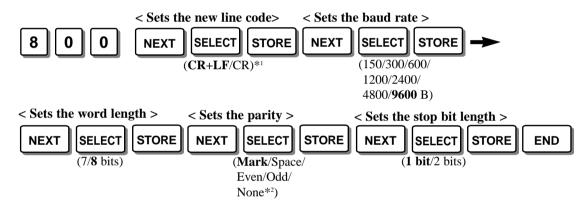

<sup>\*1</sup> CR+LF (Carriage Return + Line Feed) / CR (Carriage Return)

<sup>\*2</sup> Select "None" when the error checking function is not required from the printer.

| Default | New line | <b>Baud rate</b> | Word length | <b>Parity</b> | Stop bit length |
|---------|----------|------------------|-------------|---------------|-----------------|
|         | CR + LF  | 9600 baud        | 8 bits      | Mark          | 1 bit           |
|         |          |                  |             |               |                 |

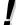

- To return to the previous mode, press PREV instead of NEXT.
- The following combinations are invalid.

| Parity | Word length | Stop bit length |
|--------|-------------|-----------------|
| Mark   | 8           | 2               |
| Space  | 8           | 1               |
| Space  | 8           | 2               |

If any of the above invalid combinations are selected, an alarm tone is heard.

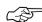

#### Feature Reference

#### Section 3, Features

Station Message Detail Recording (SMDR)

### [801] SMDR Parameter

Assigns the following 2 printing parameters to match the SMDR output with the paper size used in the printer.

**END** 

Page Length: Sets the number of lines per page.

Skip Perf: Sets the number of lines to be skipped at the end of every page. (Perforation)

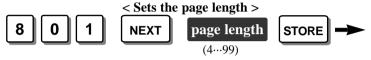

< Sets the skip perforation >

**NEXT** skip perforation **STORE** (0...95)

Default Page length – 66 lines Skip perforation – 0 line

• The page length should be at least 4 lines longer than the skip perforation length.

• To correct a wrong entry, press the CLEAR button and enter the new one.

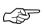

• Feature Reference

Section 3, Features

Station Message Detail Recording (SMDR)

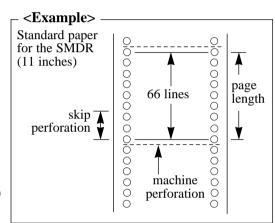

### [802] Incoming/Outgoing Call Selection for Printing

Determines which calls will produce an SMDR printout.

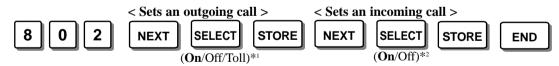

- \*1 Outgoing: On (Print all calls) / Off (No printing) / Toll (Print toll calls only)
- \*2 Incoming: On (Print all calls) / Off (No printing)

**Default** Outgoing calls / Incoming calls - On

• If "Outgoing; Toll" is selected, only calls which are checked in programs [302]–[305] "Call Barring - Classes 2 through 5 Denied Codes" and are allowed, are printed out.

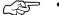

• Feature Reference

Section 3. Features

Station Message Detail Recording (SMDR)

## [803] Secret Speed Dialling / One-Touch Dialling Printing

Selects to print or not print (on SMDR) secret dialling numbers stored in program [001] "System Speed Dialling Entry" and/or stored in One-Touch Dialling even though they are not displayed on the LCD.

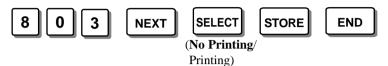

**Default** No printing

Section 3, Features

• Feature References

Secret Dialling, Station Message Detail Recording (SMDR)

### [804] System Data Dump

Starts and stops printing the assigned data. All or a specific area of current system-programmed data is printed out. The areas are as follows.

All Para: Prints out all data.

**System Para**: Prints out all data except for the following 4 parameters.

CO Para: Prints out programs [400] through [403] and [405] through [424].

Ext Para: If the extension is a proprietary telephone, programs [102], [516] [600]

through [613] and [615] will be printed out. The assigned data on the PF (Programmable Feature) buttons and line keys will also be printed out. If the extension is a single line telephone, programs [102], [516] and [600] through [614] will be printed out. The assigned Personal Speed Dialling

numbers are also printed out.

**DSS Para**: Prints out the assigned data in the DSS buttons and PF buttons on the DSS

console.

**Speed Dial:** Prints out the System Speed Dialling numbers and names assigned in

programs [001] and [011].

**Stop Output**: Stops printing.

< To select All parameters, System parameter, Speed dial and/or Stop output. >

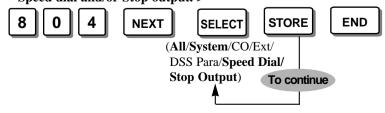

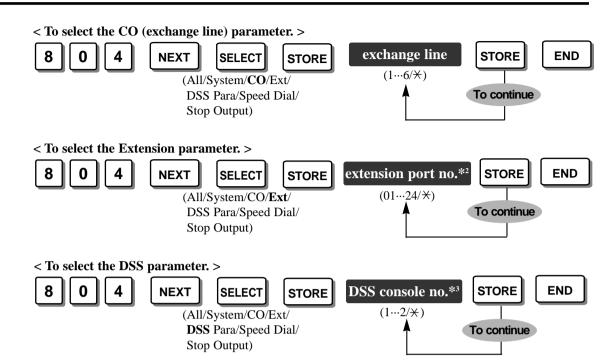

- \*1 Exchange line number: 1 through 6 / \* (All exchange lines)
- \*2 Extension port number: 01 through 24 / × (All extension ports)
- \*3 DSS console number: 1 through 2 / × (Both DSS console numbers)

Į

• This program and [999] "System Data Clear" are not included.

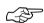

• Feature Reference

Section 3, Features

Station Message Detail Recording (SMDR)

### [805] SMDR Account Code Selection

Selects printing out the account code stored in program [310] "Account Codes", or just the index of the account code on SMDR printout.

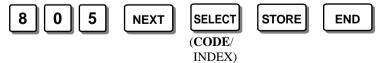

#### **Default** CODE

• The printing of the index of the account code only occurs if the extension user entered their account code in the "Verify-All" or "Verify-Toll (Call Barring)" input mode as programmed in [605] "Account Code Entry Mode".

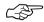

• Feature References

Section 3, Features

Account Code Entry, Station Message Detail Recording (SMDR)

## [806] SMDR Language Assignment

Selects the language, English, Spanish or Portuguese, used for an SMDR printout.

8 0 6 NEXT SELECT STORE END

(English/Spanish
Portuguese)

**Default** English

• Feature References

Section 3, Features

Language Selection, Station Message Detail Recording (SMDR)

## [998] ROM Version

Confirms the system ROM version.

9 9 8 NEXT END

Display example:

Y551JA 990620 (E)
Version Date

## [999] System Data Clear

Resets all or a specific area of the current assigned data to the default settings. The areas are as follows.

**All Para**: Resets all data to the default settings.

System Para: Resets all data to the default settings except for the data of the following

4 parameters.

**CO Para**: Resets programs [400] through [403] and [405] through [424] to the

default settings on an exchange line basis.

Ext Para: Resets programs [102], [516] and [600] through [615] to the default

settings on an extension basis.

**DSS Para**: Resets the assigned data on the DSS buttons and PF buttons on the DSS

console.

Speed Dial: Resets the System Speed Dialling numbers (00 through 99) assigned in

program [001].

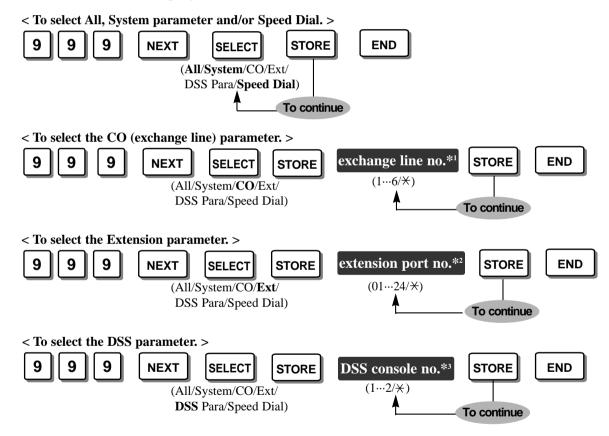

- \*1 Exchange line number: 1 through  $6 / \times$  (All exchange lines)
- \*2 Extension port number: 01 through 24 / × (All extension ports)
- \*3 DSS console number: 1 through  $2 / \times$  (Both DSS console numbers)

[

• This program and [804] "System Data Dump" are not included.

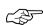

• Feature Reference

Section 3, Features

System Data Default Set

# Section 5 Appendix

# 5.1 Default Values

| Address Program                                      | Default                                                                                     |  |  |
|------------------------------------------------------|---------------------------------------------------------------------------------------------|--|--|
| [000] Date and Time Setting                          | '98 Jan. 1 Thu 12:00 AM                                                                     |  |  |
| [001] System Speed Dialling Entry                    | All speed dialling numbers – Not stored                                                     |  |  |
| [002] System Password                                | 1234                                                                                        |  |  |
| [003] DSS Console Port Assignment                    | All DSS Consoles — Disable                                                                  |  |  |
| [004] Paired Telephone Assignment for DSS<br>Console | DSS1 – Disable, DSS2 – Disable                                                              |  |  |
| [005] One-Touch Transfer Using a DSS Button          | With Transfer                                                                               |  |  |
| [006] Time (Day/Night/Lunch) Service Changing Mode   | Manual                                                                                      |  |  |
| [007] Time (Day/Night/Lunch) Service Start Time      | Every day of the week  — Day – 9:00 AM / Night – 5:30 PM /  Lunch-S – None / Lunch-E – None |  |  |
| [008] Operator Assignment                            | Jack-01                                                                                     |  |  |
| [009] Extension Number Assignment                    | Port 01 through 24 = Extn. 201 through 224                                                  |  |  |
| [010] LCD Time Display Selection                     | 12 HOUR                                                                                     |  |  |
| [011] System Speed Dialling Name Setting             | All System Speed Dialling numbers – Not stored                                              |  |  |
| [012] Alternative Feature Numbering Plan             | All codes — Not stored                                                                      |  |  |
| [100] Hunting Group Set                              | All extension groups — Disable                                                              |  |  |
| [101] Hunting Type                                   | All extension groups – Terminate                                                            |  |  |
| [102] Voice Mail Port for KX-TVP100                  | All 4 extension ports — Disable                                                             |  |  |
| [103] DTMF Integration for KX-TVP100                 | Disable                                                                                     |  |  |
| [104] Hold Mode Selection                            | Hold-1                                                                                      |  |  |
| [105] Conference Tone                                | Enable                                                                                      |  |  |
| [106] External Paging Access Tone                    | Enable                                                                                      |  |  |
| [107] DTMF Receiver Check                            | All DTMF receivers — Enable                                                                 |  |  |
| [108] Recall Mode for a Locked Extension             | Disable                                                                                     |  |  |
| [109] CO Indicator Assignment                        | Enable                                                                                      |  |  |
| [110] Recall Key Mode                                | MODE 1                                                                                      |  |  |
| [111] Hold Music Selection                           | External                                                                                    |  |  |
| [112] DSS Console Indication Mode                    | Enable                                                                                      |  |  |
| [115] Extension Ringing Pattern Selection            | Single                                                                                      |  |  |
| [116] Conference Pattern Selection                   | 5-party C-2 E-5                                                                             |  |  |
| [117] Call Pickup Tone                               | Enable                                                                                      |  |  |

# 5.1 Default Values

| Address Program                                                | Default                                                |
|----------------------------------------------------------------|--------------------------------------------------------|
| [118] Pulse Restriction                                        | Enable                                                 |
| [119] Redialling after Pulse to Tone Conversion                | Disable                                                |
| [120] Bell Frequency                                           | 25 Hz                                                  |
| [121] Automatic Exchange Line Access Number<br>Selection       | Dial 9                                                 |
| [122] Automatic Rotation for Exchange Line<br>Access           | Disable                                                |
| [123] Break Ratio                                              | MODE 1                                                 |
| [124] SLT Ringing Mode Selection                               | MODE 2                                                 |
| [125] Call Barring Check for $\times$ and #                    | Enable                                                 |
| [126] DSS Off-Hook Mode                                        | Enable                                                 |
| [127] Pickup Group Set                                         | All extension groups – Disable                         |
| [200] Hold Recall Time                                         | 30 seconds                                             |
| [201] Transfer Recall Time                                     | 30 seconds                                             |
| [202] Call Forwarding Start Time                               | 15 seconds delay                                       |
| [203] Pickup Dial Delay Time                                   | 3 seconds                                              |
| [204] Call Duration Count Start Time                           | 10 seconds after dialling                              |
| [206] Dialling Start Time                                      | 0 millisecond                                          |
| [207] Recall Timing Range Selection                            | MODE 1                                                 |
| [208] Interdigit Time                                          | 20 seconds                                             |
| [210] DTMF Time                                                | MODE 1                                                 |
| [211] No Dial Disconnection                                    | Enable                                                 |
| [212] Exchange Line Duration Time Limit                        | 10 minutes                                             |
| [213] Bell Off Detection                                       | 3 seconds                                              |
| [300] Carrier Excepted Code Assignment                         | All codes – Not stored                                 |
| [301] Call Barring — System Speed Dialling<br>Boundary Class   | Boundary Class-1                                       |
| [302]–[305] Call Barring — Classes 2 through 5<br>Denied Codes | All codes – Not stored                                 |
| [306] Call Barring — Exception Codes                           | All codes – Not stored                                 |
| [309] Emergency Dial Number Set                                | Code-01 = 999, Code-02 = 112, Other codes = Not stored |
| [310] Account Codes                                            | All codes – Not stored                                 |
| [311] Automatic Pause Insertion Codes                          | All codes – Not stored                                 |

# 5.1 Default Values

| Address       | Program                                                | Default                                                                                                    |  |  |
|---------------|--------------------------------------------------------|----------------------------------------------------------------------------------------------------|--|--|
| [312] Call Ba | arring — Extension Lock Boundary Class                 | Disable                                                                                                    |  |  |
| [350] ARS S   | election                                               | All exchange lines – Disable                                                                                |  |  |
| [351]-[354]   | Routes 1 through 4 Selection Codes (Leading Digits)    | All codes – Not stored                                                                                      |  |  |
| [355]-[358]   | Routes 1 through 4 Exception Codes                     | All codes – Not stored                                                                                      |  |  |
|               | rrier Selection Code<br>ine Access Code)               | 121 (British Telecom Line access code)                                                                      |  |  |
| [360] ARS M   | Modification — Removed Digits                          | All routes – 0 (No deletion)                                                                                |  |  |
| [361] ARS M   | Modification — Added Number                            | Route $1 = 131$ , Other routes = Not stored                                                                 |  |  |
| [362] ARS D   | Dial Tone Pattern Selection                            | Tone 1                                                                                                    |  |  |
| [363] ARS I   | nterdigit Time                                         | 5 seconds                                                                                                   |  |  |
| [364] ARS T   | runk Grorup                                            | All routes − ★ (All trunk (TRK) groups)                                                                     |  |  |
| [381]-[384]   | Routes 1 through 4 Authorisation<br>Codes              | All exchange lines – Not stored                                                                             |  |  |
| [385]-[388]   | Routes 1 through 4 Itemised Bill                       | All exchange lines – Disable                                                                                |  |  |
| [389] Itemise | ed Bill Code Assignment                                | Extension ports 01 through 24 – 201 through 224                                                             |  |  |
| [400] Exchai  | nge Line Connection Assignment                         | All exchange lines – Connect                                                                                |  |  |
| [401] Dial M  | Iode                                                   | All exchange lines – DTMF Mode                                                                              |  |  |
| [402] Pulse S | Speed Selection                                        | All exchange lines – Low Speed                                                                              |  |  |
| [403] Host P  | BX Access Codes                                        | All exchange lines – Not stored                                                                             |  |  |
| [404] Trunk   | Group Assignment                                       | CO1 — TRK GRP-1; CO2 — TRK GRP-2;<br>CO3 — TRK GRP-3; CO4 — TRK GRP-4;<br>CO5 — TRK GRP-5; CO6 — TRK GRP-6; |  |  |
| [405]–[407]   | Flexible Outward Dialling Assignment — Day/Night/Lunch | All exchange lines – all extension ports – Enable — Day/Night/Lunch                                         |  |  |
| [408]–[410]   | Flexible Ringing Assignment — Day/Night/Lunch          | All exchange lines – all extension ports – Enable — Day/Night/Lunch                                         |  |  |
| [411]–[413]   | Delayed Ringing Assignment — Day/Night/Lunch           | All exchange lines – all extension ports – Immdtly — Day/Night/Lunch                                        |  |  |
| [414]–[416]   | Exchange Line Mode — Day/Night/Lunch                   | All exchange lines — Normal — Day/Night/Lunch                                                               |  |  |
| [417] Pause   | Time                                                   | All exchange lines — 1.5 seconds                                                                            |  |  |
| [418] Recall  | Time                                                   | All exchange lines – 100 milliseconds                                                                       |  |  |
| [419] Autom   | atic Designated Exchange Line Access                   | All exchange lines — Enable                                                                                 |  |  |

## 5.1 Default Values

| Address Program                                                             | Default                                          |  |  |  |
|-----------------------------------------------------------------------------|--------------------------------------------------|--|--|--|
| [420] Calling Party Control (CPC) Signal                                    | All exchange lines – 00 (Disable)                |  |  |  |
| [421] CPC Detection for Outgoing Calls                                      | All exchange lines – Disable                     |  |  |  |
| [422] Disconnect Time                                                       | All exchange lines – 2.0 seconds                 |  |  |  |
| [423] Exchange Line Ringing Pattern Selection                               | All exchange lines – Double                      |  |  |  |
| [424] Reverse (Polarity) Circuit Assignment                                 | All exchange lines – Disable                     |  |  |  |
| [500] DISA Incoming Dialling Mode Selection                                 | Without AA                                       |  |  |  |
| [501] DISA Built-in Auto Attendant                                          | All numbers — Not Stored                         |  |  |  |
| [502] OGM Mode Selection                                                    | MODE 1                                           |  |  |  |
| [503] FAX Connection                                                        | Disable                                          |  |  |  |
| [504] DISA Delayed Answer Time                                              | 3 seconds                                        |  |  |  |
| [505] DISA Waiting Time after OGM                                           | 5 seconds                                        |  |  |  |
| [506] DISA Busy Mode                                                        | Disconnect                                       |  |  |  |
| [507] DISA Intercept Mode                                                   | Intercept                                        |  |  |  |
| [508] DISA Ringing Time before Intercept                                    | 20 seconds                                       |  |  |  |
| [509] DISA Ringing Time after Intercept                                     | 20 seconds                                       |  |  |  |
| [510] DISA No Dial Mode                                                     | DISA1 and DISA2 — Intercept                      |  |  |  |
| [513] Cyclic Tone Detection                                                 | 4 Times                                          |  |  |  |
| [514] Fax Tone Detection                                                    | 1 Time                                           |  |  |  |
| [515] Intercept Time for Internal DISA                                      | 3 seconds                                        |  |  |  |
| [516] DISA Incoming Assignment                                              | All extension ports — Enable                     |  |  |  |
| [517] DISA AA Wait Time                                                     | 2 seconds                                        |  |  |  |
| [519] DISA OGM Mute Time                                                    | 0 second                                         |  |  |  |
| [520] UCD Group                                                             | Group – 1                                        |  |  |  |
| [521] UCD Busy Waiting Time                                                 | 10 minutes                                       |  |  |  |
| [522] UCD OGM Message Interval Time                                         | 1 minute                                         |  |  |  |
| [523] UCD Busy Mode                                                         | Intercept                                        |  |  |  |
| [524] UCD Intercept Mode                                                    | Intercept                                        |  |  |  |
| [525] UCD Ringing Time before Intercept                                     | 20 seconds                                       |  |  |  |
| [526] UCD Ringing Time after Intercept                                      | 20 seconds                                       |  |  |  |
| [600] Extension Group Assignment                                            | All extension ports — EXT GRP-1                  |  |  |  |
| [601]–[603] Call Barring – Class of Service<br>Assignment — Day/Night/Lunch | All extension ports — COS-1<br>— Day/Night/Lunch |  |  |  |

## 5.1 Default Values

| Address Program                                            | Default                                                                                  |  |  |  |
|------------------------------------------------------------|------------------------------------------------------------------------------------------|--|--|--|
| [604] Extension Name Setting                               | All extension ports – Not stored                                                         |  |  |  |
| [605] Account Code Entry Mode                              | All extension ports – Option                                                             |  |  |  |
| [606] Call Transfer to an Exchange Line                    | All extension ports – Disable                                                            |  |  |  |
| [607] Call Forwarding to an Exchange Line                  | All extension ports – Disable                                                            |  |  |  |
| [608] Executive Busy Override                              | All extension ports – Disable                                                            |  |  |  |
| [609] Do Not Disturb Override                              | All extension ports – Disable                                                            |  |  |  |
| [610] Parallelled Telephone Connection                     | All extension ports – Disable                                                            |  |  |  |
| [611] TAM (Telephone Answering Machine) Extension          | All extension ports – Disable                                                            |  |  |  |
| [612] Room Monitor Assignment                              | All extension ports – Disable                                                            |  |  |  |
| [613] Exchange Line Duration Time Limit Selection          | All extension ports – Disable                                                            |  |  |  |
| [614] Internal Pulse Detection                             | All extension ports – Enable                                                             |  |  |  |
| [615] LCD Language Assignment                              | All extension ports – English                                                            |  |  |  |
| [700]–[702] Doorphone Ringing Assignment — Day/Night/Lunch | All doorphones — all extension ports – Enable — Day/Night/Lunch                          |  |  |  |
| [703]–[705] Door Opener Assignment — Day/Night/Lunch       | All door openers – all extension ports – Disable — Day/Night/Lunch                       |  |  |  |
| [706] Doorphone Ringing/Tone Pattern Selection             | All doorphones — Triple                                                                  |  |  |  |
| [707] Doorphone Access Tone Selection                      | All doorphones — Enable                                                                  |  |  |  |
| [708] Doorphone Ringing Time                               | All doorphones — 15 seconds                                                              |  |  |  |
| [709] Door Opener Time                                     | All door openers — 5 seconds                                                             |  |  |  |
| [800] SMDR RS-232C Communication Parameters                | New line code = CR+LF; Baud rate = 9600;<br>Word length = 8; Parity = Mark; Stop bit = 1 |  |  |  |
| [801] SMDR Parameter                                       | Page length – 66; Skip perforation – 0                                                   |  |  |  |
| [802] Incoming/Outgoing Call Selection for Printing        | Outgoing calls – On; Incoming calls – On                                                 |  |  |  |
| [803] Secret Speed Dialling/One Touch Dialling Printing    | No printing                                                                              |  |  |  |
| [805] SMDR Account Code Selection                          | CODE                                                                                     |  |  |  |
| [806] SMDR Language Assignment                             | English                                                                                  |  |  |  |

## 5.2 Specifications

| System Capacity                                                                                                    | Exchange Lines: 3 max. (6 max. with 3-CO Line & 8 Ext Expansion Card)                                                                                                    |  |  |  |
|----------------------------------------------------------------------------------------------------|----------------------------------------------------------------------------------------------------|--|--|--|
|                                                                                                    | Extensions : 8 max. (24 max. with 3-CO Line & 8 Ext Expansion Card and 8 SLT Extension Expansion Card)                                                                                                    |  |  |  |
| Control Method                                                                                                    | CPU: 16 bit CPU Control ROM: 4 Mbit, Control RAM: 1 Mbit                                                                                                    |  |  |  |
| Switching                                                                                                    | Space Division CMOS Crosspoint Switch                                                                                                    |  |  |  |
| Power Supplies                                                                                                    | Primary: 230 V AC – 240 V AC, 50 Hz (0.5 A)<br>Secondary: Circuit Volt (+5 V, +26 V)                                                                                                    |  |  |  |
| Dialling                                                                                                    | Dial Pulse (DP):10 pps, 20 pps<br>Tone (DTMF) Dialling, DTMF–DP                                                                                                    |  |  |  |
| Intercom Paths                                                                                                    | 4                                                                                                    |  |  |  |
| Connector                                                                                                    | Exchange Lines : 2-pin Modular Connector (RJ11) Extensions/Doorphone: 4-pin Modular Connector Pager/Music Source : EIAJ RC-6701 A plug (two-conductor, ø 3.5 mm in diameter)                                                       |  |  |  |
| Extension Connection Cable                                                                                                    | KX-T7020 / KX-T7130 / KX-T7050 2 pair wire (A, B, H, L) Single Line Telephones 1 pair wire (A, B)                                                                                                    |  |  |  |
| SMDR (Station Message Detail<br>Recording)                                                                                                    | Interface : Serial Interface (RS-232C) (D-SUB, 9-pin) Output Equipment: Printer Detail Recording : Date, Time, Extension Number, Exchange Line Number, Dialled Number, Call Duration, Account Code                                 |  |  |  |
| Extension Loop Limit                                                                                                    | $ \begin{array}{cccccccccccccccccccccccccccccccccccc$                                                                                                    |  |  |  |
| Minimum Leakage Resistance                                                                                                    | 15 000 Ω                                                                                                    |  |  |  |
| Maximum Number of Extension Instruments per Line  1 for a KX-T7020 / KX-T7130 / KX-T7050 or single line telep 2 for by parallel connection of a proprietary telephone and a sin telephone |                                                                                                    |  |  |  |
| Ring Voltage                                                                                                    | 80 Vrms at 25 Hz depending on the Ringing Load                                                                                                    |  |  |  |
| Local Exchange Loop Limit                                                                                                    | it 1 600 Ω max.                                                                                                    |  |  |  |
| Environmental Requirements                                                                                                    | 0 °C – 40 °C, 10 % – 90% relative humidity                                                                                                    |  |  |  |
| Recall Timing Range                                                                                                    | 80 ms – 1 000 ms                                                                                                    |  |  |  |
| Ability To Recognise Further Digits                                                                                                    | The KX-TA624 is capable of accepting and acting upon routing information received from a proprietary telephone for 10 seconds, after the latest routing information has been received. (Satisfies BS6450:Part 1 1993 Clause 13.5.) |  |  |  |

#### 5.2 Specifications

| Maximum associated cable loss for EXTN. port            | PT: Max cable loss 0.34 dB (140 m max for ø 0.5 mm)<br>SLT: Max cable loss 0.87 dB (698 m max for ø 0.5 mm)                                                                                                    |
|---------------------------------------------------------|----------------------------------------------------------------------------------------------------|
| Port to port loss                                       | Loss across switch, PAS → 1AS Loss=1.13 dB (Not through–fed system)                                                                                                    |
| Send and receive loudness ratings on port to port basis | Send loudness rating (1AS $\rightarrow$ PAS) : +3dB (0km)<br>Receive loudness rating (PAS $\rightarrow$ 1AS) : -6 dB (0km)                                                                                                    |
| Extension (1AS) port                                    | <ul> <li>3 ringers can be supported with extension wiring up to 698 m.</li> <li>Notes</li> <li>Extension ports 01 through 24 may be used for off premise extensions in which case cabling would be required by BS 6701:Part 1 1986 to be equipped with over voltage protection.</li> <li>When using separately approved extension telephones, the best overall performance of the PBX system will be obtained by using extension telephones of impedance class A clause 4.3.2.1. of BS 6305:1982.</li> </ul> |

#### Port Type Classification

| Port Name                | <b>Brief Description</b> | Port Type |
|--------------------------|--------------------------|-----------|
| Extn. Port**             | Connect to PT, SLT       | 1 AS      |
| PSTN Port**              | Connect to Network       | PAS       |
| Paging Port (output)*    | External Paging          | 4F        |
| Ext. Music Port (input)* | External Music           | 4F        |
| Doorphone Port*          | Connect to KX-T30865     | 4E        |
| Door Opener Port         | Door Opener              | 4F        |
| EIA (RS-232C) Port       | Connect to PC, Printer   | 4E        |

<sup>\*</sup> These ports do not respond to address signalling.

#### Port Types between which Call Paths can be established

| To From            | Extn. | PSTN | Paging | Ext.<br>Music | Door-<br>Phone | Door<br>Opener | EIA<br>(RS-232C) |
|--------------------|-------|------|--------|---------------|----------------|----------------|------------------|
| Extn.              | A     | A    | A      | X             | A              | X              | X                |
| PSTN               | A     | A    | X      | X             | X              | X              | X                |
| Paging             | X     | X    | X      | X             | X              | X              | X                |
| Ext. Music         | A     | A    | A      | N/A           | X              | X              | X                |
| Doorphone          | A     | X    | X      | X             | N/A            | X              | X                |
| <b>Door Opener</b> | X     | X    | X      | X             | X              | N/A            | X                |
| EIA (RS-232C)      | X     | X    | X      | X             | X              | X              | N/A              |

A: Allowed X: Not allowed N/A: Not applicable.

<sup>\*\*</sup> These ports provide DTMF and Loop Disconnect Signalling.

#### 5.2 Specifications

#### Lines, Cards, Extension Equipment

| Item                               | Max. Quantity |  |  |
|------------------------------------|---------------|--|--|
| Service Units                      | 1             |  |  |
| Exchange lines                     | 6             |  |  |
| Extension ports                    | 24            |  |  |
| Extension Terminals                | 40            |  |  |
| 3-CO Line and 8 Ext Expansion Card | 1             |  |  |
| 8 SLT Extension Expansion Card     | 1             |  |  |
| OGM/FAX Detection Card             | 1             |  |  |
| Doorphone/Door Opener Card         | 1             |  |  |
| Doorphones                         | 4             |  |  |
| Door Openers                       | 4             |  |  |
| External Pager                     | 1             |  |  |
| External Music Source              | 1             |  |  |
| DSS Consoles                       | 2             |  |  |

#### System Data

| Item                    | Max. Quantity                            |  |  |
|-------------------------|------------------------------------------|--|--|
| Operator                | 1                                        |  |  |
| System Speed Dialling   | 100                                      |  |  |
| One Touch Dialling      | 24 per extension (Proprietary telephone) |  |  |
| Personal Speed Dialling | 10 per extension                         |  |  |
| Call Park areas         | 10                                       |  |  |
| Absent Messages         | 6                                        |  |  |
| Call Barring Classes    | 5                                        |  |  |
| Extension Groups        | 8                                        |  |  |
| Message Waitings        | 8 per extension                          |  |  |

## Section 6 Troubleshooting

#### 6.1 While Installing

| PROBLEM                                                                                                    | PROBABLE CAUSE                                                                                 | POSSIBLE SOLUTION                                                                                                    |
|----------------------------------------------------------------------------------------------------|------------------------------------------------------------------------------------------------|----------------------------------------------------------------------------------------------------|
| Extension does not operate.                                                                                                    | Something is wrong with the printed circuit board (Extension Card).                            | Exchange the printed circuit board with another printed circuit board.                                                                                                    |
|                                                                                                    | Something is wrong with the connection between the system and extension.                       | Take the extension and plug it into<br>the same extension port using a<br>short telephone cord. If the<br>telephone works correctly, the<br>connection between the system and<br>the extension must be repaired. |
|                                                                                                    | A telephone with an A-A1 relay is connected.                                                   | Use a 2 wire cord. Set the A-A1 relay switch on the telephone to the "OUT" or "OFF" position.                                                                                                    |
|                                                                                                    | Something is wrong with the extension.                                                         | Take the extension and plug it into another extension port that is working. If the telephone does not work, replace the phone.                                                                                   |
| Improper reset operation.                                                                                                    |                                                                                                | Turn the Power Switch "OFF" and then "ON".                                                                                                    |
| Noise during external paging.                                                                                                    | Induced noise on the wire between the system and the amplifier.                                | Use a shielded cable as the connection wire between the system and amplifier. A short shielded cable is recommended.                                                                                             |
| Volume distortion from external music source.                                                                                                    | Excessive input level from external music source.                                              | Decrease the output level of the external music source by using the volume control on the music source.                                                                                                    |
| Speed Dialling or<br>One-Touch Dialling does<br>not function.                                                                                               | Wrong programming.                                                                             | Enter an exchange line access number (9 or 0, 81 through 86) in programming.                                                                                                    |
| A proprietary telephone connected to extension ports 01 through 08, 09 through 16, or 17 through 24 does not operate, but a single line telephone operates. | An extension (H, L) port 01 through 08, 09 through 16, or 17 through 24 may have been shorted. | Turn the Power Switch "OFF". Fix the shorted part, then turn the Power Switch "ON".                                                                                                    |

#### 6.2 While Connecting

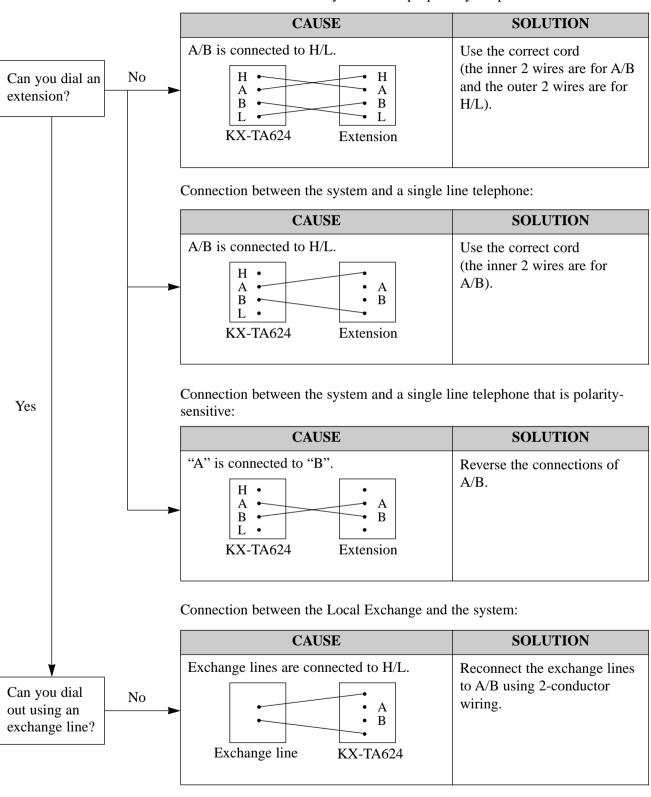

## 6.3 While Operating

| PROBLEM                                                                                            | PROBABLE CAUSE                                                                 | POSSIBLE SOLUTION                                                                                                    |
|----------------------------------------------------------------------------------------------------|--------------------------------------------------------------------------------|----------------------------------------------------------------------------------------------------|
| When using the speakerphone with a proprietary telephone, KX-T7130, nothing is heard.              | The HANDSET/HEADSET selector on the KX-T7130 is set to the "HEADSET" position. | Set the HANDSET/HEADSET selector to the "HANDSET" position.                                                                                                    |
| The unit does not ring.                                                                            | The Ringer Volume Selector is set to "OFF".                                    | Set to "HIGH" or "LOW".                                                                                                    |
| During a power failure,<br>the extension connected<br>to port number 01 or 09<br>does not operate. | A proprietary telephone is connected to the port.                              | Disconnect the proprietary telephone and connect a single line telephone.                                                                                                    |
| Making an outside call cannot be performed.                                                        | The corresponding line key does not exist on the proprietary telephone.        | Program the line key. See the Flexible Button Assignment.  ( Operating Instructions,                                                                                                    |
| A tone type single line telephone (SLT) user cannot make a call.                                   | There may be something wrong with a DTMF receiver.                             | <ol> <li>Select "Enable" for DTMF receiver 1 and "Disable" for DTMF receiver 2 in program [107].</li> <li>Make a call using a tone type SLT connected to one of extension ports 01–08.</li> <li>If you cannot make the call, the problem may have been caused by DTMF receiver 1. If the call can be made, go to step 4.</li> <li>Try DTMF receiver 2. Select "Disable" for DTMF receiver 1 and "Enable" for DTMF receiver 2 in program [107], and make another call. If you cannot make the call, the problem may have been caused by DTMF receiver 2. If the call can be made, go to step 5.</li> <li>Check the other 4 DTMF receivers in the same way. Refer to program [107].</li> </ol> |

# Section 7 Programming Tables

| [000] Date and Time Setting |           |               |          |                 |          |           |           |
|-----------------------------|-----------|---------------|----------|-----------------|----------|-----------|-----------|
|                             | Year      | Month         | Day      | Day of the week | Hour     | Minute    | AM / PM   |
|                             | (00 - 99) | (Jan. – Dec.) | (1 - 31) | (Sun – Sat)     | (1 - 12) | (00 - 59) | AWI / FWI |
| Default                     | '98       | Jan.          | 1        | Thu             | 12       | 00        | AM        |
| Change                      |           |               |          |                 |          |           |           |

|   | [002] System Password |   |   |   |                            |
|---|-----------------------|---|---|---|----------------------------|
| Ī | Default               |   |   |   | Parameter: 4 digits, 0 – 9 |
| Ī | 1                     | 2 | 3 | 4 |                            |

|           | [003] DSS Console Port Assignment        | [004] Paired Telephone Assignment for DSS Console |
|-----------|------------------------------------------|---------------------------------------------------|
| Selection | DSS console port no. (02···16) / Disable | Paired telephone port no. (01···16) / Disable     |
| Default   | All: Disable                             | DSS 1 – Disable / DSS 2 – Disable                 |
| DSS 1     |                                          |                                                   |
| DSS 2     |                                          |                                                   |

| [005] One-Touch Transfer Using a DSS Button |   |  |  |  |  |  |  |
|---------------------------------------------|---|--|--|--|--|--|--|
| Default Selection                           |   |  |  |  |  |  |  |
| With Transfer                               | ✓ |  |  |  |  |  |  |
| Without Transfer                            |   |  |  |  |  |  |  |

| [006] Time (Day/Night/Lunch) Service Changing Mode |   |  |  |  |  |  |  |  |  |
|----------------------------------------------------|---|--|--|--|--|--|--|--|--|
| Default Selection                                  |   |  |  |  |  |  |  |  |  |
| Manually                                           | ✓ |  |  |  |  |  |  |  |  |
| Automatically                                      |   |  |  |  |  |  |  |  |  |

| [007] Time (Day/Night/Lunch) Service Start Time |                |           |      |      |      |      |      |      |      |
|-------------------------------------------------|----------------|-----------|------|------|------|------|------|------|------|
|                                                 | Default Change |           |      |      |      |      |      |      |      |
|                                                 | Every day      | Every day | Sun. | Mon. | Tue. | Wed. | Thu. | Fri. | Sat. |
| Day                                             | 9:00 AM        |           |      |      |      |      |      |      |      |
| Night                                           | 5:30 PM        |           |      |      |      |      |      |      |      |
| Lunch-S                                         | None           |           |      |      |      |      |      |      |      |
| Lunch-E                                         | None           |           |      |      |      |      |      |      |      |

| [008] Operator Assignment |         |          |  |  |  |  |
|---------------------------|---------|----------|--|--|--|--|
|                           | Default | Port no. |  |  |  |  |
| Operator                  | Jack-01 |          |  |  |  |  |

| [010] LCD Time Display Selection |   |  |  |  |  |  |  |
|----------------------------------|---|--|--|--|--|--|--|
| Default Selection                |   |  |  |  |  |  |  |
| 12 HOUR                          | ✓ |  |  |  |  |  |  |
| 24 HOUR                          |   |  |  |  |  |  |  |

| SPD no.  | [001] System Speed Dialling Entry | [011] System Speed Dialling Name Setting |
|----------|-----------------------------------|------------------------------------------|
| 212 110. | Telephone number (32 digits max.) | Name (16 characters max.)                |
| Default  | All: 1                            | Not stored                               |
| 00       |                                   |                                          |
| 01       |                                   |                                          |
| 02       |                                   |                                          |
| 03       |                                   |                                          |
| 04       |                                   |                                          |
| 05       |                                   |                                          |
| 06       |                                   |                                          |
| 07       |                                   |                                          |
| 08       |                                   |                                          |
| 09       |                                   |                                          |
| 10       |                                   |                                          |
| 11       |                                   |                                          |
| 12       |                                   |                                          |
| 13       |                                   |                                          |
| 14       |                                   |                                          |
| 15       |                                   |                                          |
| 16       |                                   |                                          |
| 17       |                                   |                                          |
| 18       |                                   |                                          |
| 19       |                                   |                                          |
| 20       |                                   |                                          |
| 21       |                                   |                                          |
| 22       |                                   |                                          |
| 23       |                                   |                                          |
| 24       |                                   |                                          |
| 25       |                                   |                                          |
| 26       |                                   |                                          |
| 27       |                                   |                                          |
| 28       |                                   |                                          |
| 29       |                                   |                                          |
| 30       |                                   |                                          |
| 31       |                                   |                                          |
| 32       |                                   |                                          |
| 33       |                                   |                                          |
| 34       |                                   |                                          |
| 35       |                                   |                                          |
| 36       |                                   |                                          |
| 37       |                                   |                                          |
| 38       |                                   |                                          |
| 39       |                                   |                                          |

(Continued)

| SPD no.   | [001] System Speed Dialling Entry | [011] System Speed Dialling Name Setting |
|-----------|-----------------------------------|------------------------------------------|
| 51 D 110. | Telephone number (32 digits max.) | Name (16 characters max.)                |
| Default   | All: 1                            | Not stored                               |
| 40        |                                   |                                          |
| 41        |                                   |                                          |
| 42        |                                   |                                          |
| 43        |                                   |                                          |
| 44        |                                   |                                          |
| 45        |                                   |                                          |
| 46        |                                   |                                          |
| 47        |                                   |                                          |
| 48        |                                   |                                          |
| 49        |                                   |                                          |
| 50        |                                   |                                          |
| 51        |                                   |                                          |
| 52        |                                   |                                          |
| 53        |                                   |                                          |
| 54        |                                   |                                          |
| 55        |                                   |                                          |
| 56        |                                   |                                          |
| 57        |                                   |                                          |
| 58        |                                   |                                          |
| 59        |                                   |                                          |
| 60        |                                   |                                          |
| 61        |                                   |                                          |
| 62        |                                   |                                          |
| 63        |                                   |                                          |
| 64        |                                   |                                          |
| 65        |                                   |                                          |
| 66        |                                   |                                          |
| 67        |                                   |                                          |
| 68        |                                   |                                          |
| 69        |                                   |                                          |
| 70        |                                   |                                          |
| 71        |                                   |                                          |
| 72        |                                   |                                          |
| 73        |                                   |                                          |
| 74        |                                   |                                          |
| 75        |                                   |                                          |
| 76        |                                   |                                          |
| 77        |                                   |                                          |
| 78        |                                   |                                          |
| 79        |                                   |                                          |

(Continued)

| SPD no.   | [001] System Speed Dialling Entry | [011] System Speed Dialling Name Setting |
|-----------|-----------------------------------|------------------------------------------|
| SI D 110. | Telephone number (32 digits max.) | Name (16 characters max.)                |
| Default   | All: I                            | Not stored                               |
| 80        |                                   |                                          |
| 81        |                                   |                                          |
| 82        |                                   |                                          |
| 83        |                                   |                                          |
| 84        |                                   |                                          |
| 85        |                                   |                                          |
| 86        |                                   |                                          |
| 87        |                                   |                                          |
| 88        |                                   |                                          |
| 89        |                                   |                                          |
| 90        |                                   |                                          |
| 91        |                                   |                                          |
| 92        |                                   |                                          |
| 93        |                                   |                                          |
| 94        |                                   |                                          |
| 95        |                                   |                                          |
| 96        |                                   |                                          |
| 97        |                                   |                                          |
| 98        |                                   |                                          |
| 99        |                                   |                                          |

|           | [009] Extension Number Assignment |             |              |                |             |              |  |  |
|-----------|-----------------------------------|-------------|--------------|----------------|-------------|--------------|--|--|
| Selection | Pla                               | n 1         | Pla          | n 2            | Pla         | n 3          |  |  |
| Default   | ✓                                 |             |              |                |             |              |  |  |
| Change    |                                   |             |              |                |             |              |  |  |
| Extension | Extension no                      | . (200…299) | Extension no | o. (100···499) | Extension n | o. (10···49) |  |  |
| jack no.  | Default                           | Change      | Default      | Change         | Default     | Change       |  |  |
| 01        | 201                               |             | 201          | <br>           | 21          |              |  |  |
| 02        | 202                               |             | 202          | <br>           | 22          |              |  |  |
| 03        | 203                               |             | 203          |                | 23          |              |  |  |
| 04        | 204                               |             | 204          | 1<br>1         | 24          |              |  |  |
| 05        | 205                               |             | 205          | <br>           | 25          |              |  |  |
| 06        | 206                               |             | 206          | <br>           | 26          |              |  |  |
| 07        | 207                               |             | 207          |                | 27          |              |  |  |
| 08        | 208                               |             | 208          | i<br>i         | 28          |              |  |  |
| 09        | 209                               |             | 209          | <br>           | 29          |              |  |  |
| 10        | 210                               |             | 210          | <br>           | 30          |              |  |  |
| 11        | 211                               |             | 211          | 1<br>1         | 31          |              |  |  |
| 12        | 212                               |             | 212          |                | 32          |              |  |  |
| 13        | 213                               |             | 213          | 1              | 33          |              |  |  |
| 14        | 214                               |             | 214          | <br>           | 34          |              |  |  |
| 15        | 215                               |             | 215          | <br>           | 35          |              |  |  |
| 16        | 216                               |             | 216          |                | 36          |              |  |  |
| 17        | 217                               |             | 217          | l<br>I         | 37          |              |  |  |
| 18        | 218                               |             | 218          | <br>           | 38          |              |  |  |
| 19        | 219                               |             | 219          | <br>           | 39          |              |  |  |
| 20        | 220                               |             | 220          | <br>           | 40          |              |  |  |
| 21        | 221                               |             | 221          |                | 41          |              |  |  |
| 22        | 222                               |             | 222          | <br>           | 42          |              |  |  |
| 23        | 223                               |             | 223          | <br>           | 43          |              |  |  |
| 24        | 224                               |             | 224          | <br>           | 44          |              |  |  |

|              | [012] Alternative Fea        | ture Number | ing Plan                     |
|--------------|------------------------------|-------------|------------------------------|
| CODE no.     | Feature no. (10 digits max.) | CODE no.    | Feature no. (10 digits max.) |
| Default: All |                              | Not stored  |                              |
| 50           |                              | 55          |                              |
| 51           |                              | 56          |                              |
| 52           |                              | 57          |                              |
| 53           |                              | 58          |                              |
| 54           |                              | 59          |                              |

| [100] Hunting Group Set |         |   |                                                  |      |      |   |      |           |      |              |
|-------------------------|---------|---|--------------------------------------------------|------|------|---|------|-----------|------|--------------|
| Calcation               | Default |   | Extension group no. $(1 \cdots 8, \times : all)$ |      |      |   |      |           |      |              |
| Selection               | All     | 1 | 2                                                | 3    | 4    | 5 | 6    | 7         | 8    | <del> </del> |
| Disable                 | ✓       |   | <br>                                             | <br> | <br> |   | <br> | <br> <br> | <br> |              |
| Enable                  |         |   | <br>                                             | <br> | <br> |   | <br> | <br>      | 1    |              |

| [101] Hunting Type |          |   |       |        |        |      |        |      |      |              |
|--------------------|----------|---|-------|--------|--------|------|--------|------|------|--------------|
| Salaation          | Default  |   | ensio | n grou | ıp no. | (18  | 3, * : | all) |      |              |
| Selection          | All      | 1 | 2     | 3      | 4      | 5    | 6      | 7    | 8    | <del>.</del> |
| Terminate          | <b>✓</b> |   | <br>  | <br>   | <br>   | <br> |        | <br> | <br> |              |
| Circular           |          |   | <br>  | <br>   | <br>   | <br> |        | <br> | <br> | <br>         |

|           | [102]   | Voice N | Aail Poi  | rt for K | X-TVP   | 100             |         | [107] | ] DTMI | Receiv   | ver Che     | ck          |       |
|-----------|---------|---------|-----------|----------|---------|-----------------|---------|-------|--------|----------|-------------|-------------|-------|
| Selection | Default | Extn. p | ort no. ( | (07, 08, | 15, 16, | $\times$ : all) | Default |       | DTM    | F receiv | er no. (    | 16)         |       |
| Selection | All     | 07      | 08        | 15       | 16      | <del> </del>    | All     | 1     | 2      | 3        | 4           | 5           | 6     |
| Disable   | ✓       |         | <br>      | <br>     | <br>    | -               |         |       | <br>   | <br>     | <br>        | <br> <br>   | <br>  |
| Enable    |         |         | <br>      | <br>     | <br>    |                 | ✓       |       | <br>   | <br>     | <br> <br> - | <br> <br> - | ]<br> |

|           | [103] DTMF<br>Integration for<br>KX-TVP100 |              | [104]<br>Hold Mode Selection |        |        | _      | 05]<br>nce Tone | [106] External<br>Paging Access Tone |         |  |
|-----------|--------------------------------------------|--------------|------------------------------|--------|--------|--------|-----------------|--------------------------------------|---------|--|
| Selection | Enable                                     | Disable      | Hold-1                       | Hold-2 | Hold-3 | Enable | Disable         | Enable                               | Disable |  |
| Default   |                                            | <b>✓</b>     | 1                            | <br>   | <br>   | ✓      | <br>            | ✓                                    | <br>    |  |
| Change    |                                            | <br> -<br> - |                              | <br>   | <br>   |        | <br>            |                                      | I<br>I  |  |

|           |        | l Mode for a<br>Extension |        | Indicator<br>nment | [110]<br>Recall Key Mode |        |  |  |
|-----------|--------|---------------------------|--------|--------------------|--------------------------|--------|--|--|
| Selection | Enable | Disable                   | Enable | Disable            | MODE 1                   | MODE 2 |  |  |
| Default   |        | <b>✓</b>                  | ✓      |                    | ✓                        | <br>   |  |  |
| Change    |        | <br>                      |        | <br>               |                          | <br>   |  |  |

|           | _        | 11]<br>c Selection | [112] DSS Console<br>Indication Mode |         |  |  |  |
|-----------|----------|--------------------|--------------------------------------|---------|--|--|--|
| Selection | External | Tone               | Enable                               | Disable |  |  |  |
| Default   | ✓        | <br>               | ✓                                    | <br>    |  |  |  |
| Change    |          | <br>               |                                      | 1       |  |  |  |

|           |                 | Extension F<br>ttern Select | 0 0    | [116]<br>Conference Pattern Selection |      |      |   |  |  |  |
|-----------|-----------------|-----------------------------|--------|---------------------------------------|------|------|---|--|--|--|
| Selection | Single Double T |                             | Triple | 3-Party<br>C-0 E-3                    |      |      |   |  |  |  |
| Default   | <b>√</b>        | <br>                        | <br>   |                                       | <br> | <br> | ✓ |  |  |  |
| Change    |                 | !                           | <br>   |                                       | <br> | <br> |   |  |  |  |

|           | [117]<br>Call Pickup Tone |         | [118] Pulse Restriction |         |        | alling after<br>e Conversion | [120]<br>Bell Frequency |       |  |
|-----------|---------------------------|---------|-------------------------|---------|--------|------------------------------|-------------------------|-------|--|
| Selection | Enable                    | Disable | Enable                  | Disable | Enable | Disable                      | 20 Hz                   | 25 Hz |  |
| Default   | 1                         | <br>    | 1                       | <br>    |        | <b>/</b>                     |                         | ✓     |  |
| Change    |                           |         |                         | <br>    |        | _<br>_                       |                         | <br>  |  |

|           |        | c Exchange Line<br>ber Selection | [122] Automatic Rotation<br>for Exchange Line Access |         |  |  |  |  |
|-----------|--------|----------------------------------|------------------------------------------------------|---------|--|--|--|--|
| Selection | Dial 0 | Dial 9                           | Enable                                               | Disable |  |  |  |  |
| Default   |        | <b>√</b>                         |                                                      | ✓       |  |  |  |  |
| Change    |        | <br> -<br> -                     |                                                      | 1<br>1  |  |  |  |  |

|           | [123]<br>Break Ratio |        | [124] SLT Ringing<br>Mode Selection |        |        | ll Barring<br>· * and # | [126] DSS<br>Off-Hook Mode |         |  |
|-----------|----------------------|--------|-------------------------------------|--------|--------|-------------------------|----------------------------|---------|--|
| Selection | MODE 1               | MODE 2 | MODE 1                              | MODE 2 | Enable | Disable                 | Enable                     | Disable |  |
| Default   | ✓                    | <br>   |                                     | ✓      | ✓      | <br>                    | ✓                          | <br>    |  |
| Change    |                      | <br>   |                                     | <br>   |        | <br>                    |                            | <br>    |  |

| [127] Pickup Group Set |         |   |      |       |           |        |           |                   |      |              |
|------------------------|---------|---|------|-------|-----------|--------|-----------|-------------------|------|--------------|
| Salaatian              | Default |   | Ext  | ensio | n grou    | ıp no. | (18       | 3, <del>*</del> : | all) |              |
| Selection              | All     | 1 | 2    | 3     | 4         | 5      | 6         | 7                 | 8    | <del> </del> |
| Disable                | ✓       |   | <br> | <br>  | <br> <br> | <br>   | <br> <br> | <br>              | <br> | <br>         |
| Enable                 |         |   | <br> | <br>  | <br>      | <br>   | <br>      | [<br>]            | <br> | 1            |

| [200] Hold Recall Time |        |       |         |       |       |       |       |       |         |  |
|------------------------|--------|-------|---------|-------|-------|-------|-------|-------|---------|--|
| Selection              | 30 sec | 1 min | 1.5 min | 2 min | 3 min | 4 min | 5 min | 6 min | Disable |  |
| Default                | ✓      |       | <br>    |       | <br>  | <br>  | <br>  | <br>  | <br>    |  |
| Change                 |        |       | <br>    |       | <br>  | <br>  | <br>  | <br>  | <br>    |  |

|           | [201]<br>Transfer Recall Time |        |       | [202] Call Forwarding Start Time |       |        |        | [203]<br>Pickup Dial Delay Time |       |       |       |        |
|-----------|-------------------------------|--------|-------|----------------------------------|-------|--------|--------|---------------------------------|-------|-------|-------|--------|
| Selection | 15 sec                        | 30 sec | 1 min | 2 min                            | 5 sec | 10 sec | 15 sec | 20 sec                          | 1 sec | 2 sec | 3 sec | 4 sec  |
| Default   |                               | 1      | <br>  | <br>                             |       | <br>   | 1      |                                 |       | <br>  | 1     | <br>   |
| Change    |                               | <br>   | <br>  | <br>                             |       | <br>   | <br>   |                                 |       | <br>  | <br>  | I<br>I |

|           |       |        | [20    | 04] Call <b>E</b> | Ouration ( | Count Sta | rt Time |        |        |        |           |
|-----------|-------|--------|--------|-------------------|------------|-----------|---------|--------|--------|--------|-----------|
| Selection | 5 sec | 10 sec | 15 sec | 20 sec            | 25 sec     | 30 sec    | 35 sec  | 40 sec | 45 sec | 50 sec | Instantly |
| Default   |       | ✓      | <br>   | <br>              | <br>       | <br>      | <br>    | <br>   | <br>   |        | -         |
| Change    |       | ]<br>  | ]<br>  | <br>              | <br>       | <br>      | <br>    | <br>   | <br>   |        | 1         |

|           | [206]<br>Dialling Start Time |        |        |        |         |         |         |
|-----------|------------------------------|--------|--------|--------|---------|---------|---------|
| Selection | 0 ms                         | 250 ms | 500 ms | 750 ms | 1000 ms | 1250 ms | 1500 ms |
| Default   | ✓                            | <br>   | <br>   |        | <br>    | <br>    |         |
| Change    |                              | <br>   | <br>   | <br>   | <br>    | <br>    |         |

|           | [207] Recall Timing Range Selection |        |        |        |        |       | [20<br>Interdig | 08]<br>git Time |        |
|-----------|-------------------------------------|--------|--------|--------|--------|-------|-----------------|-----------------|--------|
| Selection | MODE 1                              | MODE 2 | MODE 3 | MODE 4 | MODE 5 | 5 sec | 10 sec          | 15 sec          | 20 sec |
| Default   | ✓                                   | <br>   | 1<br>  | <br>   | <br>   |       | <br>            |                 | 1      |
| Change    |                                     | <br>   | <br>   | <br>   | <br>   |       | <br>            |                 |        |

|           | [21<br>DTMF | - 1    | [211] No Dial<br>Disconnection |         | [212] Exchange Line<br>Duration Time Limit | Bell  | [213]<br>Off Detect | tion   |
|-----------|-------------|--------|--------------------------------|---------|--------------------------------------------|-------|---------------------|--------|
| Selection | MODE 1      | MODE 2 | Enable                         | Disable | 1···32 minutes                             | 3 sec | 6 sec               | 12 sec |
| Default   | ✓           | <br>   | ✓                              | <br>    | 10 minutes                                 | 1     |                     |        |
| Change    |             | <br>   |                                | <br>    |                                            |       |                     |        |

|              | [300] Carrier Excepted Code Assignment |            |                               |  |  |  |  |  |
|--------------|----------------------------------------|------------|-------------------------------|--|--|--|--|--|
| CODE no.     | Carrier code (10 digits max.)          | CODE no.   | Carrier code (10 digits max.) |  |  |  |  |  |
| Default: All |                                        | Not stored |                               |  |  |  |  |  |
| 01           |                                        | 11         |                               |  |  |  |  |  |
| 02           |                                        | 12         |                               |  |  |  |  |  |
| 03           |                                        | 13         |                               |  |  |  |  |  |
| 04           |                                        | 14         |                               |  |  |  |  |  |
| 05           |                                        | 15         |                               |  |  |  |  |  |
| 06           |                                        | 16         |                               |  |  |  |  |  |
| 07           |                                        | 17         |                               |  |  |  |  |  |
| 08           |                                        | 18         |                               |  |  |  |  |  |
| 09           |                                        | 19         |                               |  |  |  |  |  |
| 10           |                                        | 20         |                               |  |  |  |  |  |

| [301] Call Barring — System Speed Dialling Boundary Class |         |         |         |         |         |  |
|-----------------------------------------------------------|---------|---------|---------|---------|---------|--|
| Selection                                                 | Class-1 | Class-2 | Class-3 | Class-4 | Class-5 |  |
| Default                                                   | ✓       | <br>    | <br>    | <br>    | <br>    |  |
| Change                                                    |         | <br>    | <br>    | <br>    | 1       |  |

|          | [302] Call Barring - Class 2 Denied Codes | [303] Call Barring - Class 3 Denied Codes | [304] Call Barring - Class 4 Denied Codes | [305] Call Barring - Class 5 Denied Codes |
|----------|-------------------------------------------|-------------------------------------------|-------------------------------------------|-------------------------------------------|
| CODE no. |                                           | Telephone n                               | o. (11 digits)                            |                                           |
| Default  |                                           | All: No                                   | t stored                                  |                                           |
| 01       |                                           |                                           |                                           |                                           |
| 02       |                                           |                                           |                                           |                                           |
| 03       |                                           |                                           |                                           |                                           |
| 04       |                                           |                                           |                                           |                                           |
| 05       |                                           |                                           |                                           |                                           |
| 06       |                                           |                                           |                                           |                                           |
| 07       |                                           |                                           |                                           |                                           |
| 08       |                                           |                                           |                                           |                                           |
| 09       |                                           |                                           |                                           |                                           |
| 10       |                                           |                                           |                                           |                                           |
| 11       |                                           |                                           |                                           |                                           |
| 12       |                                           |                                           |                                           |                                           |
| 13       |                                           |                                           |                                           |                                           |
| 14       |                                           |                                           |                                           |                                           |
| 15       |                                           |                                           |                                           |                                           |
| 16       |                                           |                                           |                                           |                                           |
| 17       |                                           |                                           |                                           |                                           |
| 18       |                                           |                                           |                                           |                                           |
| 19       |                                           |                                           |                                           |                                           |
| 20       |                                           |                                           |                                           |                                           |

|          | [306] Call Barring – Exception Codes |                 |                           |  |  |  |
|----------|--------------------------------------|-----------------|---------------------------|--|--|--|
| Code no. | Telephone no. (11 digits)            | Code no.        | Telephone no. (11 digits) |  |  |  |
| Default  |                                      | All: Not stored |                           |  |  |  |
| 01       |                                      | 41              |                           |  |  |  |
| 02       |                                      | 42              |                           |  |  |  |
| 03       |                                      | 43              |                           |  |  |  |
| 04       |                                      | 44              |                           |  |  |  |
| 05       |                                      | 45              |                           |  |  |  |
| 06       |                                      | 46              |                           |  |  |  |
| 07       |                                      | 47              |                           |  |  |  |
| 08       |                                      | 48              |                           |  |  |  |
| 09       |                                      | 49              |                           |  |  |  |
| 10       |                                      | 50              |                           |  |  |  |
| 11       |                                      | 51              |                           |  |  |  |
| 12       |                                      | 52              |                           |  |  |  |
| 13       |                                      | 53              |                           |  |  |  |
| 14       |                                      | 54              |                           |  |  |  |
| 15       |                                      | 55              |                           |  |  |  |
| 16       |                                      | 56              |                           |  |  |  |
| 17       |                                      | 57              |                           |  |  |  |
| 18       |                                      | 58              |                           |  |  |  |
| 19       |                                      | 59              |                           |  |  |  |
| 20       |                                      | 60              |                           |  |  |  |
| 21       |                                      | 61              |                           |  |  |  |
| 22       |                                      | 62              |                           |  |  |  |
| 23       |                                      | 63              |                           |  |  |  |
| 24       |                                      | 64              |                           |  |  |  |
| 25       |                                      | 65              |                           |  |  |  |
| 26       |                                      | 66              |                           |  |  |  |
| 27       |                                      | 67              |                           |  |  |  |
| 28       |                                      | 68              |                           |  |  |  |
| 29       |                                      | 69              |                           |  |  |  |
| 30       |                                      | 70              |                           |  |  |  |
| 31       |                                      | 71              |                           |  |  |  |
| 32       |                                      | 72              |                           |  |  |  |
| 33       |                                      | 73              |                           |  |  |  |
| 34       |                                      | 74              |                           |  |  |  |
| 35       |                                      | 75              |                           |  |  |  |
| 36       |                                      | 76              |                           |  |  |  |
| 37       |                                      | 77              |                           |  |  |  |
| 38       |                                      | 78              |                           |  |  |  |
| 39       |                                      | 79              |                           |  |  |  |
| 40       |                                      | 80              |                           |  |  |  |

| [309] Emergency Dial Number Set |                                                             |  |  |  |  |  |
|---------------------------------|-------------------------------------------------------------|--|--|--|--|--|
| CODE no.                        | Emergency no. (11 digits max.)                              |  |  |  |  |  |
| Default                         | Code-01 = 999, $Code-02 = 112$ , $Other codes = Not stored$ |  |  |  |  |  |
| 1                               |                                                             |  |  |  |  |  |
| 2                               |                                                             |  |  |  |  |  |
| 3                               |                                                             |  |  |  |  |  |
| 4                               |                                                             |  |  |  |  |  |
| 5                               |                                                             |  |  |  |  |  |

|          | [310] Account Codes     |                 |                         |  |  |  |  |  |
|----------|-------------------------|-----------------|-------------------------|--|--|--|--|--|
| CODE no. | Account code (4 digits) | CODE no.        | Account code (4 digits) |  |  |  |  |  |
| Default  |                         | All: Not stored |                         |  |  |  |  |  |
| 01       |                         | 13              |                         |  |  |  |  |  |
| 02       |                         | 14              |                         |  |  |  |  |  |
| 03       |                         | 15              |                         |  |  |  |  |  |
| 04       |                         | 16              |                         |  |  |  |  |  |
| 05       |                         | 17              |                         |  |  |  |  |  |
| 06       |                         | 18              |                         |  |  |  |  |  |
| 07       |                         | 19              |                         |  |  |  |  |  |
| 08       |                         | 20              |                         |  |  |  |  |  |
| 09       |                         | 21              |                         |  |  |  |  |  |
| 10       |                         | 22              |                         |  |  |  |  |  |
| 11       |                         | 23              |                         |  |  |  |  |  |
| 12       |                         | 24              |                         |  |  |  |  |  |

|          | [311] Automatic            | Pause Insertion Co | des                        |
|----------|----------------------------|--------------------|----------------------------|
| CODE no. | Pause code (7 digits max.) | CODE no.           | Pause code (7 digits max.) |
| Default  |                            | All: Not stored    |                            |
| 01       |                            | 21                 |                            |
| 02       |                            | 22                 |                            |
| 03       |                            | 23                 |                            |
| 04       |                            | 24                 |                            |
| 05       |                            | 25                 |                            |
| 06       |                            | 26                 |                            |
| 07       |                            | 27                 |                            |
| 08       |                            | 28                 |                            |
| 09       |                            | 29                 |                            |
| 10       |                            | 30                 |                            |
| 11       |                            | 31                 |                            |
| 12       |                            | 32                 |                            |
| 13       |                            | 33                 |                            |
| 14       |                            | 34                 |                            |
| 15       |                            | 35                 |                            |
| 16       |                            | 36                 |                            |
| 17       |                            | 37                 |                            |
| 18       |                            | 38                 |                            |
| 19       |                            | 39                 |                            |
| 20       |                            | 40                 |                            |

| [312] Call Barring – Extension Lock Boundary Class |         |        |  |  |  |  |
|----------------------------------------------------|---------|--------|--|--|--|--|
|                                                    | Default | Change |  |  |  |  |
| Disable                                            | ✓       |        |  |  |  |  |
| COS-2                                              |         |        |  |  |  |  |
| COS-3                                              |         |        |  |  |  |  |
| COS-4                                              |         |        |  |  |  |  |
| COS-5                                              |         |        |  |  |  |  |

| [350] ARS Selection           |     |   |      |      |      |      |           |              |
|-------------------------------|-----|---|------|------|------|------|-----------|--------------|
| Exchange line no. (16, : All) |     |   |      |      |      |      |           |              |
| Selection                     | All | 1 | 2    | 3    | 4    | 5    | 6         | <del> </del> |
| Enable                        |     |   | <br> | <br> | <br> | <br> | <br>      | <br>         |
| Disable                       | 1   |   |      | <br> | <br> | <br> | <br> <br> | <br>         |

| [351] Route 1 Selection Codes (Leading Digits) |                               |          |                               |  |  |  |  |  |
|------------------------------------------------|-------------------------------|----------|-------------------------------|--|--|--|--|--|
| Code no.                                       | Area code no. (7 digits max.) | Code no. | Area code no. (7 digits max.) |  |  |  |  |  |
| Default                                        |                               |          |                               |  |  |  |  |  |
| 01                                             |                               | 41       |                               |  |  |  |  |  |
| 02                                             |                               | 42       |                               |  |  |  |  |  |
| 03                                             |                               | 43       |                               |  |  |  |  |  |
| 04                                             |                               | 44       |                               |  |  |  |  |  |
| 05                                             |                               | 45       |                               |  |  |  |  |  |
| 06                                             |                               | 46       |                               |  |  |  |  |  |
| 07                                             |                               | 47       |                               |  |  |  |  |  |
| 08                                             |                               | 48       |                               |  |  |  |  |  |
| 09                                             |                               | 49       |                               |  |  |  |  |  |
| 10                                             |                               | 50       |                               |  |  |  |  |  |
| 11                                             |                               | 51       |                               |  |  |  |  |  |
| 12                                             |                               | 52       |                               |  |  |  |  |  |
| 13                                             |                               | 53       |                               |  |  |  |  |  |
| 14                                             |                               | 54       |                               |  |  |  |  |  |
| 15                                             |                               | 55       |                               |  |  |  |  |  |
| 16                                             |                               | 56       |                               |  |  |  |  |  |
| 17                                             |                               | 57       |                               |  |  |  |  |  |
| 18                                             |                               | 58       |                               |  |  |  |  |  |
| 19                                             |                               | 59       |                               |  |  |  |  |  |
| 20                                             |                               | 60       |                               |  |  |  |  |  |
| 21                                             |                               | 61       |                               |  |  |  |  |  |
| 22                                             |                               | 62       |                               |  |  |  |  |  |
| 23                                             |                               | 63       |                               |  |  |  |  |  |
| 24                                             |                               | 64       |                               |  |  |  |  |  |
| 25                                             |                               | 65       |                               |  |  |  |  |  |
| 26                                             |                               | 66       |                               |  |  |  |  |  |
| 27                                             |                               | 67       |                               |  |  |  |  |  |
| 28                                             |                               | 68       |                               |  |  |  |  |  |
| 29                                             |                               | 69       |                               |  |  |  |  |  |
| 30                                             |                               | 70       |                               |  |  |  |  |  |
| 31                                             |                               | 71       |                               |  |  |  |  |  |
| 32                                             |                               | 72       |                               |  |  |  |  |  |
| 33                                             |                               | 73       |                               |  |  |  |  |  |
| 34                                             |                               | 74       |                               |  |  |  |  |  |
| 35                                             |                               | 75       |                               |  |  |  |  |  |
| 36                                             |                               | 76       |                               |  |  |  |  |  |
| 37                                             |                               | 77       |                               |  |  |  |  |  |
| 38                                             |                               | 78       |                               |  |  |  |  |  |
| 39                                             |                               | 79       |                               |  |  |  |  |  |
| 40                                             |                               | 80       |                               |  |  |  |  |  |

| [352] Route 2 Selection Codes (Leading Digits) |                               |                 |                               |  |  |  |
|------------------------------------------------|-------------------------------|-----------------|-------------------------------|--|--|--|
| Code no.                                       | Area code no. (7 digits max.) | Code no.        | Area code no. (7 digits max.) |  |  |  |
| Default                                        |                               | All: Not stored |                               |  |  |  |
| 01                                             |                               | 41              |                               |  |  |  |
| 02                                             |                               | 42              |                               |  |  |  |
| 03                                             |                               | 43              |                               |  |  |  |
| 04                                             |                               | 44              |                               |  |  |  |
| 05                                             |                               | 45              |                               |  |  |  |
| 06                                             |                               | 46              |                               |  |  |  |
| 07                                             |                               | 47              |                               |  |  |  |
| 08                                             |                               | 48              |                               |  |  |  |
| 09                                             |                               | 49              |                               |  |  |  |
| 10                                             |                               | 50              |                               |  |  |  |
| 11                                             |                               | 51              |                               |  |  |  |
| 12                                             |                               | 52              |                               |  |  |  |
| 13                                             |                               | 53              |                               |  |  |  |
| 14                                             |                               | 54              |                               |  |  |  |
| 15                                             |                               | 55              |                               |  |  |  |
| 16                                             |                               | 56              |                               |  |  |  |
| 17                                             |                               | 57              |                               |  |  |  |
| 18                                             |                               | 58              |                               |  |  |  |
| 19                                             |                               | 59              |                               |  |  |  |
| 20                                             |                               | 60              |                               |  |  |  |
| 21                                             |                               | 61              |                               |  |  |  |
| 22                                             |                               | 62              |                               |  |  |  |
| 23                                             |                               | 63              |                               |  |  |  |
| 24                                             |                               | 64              |                               |  |  |  |
| 25                                             |                               | 65              |                               |  |  |  |
| 26                                             |                               | 66              |                               |  |  |  |
| 27                                             |                               | 67              |                               |  |  |  |
| 28                                             |                               | 68              |                               |  |  |  |
| 29                                             |                               | 69              |                               |  |  |  |
| 30                                             |                               | 70              |                               |  |  |  |
| 31                                             |                               | 71              |                               |  |  |  |
| 32                                             |                               | 72              |                               |  |  |  |
| 33                                             |                               | 73              |                               |  |  |  |
| 34                                             |                               | 74              |                               |  |  |  |
| 35                                             |                               | 75              |                               |  |  |  |
| 36                                             |                               | 76              |                               |  |  |  |
| 37                                             |                               | 77              |                               |  |  |  |
| 38                                             |                               | 78              |                               |  |  |  |
| 39                                             |                               | 79              |                               |  |  |  |
| 40                                             |                               | 80              |                               |  |  |  |

| [353] Route 3 Selection Codes (Leading Digits) |                                                                      |  |  |  |  |  |
|------------------------------------------------|----------------------------------------------------------------------|--|--|--|--|--|
| Code no.                                       | Area code no. (7 digits max.) Code no. Area code no. (7 digits max.) |  |  |  |  |  |
| Default                                        | All: Not stored                                                      |  |  |  |  |  |
| 01                                             | 41                                                                   |  |  |  |  |  |
| 02                                             | 42                                                                   |  |  |  |  |  |
| 03                                             | 43                                                                   |  |  |  |  |  |
| 04                                             | 44                                                                   |  |  |  |  |  |
| 05                                             | 45                                                                   |  |  |  |  |  |
| 06                                             | 46                                                                   |  |  |  |  |  |
| 07                                             | 47                                                                   |  |  |  |  |  |
| 08                                             | 48                                                                   |  |  |  |  |  |
| 09                                             | 49                                                                   |  |  |  |  |  |
| 10                                             | 50                                                                   |  |  |  |  |  |
| 11                                             | 51                                                                   |  |  |  |  |  |
| 12                                             | 52                                                                   |  |  |  |  |  |
| 13                                             | 53                                                                   |  |  |  |  |  |
| 14                                             | 54                                                                   |  |  |  |  |  |
| 15                                             | 55                                                                   |  |  |  |  |  |
| 16                                             | 56                                                                   |  |  |  |  |  |
| 17                                             | 57                                                                   |  |  |  |  |  |
| 18                                             | 58                                                                   |  |  |  |  |  |
| 19                                             | 59                                                                   |  |  |  |  |  |
| 20                                             | 60                                                                   |  |  |  |  |  |
| 21                                             | 61                                                                   |  |  |  |  |  |
| 22                                             | 62                                                                   |  |  |  |  |  |
| 23                                             | 63                                                                   |  |  |  |  |  |
| 24                                             | 64                                                                   |  |  |  |  |  |
| 25                                             | 65                                                                   |  |  |  |  |  |
| 26                                             | 66                                                                   |  |  |  |  |  |
| 27                                             | 67                                                                   |  |  |  |  |  |
| 28                                             | 68                                                                   |  |  |  |  |  |
| 29                                             | 69                                                                   |  |  |  |  |  |
| 30                                             | 70                                                                   |  |  |  |  |  |
| 31                                             | 71                                                                   |  |  |  |  |  |
| 32                                             | 72                                                                   |  |  |  |  |  |
| 33                                             | 73                                                                   |  |  |  |  |  |
| 34                                             | 74                                                                   |  |  |  |  |  |
| 35                                             | 75                                                                   |  |  |  |  |  |
| 36                                             | 76                                                                   |  |  |  |  |  |
| 37                                             | 77                                                                   |  |  |  |  |  |
| 38                                             | 78                                                                   |  |  |  |  |  |
| 39                                             | 79                                                                   |  |  |  |  |  |
| 40                                             | 80                                                                   |  |  |  |  |  |

|          | [354] Route 4 Selection Codes (Leading Digits) |                 |                               |  |  |  |  |
|----------|------------------------------------------------|-----------------|-------------------------------|--|--|--|--|
| Code no. | Area code no. (7 digits max.)                  | Code no.        | Area code no. (7 digits max.) |  |  |  |  |
| Default  | There exist not (, engine main)                | All: Not stored | Then conc not () digits many  |  |  |  |  |
| 01       |                                                | 41              |                               |  |  |  |  |
| 02       |                                                | 42              |                               |  |  |  |  |
| 03       |                                                | 43              |                               |  |  |  |  |
| 04       |                                                | 44              |                               |  |  |  |  |
| 05       |                                                | 45              |                               |  |  |  |  |
| 06       |                                                | 46              |                               |  |  |  |  |
| 07       |                                                | 47              |                               |  |  |  |  |
| 08       |                                                | 48              |                               |  |  |  |  |
| 09       |                                                | 49              |                               |  |  |  |  |
| 10       |                                                | 50              |                               |  |  |  |  |
| 11       |                                                | 51              |                               |  |  |  |  |
| 12       |                                                | 52              |                               |  |  |  |  |
| 13       |                                                | 53              |                               |  |  |  |  |
| 14       |                                                | 54              |                               |  |  |  |  |
| 15       |                                                | 55              |                               |  |  |  |  |
| 16       |                                                | 56              |                               |  |  |  |  |
| 17       |                                                | 57              |                               |  |  |  |  |
| 18       |                                                | 58              |                               |  |  |  |  |
| 19       |                                                | 59              |                               |  |  |  |  |
| 20       |                                                | 60              |                               |  |  |  |  |
| 21       |                                                | 61              |                               |  |  |  |  |
| 22       |                                                | 62              |                               |  |  |  |  |
| 23       |                                                | 63              |                               |  |  |  |  |
| 24       |                                                | 64              |                               |  |  |  |  |
| 25       |                                                | 65              |                               |  |  |  |  |
| 26       |                                                | 66              |                               |  |  |  |  |
| 27       |                                                | 67              |                               |  |  |  |  |
| 28       |                                                | 68              |                               |  |  |  |  |
| 29       |                                                | 69              |                               |  |  |  |  |
| 30       |                                                | 70              |                               |  |  |  |  |
| 31       |                                                | 71              |                               |  |  |  |  |
| 32       |                                                | 72              |                               |  |  |  |  |
| 33       |                                                | 73              |                               |  |  |  |  |
| 34       |                                                | 74              |                               |  |  |  |  |
| 35       |                                                | 75              |                               |  |  |  |  |
| 36       |                                                | 76              |                               |  |  |  |  |
| 37       |                                                | 77              |                               |  |  |  |  |
| 38       |                                                | 78              |                               |  |  |  |  |
| 39       |                                                | 79              |                               |  |  |  |  |
| 40       |                                                | 80              |                               |  |  |  |  |

|          | [355] Route 1 Exception Codes |                 |                               |  |  |  |  |
|----------|-------------------------------|-----------------|-------------------------------|--|--|--|--|
| Code no. | Area code no. (7 digits max.) | Code no.        | Area code no. (7 digits max.) |  |  |  |  |
| Default  |                               | All: Not stored |                               |  |  |  |  |
| 01       |                               | 41              |                               |  |  |  |  |
| 02       |                               | 42              |                               |  |  |  |  |
| 03       |                               | 43              |                               |  |  |  |  |
| 04       |                               | 44              |                               |  |  |  |  |
| 05       |                               | 45              |                               |  |  |  |  |
| 06       |                               | 46              |                               |  |  |  |  |
| 07       |                               | 47              |                               |  |  |  |  |
| 08       |                               | 48              |                               |  |  |  |  |
| 09       |                               | 49              |                               |  |  |  |  |
| 10       |                               | 50              |                               |  |  |  |  |
| 11       |                               | 51              |                               |  |  |  |  |
| 12       |                               | 52              |                               |  |  |  |  |
| 13       |                               | 53              |                               |  |  |  |  |
| 14       |                               | 54              |                               |  |  |  |  |
| 15       |                               | 55              |                               |  |  |  |  |
| 16       |                               | 56              |                               |  |  |  |  |
| 17       |                               | 57              |                               |  |  |  |  |
| 18       |                               | 58              |                               |  |  |  |  |
| 19       |                               | 59              |                               |  |  |  |  |
| 20       |                               | 60              |                               |  |  |  |  |
| 21       |                               | 61              |                               |  |  |  |  |
| 22       |                               | 62              |                               |  |  |  |  |
| 23       |                               | 63              |                               |  |  |  |  |
| 24       |                               | 64              |                               |  |  |  |  |
| 25       |                               | 65              |                               |  |  |  |  |
| 26       |                               | 66              |                               |  |  |  |  |
| 27       |                               | 67              |                               |  |  |  |  |
| 28       |                               | 68              |                               |  |  |  |  |
| 29       |                               | 69              |                               |  |  |  |  |
| 30       |                               | 70              |                               |  |  |  |  |
| 31       |                               | 71              |                               |  |  |  |  |
| 32       |                               | 72              |                               |  |  |  |  |
| 33       |                               | 73              |                               |  |  |  |  |
| 34       |                               | 74              |                               |  |  |  |  |
| 35       |                               | 75              |                               |  |  |  |  |
| 36       |                               | 76              |                               |  |  |  |  |
| 37       |                               | 77              |                               |  |  |  |  |
| 38       |                               | 78              |                               |  |  |  |  |
| 39       |                               | 79              |                               |  |  |  |  |
| 40       |                               | 80              |                               |  |  |  |  |

|          | [356] Route 2 Exception Codes |                 |                               |  |  |  |  |
|----------|-------------------------------|-----------------|-------------------------------|--|--|--|--|
| Code no. | Area code no. (7 digits max.) | Code no.        | Area code no. (7 digits max.) |  |  |  |  |
| Default  |                               | All: Not stored |                               |  |  |  |  |
| 01       |                               | 41              |                               |  |  |  |  |
| 02       |                               | 42              |                               |  |  |  |  |
| 03       |                               | 43              |                               |  |  |  |  |
| 04       |                               | 44              |                               |  |  |  |  |
| 05       |                               | 45              |                               |  |  |  |  |
| 06       |                               | 46              |                               |  |  |  |  |
| 07       |                               | 47              |                               |  |  |  |  |
| 08       |                               | 48              |                               |  |  |  |  |
| 09       |                               | 49              |                               |  |  |  |  |
| 10       |                               | 50              |                               |  |  |  |  |
| 11       |                               | 51              |                               |  |  |  |  |
| 12       |                               | 52              |                               |  |  |  |  |
| 13       |                               | 53              |                               |  |  |  |  |
| 14       |                               | 54              |                               |  |  |  |  |
| 15       |                               | 55              |                               |  |  |  |  |
| 16       |                               | 56              |                               |  |  |  |  |
| 17       |                               | 57              |                               |  |  |  |  |
| 18       |                               | 58              |                               |  |  |  |  |
| 19       |                               | 59              |                               |  |  |  |  |
| 20       |                               | 60              |                               |  |  |  |  |
| 21       |                               | 61              |                               |  |  |  |  |
| 22       |                               | 62              |                               |  |  |  |  |
| 23       |                               | 63              |                               |  |  |  |  |
| 24       |                               | 64              |                               |  |  |  |  |
| 25       |                               | 65              |                               |  |  |  |  |
| 26       |                               | 66              |                               |  |  |  |  |
| 27       |                               | 67              |                               |  |  |  |  |
| 28       |                               | 68              |                               |  |  |  |  |
| 29       |                               | 69              |                               |  |  |  |  |
| 30       |                               | 70              |                               |  |  |  |  |
| 31       |                               | 71              |                               |  |  |  |  |
| 32       |                               | 72              |                               |  |  |  |  |
| 33       |                               | 73              |                               |  |  |  |  |
| 34       |                               | 74              |                               |  |  |  |  |
| 35       |                               | 75              |                               |  |  |  |  |
| 36       |                               | 76              |                               |  |  |  |  |
| 37       |                               | 77              |                               |  |  |  |  |
| 38       |                               | 78              |                               |  |  |  |  |
| 39       |                               | 79              |                               |  |  |  |  |
| 40       |                               | 80              |                               |  |  |  |  |

|          | [357] Route 3 Exception Codes |                 |                               |  |  |  |  |
|----------|-------------------------------|-----------------|-------------------------------|--|--|--|--|
| Code no. | Area code no. (7 digits max.) | Code no.        | Area code no. (7 digits max.) |  |  |  |  |
| Default  |                               | All: Not stored |                               |  |  |  |  |
| 01       |                               | 41              |                               |  |  |  |  |
| 02       |                               | 42              |                               |  |  |  |  |
| 03       |                               | 43              |                               |  |  |  |  |
| 04       |                               | 44              |                               |  |  |  |  |
| 05       |                               | 45              |                               |  |  |  |  |
| 06       |                               | 46              |                               |  |  |  |  |
| 07       |                               | 47              |                               |  |  |  |  |
| 08       |                               | 48              |                               |  |  |  |  |
| 09       |                               | 49              |                               |  |  |  |  |
| 10       |                               | 50              |                               |  |  |  |  |
| 11       |                               | 51              |                               |  |  |  |  |
| 12       |                               | 52              |                               |  |  |  |  |
| 13       |                               | 53              |                               |  |  |  |  |
| 14       |                               | 54              |                               |  |  |  |  |
| 15       |                               | 55              |                               |  |  |  |  |
| 16       |                               | 56              |                               |  |  |  |  |
| 17       |                               | 57              |                               |  |  |  |  |
| 18       |                               | 58              |                               |  |  |  |  |
| 19       |                               | 59              |                               |  |  |  |  |
| 20       |                               | 60              |                               |  |  |  |  |
| 21       |                               | 61              |                               |  |  |  |  |
| 22       |                               | 62              |                               |  |  |  |  |
| 23       |                               | 63              |                               |  |  |  |  |
| 24       |                               | 64              |                               |  |  |  |  |
| 25       |                               | 65              |                               |  |  |  |  |
| 26       |                               | 66              |                               |  |  |  |  |
| 27       |                               | 67              |                               |  |  |  |  |
| 28       |                               | 68              |                               |  |  |  |  |
| 29       |                               | 69              |                               |  |  |  |  |
| 30       |                               | 70              |                               |  |  |  |  |
| 31       |                               | 71              |                               |  |  |  |  |
| 32       |                               | 72              |                               |  |  |  |  |
| 33       |                               | 73              |                               |  |  |  |  |
| 34       |                               | 74              |                               |  |  |  |  |
| 35       |                               | 75              |                               |  |  |  |  |
| 36       |                               | 76              |                               |  |  |  |  |
| 37       |                               | 77              |                               |  |  |  |  |
| 38       |                               | 78              |                               |  |  |  |  |
| 39       |                               | 79              |                               |  |  |  |  |
| 40       |                               | 80              |                               |  |  |  |  |

|          | [358] Route 4 Exception Codes |                 |                               |  |  |  |  |
|----------|-------------------------------|-----------------|-------------------------------|--|--|--|--|
| Code no. | Area code no. (7 digits max.) | Code no.        | Area code no. (7 digits max.) |  |  |  |  |
| Default  |                               | All: Not stored |                               |  |  |  |  |
| 01       |                               | 41              |                               |  |  |  |  |
| 02       |                               | 42              |                               |  |  |  |  |
| 03       |                               | 43              |                               |  |  |  |  |
| 04       |                               | 44              |                               |  |  |  |  |
| 05       |                               | 45              |                               |  |  |  |  |
| 06       |                               | 46              |                               |  |  |  |  |
| 07       |                               | 47              |                               |  |  |  |  |
| 08       |                               | 48              |                               |  |  |  |  |
| 09       |                               | 49              |                               |  |  |  |  |
| 10       |                               | 50              |                               |  |  |  |  |
| 11       |                               | 51              |                               |  |  |  |  |
| 12       |                               | 52              |                               |  |  |  |  |
| 13       |                               | 53              |                               |  |  |  |  |
| 14       |                               | 54              |                               |  |  |  |  |
| 15       |                               | 55              |                               |  |  |  |  |
| 16       |                               | 56              |                               |  |  |  |  |
| 17       |                               | 57              |                               |  |  |  |  |
| 18       |                               | 58              |                               |  |  |  |  |
| 19       |                               | 59              |                               |  |  |  |  |
| 20       |                               | 60              |                               |  |  |  |  |
| 21       |                               | 61              |                               |  |  |  |  |
| 22       |                               | 62              |                               |  |  |  |  |
| 23       |                               | 63              |                               |  |  |  |  |
| 24       |                               | 64              |                               |  |  |  |  |
| 25       |                               | 65              |                               |  |  |  |  |
| 26       |                               | 66              |                               |  |  |  |  |
| 27       |                               | 67              |                               |  |  |  |  |
| 28       |                               | 68              |                               |  |  |  |  |
| 29       |                               | 69              |                               |  |  |  |  |
| 30       |                               | 70              |                               |  |  |  |  |
| 31       |                               | 71              |                               |  |  |  |  |
| 32       |                               | 72              |                               |  |  |  |  |
| 33       |                               | 73              |                               |  |  |  |  |
| 34       |                               | 74              |                               |  |  |  |  |
| 35       |                               | 75              |                               |  |  |  |  |
| 36       |                               | 76              |                               |  |  |  |  |
| 37       |                               | 77              |                               |  |  |  |  |
| 38       |                               | 78              |                               |  |  |  |  |
| 39       |                               | 79              |                               |  |  |  |  |
| 40       |                               | 80              |                               |  |  |  |  |

| [359] 1st Carrier Selection Code (BT Line Access Code) |                                         |  |  |  |  |  |
|--------------------------------------------------------|-----------------------------------------|--|--|--|--|--|
| Selection                                              | 1st carrier access code (4 digits max.) |  |  |  |  |  |
| Default                                                | 121 (British Telecom Line access code)  |  |  |  |  |  |
| Change                                                 |                                         |  |  |  |  |  |

|           | [360] ARS Modification  – Removed Digits | [361] ARS Modification – Added Number               |                | [364]<br>ARS Trunk Group |   |             |           |           |                |
|-----------|------------------------------------------|-----------------------------------------------------|----------------|--------------------------|---|-------------|-----------|-----------|----------------|
| Route no. | Deleted digits                           | Added no.: 20 digits max. $(0\cdots 9, \times, \#)$ |                | runk                     |   | RK)<br>··6, | _         | ıp no     | ).             |
|           | (09)                                     |                                                     |                | 2                        | 3 | 4           | 5         | 6         | <del>  X</del> |
| Default   | All routes – 0                           | Route $1 = 131$ , Other routes = Not stored         | All routes − × |                          |   |             |           |           |                |
| 1         |                                          |                                                     |                |                          |   | <br>        |           | <br>      | I<br>I         |
| 2         |                                          |                                                     |                |                          |   | <br> <br>   | <br> <br> | <br> <br> | I<br>I         |
| 3         |                                          |                                                     |                |                          |   | <br>        | <br>      | <br>      |                |
| 4         |                                          |                                                     |                |                          |   | !<br>!      | !<br>!    | <br>      |                |

|           | ARS     |        | 62]<br>Pattern Sel | [363]<br>ARS Interdigit Time |                |
|-----------|---------|--------|--------------------|------------------------------|----------------|
| Selection | Disable | Tone 1 | Tone 2             | Tone 3                       | 1···20 seconds |
| Default   |         | ✓      | <br>               | <br>                         | 5 seconds      |
| Change    |         | <br>   | <br>               | <br>                         |                |

|                   | [381] Route 1<br>Authorisation Code | [382] Route 2<br>Authorisation Code | [383] Route 3<br>Authorisation Code | [384] Route 4<br>Authorisation Code |
|-------------------|-------------------------------------|-------------------------------------|-------------------------------------|-------------------------------------|
| Exchange line no. |                                     | Authorisation code :                | 19 digits max. (09)                 |                                     |
| Default           |                                     | All: No                             | t stored                            |                                     |
| 1                 |                                     |                                     |                                     |                                     |
| 2                 |                                     |                                     |                                     |                                     |
| 3                 |                                     |                                     |                                     |                                     |
| 4                 |                                     |                                     |                                     |                                     |
| 5                 |                                     |                                     |                                     |                                     |
| 6                 |                                     |                                     |                                     |                                     |
| ×                 |                                     |                                     |                                     |                                     |

|               | _      | 85]<br>emised Bill | [38<br>Route 2 Ite | 86]<br>emised Bill | [38<br>Route 3 Ite | 87]<br>emised Bill | [388]<br>Route 4 Itemised Bill |         |  |
|---------------|--------|--------------------|--------------------|--------------------|--------------------|--------------------|--------------------------------|---------|--|
| Exchange line | Sele   | ction              | Selection          |                    | Sele               | ction              | Selection                      |         |  |
| no.           | Enable | Disable            | Enable             | Disable            | Enable             | Enable Disable     |                                | Disable |  |
| Default: All  |        | ✓                  |                    |                    |                    |                    | ✓                              |         |  |
| 1             |        | <br>               |                    | <br>               |                    | <br>               |                                |         |  |
| 2             |        | <br>               |                    |                    |                    |                    |                                |         |  |
| 3             |        | !<br>!             |                    |                    |                    |                    |                                |         |  |
| 4             |        | i<br>i             |                    | i<br>I             |                    |                    |                                |         |  |
| 5             |        |                    |                    | <br> <br>          |                    |                    |                                |         |  |
| 6             |        | <br>               |                    | <br>               |                    | <br>               |                                |         |  |
| ×             |        | <br>               |                    | <br>               |                    |                    |                                |         |  |

|                    | [389] Itemised Bill                       | Code Assign        | ment                                      |
|--------------------|-------------------------------------------|--------------------|-------------------------------------------|
| Extension port no. | Itemised bill code: 3 digits max. (0···9) | Extension port no. | Itemised bill code: 3 digits max. (0···9) |
| Default            | Extension ports 0                         | 1 through 24 =     | = 201 through 224                         |
| 01                 |                                           | 14                 |                                           |
| 02                 |                                           | 15                 |                                           |
| 03                 |                                           | 16                 |                                           |
| 04                 |                                           | 17                 |                                           |
| 05                 |                                           | 18                 |                                           |
| 06                 |                                           | 19                 |                                           |
| 07                 |                                           | 20                 |                                           |
| 08                 |                                           | 21                 |                                           |
| 09                 |                                           | 22                 |                                           |
| 10                 |                                           | 23                 |                                           |
| 11                 |                                           | 24                 |                                           |
| 12                 |                                           | ×                  |                                           |
| 13                 |                                           |                    |                                           |

|                   |         | hange Line<br>Assignment | [    | [401] Dial Mod | [402] Pulse<br>Speed Selection |           |            |  |
|-------------------|---------|--------------------------|------|----------------|--------------------------------|-----------|------------|--|
| Evahanas lina na  | Sele    | ection                   |      | Selection      |                                | Selection |            |  |
| Exchange line no. | Connect | No Connect               | DTMF | Pulse          | Call Blocking                  | Low Speed | High Speed |  |
| Default: All      | ✓       | ]<br>                    | ✓    | <br>           | <br>                           | ✓         | <br>       |  |
| 1                 |         | 1                        |      | <br>           | 1                              |           | <br>       |  |
| 2                 |         |                          |      | <br>           |                                |           | <br>       |  |
| 3                 |         |                          |      |                |                                |           |            |  |
| 4                 |         | 1                        |      | i              | 1                              |           | 1          |  |
| 5                 |         | 1                        |      | <br>           |                                |           | 1          |  |
| 6                 |         | 1                        |      | <br>           | <br>                           |           | <br>       |  |
| *                 |         | 1                        |      | <br>           | <br>                           |           | <br>       |  |

|                   | [403] Host PBX Access Codes                          | [404] Trunk Group<br>Assignment |   |  |  |  |  |  |  |  |
|-------------------|------------------------------------------------------|---------------------------------|---|--|--|--|--|--|--|--|
| Exchange line no. | Access codes (1 or 2 digits, 8 different codes max.) |                                 |   |  |  |  |  |  |  |  |
| Default           | All: Not stored                                      | All: Not stored                 |   |  |  |  |  |  |  |  |
| 1                 |                                                      |                                 | 1 |  |  |  |  |  |  |  |
| 2                 |                                                      |                                 | 2 |  |  |  |  |  |  |  |
| 3                 |                                                      |                                 | 3 |  |  |  |  |  |  |  |
| 4                 |                                                      |                                 | 4 |  |  |  |  |  |  |  |
| 5                 |                                                      |                                 | 5 |  |  |  |  |  |  |  |
| 6                 |                                                      |                                 | 6 |  |  |  |  |  |  |  |
| *                 |                                                      | ·                               | _ |  |  |  |  |  |  |  |

| [405] Flexible Outward Dialling Assignment — Day |         |           |         |           |        |           |         |           |         |           |        |           |                |         |
|--------------------------------------------------|---------|-----------|---------|-----------|--------|-----------|---------|-----------|---------|-----------|--------|-----------|----------------|---------|
| Extension                                        | Exchang | ge line 1 | Exchang | ge line 2 | Exchan | ge line 3 | Exchang | ge line 4 | Exchang | ge line 5 | Exchan | ge line 6 | <del>*</del> ( | (All)   |
|                                                  |         |           |         |           |        |           | Sele    | ction     |         |           |        |           |                |         |
| port no.                                         | Enable  | Disable   | Enable  | Disable   | Enable | Disable   | Enable  | Disable   | Enable  | Disable   | Enable | Disable   | Enable         | Disable |
| Default: All                                     | 1       | <br>      | ✓       | <br>      | ✓      | <br>      | ✓       |           | ✓       |           | ✓      | <br>      | ✓              | <br>    |
| 01                                               |         | <br>      |         | <br>      |        | !<br>!    |         |           |         |           |        | 1         |                | 1       |
| 02                                               |         | <br>      |         | i<br>!    |        |           |         |           |         |           |        | !         |                | !       |
| 03                                               |         | <br> <br> |         | i<br>I    |        |           |         |           |         |           |        |           |                |         |
| 04                                               |         | <br> <br> |         | <br>      |        | <br>      |         |           |         |           |        | <br>      |                | <br>    |
| 05                                               |         | <br>      |         | <br>      |        | <br>      |         |           |         |           |        | 1         |                | 1       |
| 06                                               |         | <br>      |         | <br>      |        |           |         |           |         |           |        | !         |                | !       |
| 07                                               |         | l         |         |           |        | [         |         |           |         |           |        | !         |                | !       |
| 08                                               |         | <br>      |         | i<br>I    |        |           |         |           |         |           |        |           |                | 1       |
| 09                                               |         | <br>      |         | <br>      |        | <br>      |         |           |         |           |        |           |                | <br>    |
| 10                                               |         | <br>      |         | <br>      |        |           |         |           |         |           |        | 1         |                |         |
| 11                                               |         | <br>      |         | <br>      |        | !         |         |           |         |           |        | 1         |                | 1       |
| 12                                               |         | i<br>I    |         |           |        | i         |         |           |         |           |        | i         |                |         |
| 13                                               |         | <br> <br> |         | <br> <br> |        | <br>      |         |           |         |           |        | İ         |                | i<br>I  |
| 14                                               |         | <br> <br> |         | <br>      |        | <br>      |         |           |         |           |        | <br>      |                | <br>    |
| 15                                               |         | <br>      |         | <br>      |        |           |         |           |         |           |        | <br>      |                |         |
| 16                                               |         | <br>      |         | <br>      |        | [<br>[    |         | <br>      |         |           |        | <br>      |                | 1<br>1  |
| 17                                               |         | i<br>I    |         | i<br>I    |        |           |         |           |         |           |        | į         |                |         |
| 18                                               |         | <br> <br> |         | <br> <br> |        | !<br>!    |         |           |         |           |        | İ         |                | i<br>i  |
| 19                                               |         | <br>      |         | <br>      |        | <br>      |         |           |         |           |        | <br>      |                | <br>    |
| 20                                               |         | <br>      |         | <br>      |        | <br>      |         |           |         |           |        | <br>      |                |         |
| 21                                               |         | <br>      |         | <br>      |        | <br>      |         |           |         |           |        | 1         |                | !<br>!  |
| 22                                               |         |           |         | i         |        | 1         |         |           |         |           |        |           |                |         |
| 23                                               |         | i         |         |           |        | 1         |         |           |         |           |        |           |                | 1       |
| 24                                               |         | <br>      |         | <br>      |        | <br>      |         |           |         |           |        |           |                | <br>    |
| ×                                                |         | <br>      |         | <br>      |        | <br>      |         |           |         |           |        | <br>      |                | <br>    |

| [406] Flexible Outward Dialling Assignment — Night |         |           |         |           |         |           |         |           |        |             |        |             |         |           |  |
|----------------------------------------------------|---------|-----------|---------|-----------|---------|-----------|---------|-----------|--------|-------------|--------|-------------|---------|-----------|--|
| Extension                                          | Exchang | ge line 1 | Exchang | ge line 2 | Exchang | ge line 3 | Exchang | ge line 4 | Exchan | ge line 5   | Exchan | ge line 6   | ★ (All) |           |  |
|                                                    |         |           |         |           |         |           | Sele    | ction     |        |             |        |             |         |           |  |
| port no.                                           | Enable  | Disable   | Enable  | Disable   | Enable  | Disable   | Enable  | Disable   | Enable | Disable     | Enable | Disable     | Enable  | Disable   |  |
| Default: All                                       | 1       | <br> <br> | ✓       |           | ✓       | <br>      | ✓       |           | ✓      | <br>        | ✓      | <br> <br>   | ✓       | <br> <br> |  |
| 01                                                 |         | <br>      |         |           |         | <br>      |         |           |        | <br>        |        | <br>        |         | !<br>!    |  |
| 02                                                 |         | !<br>!    |         |           |         | !<br>!    |         |           |        | i<br>!      |        | į           |         | i<br>!    |  |
| 03                                                 |         | <br>      |         |           |         | <br>      |         |           |        | !<br>       |        | !<br>!<br>! |         | <br>      |  |
| 04                                                 |         | <br> <br> |         | <br>      |         | <br>      |         |           |        | <br>        |        | 1<br>       |         | <br>      |  |
| 05                                                 |         | <br>      |         |           |         | <br>      |         |           |        | <br>        |        |             |         | <br>      |  |
| 06                                                 |         | <br>      |         |           |         | <br>      |         |           |        | <br>        |        | !<br>!      |         | <br>      |  |
| 07                                                 |         | i<br>!    |         |           |         | i         |         |           |        |             |        | i           |         | i         |  |
| 08                                                 |         | <br>      |         |           |         | i<br>I    |         |           |        | İ           |        | <br>        |         | <br>      |  |
| 09                                                 |         | <br>      |         |           |         | <br>      |         |           |        | <br>        |        | <br>        |         | <br>      |  |
| 10                                                 |         | <br>      |         |           |         | <br>      |         |           |        | <br>        |        | <br>        |         | <br>      |  |
| 11                                                 |         | <br>      |         |           |         |           |         |           |        | I<br>I      |        | 1           |         | I<br>I    |  |
| 12                                                 |         | i<br>!    |         |           |         | i<br>!    |         |           |        |             |        | i<br>!      |         | i         |  |
| 13                                                 |         | <br> <br> |         |           |         | <br>      |         |           |        | i<br>I      |        | <br> <br>   |         | <br>      |  |
| 14                                                 |         | <br>      |         |           |         | <br>      |         |           |        | <br>        |        | <br>        |         | <br>      |  |
| 15                                                 |         | <br>      |         |           |         | <br>      |         |           |        | <br>        |        | <br>        |         | <br>      |  |
| 16                                                 |         | <br>      |         |           |         |           |         |           |        | I<br>I      |        | 1           |         | <br>      |  |
| 17                                                 |         | !         |         |           |         | !         |         |           |        | i<br>i      |        | 1           |         | i<br>!    |  |
| 18                                                 |         | <br> <br> |         | i         |         | i<br>I    |         |           |        | i<br>I      |        | i           |         | <br> <br> |  |
| 19                                                 |         | <br>      |         |           |         | <br>      |         |           |        | <br>        |        | <br>        |         | <br>      |  |
| 20                                                 |         | <br>      |         |           |         | <br>      |         |           |        | <br>        |        | <br>        |         | <br>      |  |
| 21                                                 |         | 1         |         |           |         | 1         |         |           |        | 1           |        | 1           |         | 1         |  |
| 22                                                 |         | i<br>!    |         |           |         |           |         |           |        | i<br>I      |        | i<br>!      |         | !         |  |
| 23                                                 |         | <br>      |         |           |         | <br>      |         | l         |        | <br> <br>   |        | !<br> <br>  |         | <br>      |  |
| 24                                                 |         | <br>      |         |           |         | <br>      |         | <br>      |        | I<br>I<br>I |        | I<br>I<br>I |         | <br>      |  |
| X                                                  |         | <br>      |         |           |         | <br>      |         |           |        | <br>        |        | <br>        |         | <br>      |  |

|              | [407] Flexible Outward Dialling Assignment — Lunch |           |         |             |         |           |         |         |         |           |         |             |        |         |
|--------------|----------------------------------------------------|-----------|---------|-------------|---------|-----------|---------|---------|---------|-----------|---------|-------------|--------|---------|
| Extension    | Exchang                                            | ge line 1 | Exchang | ge line 2   | Exchang | ge line 3 | Exchang |         | Exchang | ge line 5 | Exchang | ge line 6   | × (    | (All)   |
| port no.     |                                                    |           |         |             |         |           | Sele    |         |         |           |         |             |        |         |
| port no.     | Enable                                             | Disable   | Enable  | Disable     | Enable  | Disable   | Enable  | Disable | Enable  | Disable   | Enable  | Disable     | Enable | Disable |
| Default: All | 1                                                  | <br>      | ✓       | <br>        | ✓       | <br>      | ✓       |         | 1       |           | ✓       | <br>        | ✓      | <br>    |
| 01           |                                                    | <br>      |         | <br>        |         | <br>      |         |         |         |           |         | <br>        |        | 1       |
| 02           |                                                    | <br>      |         | i<br>I      |         |           |         |         |         |           |         | i<br>I      |        | 1       |
| 03           |                                                    | <br>      |         | <br>        |         | <br>      |         |         |         |           |         | i<br>!      |        | <br>    |
| 04           |                                                    | <br> <br> |         | <br> <br>   |         | <br> <br> |         |         |         |           |         | <br>        |        | <br>    |
| 05           |                                                    | <br>      |         | <br>        |         |           |         |         |         |           |         | <br>        |        | 1       |
| 06           |                                                    | <br>      |         | <br>        |         | <br>      |         |         |         |           |         | <br>        |        | ]<br>   |
| 07           |                                                    | i<br>I    |         | i<br>I      |         |           |         |         |         |           |         | :<br>!      |        | i       |
| 08           |                                                    | <br> <br> |         | <br> <br>   |         | <br>      |         |         |         |           |         | i<br>I      |        | 1       |
| 09           |                                                    | <br>      |         | <br>        |         |           |         |         |         |           |         | <br> <br>   |        | ]<br>   |
| 10           |                                                    | <br>      |         | <br>        |         | ]<br>     |         |         |         |           |         | <br>        |        |         |
| 11           |                                                    | <br>      |         | <br>        |         | <br>      |         |         |         |           |         | <br>        |        | <br>    |
| 12           |                                                    | i<br>I    |         | i<br>I      |         | İ         |         |         |         |           |         |             |        |         |
| 13           |                                                    | <br> <br> |         | <br>        |         | l<br>I    |         |         |         |           |         | <br>        |        | I<br>I  |
| 14           |                                                    | <br>      |         | <br>        |         |           |         |         |         |           |         | <br> <br>   |        | ]<br>   |
| 15           |                                                    | <br>      |         | <br>        |         | <br>      |         |         |         |           |         | <br>        |        |         |
| 16           |                                                    | <br>      |         | <br>        |         | <br>      |         |         |         |           |         | [<br>[      |        | 1       |
| 17           |                                                    | <br>      |         | !<br>!      |         | <br>      |         |         |         |           |         | i<br>!      |        |         |
| 18           |                                                    | <br> <br> |         | i<br>I      |         | <br>      |         |         |         |           |         | i           |        |         |
| 19           |                                                    | <br> <br> |         | <br>        |         | <br>      |         |         |         |           |         | <br>        |        | 1       |
| 20           |                                                    | <br>      |         | <br>        |         | <br>      |         |         |         |           |         | <br> <br>   |        |         |
| 21           |                                                    | <br>      |         | <br>        |         | <br>      |         |         |         |           |         |             |        |         |
| 22           |                                                    | <br>      |         | i<br>I      |         | i<br>I    |         |         |         |           |         | i<br>I      |        |         |
| 23           |                                                    | <br> <br> |         | <br>        |         | <br>      |         |         |         |           |         | !<br>!<br>! |        |         |
| 24           |                                                    | <br> <br> |         | I<br>I<br>I |         | <br>      |         |         |         |           |         | I<br> <br>  |        |         |
| ×            |                                                    | I<br>I    |         | 1           |         |           |         |         |         |           |         | 1           |        |         |

|              |         |                  |         | [408]     | Flexibl | e Ringii  | ng Assi | gnment           | — Day  |                  |        |                   |        |                  |
|--------------|---------|------------------|---------|-----------|---------|-----------|---------|------------------|--------|------------------|--------|-------------------|--------|------------------|
| Extension    | Exchang | ge line 1        | Exchang | ge line 2 | Exchan  | ge line 3 | Exchan  | ge line 4        | Exchan | ge line 5        | Exchan | ge line 6         | X      | (All)            |
|              |         |                  |         |           | •       |           | Sele    | ction            | •      |                  |        |                   |        |                  |
| port no.     | Enable  | Disable          | Enable  | Disable   | Enable  | Disable   | Enable  | Disable          | Enable | Disable          | Enable | Disable           | Enable | Disable          |
| Default: All | 1       | <br> <br>        | ✓       |           | ✓       | <br>      | 1       | <br> <br>        | ✓      |                  | ✓      | <br>              | 1      | <br> -<br> -     |
| 01           |         | <br>             |         |           |         | !         |         | <br>             |        |                  |        |                   |        | <br>             |
| 02           |         | i<br>!           |         |           |         | i         |         | i<br>i           |        | 1                |        | i                 |        | !                |
| 03           |         | <br>             |         |           |         | 1         |         | I<br>I           |        |                  |        | 1                 |        |                  |
| 04           |         | !<br>!<br>!      |         |           |         | 1         |         | <br>             |        |                  |        | 1                 |        | <br>             |
| 05           |         | <br>             |         |           |         | 1         |         | <br>             |        |                  |        | I<br>I            |        | 1                |
| 06           |         | i<br>!           |         |           |         | !         |         | !                |        | !                |        | !                 |        | i<br>!           |
| 07           |         | i<br>I           |         |           |         | i         |         | <br>             |        | i<br>i           |        | i<br>i            |        | i                |
| 08           |         | <del> </del><br> |         |           |         |           |         | <del> </del><br> |        | !<br>!<br>!      |        | !<br>!            |        | <del> </del><br> |
| 09           |         | <br>             |         |           |         | 1         |         | 1<br>            |        | 1                |        |                   |        | <br>             |
| 10           |         | <br>             |         |           |         | i         |         | i<br>i           |        | i                |        | !                 |        | <u> </u>         |
| 11           |         | l<br>!           |         |           |         | !         |         | 1                |        | 1                |        | 1                 |        | !                |
| 12           |         | <br>             |         |           |         | !         |         | <br> <br>        |        |                  |        |                   |        |                  |
| 13           |         | <br>             |         |           |         |           |         | <br>             |        |                  |        |                   |        | <br>             |
| 14           |         | <br>             |         |           |         | 1         |         | <br>             |        | <br>             |        | 1                 |        | <br>             |
| 15           |         | <br>             |         |           |         | İ         |         | !                |        |                  |        | !                 |        | <u>.</u><br>!    |
| 16           |         | !                |         |           |         | !         |         | 1                |        | 1                |        | 1                 |        | !                |
| 17           |         | l<br>I           |         |           |         | !         |         | <br> <br>        |        |                  |        |                   |        |                  |
| 18           |         | <del> </del><br> |         |           |         |           |         | <br>             |        | <br>             |        | !                 |        | <del> </del><br> |
| 19           |         | <br>             |         |           |         |           |         | <br>             |        | <br>             |        | [<br>[            |        | <br>             |
| 20           |         | <br>             |         |           |         |           |         | <br>             |        | <br>             |        | <br>              |        |                  |
| 21           |         | i<br>!           |         |           |         | !         |         | i<br>!           |        | I<br>I           |        | !                 |        | !                |
| 22           |         | <br> <br>        |         |           |         |           |         | <br> <br>        |        | !<br> <br>       |        | !<br>!<br>!       |        | <br>             |
| 23           |         | <del> </del><br> |         |           |         |           |         | <del> </del><br> |        | <del> </del><br> |        | <del>!</del><br>[ |        | <br>             |
| 24           |         | <br>             |         |           |         |           |         | <br>             |        | I<br>I           |        | !<br>!            |        | <br>             |
| X            |         | !<br>!           |         |           |         | <u> </u>  |         | !<br>!           |        | i<br>!           |        | <u>.</u><br>!     |        | <u> </u><br>     |

|              |         |             |         | [409] I   | Elexible | Ringin       | g Assig | nment - | — Nigh  | t         |         |             |        |         |
|--------------|---------|-------------|---------|-----------|----------|--------------|---------|---------|---------|-----------|---------|-------------|--------|---------|
| Extension    | Exchang | ge line 1   | Exchang | ge line 2 | Exchang  | ge line 3    |         |         | Exchang | ge line 5 | Exchang | ge line 6   | × (    | (All)   |
| port no.     |         |             |         |           |          |              |         | ction   |         |           |         |             |        |         |
| port no.     | Enable  | Disable     | Enable  | Disable   | Enable   | Disable      | Enable  | Disable | Enable  | Disable   | Enable  | Disable     | Enable | Disable |
| Default: All | ✓       | <br> <br> - | ✓       |           | ✓        | <br>         | ✓       |         | ✓       |           | ✓       | <br>        | ✓      | <br>    |
| 01           |         | <br>        |         |           |          | <br> -<br> - |         |         |         |           |         | <br>        |        | 1       |
| 02           |         | i<br>!      |         |           |          |              |         |         |         |           |         | i<br>!      |        |         |
| 03           |         | !<br>!<br>! |         |           |          | <br>         |         |         |         |           |         | !<br>!<br>! |        | 1       |
| 04           |         | <br>        |         | <br>      |          | <br> <br>    |         | l       |         |           |         | <br>        |        | 1<br>1  |
| 05           |         | <br>        |         |           |          |              |         |         |         |           |         | <br>        |        |         |
| 06           |         | <br>        |         |           |          | <br>         |         |         |         |           |         | <br>        |        | 1       |
| 07           |         | i<br>!      |         |           |          |              |         |         |         |           |         | i<br>!      |        |         |
| 08           |         | !<br>!<br>! |         |           |          | <br>         |         |         |         |           |         | <br> <br>   |        |         |
| 09           |         | <br>        |         |           |          |              |         |         |         |           |         | <br>        |        | 1<br>1  |
| 10           |         | <br>        |         |           |          | ]<br>        |         |         |         |           |         | <br>        |        |         |
| 11           |         | <br>        |         | <br>      |          | <br>         |         | <br>    |         |           |         | <br>        |        | <br>    |
| 12           |         | į           |         |           |          | İ            |         |         |         |           |         | i           |        |         |
| 13           |         | <br>        |         | l         |          | l<br>I       |         | l       |         |           |         | <br>        |        | 1       |
| 14           |         | <br>        |         |           |          |              |         |         |         |           |         | <br>        |        | 1<br>1  |
| 15           |         | <br>        |         |           |          | ]<br>]       |         |         |         |           |         | <br>        |        |         |
| 16           |         | <br>        |         |           |          | <br>         |         |         |         |           |         | <br>        |        | 1       |
| 17           |         | i<br>!      |         |           |          |              |         |         |         |           |         | i<br>!      |        | !       |
| 18           |         | i<br>I      |         |           |          |              |         |         |         |           |         | İ           |        | i<br>i  |
| 19           |         | <br>        |         |           |          |              |         |         |         |           |         | <br>        |        | <br>    |
| 20           |         | <br>        |         |           |          |              |         |         |         |           |         | <br>        |        | 1       |
| 21           |         | <br>        |         |           |          |              |         |         |         |           |         | 1           |        | 1       |
| 22           |         | !<br>!      |         |           |          |              |         |         |         |           |         | !<br>!      |        | !       |
| 23           |         | <br>        |         |           |          |              |         |         |         |           |         | <br>        |        | 1       |
| 24           |         | <br>        |         |           |          |              |         |         |         |           |         | <br>        |        | <br>    |
| ×            |         | !<br>!      |         |           |          | <br>         |         |         |         |           |         | 1           |        |         |

|              |         |                  |         | [410] F      | lexible | Ringing      | g Assign | nment –          | – Lunc  | h         |        |                  |        |                       |
|--------------|---------|------------------|---------|--------------|---------|--------------|----------|------------------|---------|-----------|--------|------------------|--------|-----------------------|
| Extension    | Exchang | ge line 1        | Exchang | ge line 2    | Exchan  | ge line 3    | Exchan   | ge line 4        | Exchang | ge line 5 | Exchan | ge line 6        | ×      | (All)                 |
|              |         |                  |         |              | •       |              | Sele     | ction            | •       |           |        |                  |        |                       |
| port no.     | Enable  | Disable          | Enable  | Disable      | Enable  | Disable      | Enable   | Disable          | Enable  | Disable   | Enable | Disable          | Enable | Disable               |
| Default: All | 1       | <br> <br>        | ✓       |              | ✓       | <br>         | 1        | <br>             | ✓       |           | ✓      | <br>             | 1      | <br> -<br> -          |
| 01           |         | <br>             |         |              |         | 1            |          |                  |         | 1         |        |                  |        | <br>                  |
| 02           |         | i<br>!           |         |              |         | i            |          | !                |         | i<br>I    |        | i                |        | !                     |
| 03           |         | <br>             |         |              |         | 1            |          | 1                |         |           |        | 1                |        |                       |
| 04           |         | !<br>!<br>!      |         |              |         | 1            |          | <br>             |         | <br>      |        | 1                |        | <br>                  |
| 05           |         | <br>             |         |              |         | 1            |          | I<br>I           |         | <br>      |        | I<br>I           |        | 1                     |
| 06           |         | i<br>!           |         |              |         | !            |          | !                |         |           |        | !                |        | i<br>!                |
| 07           |         | i<br>I           |         |              |         | i            |          | i                |         | i         |        | i<br>i           |        | i                     |
| 08           |         | <del> </del><br> |         |              |         | <u> </u>     |          | <br>             |         | l<br>I    |        | !<br>!           |        | <del> </del><br>      |
| 09           |         | <br>             |         |              |         | 1            |          | 1                |         | <br>      |        |                  |        | <br>                  |
| 10           |         | <br>             |         |              |         | i<br>i       |          |                  |         |           |        | !                |        | <u> </u>              |
| 11           |         | l<br>!           |         |              |         | !            |          | !                |         | i<br>i    |        | 1                |        | !                     |
| 12           |         | <br>             |         |              |         |              |          | 1                |         | i<br>i    |        |                  |        |                       |
| 13           |         | <br>             |         |              |         |              |          |                  |         | <br>      |        |                  |        | <br>                  |
| 14           |         | <br>             |         |              |         | 1            |          | 1                |         | I<br>I    |        | 1                |        | <br>                  |
| 15           |         | !<br>!           |         |              |         | İ            |          | İ                |         |           |        | !                |        | <u>.</u><br>!         |
| 16           |         | l<br>I           |         |              |         | 1            |          | 1                |         | I<br>I    |        | 1                |        | 1                     |
| 17           |         | l<br>I           |         |              |         | !            |          | 1                |         |           |        |                  |        |                       |
| 18           |         | <br> <br>        |         |              |         |              |          |                  |         | 1         |        |                  |        | <br>                  |
| 19           |         | <br>             |         |              |         |              |          | <br>             |         | <br>      |        | I<br> <br>       |        | <br>                  |
| 20           |         | !<br>!           |         |              |         |              |          | !                |         | <br>      |        | !<br>!           |        | <br>                  |
| 21           |         | I<br>I           |         |              |         | 1            |          | İ                |         |           |        | i<br>i           |        | 1                     |
| 22           |         |                  |         |              |         |              |          | <br> <br>        |         | <br>      |        | !<br>!<br>!      |        | <del> </del><br> <br> |
| 23           |         | <del> </del><br> |         |              |         |              |          | <del> </del><br> |         | <br>      |        | <del> </del><br> |        | <del> </del><br>      |
| 24           |         |                  |         |              |         |              |          |                  |         | <br>      |        |                  |        | <u> </u>              |
| *            |         | !<br>!           |         | <u> </u><br> |         | <u> </u><br> |          | <br>             |         | <br>      |        | I<br>I           |        | <br>                  |

|              |     |           |             |        |     |        | [4]    | 11]    | Dela | ayed        | l Ri      | ngiı      | ng A | ssig | gnm    | ent    | <u></u> ] | Day  |       |      |     |             |        |              |          |                |      |    |
|--------------|-----|-----------|-------------|--------|-----|--------|--------|--------|------|-------------|-----------|-----------|------|------|--------|--------|-----------|------|-------|------|-----|-------------|--------|--------------|----------|----------------|------|----|
|              | Exc | chans     | ge lii      | ne 1   | Exc | hans   | ge liı | ne 2   | Exc  | hans        | ge lii    | ne 3      | Exc  | hans | ze lii | ne 4   | Exc       | hans | e liı | ne 5 | Exc | hans        | ge lii | ne 6         |          | <del>*</del> ( | All) | ,  |
| Extension    |     |           | _           |        | _   |        |        |        |      |             |           |           |      |      |        |        |           |      |       |      |     |             |        | ond          |          |                |      |    |
| port no.     | I   |           |             |        |     |        |        |        |      |             |           |           |      |      |        |        |           |      |       |      |     |             |        | 30           |          |                |      | 30 |
| Default: All | 1   | !         | !<br>!      |        | 1   |        |        |        | 1    | !<br>!<br>! | <br> <br> | !<br>!    | 1    | _    |        | !<br>! | 1         |      |       |      | 1   | !<br>!<br>! |        |              | <b>✓</b> |                |      |    |
| 01           |     | !         | !           | !      |     | !      |        |        |      | !           |           |           |      |      |        | !      |           |      |       |      |     | !           | !      |              |          |                |      |    |
| 02           |     | i         | i<br>I      |        |     |        |        |        |      | i<br>I      |           |           |      |      |        |        |           |      |       |      |     | i<br>I      |        |              |          |                |      |    |
| 03           |     | <br> <br> | <br> <br>   |        |     |        |        | i<br>i |      | l<br>I      | l<br>I    |           |      |      | i<br>i |        |           |      |       |      |     | l<br>I      |        | -            |          |                |      |    |
| 04           |     | !<br>!    | <br>        |        |     |        | <br>   | i      |      | <br> <br>   | I<br>I    | I<br>I    |      |      | i      | <br>   |           | <br> |       |      |     | I<br>I      |        |              |          |                |      |    |
| 05           |     | i<br>!    | <br>        |        |     |        |        |        |      | <br>        |           | <br>      |      |      |        | <br>   |           |      |       |      |     | <br>        |        |              |          |                |      |    |
| 06           |     | i<br>!    | i<br>!      |        |     |        |        |        |      | i<br>!      |           |           |      |      |        | İ      |           |      |       |      |     | i<br>!      |        |              |          |                |      |    |
| 07           |     | i         | i           | i      |     | i      |        |        |      |             | i         |           |      |      |        | i      |           |      |       |      |     |             | i      |              |          |                |      |    |
| 08           |     | i<br>i    | <br> <br>   | i      |     | i      | i<br>i | İ      |      | l<br>I      | l<br>I    | l<br>I    |      |      | İ      |        |           |      |       |      |     | l<br>I      | i      | -            |          |                |      |    |
| 09           |     | 1         | <br>        |        |     |        | <br>   | l<br>I |      | <br> <br>   | I<br>I    | <br>      |      |      | l<br>I | <br>   |           |      |       |      |     | I<br>I      |        |              |          |                |      |    |
| 10           |     | <br>      | <br>        | !<br>! |     | !<br>! | <br>   | <br>   |      | <br> <br>   | <br>      | <br>      |      |      | <br>   | <br>   |           | <br> |       |      |     | <br> <br>   | !<br>! |              |          |                |      |    |
| 11           |     | <u>i</u>  | i<br>!      | !      |     | !      |        |        |      | i<br>!      | i<br>!    |           |      |      |        | !      |           |      |       |      |     | !           | !      |              |          |                |      |    |
| 12           |     | i         | i           |        |     | i      |        |        |      | i           |           | i         |      |      |        | i      |           |      |       |      |     | i           |        |              |          |                |      |    |
| 13           |     | i<br>i    | <br> <br>   | i      |     | i      |        | İ      |      | l<br>I      | l<br>I    | i<br>i    |      |      | İ      | i      |           |      |       |      |     | <br> <br>   | i      |              |          |                |      |    |
| 14           |     | <br>      | <br> <br>   |        |     | i      | <br>   | l<br>I |      | <br> <br>   | I<br>I    | <br>      |      |      | l<br>I | <br>   |           | <br> |       |      |     | I<br>I      |        |              |          |                | <br> |    |
| 15           |     | <br>      | <br>        | !<br>! |     | !<br>! | <br>   | <br>   |      | <br>        | <br>      | <br>      |      |      | <br>   | <br>   |           | <br> |       |      |     | <br>        | !<br>! |              |          |                |      |    |
| 16           |     | İ         | i<br>!      | !      |     | !      |        |        |      | i<br>!      | i         |           |      |      |        | !      |           |      |       |      |     | i<br>!      | !      |              |          |                |      |    |
| 17           |     | i         | i<br>!      |        |     |        |        |        |      | i<br>!      |           |           |      |      |        |        |           |      |       |      |     | i<br>!      |        |              |          |                |      |    |
| 18           |     | i         | <br> <br>   |        |     |        |        | i      |      | l<br>I      | i<br>i    | i         |      |      | i      | i      |           |      |       |      |     | l<br>I      | i      |              |          |                |      |    |
| 19           |     |           | <br>        |        |     |        | <br>   |        |      | l<br>I      | l<br>I    | <br> <br> |      |      |        | <br>   |           |      |       |      |     | l<br>I      |        | <br>         |          |                |      |    |
| 20           |     | <br>      | <br>        | <br>   |     | <br>   | <br>   | <br>   |      | <br> <br>   | <br>      | <br>      |      |      | <br>   | <br>   |           |      |       |      |     | <br> <br>   | <br>   | <br> -<br> - |          |                |      |    |
| 21           |     | !         |             | !      |     | !      |        |        |      | !           |           |           |      |      |        |        |           |      |       |      |     | !           | !      |              |          |                |      |    |
| 22           |     | i         |             |        |     |        |        |        |      |             |           |           |      |      |        |        |           |      |       |      |     |             |        |              |          |                |      |    |
| 23           |     | i<br>i    | <br> <br>   |        |     |        | i<br>I | i      |      | l<br>I      | i<br>I    | l<br>I    |      |      | i      | <br>   |           |      |       |      |     | l<br>I      |        |              |          |                |      |    |
| 24           |     | <br>      | I<br>I<br>I | <br>   |     | <br>   | !<br>! | l<br>I |      | !<br>!<br>! | <br>      | !<br>!    |      |      | l<br>I | <br>   |           | <br> |       |      |     | !<br>!<br>! | <br>   | !<br>!       |          |                |      |    |
| X            |     | <br>      | <br>        |        |     |        |        |        |      | <br>        | <br>      | 1         |      |      |        | <br>   |           |      |       |      |     | <br>        | I<br>I |              |          |                |      |    |

|              |     |       |                  |           |     |                  | [41    | 2] I        | )ela | yed         | Rir       | ngin   | g A | ssig      | nme         | ent -  | _ N | Nigh      | t      |        |     |             |        |      |   |                |        |        |
|--------------|-----|-------|------------------|-----------|-----|------------------|--------|-------------|------|-------------|-----------|--------|-----|-----------|-------------|--------|-----|-----------|--------|--------|-----|-------------|--------|------|---|----------------|--------|--------|
| ·            | Exc | chang | ge li:           | ne 1      | Exc | chan             | ge lii | ne 2        | Exc  | hang        | ge li     | ne 3   | Exc | han       | ge lii      | ne 4   | Exc | chang     | ge liı | ne 5   | Exc | hang        | ge liı | ne 6 |   | <del>*</del> ( | (All)  | ,      |
| Extension    |     |       |                  |           | _   |                  | nmed   |             |      |             |           |        |     |           |             |        |     |           |        | _      |     |             |        |      |   | lay)           |        |        |
| port no.     | I   | 10    | 20               | 30        | I   | 10               | 20     | 30          | I    | 10          | 20        | 30     | I   | 10        | 20          | 30     | I   | 10        | 20     | 30     | I   | 10          | 20     | 30   | I | 10             | 20     | 30     |
| Default: All | 1   | -     | <br>             | <br>      | 1   | <br>             | 1      | <br>        | 1    | <br>        | <br>      | 1      | 1   |           | <br>        | <br>   | 1   | <br>      |        |        | 1   | <br>        |        |      | 1 |                |        |        |
| 01           |     | !     | !                | !         |     | !                | !      | !           |      | !           | !         | !      |     | !         | !           | !      |     | !         | !      | !      |     | !           | !      |      |   |                |        | !      |
| 02           |     | i     |                  | i         |     |                  | i      | l<br>I      |      | i<br>I      |           |        |     |           | i<br>i      |        |     | i         |        |        |     | i<br>I      |        |      |   |                |        |        |
| 03           |     |       | <del> </del><br> | i<br>i    |     | <del> </del><br> | i<br>i | l<br>I      |      | l<br>I      | !<br>!    | i<br>i |     | l<br>I    | <br> <br>   | i<br>I |     | i<br>i    |        |        |     | l<br>I      |        |      |   |                |        |        |
| 04           |     | -     | !<br>!           | <br>      |     | !<br>!           | 1      | <br> <br>   |      | <br> <br>   | !<br>!    | <br>   |     | <br>      | <br>        | <br>   |     | <br>      |        |        |     | <br> <br>   |        |      |   |                |        |        |
| 05           |     | -     | !                | ļ         |     | !                | i<br>! | <br>        |      | <br>        | <br>      | <br>   |     | <br>      | <br>        |        |     | ļ         |        |        |     | <br>        |        |      |   |                |        |        |
| 06           |     | İ     | į<br>!           | !         |     | į                | !      | !           |      | !           | i<br>!    |        |     | !         | i<br>!      |        |     | !         |        |        |     | !           | !      |      |   |                |        |        |
| 07           |     | ļ     |                  |           |     |                  |        |             |      |             |           |        |     |           |             |        |     |           |        |        |     |             |        |      |   |                |        |        |
| 08           |     |       | <br>             | i<br>i    |     | <br>             | i<br>i | l<br>I      |      | l<br>I      | 1         | i<br>i |     | i<br>i    | <br> <br>   | l<br>I |     | i<br>i    | ı      |        |     | l<br>I      | i      |      |   |                |        |        |
| 09           |     |       | ]<br>            | I<br>I    |     | <br>             | 1      | <br> <br>   |      | I<br>I      | <br>      | <br>   |     | <br>      | <br>        | I<br>I |     | I<br>I    | <br>   | i      |     | I<br>I      |        |      |   |                |        |        |
| 10           |     | -     | <br>             | <br>      |     | <br>             | 1      | <br>        |      | <br>        | <br>      | <br>   |     | <br>      | <br>        | <br>   |     | <br>      | I<br>I |        |     | <br>        | <br>   |      |   |                |        | l<br>I |
| 11           |     | İ     | !                | !         |     | !                | !      | !           |      | :           | !         | !      |     | !         | !           |        |     | !         | !      |        |     | :           | !      |      |   |                |        |        |
| 12           |     | ļ     | i                | i         |     |                  | i      | l<br>I      |      | l<br>I      |           |        |     |           | I<br>I      | i<br>i |     | i         |        |        |     | l<br>I      |        |      |   |                |        |        |
| 13           |     | -     | <del> </del><br> | <br> <br> |     | <del> </del>     | i<br>i |             |      | <br> <br>   |           | !<br>! |     | !         | <br> <br>   |        |     | <br> <br> |        |        |     | <br> <br>   |        |      |   |                |        |        |
| 14           |     |       | <br>             | <br>      |     | <br>             | <br>   | <br> <br>   |      | <br> <br>   | <br>      | <br>   |     | <br>      | <br> <br>   | I<br>I |     | <br>      | <br>   | i<br>i |     | <br> <br>   |        |      |   |                |        |        |
| 15           |     | -     |                  | !         |     |                  | !      | <br>        |      | <br>        | 1         | !      |     |           | <br>        | <br>   |     | !         |        |        |     | <br>        | !      |      |   |                |        |        |
| 16           |     | !     | !                | !         |     | !                | !      | !           |      | !           | !         | !      |     | !         | !           | !      |     | !         | !      | !      |     | !           | !      |      |   |                |        |        |
| 17           |     | i     | i<br>i           | i<br>i    |     | i                | i      | i<br>I      |      | i<br>I      | i<br>i    | i      |     | i<br>i    | i<br>i      | i      |     | i<br>i    |        |        |     | i<br>I      | i      |      |   |                |        |        |
| 18           |     | İ     |                  | İ         |     |                  | i<br>i | l<br>I      |      | l<br>I      | i         | 1      |     | i         | <br> <br>   | l<br>I |     | İ         |        |        |     | l<br>I      |        |      |   |                |        |        |
| 19           |     | -     | <br>             | I<br>I    |     | <br>             | ]<br>  | !<br>!<br>! |      | !<br>!<br>! | !<br>!    | <br>   |     | <br> <br> | !<br>!<br>! | <br>   |     | I<br>I    |        |        |     | !<br>!<br>! |        |      |   |                |        |        |
| 20           |     | -     |                  | <br>      |     |                  | <br>   | <br> <br>   |      | <br> <br>   | <br> <br> | <br>   |     | <br>      | <br> <br>   | <br>   |     | <br>      | <br>   |        |     | <br> <br>   | <br>   |      |   |                |        |        |
| 21           |     | !     | !                | İ         |     | !                | İ      | !           |      | !           | !         | !      |     | !         | i<br>!      |        |     | İ         |        |        |     | !           | !      |      |   |                |        |        |
| 22           |     | !     | !                | !         |     | į                | į      | !           |      | !           |           |        |     | !         |             |        |     | !         |        |        |     | !           |        |      |   |                | $\Box$ |        |
| 23           |     |       | <br> <br>        | i<br>I    |     | <br>             | i      | <br> <br>   |      | <br> <br>   | i         | i      |     | i<br>I    | !<br>!      | i      |     | i<br>I    | i      |        |     | <br> <br>   | i      |      |   |                |        |        |
| 24           |     |       | !<br>!<br>!      | <br>      |     | !<br>!<br>!      | <br>   | !<br>!<br>! |      | !<br>!<br>! | <br>      | <br>   |     | !<br>!    | I<br>I<br>I | <br>   |     | <br>      | !<br>! |        |     | !<br>!<br>! | <br>   |      |   |                |        |        |
| ×            |     |       |                  | <br>      |     |                  |        | !<br>!      |      | <br>        | <br>      | !<br>! |     | I<br>I    | !<br>!      | <br>   |     | <br>      |        |        |     | <br>        | !<br>! |      |   |                |        |        |

|              |     |       |           |        |       |          | [41       | 3] D      | ela  | yed       | Rin       | ging      | g As     | sigi      | ıme         | nt – | – L  | unc  | h     |      |      |             |        |       |      |                |            |        |
|--------------|-----|-------|-----------|--------|-------|----------|-----------|-----------|------|-----------|-----------|-----------|----------|-----------|-------------|------|------|------|-------|------|------|-------------|--------|-------|------|----------------|------------|--------|
| Extension    | Exc | chang | ge lii    | ne 1   | Exc   | chang    | ge lii    | ne 2      | Exc  | hang      | ge lii    | ne 3      | Exc      | hang      | ge lii      | ne 4 | Exc  | hang | ge li | ne 5 | Exc  | han         | ge lii | ne 6  |      | <del>*</del> ( | (All)      | ,      |
|              |     |       | Sele      | ectio  | on (l | [: In    | med       | liate     | ely, | 10:       | 10 s      | ecoi      | nds      | dela      | y, 2        | 0: 2 | 0 se | con  | ds d  | elay | , 30 | : 30        | sec    | ond   | s de | lay)           |            |        |
| port no.     | I   | 10    | 20        | 30     | I     | 10       | 20        | 30        | I    | 10        | 20        | 30        | I        | 10        | 20          | 30   | I    | 10   | 20    | 30   | I    | 10          | 20     | 30    | I    | 10             | 20         | 30     |
| Default: All | 1   | <br>  | <br> <br> | <br>   | 1     |          | <br>      |           | 1    | <br> <br> | <br>      | <br>      | <b>\</b> | <br>      | <br> <br>   | <br> | 1    |      |       |      | ✓    | <br> <br>   | <br>   |       | ✓    | <br>           |            |        |
| 01           |     | !     | <br>      | !      |       | -        |           | !<br>!    |      | i<br>!    |           |           |          |           | <br>        |      |      |      |       |      |      | <br>        | !      |       |      |                |            |        |
| 02           |     |       | !         |        |       | !        |           | !         |      | !         |           |           |          |           | !           |      |      |      |       |      |      | !           |        | . – – |      |                |            |        |
| 03           |     |       | <br> <br> | i<br>i |       |          | !<br>!    | i         |      | <br> <br> | !         | !<br>!    |          | <br> <br> | <br> <br>   |      |      |      |       |      |      | <br> <br>   | i<br>i |       |      | <br> <br>      |            |        |
| 04           |     | <br>  | <br> <br> | <br>   |       | <br>     | <br>      | l<br>I    |      | <br> <br> | <br>      | <br>      |          | <br>      | <br> <br>   | <br> |      |      |       |      |      | <br> <br>   | <br>   |       |      | <br> <br>      |            | i<br>I |
| 05           |     |       | <br>      | <br>   |       |          | <br>      |           |      | <br>      | <br>      | <br>      |          | <br>      | !<br>!      | <br> |      |      |       |      |      | <br>        | <br>   |       |      | <br>           |            |        |
| 06           |     | 1     | <br>      | !      |       |          | 1         | !<br>!    |      | <br>      | <br>      | 1         |          | I<br>I    | <br>        | !    |      |      |       |      |      | <br>        | !      |       |      | <br>           |            |        |
| 07           |     | į     | !         |        |       | į        |           | i<br>!    |      | !         | i<br>!    |           |          |           | i<br>!      |      |      |      |       |      |      | !           |        |       |      |                |            | !      |
| 08           |     |       | !<br>!    |        |       | i        | !         |           |      | !<br>!    |           | !         |          | <br>      | <br> <br>   |      |      |      |       |      |      | <br> <br>   |        |       |      |                |            | 1      |
| 09           |     |       | <br>      |        |       |          | <br>      |           |      | <br> <br> |           | <br>      |          | <br>      | <br> <br>   |      |      |      |       |      |      | <br> <br>   |        |       |      | <br> <br>      |            |        |
| 10           |     |       | <br>      | <br>   |       |          | <br>      | <br>      |      | <br>      | <br>      | <br>      |          | I<br>I    | <br> <br>   | <br> |      | <br> |       | <br> |      | <br>        | <br>   |       |      | <br>           |            |        |
| 11           |     | <br>  | <br>      | <br>   |       |          | <br>      | <br>      |      | <br>      | <br>      | <br>      |          | <br>      | <br> <br> - | <br> |      |      |       |      |      | <br>        | <br>   |       |      | <br>           | 1          |        |
| 12           |     | į     | !         | !      |       | į        |           |           |      | !         | i<br>!    |           |          |           | i<br>!      | !    |      |      |       |      |      | i<br>!      | !      |       |      |                |            | !      |
| 13           |     | -     | <br>      |        |       | -        | !<br>!    |           |      | <br>      |           | !<br>!    |          | <br>      | <br>        |      |      |      |       |      |      | <br>        |        |       |      |                |            | 1      |
| 14           |     | <br>  | <br> <br> | <br>   |       |          | <br>      | i<br>i    |      | <br> <br> | <br>      | <br>      |          | <br>      | <br> <br>   | <br> |      |      |       |      |      | <br> <br>   | <br>   |       |      | <br>           | ]<br>      | I<br>I |
| 15           |     |       | <br> <br> | <br>   |       |          | <br> <br> | <br>      |      | <br> <br> | !<br>!    | <br> <br> |          | <br>      | <br> <br>   | <br> |      | <br> |       |      |      | <br> <br>   | <br>   |       |      | <br>           |            |        |
| 16           |     | 1     | <br>      | <br>   |       |          | <br>      | <br>      |      | <br>      | <br>      | <br>      |          | -         | <br>        | <br> |      |      |       |      |      | <br>        | <br>   |       |      |                | [          | 1      |
| 17           |     |       | i<br>i    |        |       | <u> </u> |           |           |      | i<br>i    |           |           |          |           | i<br>i      |      |      |      |       |      |      | i<br>I      |        |       |      |                |            |        |
| 18           |     |       | i         |        |       |          |           |           |      | i         |           |           |          |           |             |      |      |      |       |      |      |             |        |       |      |                |            |        |
| 19           |     | <br>  | <br>      | <br>   |       |          | <br>      | <br> <br> |      | <br>      | <br>      | <br>      |          | <br>      | <br> <br>   | <br> |      |      |       |      |      | <br> <br>   | <br>   | <br>  |      | <br>           | ]<br> <br> |        |
| 20           |     |       | <br>      |        |       |          | <br>      |           |      | <br>      | <br>      | <br>      |          | <br>      | <br> <br>   |      |      |      |       |      |      | <br>        |        |       |      |                |            |        |
| 21           |     |       |           | 1      |       | !        |           |           |      | 1         |           |           |          |           | <br>        | 1    |      |      |       |      |      | <br>        | 1      |       |      |                |            |        |
| 22           |     | į     | i         | i      |       | !        | i         |           |      | i         | !         | i         |          | !         | !<br>!      | i    |      |      |       |      |      | i<br>!      | i      |       |      |                |            |        |
| 23           |     |       | <br>      |        |       | -        |           |           |      | !<br>!    | !         |           |          | i<br>i    | i<br>i      |      |      | -    |       |      |      | <br> <br>   |        |       |      |                |            |        |
| 24           |     |       | <br> <br> |        |       |          | <br>      |           |      | <br>      | <br> <br> | <br>      |          | <br>      | <br> <br>   |      |      | <br> |       |      |      | I<br>I<br>I |        |       |      | <br>           |            |        |
| ×            |     | <br>  | <br>      |        |       |          | <br>      |           |      | <br>      | <br>      |           |          |           | <br>        |      |      |      |       |      |      | <br>        |        |       |      |                |            |        |

|               | [4       | 414] I | Exchange I<br>— Day |      | Mod   | le  | [4   | 415] I | Exchange l<br>— Nigl |      | Mod  | e   | [4  | 416] I | Exchange :<br>— Lun |      | Mod | e |
|---------------|----------|--------|---------------------|------|-------|-----|------|--------|----------------------|------|------|-----|-----|--------|---------------------|------|-----|---|
| Exchange line |          | Sele   | ction — N           | : No | rmal, | DIL | + Ex | tensio | on port no.          | (01. | 24), | D1: | DIS | 41, D  | 2: DISA2,           | U: U | CD  |   |
| no.           | N        | DIL    | Extn. no.           | D1   | D2    | U   | N    | DIL    | Extn. no.            | D1   | D2   | U   | N   | DIL    | Extn. no.           | D1   | D2  | U |
| Default: All  | <b>√</b> |        |                     |      |       |     | 1    |        | <br> -<br> -         |      |      |     | 1   |        | <br>                |      |     |   |
| 1             |          |        |                     |      |       |     |      |        |                      |      |      |     |     |        |                     |      |     |   |
| 2             |          |        |                     |      |       |     |      |        |                      |      |      |     |     |        |                     |      |     |   |
| 3             |          |        |                     |      |       |     |      |        |                      |      |      |     |     |        |                     |      |     |   |
| 4             |          |        |                     |      |       |     |      |        |                      |      |      |     |     |        |                     |      |     |   |
| 5             |          |        |                     |      |       |     |      |        |                      |      |      |     |     |        |                     |      |     |   |
| 6             |          |        |                     |      |       |     |      |        | <br> -<br> -         |      |      |     |     |        | <br>                |      |     |   |
| ×             |          |        |                     |      |       |     |      |        | <br> -<br> -         |      |      |     |     |        |                     |      |     |   |

|                   |     |          | 17]<br>Time |      |    |                  | R                | [418]<br>Recall Tim | ne               |        |                  |
|-------------------|-----|----------|-------------|------|----|------------------|------------------|---------------------|------------------|--------|------------------|
| Evolunce line no  | S   | election | (seconds    | s)   |    |                  | Selecti          | on (millise         | econds)          |        |                  |
| Exchange line no. | 1.5 | 2.5      | 3.5         | 4.5  | 80 | 100              | 160              | 300                 | 600              | 900    | 1200             |
| Default: All      | 1   | <br>     | <br>        | <br> |    | 1                | <br>             | <br>                | <br>             | I<br>I | I<br>I           |
| 1                 |     | 1        | <br>        |      |    | <br>             | <br>             | <br>                | <br>             | 1      | 1                |
| 2                 |     | i<br>i   | i<br>i      |      |    | i<br>I           | i<br>I           | i                   | i<br>!           | i<br>i | i<br>i           |
| 3                 |     | l<br>I   | l<br>I      |      |    | <br>             | <br>             | <br>                | <br> <br>        | 1      | i<br>i           |
| 4                 |     | <br>     | <br> <br>   | <br> |    | <del> </del><br> | <del> </del><br> | <del> </del><br>    | <del> </del><br> | !<br>! | <del> </del><br> |
| 5                 |     | l<br>I   | <br>        |      |    | <br>             | <br>             | <br>                | !<br>!           | <br>   | i                |
| 6                 |     | <br>     | <br>        | <br> |    | <br>             | <br>             | <br>                | <br>             | I<br>I | I<br>I           |
| X                 |     | <br>     | <br>        | <br> |    | <br>             | i<br>I<br>I      | <br>                | <br>             | i<br>! | i<br>I           |

|                   |        | tic Designated<br>Line Access | [420] Calling Party<br>Control (CPC) Signal |        | Detection<br>oing Calls |
|-------------------|--------|-------------------------------|---------------------------------------------|--------|-------------------------|
| Evahanaa lina na  | Sele   | ction                         | Selection: 00 (Disable),                    | Sele   | etion                   |
| Exchange line no. | Enable | Disable                       | 00 (22 msec)···75 (614 msec)                | Enable | Disable                 |
| Default: All      | ✓      | <br>                          | 00 (Disable)                                |        | ✓                       |
| 1                 |        | <br>                          |                                             |        |                         |
| 2                 |        |                               |                                             |        |                         |
| 3                 |        | ı                             |                                             |        |                         |
| 4                 |        | I                             |                                             |        |                         |
| 5                 |        | <br>                          |                                             |        |                         |
| 6                 |        | <br>                          |                                             |        |                         |
| *                 |        | <br>                          |                                             |        |                         |

|                   | Di  | [422]<br>sconnect Ti | me   |        | ] Exchange<br>g Pattern So |        | [424] Revers | se (Polarity)<br>ssignment |
|-------------------|-----|----------------------|------|--------|----------------------------|--------|--------------|----------------------------|
| Englance line as  | Sel | ection (seco         | nds) |        | Selection                  |        | Sele         | ction                      |
| Exchange line no. | 0.5 | 2.0                  | 4.0  | Single | Double                     | Triple | Enable       | Disable                    |
| Default: All      |     | 1                    | <br> |        | 1                          | <br>   |              | <b>✓</b>                   |
| 1                 |     |                      | 1    |        | 1                          | <br>   |              | 1                          |
| 2                 |     |                      | !    |        | !                          | !      |              |                            |
| 3                 |     |                      | !    |        | 1                          | i<br>! |              |                            |
| 4                 |     |                      | 1    |        | <br>                       | 1      |              | i<br>I                     |
| 5                 |     |                      |      |        | <br>                       | !<br>! |              |                            |
| 6                 |     |                      | <br> |        | <br>                       | <br>   |              |                            |
| ×                 |     | <br>                 | 1    |        | <br>                       | [<br>[ |              | 1                          |

| [500] DIS | A Incoming Dialling M | ode Selection |
|-----------|-----------------------|---------------|
| Selection | Without AA            | With AA       |
| Default   | ✓                     | <br>          |
| Change    |                       | <br>          |

|                | [501] DISA Built-in Auto A         | Attendant                        |
|----------------|------------------------------------|----------------------------------|
| Auto attendant | Sel                                | ection                           |
| no.            | Jack: Extension port no. (01···24) | GRP: Extension group no. (1···8) |
| Default        | All: N                             | ot stored                        |
| 0              |                                    |                                  |
| 1              |                                    |                                  |
| 2              |                                    |                                  |
| 3              |                                    |                                  |
| 4              |                                    |                                  |
| 5              |                                    |                                  |
| 6              |                                    |                                  |
| 7              |                                    |                                  |
| 8              |                                    |                                  |
| 9              |                                    |                                  |

|           |        | C      | -      | 02]<br>le Selectio | [503]<br>FAX Connection |        |                                     |
|-----------|--------|--------|--------|--------------------|-------------------------|--------|-------------------------------------|
| Selection | MODE 1 | MODE 2 | MODE 3 | MODE 4             | MODE 5                  | MODE 6 | Extension port no. (0124) / Disable |
| Default   | 1      | <br>   | <br>   | <br>               | <br>                    |        | Disable (Not assigned)              |
| Change    |        | 1      | <br>   | <br>               | <br>                    |        |                                     |

|           | D     | [50<br>ISA Delayed | 04]<br>l Answer Tir | ne           | [505] DISA Waiting Time after OGM |          |        |        |  |  |
|-----------|-------|--------------------|---------------------|--------------|-----------------------------------|----------|--------|--------|--|--|
| Selection | 0 sec | 3 sec              | 6 sec               | 12 sec       | 0 sec                             | 5 sec    | 10 sec | 15 sec |  |  |
| Default   |       | <b>/</b>           | <br>                | <br> -<br> - |                                   | <b>✓</b> | <br>   | 1      |  |  |
| Change    |       | <br>               | <br>                | <br>         |                                   | <br>     | <br>   | <br>   |  |  |

|           | [506]<br>DISA Busy Mode |              |        |           | ] DISA<br>ept Mode | [508] DISA Ringing Time before Intercept |        |        |        |        |         |  |
|-----------|-------------------------|--------------|--------|-----------|--------------------|------------------------------------------|--------|--------|--------|--------|---------|--|
| Selection | Disconnect              | Call Waiting | DISA 2 | Intercept | Disconnect         | 10 sec                                   | 20 sec | 30 sec | 40 sec | 60 sec | 120 sec |  |
| Default   | ✓                       |              |        | ✓         | <br>               |                                          | 1      | <br>   | <br>   |        |         |  |
| Change    |                         |              |        |           | <br>               |                                          | <br>   | <br>   | 1      |        | 1       |  |

|           | D      | ISA Rii | [50<br>nging Ti | 09]<br>me after | Interce | pt      | [510]<br>DISA No Dial Mode |            |           |            |  |
|-----------|--------|---------|-----------------|-----------------|---------|---------|----------------------------|------------|-----------|------------|--|
| Selection | 10 000 | 20      | 20 000          | 1 40 000        | 60 000  | 120 sec | DI                         | SA 1       | DI        | SA 2       |  |
| Selection | 10 sec | 20 sec  | 50 sec          | 40 sec          | ou sec  | 120 sec | Intercept                  | Disconnect | Intercept | Disconnect |  |
| Default   |        | 1       | <br>            | <br>            | <br>    | <br>    | ✓                          |            | ✓         | <br>       |  |
| Change    |        | <br>    | <br>            | <br>            | <br>    | <br>    |                            |            |           | <br>       |  |

|           | C       | [5]<br>yclic Ton | 13]<br>e Detectio | on      |
|-----------|---------|------------------|-------------------|---------|
| Selection | Disable | 2 Times          | 3 Times           | 4 Times |
| Default   |         | <br>             | <br>              | 1       |
| Change    |         | <br>             | <br>              | <br>    |

|           |        | [514] FAX<br>Tone Detection |       | Intercept<br>Internal D |              | [517]<br>DISA AA Wait Time |       |       |       |       |  |
|-----------|--------|-----------------------------|-------|-------------------------|--------------|----------------------------|-------|-------|-------|-------|--|
| Selection | 1 Time | 2 Times                     | 3 sec | 6 sec                   | 9 sec        | 1 sec                      | 2 sec | 3 sec | 4 sec | 5 sec |  |
| Default   | ✓      | <br>                        | ✓     | <br>                    | <br> -<br> - |                            | 1     | <br>  | <br>  | <br>  |  |
| Change    |        | <br>                        |       | <br>                    | <br>         |                            | ]<br> | ]<br> | <br>  | 1     |  |

|              | [516] DISA Incoming Assignment |         |           |           |            |  |  |  |  |  |  |
|--------------|--------------------------------|---------|-----------|-----------|------------|--|--|--|--|--|--|
| Extension    | Selection                      |         | Extension | Selection |            |  |  |  |  |  |  |
| port no.     | Enable                         | Disable | port no.  | Enable    | Disable    |  |  |  |  |  |  |
| Default: All | ✓                              | <br>    | 13        |           | <br>       |  |  |  |  |  |  |
| 01           |                                | 1<br>1  | 14        |           | <br>       |  |  |  |  |  |  |
| 02           |                                | 1       | 15        |           |            |  |  |  |  |  |  |
| 03           |                                | 1       | 16        |           | i<br>i     |  |  |  |  |  |  |
| 04           |                                | 1<br>1  | 17        |           | <br>       |  |  |  |  |  |  |
| 05           |                                | <br>    | 18        |           | <br>       |  |  |  |  |  |  |
| 06           |                                | !<br>!  | 19        |           | [<br> <br> |  |  |  |  |  |  |
| 07           |                                | 1       | 20        |           | <br>       |  |  |  |  |  |  |
| 08           |                                | !       | 21        |           | ı          |  |  |  |  |  |  |
| 09           |                                | <br>    | 22        |           | <br>       |  |  |  |  |  |  |
| 10           |                                | 1       | 23        |           | <br>       |  |  |  |  |  |  |
| 11           |                                | <br>    | 24        |           | <br>       |  |  |  |  |  |  |
| 12           |                                | <br>    | ×         |           | <br>       |  |  |  |  |  |  |

|           | D     | [5]<br>ISA OGM | 19]<br>[ Mute Tir | [520]<br>UCD Group |                             |
|-----------|-------|----------------|-------------------|--------------------|-----------------------------|
| Selection | 0 sec | 2 sec          | 4 sec             | 6 sec              | Extension group no. (1···8) |
| Default   | ✓     | <br>           | <br>              | <br>               | 1                           |
| Change    |       | <br>           | <br>              | <br>               |                             |

|           | [521]<br>UCD Busy Waiting Time | UCD O  | -        | 22]<br>age Interv | [523]<br>UCD Busy Mode |           |            |
|-----------|--------------------------------|--------|----------|-------------------|------------------------|-----------|------------|
| Selection | 132 minutes, 159 seconds       | 30 sec | l min    | 1.5 min           | 2 min                  | Intercept | Disconnect |
| Default   | 10 minutes                     |        | <b>✓</b> | <br>              | <br>                   | ✓         | <br>       |
| Change    |                                |        | <br>     | <br>              | <br>                   |           |            |

|           | [52<br>UCD Inter |            | [525]<br>UCD Ringing Time before Intercept |        |        |        |        |         |  |  |  |
|-----------|------------------|------------|--------------------------------------------|--------|--------|--------|--------|---------|--|--|--|
| Selection | Intercept        | Disconnect | 10 sec                                     | 20 sec | 30 sec | 40 sec | 60 sec | 120 sec |  |  |  |
| Default   | ✓                |            |                                            | ✓      | <br>   | <br>   | <br>   | <br>    |  |  |  |
| Change    |                  | <br>       |                                            | <br>   | <br>   | <br>   | <br>   | <br>    |  |  |  |

|           | [526] UCD Ringing Time after Intercept |        |        |             |        |         |  |  |  |  |  |
|-----------|----------------------------------------|--------|--------|-------------|--------|---------|--|--|--|--|--|
| Selection | 10 sec                                 | 20 sec | 30 sec | 40 sec      | 60 sec | 120 sec |  |  |  |  |  |
| Default   |                                        | /      | <br>   | <br>        | <br>   | <br>    |  |  |  |  |  |
| Change    |                                        | <br>   | <br>   | 1<br>1<br>1 | <br>   | <br>    |  |  |  |  |  |

|           |                                                     | E         | Extensio     | on Gro           |                  |                  | [604]<br>Extension Name Setting |           |                                    |
|-----------|-----------------------------------------------------|-----------|--------------|------------------|------------------|------------------|---------------------------------|-----------|------------------------------------|
| Extension | Extension group no. (1···8)  Default: All – Group 1 |           |              |                  |                  |                  |                                 |           | Extension name (10 character max.) |
| port no.  | 1                                                   | 2         | 3            | 4                | 5                | 6                | 7                               | 8         | Default: All – Not stored          |
| 01        |                                                     | i<br>!    | 1            | !<br>!           | <br>             | !<br>!           | i<br>!                          | 1         |                                    |
| 02        |                                                     | i<br>!    | !            | i<br>!           | !                | i<br>!           | i<br>!                          | !         |                                    |
| 03        |                                                     | <br>      | <br>         | 1<br>1           | <br>             | 1<br>1           | <br>                            |           |                                    |
| 04        |                                                     | <br>      | i<br>I       | 1<br>1<br>1      | <br>             | 1<br>1<br>1      | <br>                            | 1         |                                    |
| 05        |                                                     | <br>      | 1            | <br>             | <br>             | <br>             | <br>                            | 1         |                                    |
| 06        |                                                     | !         | !            | i<br>!           | i<br>!           | i<br>!           | !                               | !         |                                    |
| 07        |                                                     | 1         |              | !<br>!           | i<br>I           | !<br>!           | 1                               |           |                                    |
| 08        |                                                     | !         | i<br>i       | <br> <br>        | <br> <br>        | <br> <br>        | !                               | i<br>i    |                                    |
| 09        |                                                     | 1         | 1            | ]<br>            |                  | ]<br>            | 1                               | 1         |                                    |
| 10        |                                                     | i<br>!    | i<br>!       | !<br>!           | i<br>I           | !<br>!           | i<br>!                          | !         |                                    |
| 11        |                                                     | 1         |              | i<br>i           | 1                | i<br>i           | 1                               | !         |                                    |
| 12        |                                                     | <br> <br> | <br> <br>    | <br> <br>        |                  | <br> <br>        | <br> <br>                       | <br> <br> |                                    |
| 13        |                                                     | 1         |              | <br>             | <br>             | <br>             | 1                               |           |                                    |
| 14        |                                                     | 1         | 1            | <br>             | <br>             | <br>             | 1                               | 1         |                                    |
| 15        |                                                     | !         | i<br>!       |                  | <br>             | !                | !                               | !         |                                    |
| 16        |                                                     | :         |              | !<br>!           | I<br>I           | !<br>!           | :                               | !         |                                    |
| 17        |                                                     | <br>      | <br>         | <br>             | <br> <br>        | <br>             | <br>                            | 1         |                                    |
| 18        |                                                     |           | 1            | <br>             | i<br>I           | <br>             |                                 | 1         |                                    |
| 19        |                                                     |           |              | ]<br>            | <br>             | ]<br>            |                                 |           |                                    |
| 20        |                                                     | !         |              | i<br>I           | i<br>I           | i<br>!           | !                               | 1         |                                    |
| 21        |                                                     | !         | !            | i<br>i           | i<br>i           | i<br>i           | !                               |           |                                    |
| 22        |                                                     |           | 1            | <br> <br>        | <br> <br>        | <br>             | !                               | !         |                                    |
| 23        |                                                     |           | !<br>!       | <del> </del><br> | <del> </del><br> | <del> </del><br> | <br>                            |           |                                    |
| 24        |                                                     |           | 1            |                  |                  |                  |                                 |           |                                    |
| ×         |                                                     | !<br>!    | <u> </u><br> |                  |                  |                  | !<br>!                          | !         |                                    |

|              |   |           | Barring<br>ssignm |             |                  | [602<br>Serv | ] Call ] | Barring<br>signme | g – Cla<br>nt — N | ss of<br>Night   |   |                  | Barring<br>ignmen |                  |              |
|--------------|---|-----------|-------------------|-------------|------------------|--------------|----------|-------------------|-------------------|------------------|---|------------------|-------------------|------------------|--------------|
| Extension    |   | COS       | S no. (1          | 5)          |                  |              | COS      | S no. (1          | 5)                |                  |   | COS              | S no. (1          | 5)               |              |
| port no.     | 1 | 2         | 3                 | 4           | 5                | 1            | 2        | 3                 | 4                 | 5                | 1 | 2                | 3                 | 4                | 5            |
| Default: All | ✓ | <br>      | <br>              | <br> <br> - | <br> <br> -      | ✓            |          | <br>              | <br>              | <br>             | 1 | <br> <br> -      | <br> <br> -       | <br> <br> -      |              |
| 01           |   |           | <br>              | <br>        | <br>             |              |          | 1                 | <br>              | 1                |   | <br>             | <br>              | <br>             |              |
| 02           |   | i<br>!    | i<br>!            | i<br>I      | i<br>!           |              |          | i<br>!            | i<br>!            | i<br>!           |   | i<br>!           | i<br>!            | i<br>!           |              |
| 03           |   | <br> <br> | <br>              | i<br>I      | <br>             |              |          |                   | <br>              |                  |   | <br>             | <br>              | <br>             |              |
| 04           |   | <br>      | <br>              | <br> <br>   | <br>             |              |          | <br>              | <br>              |                  |   | <br>             | <br>              | <br>             | <br> -<br> - |
| 05           |   | <br>      | <br>              | <br>        | <br>             |              |          | <br>              | <br>              | 1                |   | <br>             | <br>              | <br>             |              |
| 06           |   | 1         | I<br>I            | l           | I<br>I           |              |          | 1                 | !                 | !                |   | 1                | I<br>I            | 1                |              |
| 07           |   | i<br>i    | i<br>!            | l<br>I      |                  |              |          | i                 | !                 | i                |   |                  |                   |                  | _            |
| 08           |   | <br>      | <br>              | <br> <br>   | <del> </del><br> |              |          | 1                 | <del> </del><br>  |                  |   | <del> </del><br> | <br>              | <del> </del><br> | <br>         |
| 09           |   | <br>      | <br>              | <br>        | I<br>I<br>I      |              |          |                   |                   | I<br>I           |   | I<br>I<br>I      | I<br>I<br>I       | I<br>I<br>I      |              |
| 10           |   | <br>      |                   | <br>        | <br>             |              |          | 1                 | <br>              | <u> </u>         |   | <br>             | <br>              | <br>             |              |
| 11           |   | I<br>I    | !<br>!            | <br> <br>   | I<br>I           |              |          | !                 | 1                 | 1                |   | I<br>I           | I<br>I            | I<br>I           | !<br>!       |
| 12           |   | <br> <br> | <br>              |             | <br> <br>        |              |          | 1                 | <br> <br>         | İ                |   | <br> <br>        | <br>              | <br> <br>        | <br>         |
| 13           |   | <br> <br> | <br>              |             | <br> <br>        |              | i        |                   | <br> <br>         | <br>             |   | <br> <br>        | <br> <br>         | <br> <br>        | -            |
| 14           |   | <br>      | <br>              | <br>        | <br>             |              | l        | <br>              | <br>              | 1                |   | <br>             | <br>              | <br>             | <br>         |
| 15           |   | <br>      | <br>              | <br>        | !<br>!           |              |          | !                 | !<br>!            | i<br>!           |   | !<br>!           | !<br>!            | !<br>!           | !            |
| 16           |   | l<br>I    | <br>              | l<br>I      | <br>             |              |          | !                 | <br>              | !                |   | <br>             | <br>              | <br>             | !<br>!       |
| 17           |   | <br> <br> | <br>              |             | l<br>I           |              |          | 1                 | l<br>I            |                  |   | l<br>I           | l<br>I            | l<br>I           | <br>         |
| 18           |   | <br>      | <br>              | <br> <br>   | <br> <br>        |              |          |                   | <br> <br>         |                  |   | <br> <br>        | <br> <br>         | <br> <br>        |              |
| 19           |   | <br>      | <br>              | <br> <br>   | <br>             |              |          | 1                 | <br>              | 1                |   | <br>             | <br>              | <br>             | <br>         |
| 20           |   | !         | <br>              | <br>        | !<br>!           |              |          | i<br>!            | <br>              | <br>             |   | !<br>!           | !<br>!            | !<br>!           |              |
| 21           |   | I<br>I    | i<br>i            | i<br>I      | I<br>I           |              |          |                   | i<br>I            | 1                |   | I<br>I           | I<br>I            | I<br>I           |              |
| 22           |   | <br> <br> | <br> <br>         |             |                  |              | l<br>I   | <u> </u><br>      | !<br>!<br>!       | <del> </del><br> |   |                  |                   |                  | <br> <br>    |
| 23           |   |           | <br>              |             | <del> </del><br> |              |          |                   | <br> <br>         |                  |   | <br> <br>        | <del> </del><br>  | <br> <br>        |              |
| 24           |   | <br> -    |                   |             | !                |              |          | <u> </u>          | !                 | i<br>I           |   |                  |                   |                  | <br> -       |
| *            |   | !<br>!    | <br>              | !<br>!<br>! | !<br>!<br>!      |              | <u> </u> | !                 | !<br>!            | <br>             |   | !<br>!<br>!      | !<br>!<br>!       | !<br>!<br>!      | !<br>!       |

|              | P      |                  | 05]<br>le Entry Mod | e                             |        | Transfer to<br>inge Line | to an Exchange Line |                  |  |  |
|--------------|--------|------------------|---------------------|-------------------------------|--------|--------------------------|---------------------|------------------|--|--|
| Extension    |        | Sele             | ection              |                               | Sele   | ction                    | Sele                | ction            |  |  |
| port no.     | Option | Forced           | Verify-All          | Verify-Toll<br>(Call Barring) | Enable | Disable                  | Enable              | Disable          |  |  |
| Default: All | ✓      | <br>             | 1                   | <br>                          |        | ✓                        |                     | ✓                |  |  |
| 01           |        | <br>             | 1                   | <br>                          |        | <br>                     |                     | <br>             |  |  |
| 02           |        | İ                | 1                   | İ                             |        | i<br>i                   |                     | <br>             |  |  |
| 03           |        | <br> <br>        | 1                   | <br> <br>                     |        | <br> <br>                |                     | <br>             |  |  |
| 04           |        | <br>             | 1                   | <br>                          |        | <br>                     |                     | <br>             |  |  |
| 05           |        | <br>             | 1                   | <br>                          |        | <br>                     |                     | <br>             |  |  |
| 06           |        | i<br>I           | 1                   |                               |        | i<br>!                   |                     | i<br>!           |  |  |
| 07           |        | <br> <br>        | 1                   | <br> <br>                     |        | <br> <br>                |                     | <br>             |  |  |
| 08           |        | <br> <br>        | 1                   | <br>                          |        | <del> </del><br>         |                     | <del> </del><br> |  |  |
| 09           |        | <br>             | 1                   | <br>                          |        | <br>                     |                     | T<br>            |  |  |
| 10           |        |                  | 1                   |                               |        | <br>                     |                     | <br>             |  |  |
| 11           |        | <br>             | 1                   | <br>                          |        | <br>                     |                     | 1                |  |  |
| 12           |        |                  | 1                   |                               |        | <br> <br>                |                     | <br> <br>        |  |  |
| 13           |        | <del> </del><br> | 1                   | <del> </del><br>              |        | <del> </del><br>         |                     | <del> </del><br> |  |  |
| 14           |        | <br>             | 1                   | <br>                          |        | <br>                     |                     | <br>             |  |  |
| 15           |        | <br>             | 1                   | <br>                          |        | <br>                     |                     |                  |  |  |
| 16           |        | <br>             | 1                   | <br>                          |        | <br>                     |                     | I<br>I           |  |  |
| 17           |        | <br> <br>        | 1                   | <del> </del><br> <br>         |        | <br> <br>                |                     | <br> <br>        |  |  |
| 18           |        | <del> </del><br> | 1                   | <del> </del><br>              |        | <del> </del><br>         |                     | <del> </del><br> |  |  |
| 19           |        | <br>             | 1                   | <br>                          |        | <br>                     |                     | <br>             |  |  |
| 20           |        | <br>             | 1                   | <br>                          |        | <br>                     |                     |                  |  |  |
| 21           |        | <br>             | 1                   | <br>                          |        | <br>                     |                     | <br>             |  |  |
| 22           |        | <br> <br>        |                     | <br> <br>                     |        | <br> <br>                |                     | <br> <br>        |  |  |
| 23           |        | <del> </del><br> |                     | <del> </del><br>              |        | <del> </del><br>         |                     | <del> </del><br> |  |  |
| 24           |        | <br>             | 1                   | <br>                          |        | <br>                     |                     | <br>             |  |  |
| ×            |        | <u> </u><br>     | 1<br>1              |                               |        | 1<br>                    |                     | <u> </u><br>     |  |  |

|              |        | xecutive<br>everride |        | Do Not<br>Override | [610] Pa<br>Telephone |         | [611]<br>TAM Extension |           |  |
|--------------|--------|----------------------|--------|--------------------|-----------------------|---------|------------------------|-----------|--|
| Extension    | Sele   | ction                | Sele   | ction              | Selec                 | ction   | Sele                   | ction     |  |
| port no.     | Enable | Disable              | Enable | Disable            | Enable                | Disable | Enable                 | Disable   |  |
| Default: All |        | <b>✓</b>             |        | ✓                  |                       | ✓       |                        | ✓         |  |
| 01           |        | <br>                 |        | <br>               |                       |         |                        | <br>      |  |
| 02           |        | i<br>!               |        | !                  |                       |         |                        |           |  |
| 03           |        | 1                    |        | <br>               |                       |         |                        |           |  |
| 04           |        | I<br>I<br>I          |        | <br> <br>          |                       |         |                        | <br>      |  |
| 05           |        | <br>                 |        | <br>               |                       |         |                        | <br>      |  |
| 06           |        | I<br>I               |        | <br>               |                       |         |                        | <br>      |  |
| 07           |        |                      |        | i<br>!             |                       |         |                        |           |  |
| 08           |        | 1                    |        |                    |                       |         |                        |           |  |
| 09           |        |                      |        | <br>               |                       |         |                        | <br>      |  |
| 10           |        | <br>                 |        | <br>               |                       |         |                        | <br>      |  |
| 11           |        | 1                    |        | 1                  |                       |         |                        |           |  |
| 12           |        |                      |        | 1                  |                       |         |                        |           |  |
| 13           |        | 1                    |        | <br>               |                       |         |                        |           |  |
| 14           |        | 1                    |        | <br>               |                       |         |                        | <br>      |  |
| 15           |        | <br>                 |        | <br>               |                       |         |                        | <br>      |  |
| 16           |        | !                    |        | 1                  |                       |         |                        | 1         |  |
| 17           |        | 1                    |        | <br> <br>          |                       |         |                        |           |  |
| 18           |        | 1                    |        | <del> </del><br>   |                       |         |                        | <br>      |  |
| 19           |        | 1                    |        | <br>               |                       |         |                        |           |  |
| 20           |        | <br>                 |        | <br>               |                       |         |                        | <br>      |  |
| 21           |        | !                    |        | i<br>!             |                       |         |                        |           |  |
| 22           |        | i                    |        | !<br>!             |                       |         |                        |           |  |
| 23           |        | <del> </del><br>     |        | <br>               |                       |         |                        | <br> <br> |  |
| 24           |        | <br>                 |        | <br>               |                       |         |                        | <br>      |  |
| *            |        | <br>                 |        | <br>               |                       |         |                        | <br>      |  |

|              | [6]<br>Room M<br>Assign | Monitor<br>nment | Duration 7<br>Selec | nange Line<br>Fime Limit | [6]<br>Interna<br>Dete | ll Pulse<br>ction |
|--------------|-------------------------|------------------|---------------------|--------------------------|------------------------|-------------------|
| Extension    | Sele                    |                  |                     | ction                    |                        | ction             |
| port no.     | Enable                  | Disable          | Enable              | Disable                  | Enable                 | Disable           |
| Default: All |                         | ✓                |                     | ✓                        | ✓                      | <u> </u>          |
| 01           |                         |                  |                     |                          |                        | <br>              |
| 02           |                         |                  |                     |                          |                        | <br>              |
| 03           |                         |                  |                     |                          |                        | i<br>I            |
| 04           |                         |                  |                     | <br>                     |                        | <br>              |
| 05           |                         |                  |                     |                          |                        | <br> <br>         |
| 06           |                         |                  |                     |                          |                        | <br>              |
| 07           |                         |                  |                     |                          |                        | i<br>!            |
| 08           |                         |                  |                     |                          |                        | <br>              |
| 09           |                         |                  |                     |                          |                        | <br>              |
| 10           |                         |                  |                     |                          |                        | <br>              |
| 11           |                         |                  |                     |                          |                        | <br>              |
| 12           |                         |                  |                     |                          |                        | 1                 |
| 13           |                         |                  |                     |                          |                        | <br>              |
| 14           |                         |                  |                     |                          |                        | <br>              |
| 15           |                         |                  |                     |                          |                        | <br>              |
| 16           |                         |                  |                     |                          |                        | !<br>!            |
| 17           |                         |                  |                     |                          |                        | 1                 |
| 18           |                         |                  |                     |                          |                        | <br> <br>         |
| 19           |                         |                  |                     |                          |                        | <br>              |
| 20           |                         |                  |                     |                          |                        | <br>              |
| 21           |                         |                  |                     |                          |                        | i<br>!            |
| 22           |                         |                  |                     |                          |                        | <br> <br>         |
| 23           |                         |                  |                     |                          |                        | <del> </del><br>  |
| 24           |                         |                  |                     | 1                        |                        | T<br>             |
| ×            |                         |                  |                     |                          |                        | <br>              |

|              |         |                  | [615] LCD  | Language A | ssignment |                  |            |
|--------------|---------|------------------|------------|------------|-----------|------------------|------------|
|              |         | Selection        |            |            |           | Selection        |            |
|              | English | Spanish          | Portuguese |            | English   | Spanish          | Portuguese |
| Default: All | ✓       | <br>             | 1          | 09         |           | <br>             | 1          |
| 01           |         | !<br>!           |            | 10         |           | i<br>!           | 1          |
| 02           |         | i<br>i           | 1          | 11         |           |                  | 1          |
| 03           |         | <br>             |            | 12         |           | <br>             | i<br>i     |
| 04           |         | <br>             | 1          | 13         |           | <br>             | 1          |
| 05           |         | <br>             |            | 14         |           | <br>             |            |
| 06           |         | I<br>I           | !          | 15         |           |                  | <br>       |
| 07           |         |                  |            | 16         |           | <del> </del><br> | <br>       |
| 08           |         | <del> </del><br> |            | X          |           | <br>             | <u> </u>   |

|              |          |        |   |           | hone<br>ent — |           |   | ţ                                            |       |                                                |    |                  |   | Rin<br>Nig                                       |       |           |          |              |   |                   |   | Rin<br>Lun                                       |   | 5        |
|--------------|----------|--------|---|-----------|---------------|-----------|---|----------------------------------------------|-------|------------------------------------------------|----|------------------|---|--------------------------------------------------|-------|-----------|----------|--------------|---|-------------------|---|--------------------------------------------------|---|----------|
| Extension    |          |        |   |           |               |           |   | 1                                            | 1: Do | orpl                                           | _  |                  |   | nabl                                             | e / D | : Di      | sable    | ;            |   |                   |   |                                                  |   |          |
| port no.     | 1        | 1      | 2 | 2         | 3             | 3         | 4 | 4                                            |       | 1                                              | ′. | 2                | ( | 3                                                | 4     | 4         | 1        | 1            | 2 | 2                 |   | 3                                                | 4 | 4        |
| port no.     | Е        | D      | Е | D         | Е             | D         |   | D                                            | Е     | D                                              | Е  | D                | Е | D                                                | Е     | D         |          | D            | Е | D                 | Е | D                                                | Е | D        |
| Default: All | <b>\</b> |        | 1 | <br>      | ✓             |           | 1 | <br>                                         | ✓     | <br>                                           | ✓  | <br>             | ✓ | <br> <br>                                        | 1     | <br>      | <b>\</b> | <br> <br>    | ✓ | <br> <br>         | 1 | <br>                                             | ✓ | <u> </u> |
| 01           |          |        |   | <br>      |               |           |   | <br>                                         |       | <br>                                           |    | <br>             |   | <br>                                             |       | <br>      |          | <br>         |   | <br>              |   | <br>                                             |   | _        |
| 02           |          | !      |   | i<br>!    |               | !         |   | !                                            |       | !                                              |    | i<br>!           |   | İ                                                |       |           |          | İ            |   | !                 |   | !                                                |   | į        |
| 03           |          |        |   | l<br>I    |               | l<br>I    |   | <br> <br>                                    |       | <br> <br>                                      |    | <br> <br>        |   | <br> <br>                                        |       |           |          | <br>         |   | <br> <br>         |   | !<br>!                                           |   |          |
| 04           |          |        |   | <br> <br> |               |           |   | <br>                                         |       | <br> <br>                                      |    | <br> <br>        |   | <br> <br>                                        |       | <br> <br> |          | <br> <br>    |   | <br>              |   | <br> <br>                                        |   |          |
| 05           |          |        |   | <br>      |               |           |   | <br>                                         |       | <br>                                           |    | <br>             |   | <br>                                             |       |           |          | <br>         |   | <br>              |   | <br>                                             |   |          |
| 06           |          |        |   | i<br>I    |               |           |   | !                                            |       | !                                              |    | i<br>!           |   | !                                                |       |           |          | !            |   | !                 |   | i<br>!                                           |   |          |
| 07           |          |        |   | i<br>I    |               |           |   | i<br>I                                       |       | i<br>I                                         |    | i<br>I           |   | i<br>I                                           |       | i         |          | i<br>I       |   | i<br>I            |   | i<br>I                                           |   |          |
| 08           |          |        |   | l<br>I    |               |           |   | <br> <br>                                    |       | <br> <br>                                      |    | l<br>I           |   | <br> <br>                                        |       |           |          | <br> <br>    |   | <br> <br>         |   | <br> <br>                                        |   |          |
| 09           |          |        |   | <br> <br> |               |           |   | <br>                                         |       | <br> <br>                                      |    | <br> <br>        |   | <br> <br>                                        |       | <br> <br> |          | <br> <br>    |   | <br>              |   | <br> <br>                                        |   |          |
| 10           |          |        |   | <br>      |               |           |   | <br>                                         |       |                                                |    | <br>             |   |                                                  |       |           |          |              |   | <br>              |   | <br>                                             |   |          |
| 11           |          |        |   | <br>      |               | l         |   | !                                            |       | !                                              |    | !<br>!           |   | !                                                |       |           |          | !            |   | !                 |   | i<br>!                                           |   |          |
| 12           |          |        |   | l<br>I    |               |           |   | I<br>I                                       |       | <br> <br>                                      |    | l<br>I           |   | i<br>i                                           |       | l<br>I    |          | i<br>i       |   | I<br>I            |   | <br> <br>                                        |   |          |
| 13           |          |        |   |           |               |           |   | <br>                                         |       | <br> <br>                                      |    | l<br>I           |   | <br> <br>                                        |       |           |          | <br> <br>    |   | 1                 |   | <br> <br>                                        |   |          |
| 14           |          |        |   | l<br>I    |               | l         |   | I<br>I                                       |       | !<br>!                                         |    | <br>             |   | <br>                                             |       | l<br>I    |          | <br>         |   | <br>              |   | <br>                                             |   |          |
| 15           |          |        |   | i<br>I    |               |           |   | !<br>!                                       |       | !<br>!                                         |    | !                |   | !                                                |       |           |          | !            |   | !<br>!            |   | !<br>!                                           |   |          |
| 16           |          | !<br>! |   | l<br>I    |               | <br>!     |   | I<br>I                                       |       | i<br>!                                         |    | l<br>I           |   | i<br>i                                           |       | l         |          | i<br>i       |   | !                 |   | i<br>i                                           |   |          |
| 17           |          |        |   |           |               |           |   |                                              |       | <br> <br>                                      |    | i<br>i           |   | i<br>i                                           |       |           |          |              |   |                   |   | i<br>i                                           |   |          |
| 18           |          |        |   | l<br>I    |               |           |   | <u> </u>                                     |       | <del> </del><br> <br>                          |    |                  |   | <br> <br>                                        |       |           |          | <br> <br>    |   | !                 |   | <del>                                     </del> |   |          |
| 19           |          | l      |   | I<br>I    |               | l         |   | I<br>I                                       |       | <br>                                           |    | I<br>I           |   | I<br>I                                           |       |           |          | I<br>I       |   | I<br>I            |   | I<br>I                                           |   |          |
| 20           |          |        |   |           |               |           |   | i<br>i                                       |       | <br> <br>                                      |    | <br> <br>        |   | <br>                                             |       |           |          | <br>         |   | !                 |   | <br> <br>                                        |   |          |
| 21           |          |        |   | l<br>I    |               |           |   | I<br>I                                       |       | l<br>I                                         |    | l<br>I           |   | I<br>I                                           |       | l<br>I    |          | I<br>I       |   | I<br>I            |   | I<br>I                                           |   |          |
| 22           |          | <br>   |   | <br> <br> |               | <u> </u>  |   | !<br>!                                       |       |                                                |    |                  |   |                                                  |       |           |          |              |   | <u> </u><br> <br> |   | <del>                                     </del> |   |          |
| 23           |          |        |   | l<br>I    |               | <br> <br> |   | :                                            |       | <u> </u>                                       |    | <del> </del><br> |   | <del>                                     </del> |       |           |          | <del> </del> |   | :                 |   | <u> </u>                                         |   |          |
| 24           |          |        |   |           |               |           |   | <u>.                                    </u> |       | <u>.                                      </u> |    | <u> </u>         |   | <u>.                                      </u>   |       |           |          | <del>.</del> |   | <u>:</u>          |   | !                                                |   |          |
| *            |          |        |   | <br> <br> |               | <u> </u>  |   | I<br>I                                       |       | <br>                                           |    | <br> <br>        |   | <br>                                             |       | <br> <br> |          | <br>         |   | I<br>I            |   | <br> <br>                                        |   |          |

|              |   | [703] Door Opener<br>Assignment — Day        |   |           |   |                                                  |   |      |      |           |     | Doc          |        |           |        |           |       |              |   |           |   | pene<br>Lun                                      |   |   |
|--------------|---|----------------------------------------------|---|-----------|---|--------------------------------------------------|---|------|------|-----------|-----|--------------|--------|-----------|--------|-----------|-------|--------------|---|-----------|---|--------------------------------------------------|---|---|
| Extension    |   |                                              |   |           |   |                                                  |   | 14   | : Do | or op     | ene | r no.        | , E: I | Enab      | le / I | D: Di     | isabl | e            |   |           |   |                                                  |   |   |
| port no.     | 1 | 1                                            | 2 | 2         |   | 3                                                |   | 4    |      | 1         |     | 2            | (      | 3         | 4      | 4         |       | 1            |   | 2         |   | 3                                                | 4 | 4 |
| port no.     | Е | D                                            | Е | D         | Е | D                                                | Е | D    | Е    | D         | Е   | D            | Е      | D         | Е      | D         | Е     | D            | Е | D         | Е | D                                                | Е | D |
| Default: All |   | 1                                            |   | ✓         |   | ✓                                                |   | 1    |      | ✓         |     | 1            |        | ✓         |        | ✓         |       | ✓            |   | ✓         |   | ✓                                                |   | ✓ |
| 01           |   | <br>                                         |   | <br>      |   | <br>                                             |   | <br> |      | <br>      |     | <br> <br>    |        | <br>      |        | <br>      |       | <br>         |   | <br>      |   | <br>                                             |   |   |
| 02           |   | !<br>!                                       |   | !<br>!    |   | !<br>!                                           |   |      |      | !         |     | !<br>!       |        | !         |        |           |       | !            |   | !         |   | !<br>!                                           |   |   |
| 03           |   | l<br>I                                       |   | l<br>I    |   | <br> <br>                                        |   |      |      | <br> <br> |     | <br> <br>    |        | <br> <br> |        |           |       | <br> <br>    |   | <br> <br> |   | <br> <br>                                        |   |   |
| 04           |   | <br> <br>                                    |   | <br> <br> |   | <br> <br>                                        |   | <br> |      | 1         |     | <br>         |        | <br>      |        | <br>      |       | <br>         |   | <br>      |   | <br>                                             |   |   |
| 05           |   | <br>                                         |   | <br>      |   | <br>                                             |   | <br> |      | <br>      |     | <br>         |        | <br>      |        | <br>      |       | <br>         |   | <br>      |   | <br>                                             |   |   |
| 06           |   | !                                            |   | !         |   | !                                                |   | !    |      | !         |     | !<br>!       |        | !         |        | !         |       | !            |   | !         |   | !                                                |   |   |
| 07           |   | l<br>I                                       |   | l<br>I    |   | <br> <br>                                        |   |      |      | 1         |     | <br> <br>    |        | 1         |        | <br>      |       | I<br>I       |   | 1         |   | <br> <br>                                        |   |   |
| 08           |   | <br> <br>                                    |   | <br> <br> |   | <br> <br>                                        |   |      |      | <br> <br> |     | <br> <br>    |        | <br> <br> |        | <br> <br> |       | <br> <br>    |   | <br> <br> |   | <br> <br>                                        |   |   |
| 09           |   | <br>                                         |   | <br> <br> |   | <br> <br>                                        |   |      |      | <br> <br> |     | <br> <br>    |        | <br>      |        | <br>      |       | <br>         |   | <br> <br> |   | <br> <br>                                        |   |   |
| 10           |   |                                              |   | <br>      |   | <br>                                             |   |      |      | 1         |     |              |        | <br>      |        | <br>      |       | <br>         |   | <br>      |   | <br>                                             |   |   |
| 11           |   | !                                            |   | <br>      |   | I<br>!                                           |   | !    |      | !         |     | !            |        | !         |        | <br>      |       | !            |   | !         |   | I<br>!                                           |   |   |
| 12           |   | i<br>i                                       |   | l<br>I    |   | <br> <br>                                        |   |      |      | I<br>I    |     | i<br>i       |        | I<br>I    |        | l         |       | I<br>I       |   | I<br>I    |   | <br> <br>                                        |   |   |
| 13           |   | <br> <br>                                    |   |           |   | <br> <br>                                        |   |      |      | <br> <br> |     | <br> <br>    |        | <br> <br> |        | <br>      |       | <br> <br>    |   | <br> <br> |   | <br> <br>                                        |   |   |
| 14           |   | <br>                                         |   | l<br>I    |   | <br>                                             |   |      |      | !<br>!    |     | <br>         |        | !<br>!    |        | <br>      |       | I<br>I       |   | !<br>!    |   | <br>                                             |   |   |
| 15           |   | !                                            |   | i<br>I    |   | !<br>!                                           |   | i    |      | !         |     | i<br>i       |        | !         |        |           |       | !<br>!       |   | !         |   | !<br>!                                           |   |   |
| 16           |   | l<br>I                                       |   | l<br>I    |   | I<br>I                                           |   | :    |      | I<br>I    |     | l<br>I       |        | I<br>I    |        | i<br>I    |       | I<br>I       |   | i<br>I    |   | I<br>I                                           |   |   |
| 17           |   | i<br>i                                       |   |           |   | <br> <br>                                        |   |      |      |           |     | <br> <br>    |        |           |        |           |       | i<br>i       |   |           |   | <br> <br>                                        |   |   |
| 18           |   | <br> <br>                                    |   |           |   | <del> </del><br> <br>                            |   |      |      | !         |     | <br> <br>    |        | !         |        |           |       | !            |   | !         |   | <del> </del><br> <br>                            |   |   |
| 19           |   |                                              |   | İ         |   | <br>                                             |   |      |      |           |     |              |        | i<br>i    |        | i         |       |              |   | i<br>i    |   | <br>                                             |   |   |
| 20           |   | !                                            |   |           |   | !<br>!                                           |   |      |      | !<br>!    |     |              |        | !         |        |           |       | !<br>!       |   | !<br>!    |   | !<br>!                                           |   |   |
| 21           |   | I<br>I                                       |   | l<br>I    |   | l<br>I                                           |   | 1    |      | I<br>I    |     | <br>         |        | I<br>I    |        | l<br>I    |       | I<br>I       |   | I<br>I    |   | I<br>I                                           |   |   |
| 22           |   |                                              |   | <br> <br> |   | <del>                                     </del> |   |      |      |           |     | <br> <br>    |        |           |        |           |       |              |   |           |   | <del>                                     </del> |   |   |
| 23           |   | !                                            |   | !         |   | !                                                |   | !    |      | !         |     | !            |        | -         |        |           |       |              |   | -         |   | !                                                |   |   |
| 24           |   | <u>.                                    </u> |   |           |   | <del>.</del><br>!                                |   | !    |      | <u>:</u>  |     | <del>!</del> |        | <u>:</u>  |        |           |       | <del>.</del> |   | <u>:</u>  |   | <del>.</del><br>!                                |   | - |
| *            |   | !<br> <br>                                   |   | <br> <br> |   | <br> <br>                                        |   |      |      | <br>      |     | <br> <br>    |        | <br>      |        | <br> <br> |       | I<br>I<br>I  |   | <br>      |   | <br> <br>                                        |   |   |

|              | ı                             | [706] Doorpl<br>/ Tone Patte |       |        |              | oorphone<br>ne Selection | [708] Doorphone Ringing Time |       |  |  |
|--------------|-------------------------------|------------------------------|-------|--------|--------------|--------------------------|------------------------------|-------|--|--|
| Doorphone    |                               | Sele                         | ction |        | Sele         | ction                    | Sele                         | ction |  |  |
| no.          | Single Double Triple S-Double |                              |       | Enable | Disable      | 15 sec 30 sec            |                              |       |  |  |
| Default: All |                               |                              |       | 1      | <br> -<br> - | ✓                        |                              |       |  |  |
| 1            |                               | 1                            |       | 1      |              | <br>                     |                              |       |  |  |
| 2            |                               | 1                            |       | 1      |              |                          |                              |       |  |  |
| 3            |                               | 1                            |       | <br>   |              |                          |                              |       |  |  |
| 4            |                               | <br>                         |       | 1      |              |                          |                              |       |  |  |
| ×            |                               |                              |       | <br>   |              |                          |                              |       |  |  |

|              | [709] Door Opener Time |           |        |        |       |       |       |        |  |  |  |  |
|--------------|------------------------|-----------|--------|--------|-------|-------|-------|--------|--|--|--|--|
| Door opener  |                        | Selection |        |        |       |       |       |        |  |  |  |  |
| no.          | 1 sec                  | 2 sec     | 3 sec  | 4 sec  | 5 sec | 6 sec | 7 sec | 8 sec  |  |  |  |  |
| Default: All |                        | <br>      | I<br>I | <br>   | ✓     | <br>  | 1     | I<br>I |  |  |  |  |
| 1            |                        | !         | !      | i<br>! | !     | 1     | 1     | !      |  |  |  |  |
| 2            |                        |           | i      |        | i     |       |       | i      |  |  |  |  |
| 3            |                        | <br> <br> | I<br>I | <br>   | <br>  | i<br> | 1     | I<br>I |  |  |  |  |
| 4            |                        | T<br>     | <br>   | <br>   | 1<br> |       | 1     | <br>   |  |  |  |  |
| ×            |                        | <br>      | 1      | <br>   | <br>  | 1     |       | !      |  |  |  |  |

|           |        |    |     | [800 | ] SMI | OR RS  | -232C | Com  | munica | ation     | Par | ametei | :s    |        |     |           |   |              |
|-----------|--------|----|-----|------|-------|--------|-------|------|--------|-----------|-----|--------|-------|--------|-----|-----------|---|--------------|
| Selection | New li | -  |     |      | В     | aud ra | te    |      |        | Wo<br>len |     |        |       | Parity |     |           |   | op<br>it     |
|           | CR+LF  | CR | 150 | 300  | 600   | 1200   | 2400  | 4800 | 9600   | 7         | 8   | Mark   | Space | Even   | Odd | None      | 1 | 2            |
| Default   | ✓      |    |     |      |       | <br>   | <br>  | <br> | 1      |           | 1   | 1      | <br>  |        |     | <br> <br> | 1 | <br> -<br> - |
| Change    |        |    |     |      |       | <br>   | <br>  | <br> |        |           |     |        | <br>  |        |     | [<br>[    |   |              |

| [801                      | ] SMDR Paramo | eter      |
|---------------------------|---------------|-----------|
|                           | Default       | Selection |
| Page length (4···99)      | 66            |           |
| Skip perforation (0···95) | 0             |           |

| [802] Incoming | g/Outgoing ( | Call Selection f | or Printing |
|----------------|--------------|------------------|-------------|
|                |              | Default          | Selection   |
| I              | On           | 1                |             |
| Incoming calls | Off          |                  |             |
|                | On           | 1                |             |
| Outgoing calls | Off          |                  |             |
|                | Toll         |                  |             |

|           | [803] Secret S<br>One-Touch Di |          | _    | 05]<br>t Code Selection |
|-----------|--------------------------------|----------|------|-------------------------|
| Selection | No Printing                    | Printing | CODE | INDEX                   |
| Default   | ✓                              |          | 1    |                         |
| Change    |                                |          |      | <br>                    |

|           | [806]<br>SMDR Language Assignment |         |            |  |  |
|-----------|-----------------------------------|---------|------------|--|--|
| Selection | English                           | Spanish | Portuguese |  |  |
| Default   | ✓                                 | <br>    | <br>       |  |  |
| Change    |                                   | <br>    | <br>       |  |  |

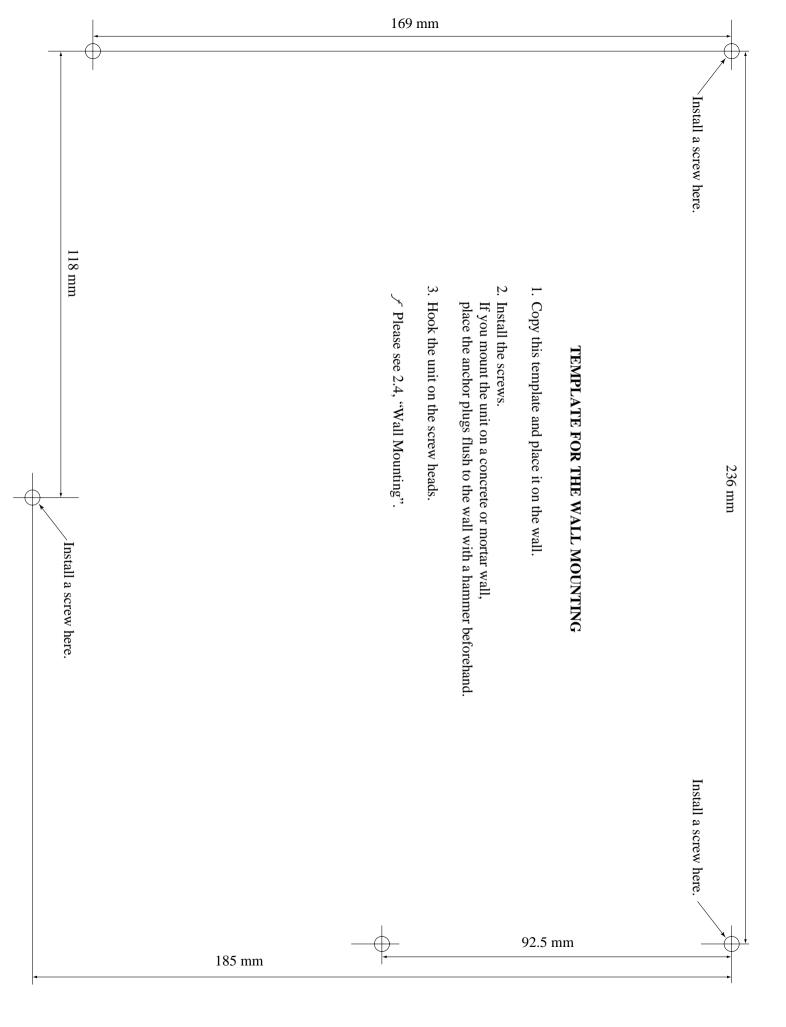

| Copyright:                                                                                                    |            |           |
|----------------------------------------------------------------------------------------------------|------------|-----------|
| This manual is copyrighted by Kyushu Matsushita Electric Co., Ltd. (KME). Under manual may not be reproduced in any form, in whole or part, without the prior wr licensee. |            |           |
| © Kyushu Matsushita Electric Co., Ltd. 1999                                                                                                    |            |           |
| Panasonic Business Systems U.K. Panasonic House, Willoughby Road, Bracknell, Berkshire RG12 8F                                                                             | P          |           |
| Printed in the United Kingdom                                                                                                    | PSQX1708YA | KK1099CM0 |

# **Panasonic**

# Advanced Hybrid System **KX-TA624**

# Operating Instructions for the Caller ID Card (KX-TA62493)

In this manual, the suffix of each model number is omitted.

#### The **Caller ID Card** supports the following.

It receives the Caller ID service from the Local Exchange. The Caller ID service provides a display proprietary telephone (KX-T7130) user with the caller's information, such as the name and telephone number, on the exchange line assigned to receive Caller ID service calls. A contract with a Telephone Company is required.

Incoming outside call information from the Caller ID service can be recorded in memory. Also, the extension user can call back the caller easily by checking the call log.

## **Contents**

| <b>Section 1</b> | Installation                                         |     |  |  |
|------------------|------------------------------------------------------|-----|--|--|
| 1.1              | Caller ID Card Installation                          | 1-2 |  |  |
| 1.2              | System Features                                      |     |  |  |
| C                | Caller ID                                            | 1-4 |  |  |
| $\mathbf{S}$     | Station Message Detail Recording (SMDR)              |     |  |  |
|                  | with the Caller ID Card                              | 1-7 |  |  |
| 1.3              | System Programming                                   | 1-8 |  |  |
|                  | [900] Caller ID Assignment                           | 1-8 |  |  |
|                  | [901] Caller ID Area Code Assignment                 | 1-8 |  |  |
|                  | [902] Caller ID Modification for Local Calls         | 1-9 |  |  |
|                  | [903] Caller ID Modification for Long Distance Calls | 1-1 |  |  |
|                  | [904] Caller ID Log Priority Selection               | 1-1 |  |  |
|                  | [906] Caller ID SMDR Format                          | 1-1 |  |  |
| 1.4              | Programming Tables                                   | 1-1 |  |  |
| Section 2        | Operations                                           |     |  |  |
| 2.1              | Proprietary Telephone Settings                       | 2-2 |  |  |
|                  | Customising the Buttons on Your Telephone            |     |  |  |
| 2.2              | Telephone Features                                   |     |  |  |
| C                | •                                                    |     |  |  |
|                  | Call Log, Incoming                                   |     |  |  |
| $\mathbf{E}$     |                                                      |     |  |  |
| 2.3              | Display Example                                      | 2.9 |  |  |

• For proprietary telephone operations, all button illustrations are based on the KX-T7130.

# Section 1 Installation

## 1.1 Caller ID Card Installation

- 1. Power off the system, and unplug the AC cord.
- 2. Loosen the screw.
- **3.** Remove the top front cover.

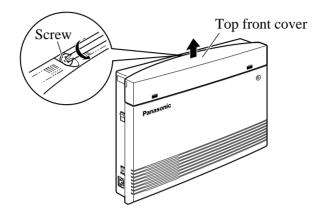

**4.** Remove the 2 screws.

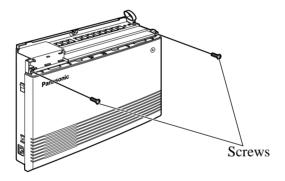

**5.** Open the bottom front cover.

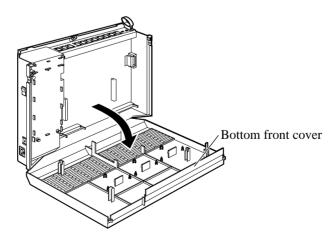

## 1.1 Caller ID Card Installation

6. Attach the Caller ID Card.

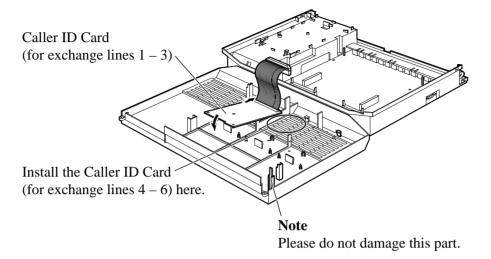

7. Insert the flat cable to the connector.

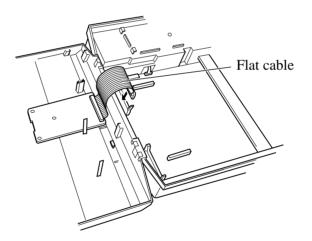

**8.** Close the cover.

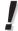

• Be sure the frame of the main unit is connected to the ground ( Installation Manual, 2.5 "Frame Ground Connection").

#### Caller ID

Provides a display proprietary telephone (KX-T7130) user with the caller's information, such as the name and telephone number, on the exchange line assigned to receive Caller ID service.

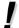

- A contract with a Telephone Company is required.
- An optional Caller ID Card must be installed to the system.
- All 6 exchange lines can be supported by installing 2 Caller ID Cards. One Caller ID Card supports 3 exchange lines.
- System Programming is required to execute this feature.
- A display proprietary telephone user can record the caller's information (\$\iiint\$ 2.2 Telephone Features, "Call Log, Incoming"). Up to 20 calls can be logged per extension.
- Only the first 16 digits of the caller's information can be displayed on the LCD while a call is being received, or during a conversation. The first 13 digits are displayed when logged information is shown.
- An assigned name in program [011] "System Speed Dialling Name Setting" will be displayed when the caller's telephone number matches one of System Speed Dialling numbers assigned in program [001] "System Speed Dialling Entry" and a Telephone Company does not provide the caller's name.
- If a Telephone Company provides a caller's name, the name from the Telephone Company will be displayed even when a name assigned in program [011] is effective.
- If both the number and name are available, the user can select the initial display, number or name, by program [904] "Caller ID Log Priority Selection".
- Some Telephone Companies do not provide the caller's name with the Caller ID service.
- The caller's telephone number may not be provided in some cases, for example, an international or mobile telephone call. In this case, the display will show "OUT OF AREA", etc.

#### Flow chart of Caller ID

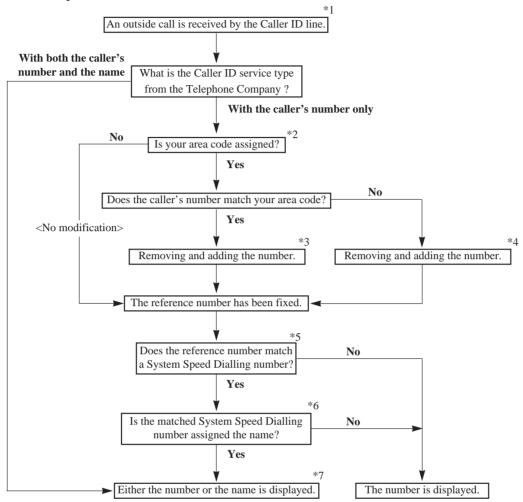

**Note:** The explanation for \*1 through \*7 is on the next page.

- \*1: The Caller ID line is assigned in program [900] "Caller ID Assignment".
- \*2: Your area code is assigned in program [901] "Caller ID Area Code Assignment".
- \*3: The caller's telephone number is modified according to program [902] "Caller ID Modification for Local Calls".
- \*4: The caller's telephone number is modified according to program [903] "Caller ID Modification for Long Distance Calls".
- \*5: System Speed Dialling numbers are assigned in program [001] "System Speed Dialling Entry". When one of System Speed Dialling numbers includes the reference number, the system regards them as a match. A line access code (9, 0 or 81 through 86) and/or an account code assigned in program [310] "Account Codes" in the System Speed Dialling number are disregarded for the match. The system checks the System Speed Dialling number after a line access code and/or an account code with the reference number.
- \*6: Assigning a name to a System Speed Dialling number is in program [011] "System Speed Dialling Name Setting".
- \*7: The user can select the initial display, number or name, by program [904] "Caller ID Log Priority Selection". The displayed number is the caller's telephone number, not the modified one.

#### **Example (With the caller's number only):** [901] "Caller ID Area Code Assignment": 201 [903] "Caller ID Modification for Long Distance Calls": Deleted digits – 3 Added number - 1 <Modified (reference) number > <Caller's telephone number> 123 456 789 1456 789 [001] "System Speed Dialling Entry": (Speed dialling no. 30) <u>81</u> \* \* 1234 **1456789** line access code account code match [011] "System Speed Dialling Name Setting": (Speed dialling no. 30) Richard [904] "Caller ID Log Priority Selection": Name <Display> Richard • The name and the number can be displayed alternately by pressing Caller ID Selection button ( 2.1 Proprietary Telephone Settings, "Customising the Buttons on Your Telephone", Caller ID Selection Button (Assignment)). 123456789

#### Station Message Detail Recording (SMDR) with the Caller ID Card

When the Caller ID Card is installed, a received caller's telephone number (maximum 16 digits) will be printed out after <incoming> or <DISA incoming> as shown below, if the calling party has enabled Caller ID service. Refer to the Installation Manual, Section 3 Features, "Station Message Detail Recording (SMDR)" for more information about SMDR.

#### An example of a printed call record:

| Date     | Time     | Ext. | CO | Dial number                          | Duration | Code  |
|----------|----------|------|----|--------------------------------------|----------|-------|
| 31/12/98 | 12:52PM  | 203  | 05 | 12345678901234567890123456789012     | 00:00'16 |       |
| 31/12/98 | 12:53PM  | 203  | 02 | < incoming > <u>2013570846</u>       | 00:01'43 |       |
| 31/12/98 | *12:54PM | 201  | 02 | < incoming > <u>1234567890123456</u> | 00:07'48 |       |
| 31/12/98 | 1:04PM   | 203  | 06 | 0921438                              | 00:00'06 | 4536  |
| 31/12/98 | 1:04PM   | 202  | 05 | < DISA incoming >2013570846          | 00:00'09 |       |
| 31/12/98 | 1:05PM   | 203  | 01 | < DISA incoming >                    | 80'00:00 |       |
| 31/12/98 | 1:06PM   | 203  | 01 | 092123456789                         | 80'00:00 |       |
| 31/12/98 | 1:06PM   | 202  | 02 | 0921234567                           | 00:00'17 |       |
| 31/12/98 | 1:07PM   | 203  | 01 | 0921234567                           | 00:11'00 | 13    |
| 31/12/98 | 2:15PM   | 203  | 01 | 0921234567                           | 00:11'00 | . 201 |
| 31/12/98 | 2:26PM   | 203  | 01 | F/0927654321                         | 00:03'00 |       |
| 31/12/98 | 2:27PM   | 216  | 05 | 9=0924567123                         | 00:13'55 |       |
| 31/12/98 | 3:25PM   |      | 02 | < UCD Waiting >                      | 00:11'48 |       |

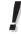

• A received caller's telephone number will be printed out only when "With CID" is selected in program [906] "Caller ID SMDR Format".

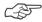

Related Feature References
 Installation Manual, Section 3 Features
 Station Message Detail Recording (SMDR)

#### [900] Caller ID Assignment

Enables or disables the Caller ID feature for each exchange line which has contracted the Caller ID service from a Telephone Company.

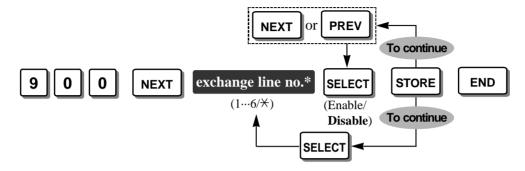

\* Exchange line number: 1 through  $6 / \times$  (All exchange lines)

**Default** All exchange lines – Disable

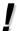

• The exchange lines, if set to "Enable" in this program, always set the DISA Delayed Answer timer to 6 seconds even if "0 sec" or "3 sec" is selected in program [504] "DISA Delayed Answer Time".

#### [901] Caller ID Area Code Assignment

Assigns your area code (up to 5 codes) which is required to use the Caller ID feature. If the received caller's number has one of the assigned area codes, it is recognised as a local call. If the area code is different, it is recognised as a long distance call. By assigning your area code, the system records the caller's number modified in programs [902] "Caller ID Modification for Local Calls" or [903] "Caller ID Modification for Long Distance Calls".

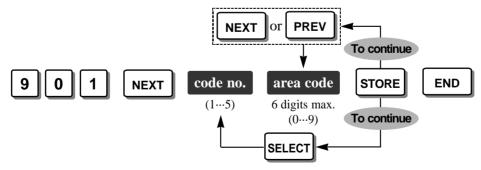

**Default** Not stored.

Į

• To correct a wrong entry, press the CLEAR button and enter the new one.

#### [902] Caller ID Modification for Local Calls

Assigns the removed digits and added number for a received local call number, which has one of area codes programmed in [901] "Caller ID Area Code Assignment". This program makes the final number which will be recorded in memory. The extension user can call back the caller easily by checking the call log. Digits are removed from or added to the beginning of the received number.

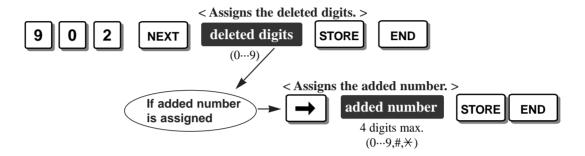

#### **Example:**

[901]: 201

[902]: Deleted digits – 3 / Added number – Not stored

Caller's number provided by the Local Exchange: 2011234567 Logged (modified) number : 1234567

**Default** Deleted digits – 3 / Added number – Not stored.

- Program [901] "Caller ID Area Code Assignment" is required for this program.
- To correct a wrong entry, press the CLEAR button and enter the new one.

#### [903] Caller ID Modification for Long Distance Calls

Assigns the removed digits and added number for a received long distance call number, which does not have any area codes programmed in [901] "Caller ID Area Code Assignment". This program makes the final number which will be recorded in memory. The extension user can call back the caller easily by checking the call log. Digits are removed from or added to the beginning of the received number.

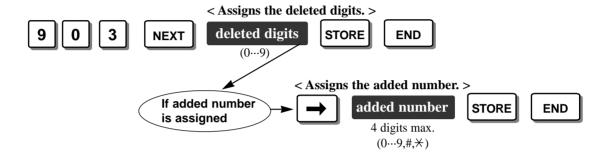

#### **Example:**

[901]: 201

[903]: Deleted digits – 0 (No deletion) / Added number – 1 Caller's number provided by the Local Exchange: 7149876543 Logged (modified) number : 17149876543

**Default** Deleted digits – 0 (No deletion) / Added number – 1

- Program [901] "Caller ID Area Code Assignment" is required for this program.
- To correct a wrong entry, press the CLEAR button and enter the new one.

#### [904] Caller ID Log Priority Selection

Selects the first display of an incoming outside call by the Caller ID service. Either the name or number can be selected if the Caller ID service supports both the name and number.

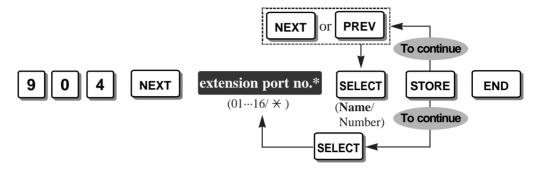

\* Extension port number: 01 through 16 / \* (All extension ports)

**Default** All extension ports – Name

• This program is available when your Caller ID service provides both the name and number. If only the number is provided, this program is not necessary.

#### [906] Caller ID SMDR Format

Selects whether a Caller ID number is printed out or not on an SMDR printout.

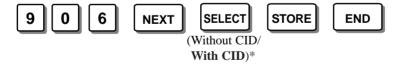

\* Without CID (Not printed) / With CID (Printed)

**Default** With CID

• Even if a name is also sent by the Caller ID service, only the number is printed.

| [900] Caller ID Assignment |         |                                   |             |        |      |        |        |              |
|----------------------------|---------|-----------------------------------|-------------|--------|------|--------|--------|--------------|
| Calcation                  | Default | Exchange line no. (1···6, ★: All) |             |        |      |        |        |              |
| Selection                  | All     | 1                                 | 2           | 3      | 4    | 5      | 6      | <del> </del> |
| Enable                     |         |                                   | I<br>I<br>I | <br>   | <br> | <br>   | <br>   | <br>         |
| Disable                    | ✓       |                                   | [<br>[      | I<br>I | <br> | !<br>! | I<br>I | !<br>!       |

| [901] Caller ID Area Code Assignment |                                 |  |  |  |  |
|--------------------------------------|---------------------------------|--|--|--|--|
| CODE no.                             | Parameter: 6 digits max., 0 – 9 |  |  |  |  |
| Default                              | All: Not stored                 |  |  |  |  |
| 1                                    |                                 |  |  |  |  |
| 2                                    |                                 |  |  |  |  |
| 3                                    |                                 |  |  |  |  |
| 4                                    |                                 |  |  |  |  |
| 5                                    |                                 |  |  |  |  |

|                                                         | [902] Caller II<br>for Loc |        |         | ID Modification<br>Distance Calls |
|---------------------------------------------------------|----------------------------|--------|---------|-----------------------------------|
| Selection                                               | Default                    | Change | Default | Change                            |
| Number of digits to be deleted (0····9, 0: no deletion) | 3                          |        | 0       |                                   |
| Number to be added (4 digits max.)                      | blank (not stored)         |        | 1       |                                   |

|              | [904] Caller ID Log Priority Selection |          |           |           |              |  |  |
|--------------|----------------------------------------|----------|-----------|-----------|--------------|--|--|
| Extension    | Selection                              |          | Extension | Selection |              |  |  |
| jack no.     | Number                                 | Name     | jack no.  | Number    | Name         |  |  |
| Default: All |                                        | <b>✓</b> | 13        |           | <br> -<br> - |  |  |
| 01           |                                        | [<br>    | 14        |           | I<br>I       |  |  |
| 02           |                                        |          | 15        |           |              |  |  |
| 03           |                                        | 1        | 16        |           | l<br>I       |  |  |
| 04           |                                        | 1        | 17        |           |              |  |  |
| 05           |                                        | <br>     | 18        |           |              |  |  |
| 06           |                                        | <br>     | 19        |           |              |  |  |
| 07           |                                        | 1        | 20        |           | 1            |  |  |
| 08           |                                        |          | 21        |           |              |  |  |
| 09           |                                        | 1        | 22        |           | _            |  |  |
| 10           |                                        | 1        | 23        |           |              |  |  |
| 11           |                                        | <br>     | 24        |           |              |  |  |
| 12           |                                        | 1        | ×         |           | <br>         |  |  |

| [906] Caller ID SMDR Format |             |          |  |  |  |
|-----------------------------|-------------|----------|--|--|--|
| Selection                   | Without CID | With CID |  |  |  |
| Default                     |             | ✓        |  |  |  |
| Change                      |             |          |  |  |  |

# Section 2 Operations

### 2.1 Proprietary Telephone Settings

#### Customising the Buttons on Your Telephone

#### Caller ID Indication Button (Assignment)

Allows you to assign a Flexible line key as the Caller ID Indication button. The Caller ID Indication button can be used in the following cases.

- 1) Informing you that there is new caller information logged by lighting the indicator
- 2) Recording caller's information in memory during a conversation
- 3) Checking logged caller's information while on-hook
- 4) Calling back the logged number

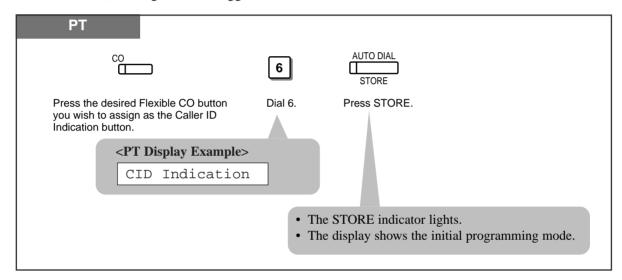

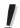

- Be sure the handset is on the cradle and the SP-PHONE button is off.
- To program, set the MEMORY switch on the proprietary telephone to "PROGRAM".
- After programming, return the MEMORY switch to the "SET" position.

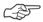

- 2.2 Telephone Features, "Call Information/Log, Incoming"
- 2.2 Telephone Features, "Call Log, Incoming"

# 2.1 Proprietary Telephone Settings

## Caller ID Selection Button (Assignment)

Allows you to assign a Flexible line key as the Caller ID Selection button. The Caller ID Selection button can be used in the following cases.

- 1) Confirming a caller's information while receiving a call or during a conversation
- 2) Checking the number of logged calls
- 3) Informing you when no more caller's information can be logged by lighting the indicator

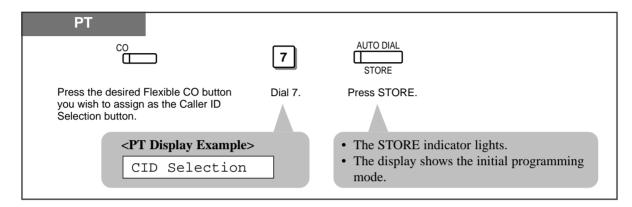

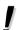

- Be sure the handset is on the cradle and the SP-PHONE button is off.
- To program, set the MEMORY switch on the proprietary telephone to "PROGRAM".
- After programming, return the MEMORY switch to the "SET" position.

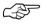

- 2.2 Telephone Features, "Call Information/Log, Incoming"
- 2.2 Telephone Features, "Call Log, Incoming"

## Call Information/Log, Incoming

Provides you with the caller's telephone number and name simultaneously on the exchange line assigned to receive Caller ID service calls, if the Caller ID service supports both the telephone number and name.

If the call is not answered, the call information is automatically recorded in memory (\$\sigma\$ 2.2 Telephone Features, "Call Log, Incoming").

## *Display Operation (— for the KX-T7130 only)*

While receiving an incoming call (on-hook) or during a conversation (off-hook), the display shows the caller's telephone number or name.

#### While receiving an incoming call

JOHN WHITE

• If you want to see other information, press the **Caller ID Selection** button. The display changes as follows.

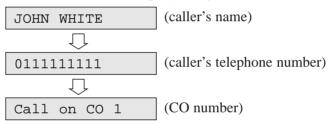

#### During a conversation

JOHN WHITE

• Press the **Caller ID Selection** button to see other information. The display changes as follows.

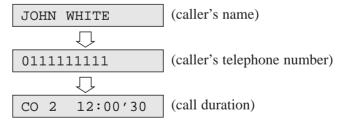

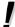

- The Caller ID Indication button indicator light may turn on when a call is received.
- You can modify and call back the logged numbers. Refer to 2.2 Telephone Features, "Call Log, Incoming".
- System Programming determines which is displayed first, the name or number.
- You can program whether to print out a Caller ID number on the SMDR or not by System Programming.

## Call Log, Incoming

If you do not answer a call, your extension (KX-T7130 only) automatically records the incoming outside call information from the Caller ID service, and the Caller ID Indication button indicator lights. Up to 20 calls can be logged per extension. When the call log is full (20 calls are stored), you can select how the twenty-first call is treated. Either a new call can be disregarded or the new call can overwrite the oldest call that you have already confirmed (Default: Record the new call.).

You can also modify and call back the logged numbers.

Even if you answer a call, the call information can be recorded by pressing the Caller ID Indication button during the conversation.

### Overwriting the call log

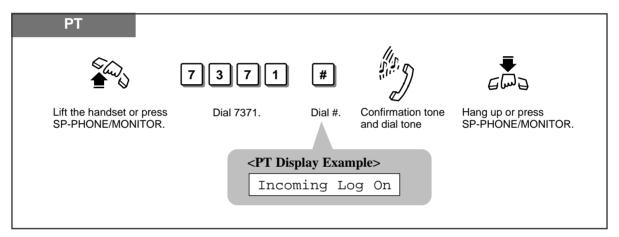

### Disregarding the twenty-first call

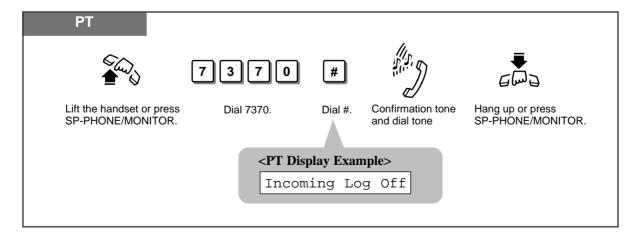

## Checking

*Display Operation (— for the KX-T7130 only)* 

When the Caller ID Indication button indicator is red, there are new calls logged.

**1.** Press the **Caller ID Selection** button to confirm the number of logged calls.

<Example>

If there are 2 unchecked calls and 3 checked calls:

New:02 Old:03

• The above information will be displayed for 3 seconds.

01:011111111

- **2.** Press the **Caller ID Indication** button while on-hook to see the incoming call information.
  - The new information that you have not checked will be displayed first.

02:0924773333

3. You can check another caller's information by pressing the **Caller ID Indication** button again.

After displaying all of the new information, the old information you have already checked will be displayed.

- To modify the telephone number, use the HOLD button to erase from the first digit. "0 to 9,  $\times$ , # and PAUSE" can be used to add numbers from the first digit.
- To clear the displayed information, press the TRANSFER button.
- To clear all logged call information, go off-hook and press 70 × #. The display shows as follows.

CID Log Clear

- To return to the initial display, go off-hook and on-hook, or wait for 20 seconds.
- Pressing the Caller ID Selection button provides you with further information about the party.

The display changes as follows.

<Example>

If the information is stored in log 03,

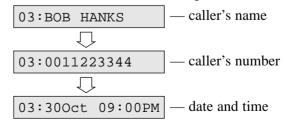

- If "OUT OF AREA" is displayed, the call may be from out of the calling area.
- If "LONG DISTANCE" is displayed, it may be a long distance call.
- If "PRIVATE" is displayed, the caller chose not to show their information.

## Calling back

Display Operation (— for the KX-T7130 only)

03:0011223344

- 1. Confirm the number displayed in step 2 or 3 of "Checking" (on the previous page), and lift the **handset** or press the **SP-PHONE** button.
- 2. Press the Caller ID Indication button.
  - You may press a line key first to select a specified exchange line. The last displayed number is dialled.

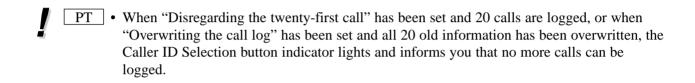

### Electronic Extension Lockout

Allows you to lock your extension so that the "Call Log, Incoming" feature is not shown on the display when you press the Caller ID Indication button, if you do not want others to see the information. This feature also prevents others from making outside calls from your extension.

### Locking

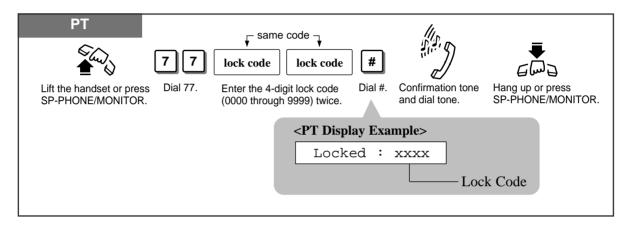

### **Unlocking**

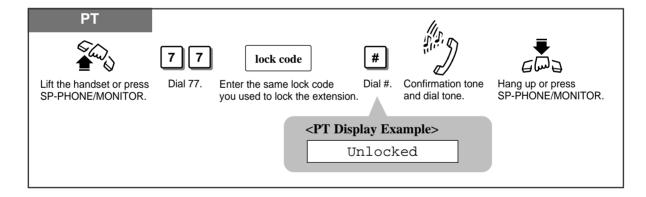

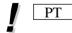

- The operator or manager can cancel this feature for all extensions (Electronic Extension Lockout CANCEL ALL).
- "Remote Extension Lock" overrides this feature. If the operator or manager sets Remote Extension Lock on the extension you have already locked, you cannot unlock it.

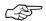

#### **Operating Instructions, Section 1 Operations**

- 1.6 Before Leaving Your Desk, "Locking Your Telephone (Electronic Extension Lockout)"
- 1.8 Operator / Manager Service Features, "Electronic Extension Lockout CANCEL ALL"
- 1.8 Operator / Manager Service Features, "Remote Extension Lock"

# 2.3 Display Example

Due to the Trilingual Selection Feature, you can select the display in English, Spanish or Portuguese by System Programming. The left part is the English display and the right part is the Spanish display.

| ENGLISH DISPLAY       | SPANISH DISPLAY | DESCRIPTION                                       |
|-----------------------|-----------------|---------------------------------------------------|
| CID Log Clear         | RID Despejado   | Cleared all logs.                                 |
| Incoming Log Off      | Registro ID Off | Cancelled "Incoming Call Log".                    |
| Incoming Log On       | Registro ID On  | "Incoming Call Log" is set.                       |
| Locked:xxxx Bloqueado |                 | Completed setting "Electronic Extension Lockout". |
| New:02 Old:03         | Nue:02 Ant:03   | Confirming the number of logged calls.            |
| Unlocked Desbloqueada |                 | Cancelled "Electronic Extension Lockout".         |

| Panasonic House, Willoughby Road, Bracknell, Berkshire RG12 8FP  Printed in the United Kingdom | PSQX1744YA | KK1099CM1109SM |
|------------------------------------------------------------------------------------------------|------------|----------------|
| Panasonic Business Systems U.K.                                                                |            |                |
|                                                                                                |            |                |
|                                                                                                |            |                |
|                                                                                                |            |                |
|                                                                                                |            |                |
|                                                                                                |            |                |
|                                                                                                |            |                |
|                                                                                                |            |                |
|                                                                                                |            |                |
|                                                                                                |            |                |
|                                                                                                |            |                |
|                                                                                                |            |                |
|                                                                                                |            |                |
|                                                                                                |            |                |
|                                                                                                |            |                |
|                                                                                                |            |                |
|                                                                                                |            |                |

Download from Www.Somanuals.com. All Manuals Search And Download.

To expand the sub-menu, left click the mouse on the symbol, located to the left of the selected text.

## **KX-TA624 Feature / Programming Overview**

The KX-TA624 has many new and changed features compared with the KX-T30810 / 61610 This Guide is intended to assist installers who are already familiar with the KX-T30810 / 61610 This Guide clearly shows the Changed and New features of the KX-TA624 with reference to KX-T30810 / 61610.

### **Programming** (General overview only):

|                 | <b>3</b> /                                          |                           |                     |            |
|-----------------|-----------------------------------------------------|---------------------------|---------------------|------------|
| Main Section    | Sub - Sections                                      |                           | Programming<br>Step |            |
| SYSTEM FEATURES | YSTEM FEATURES DATE / TIME Setting the system clock |                           |                     | 000        |
|                 | SPEED DIAL Setting the System Spec                  | ed Dials                  |                     | 001        |
|                 | SYSTEM SWITCHING                                    | MODE                      |                     | 006        |
|                 | Day / Night / Lunch                                 | TIME                      |                     | 007        |
|                 | VOICE MAIL INTEGRATION V                            | oice Mail set-up          |                     | 102 ~ 103  |
|                 | SYSTEM TIMERS                                       |                           |                     | 200 ~ 213  |
| CO LINE         | OUTGOING CALLS                                      | LINE CONNECTED            |                     | 400        |
|                 |                                                     | DIAL MODE                 |                     | 401        |
|                 |                                                     | DIAL PULSE SPEED          |                     | 402        |
|                 |                                                     | O/G ASSIGNMENT            |                     | 405 ~ 407  |
|                 |                                                     | ARS (LCR) ASSIGNMENT      |                     | 350 ~ 389  |
|                 | INCOMING RINGING MODE                               | NORMAL                    | I/C Ring Pattern    | 408 ~ 410  |
|                 | Day [414] / Night [415] / Lunch [416]               |                           | Delayed Ring        | 411 ~ 413  |
|                 |                                                     | DIL ( Direct In Line )    |                     | Enter Jack |
|                 |                                                     | Must be used for call FWD |                     | No.        |
|                 |                                                     | DISA / UCD / FAX / OGM    |                     | 500 ~ 526  |
| JACKS           | EXTENSIONS                                          | DSS CONSOLE               | Assignment          | 003 ~ 004  |
|                 |                                                     |                           | Transfer Mode       | 005        |
|                 |                                                     | CALL BARRING (COS) TABLES |                     | 300 ~ 312  |
|                 |                                                     | COS ASSIGNMENT            |                     | 601 ~ 603  |
|                 |                                                     | EXTENSION GROUPS          |                     | 600        |
|                 | FEATURES                                            |                           |                     | 604 ~ 615  |
|                 | FAX DETECTION (option required)                     |                           |                     | 503        |
|                 | TAM EXTENSION (Telephone Answer Machine)            |                           |                     | 611        |
|                 | DOORPHONE / OPENER                                  |                           |                     | 700 ~ 709  |

### **Documentation:**

Operating Instructions: Section 1 Operations

Section 2 Appendix / Troubleshooting

Installation Manual: Section 1 Basic System Construction

Section 2 Installation of System and all Options

Section 3 Feature descriptions
Section 4 System Programming steps
Section 5 Default Tables for program steps

Section 6 Troubleshooting Guide

Section 7 Customer Data Programming Tables

### **Programming note:**

System Programming : A Programming Password has replaced the PBX Program Switch (KX-T30810/61610)

( Password Default Setting : '\* # 1 2 3 4' ) Details in the Installation Manual ( Page 4 - 2 )

Data Clear Switch: An internal 'Data Clear' switch has been added to the CPU board.

Operation described in the Installation Manual (Page 2 - 34)

# CURRENT & CHANGED Programming Steps ( with reference to the KX-T30810 / 61610 )

| KX-T<br>30810 | KX-T<br>61610   | KX-TA<br>624               | Description                              | Changed or Enhanced<br>Features                                                                                 |
|---------------|-----------------|----------------------------|------------------------------------------|----------------------------------------------------------------------------------------------------|
| 00            | 00              | 000                        | Date / Time                              |                                                                                                    |
| 01            | 01              | 001                        | System Speed Dial                        |                                                                                                    |
| -             | 02              | 003                        | DSS Console Assignment                   | DSS Console and Paired Telephone                                                                                |
|               |                 | 004                        | DSS Console<br>Pair Telephone No.        | Assignment are now separate steps                                                                               |
| 03            | 04              | 401                        | Dial Mode<br>DTMF / Pulse                | 'Call Blocking' has been added i.e. DTMF is not sent to a pulse mode CO line when dialling from a MF telephone. |
| 04            | 05              | 006                        | System Switching Mode Automatic / Manual |                                                                                                    |
| 05            | 06              | 007<br>Day / Night / Lunch | System Switching Time                    | 'Day of week' & 'Lunch<br>Start / End' times added                                                              |
| 06            | 07              | 405                        | Flexible Outward Dialling - Day          |                                                                                                    |
| 07            | 08              | 406                        | Flexible Outward Dialling - Night        |                                                                                                    |
| -             | -               | 407                        | Flexible Outward Dialling - Lunch        | 'Lunch' Mode added                                                                                              |
| 08            | 09              | 408                        | Flexible Ringing Assignment - Day        |                                                                                                    |
| 09            | 10              | 409                        | Flexible Ringing Assignment - Night      |                                                                                                    |
| -             | -               | 410                        | Flexible Ringing Assignment - Lunch      | 'Lunch' Mode added                                                                                              |
| 10            | 11              | 601                        | Call Barring Class Assignment - Day      | COS assignment added for                                                                                        |
|               | 12              | 602                        | Call Barring Class Assignment - Night    | Day / Night / Lunch                                                                                             |
|               |                 | 603                        | Call Barring Class Assignment - Lunch    | Modes                                                                                                    |
| 11            | 13              | 302 ~ 305                  | Call Barring - Deny Codes                | COS levels 4 & 5 added                                                                                          |
| 33            | 14              | 306                        | Call Barring - Allow Codes               | COS levels 4 & 5 added                                                                                          |
| 14            | 16              | -                          | Automatic Answer Mode                    | Set by extension user<br>(Operating Instructions Page 1-35)                                                     |
| -             | 17              | 403                        | Host PBX Access Codes                    |                                                                                                    |
| -             | 19<br>Ext. / CO | -                          | Programmable Call Waiting                | Set by extension user ( Operating Instructions Page 1-45 )                                                      |
| -             | 20              | 411                        | Delayed Ringing Assignment - Day         | Delayed Ringing assignment added                                                                                |
|               |                 | 412                        | Delayed Ringing Assignment - Night       | for each mode                                                                                                   |
|               |                 | 413                        | Delayed Ringing Assignment - Lunch       |                                                                                                    |
| -             | 21              | 411 ~ 413                  | Delayed Ringing count                    | Included in Program Steps 411 ~ 413                                                                             |
| 21            | 22              | -                          | Intercom Alert Tone ( Voice / Tone )     | Set by extension user<br>(Operating Instructions Page 1-82)                                                     |
| 22            | 23              | 700                        | Doorphone Ringing Assignment - Day       | Doorphone Ringing assignment                                                                                    |
|               |                 | 701                        | Doorphone Ringing Assignment - Night     | added for each mode                                                                                             |
|               |                 | 702                        | Doorphone Ringing Assignment - Lunch     |                                                                                                    |
| 23            | 24              | 127                        | Dial Call Pickup                         | Sets the Pickup Groups for Extns.                                                                               |
| 17            | 26              | 204                        | Call Duration Count Start Timer          |                                                                                                    |
| -             | 27              | 800 ~ 801                  | SMDR Communication Parameters            |                                                                                                    |
| -             | 29              | 802                        | SMDR Incoming / Outgoing Selection       |                                                                                                    |

# CURRENT & CHANGED Programming Steps ( with reference to the KX-T30810 / 61610 )

| KX-T<br>30810 | KX-T<br>61610 | KX-TA<br>624 | Description                                                                | Changed or Enhanced<br>Features                                                                         |
|---------------|---------------|--------------|----------------------------------------------------------------------------|----------------------------------------------------------------------------------------------------|
| 25            | 30            | -            | Hold Time Reminder                                                         | Preset to 15 secs                                                                                       |
| 26            | 31            | 200          | Hold Recall Time Set                                                       |                                                                                                    |
| 27            | 32            | 106          | External Pager Access Tone                                                 |                                                                                                    |
| 29            | 33            | -            | Programmable Secret Speed Dials                                            | Separate 'Secret' table not provided<br>Refer to 'Secret Dialling'<br>(Installation Manual Page 3 – 62) |
| 18            | 34            | 418          | Recall Time                                                                | No Earth Recall Option                                                                                  |
| 19            | 35            | 422          | Disconnect Time                                                            |                                                                                                    |
| 20            | 36            | 420          | Calling Party Control                                                      |                                                                                                    |
| -             | 37            | 005          | DSS Button Mode<br>With / Without transfer                                 |                                                                                                    |
| 28            | 38            | 107          | DTMF Receiver Check                                                        |                                                                                                    |
| 12            | 39            | 201          | Transfer Recall Time                                                       | More time options added<br>(15secs / 30secs / 1 min / 2mins)                                            |
| -             | 40            | -            | F3 / FWD Key<br>Sets F3 to a FWD Key                                       | Set by extension user<br>(Operating Instructions Page 1-12)                                             |
| 31            | 42            | 419          | Automatic CO Line access Outgoing                                          | (Operating instructions Lage 1-12)                                                                      |
| -             | 43            | -            | Programmable Call Waiting Tone Type                                        | Set by extension user<br>(Operating Instructions Page 1-7)                                              |
| 34            | -             | 703          | Door Opener Assignment - Day                                               | Door Opening can now be                                                                                 |
|               |               | 704          | Door Opener Assignment - Night                                             | assigned for each Mode                                                                                  |
|               |               | 705          | Door Opener Assignment - Lunch                                             |                                                                                                    |
| 70            | 70            | 350          | ARS Enable / Disable                                                       | Enabled on an individual CO basis                                                                       |
| -             | 71            | 351 ~ 354    | First Digit of ARS Code                                                    |                                                                                                    |
| -             | -             | 300          | Carrier Excepted Codes, disregards codes when applying ARS or Call Barring | i.e. Call blocking code (*141)                                                                          |
| 71            | 72            | 355 ~ 358    | Carrier Codes Assignment                                                   | Stored Carrier Codes are disregarded                                                                    |
| 72            | 73            | 381 ~ 384    | Authorisation Code                                                         |                                                                                                    |
| 73            | 75            | -            | Carrier Access Code                                                        | Sets the Access Code                                                                                    |
|               |               | 360          | ARS Modification – Remove Digits                                           | Removes digits before sending                                                                           |
|               |               | 361          | ARS Modification – Added Digits                                            | Adds digits before the dialled number                                                                   |
| -             | -             | 362          | ARS Dial Tone Pattern                                                      | Selects the Dial Tone generated                                                                         |
| -             | -             | 363          | ARS Interdigit Time                                                        | Assigns the wait time for ARS                                                                           |
| -             | -             | 364          | ARS Trunk Group                                                            | Assigns the trunk group used by ARS                                                                     |
| 74            | 74            | 385 ~ 388    | Itemised Bill by Extension                                                 |                                                                                                    |
|               |               | 389          | Assigns the Bill code to each Extension                                    |                                                                                                    |
| 75            | 76            | 359          | BT Access Code                                                             |                                                                                                    |
| 98            | 98            |              | Station Program Clear                                                      | Set by Extension user<br>(Operating Instructions Page 1-7)                                              |
| 99            | 99            | 999          | System Data Clear                                                          |                                                                                                    |

# NEW Programming Steps ( with reference to the KX-T30810 / 61610 )

| Step | Program Title                                             | Feature Description                                                                                                    | Default                               |
|------|-----------------------------------------------------------|----------------------------------------------------------------------------------------------------|---------------------------------------|
| 002  | System Password                                           | Replaces the PBX Programming Switch<br>(Installation Manual Page 4 – 3)                                                  | *# : System Prog<br>1234 : Password   |
| 008  | Operator Assignment Assigns the System Operator Telephone |                                                                                                    | Jack: 01                              |
| 009  | Extension Number Assignment                               | Allows the extension numbering scheme to be changed                                                                      | Jack 01 (Ext. 201)<br>24 (Ext. 224)   |
| 010  | LCD Time Display Selection                                | 12 / 24 hour clock display options                                                                                       | 12 HOUR                               |
| 011  | Speed Dial Number Set                                     | Used for Speed Dials and Call ID Feature                                                                                 | Not stored                            |
| 012  | Alternative Feature Number Plan                           | Replaces feature with a code 50 ~ 59                                                                                     | Not stored                            |
| 100  | Hunt Group                                                | Enables Station Hunting for Extension Groups                                                                             | All groups : Disabled                 |
| 101  | Station Hunt Type                                         | Assigns Hunting Type for Extension Groups                                                                                | All groups : Terminate                |
| 102  | Voice Mail Port                                           | Enables Jacks ( assigned as Voice Mail Ports ) to send DTMF signalling to Voice Mail                                     | Jacks 07 / 08 / 15 / 16 :<br>Disabled |
| 103  | Voice Mail Port                                           | Enables signalling of Call Status information to                                                                         | Disabled                              |
| 104  | DTMF Integration Hold Mode Selection                      | Voice Mail ports (busy, answered, ringing, etc.) Assigns Call Hold Mode for SLT extensions                               | HOLD 1                                |
| 105  | Conference Tone                                           | (Example - HOLD 1 : Recall + on-hook )  Confirmation Tone sent at the Start and End of a Conference Call                 | Enable ( send )                       |
| 108  | Recall Mode of a Station Locked Extension                 | Allows locked extensions to send a Recall signal whilst talking to an external call                                      | Disabled ( not allowed )              |
| 109  | CO Indicator Assignment                                   | Allows an extension, not programmed to ring [408 – 410] to receive the call by pressing the CO Line button               | Enable ( Allow )                      |
| 110  | Recall Key Mode                                           | Mode1: Sends Recall signal time ( Prog. Step 418 ) Mode2: Recall signal is sent while the button is pressed              | Mode 1                                |
| 111  | Hold Music Selection<br>External Music / Tone             | Assigns External Music or Tone (Beep)                                                                                    | External Music                        |
| 112  | DSS Console Indication Mode<br>( for FWD / DND )          | Assigns if an extension set as FWD/DND shows as a flashing button on the BLF/ DSS                                        | Enable ( Flashing )                   |
| 115  | Extension Ringing Pattern Selection                       | Sets Single / Double / Triple Ring Pattern                                                                               | Single                                |
| 116  | Conference Pattern Selection                              | Set the max. number of parties in a conference                                                                           | 5 party (C-2 E-5)                     |
| 117  | Call Pick-up Tone                                         | Confirmation tone sent when the Call Pickup feature is used                                                              | Enabled ( Tone )                      |
| 118  | Pulse Restriction                                         | Enables / Disables pulses being sent to the CO Line during a conversation ( when Call Block is set in program step 401 ) | Enable                                |
| 119  | Redialling after Pulse / Tone                             | Allows Redial to use tone dialling on a pulse CO Line                                                                    | Disable                               |
| 120  | conversion Bell Frequency                                 | if the call had used * and # to convert to Tone  Sets the Bell Frequency for an SLT device                               | 25 Hz                                 |
| 121  | Automatic Line Access Number                              | If set at '0' Operator call becomes '9'                                                                                  | Dial 9                                |
| 122  | Auto Rotation of Line Access                              | Auto rotation of CO lines seized                                                                                         | Disabled (no rotate)                  |
| 123  | Break Ratio                                               | Sets the break ratio to CO lines                                                                                         | Mode 1 (66%)                          |
| 124  | SLT Ring Mode                                             | Length of SLT Ring Cycle                                                                                                 | Mode 2 (3 sec)                        |
| 125  | Call Barring Check for *,#                                | Assigns if * and # are checked by the COS program                                                                        | Enable ( Check )                      |
| 126  | DSS Off-Hook Mode                                         | Making Intercom call by pressing DSS key                                                                                 | Enable                                |
| 202  | Call Forward Start Time                                   | Call FWD no answer timer Options: 5 / 10 / 15 / 20 secs                                                                  | 15 secs                               |
| 203  | Pickup Dial Delay Time<br>( Hot Telephone )               | Auto Dial time delay Options: 1/2/3/4 secs                                                                               | 3 secs                                |
| 206  | Dial Start Time                                           | Time between seizing a CO Line and digits being sent Range: 0 ~ 1500 milliseconds                                        | 0 mS                                  |
| 207  | Recall Timing Range                                       | Sets the Range for Extensions - SLT                                                                                      | Mode 1 (50 ~ 180 mS)                  |
| 208  | Interdigit Time                                           | Maximum time allowed between digits when dialling out. Options: 5 / 10 / 15 secs                                         | 20 secs<br>(Prior to disconnection)   |
| 210  | DTMF Time                                                 | Assigns the minimum duration                                                                                             | Mode 1 (80 mS)                        |

# NEW Programming Steps ( with reference to the KX-T30810 / 61610 )

| Step             | Program Title                                               | Feature Description                                                                                                    | Default                                                    |
|------------------|-------------------------------------------------------------|----------------------------------------------------------------------------------------------------|------------------------------------------------------------|
| 211              | No Dial Disconnection                                       | Call disconnects if 1 <sup>st</sup> Digit is not dialled within 20 seconds of seizing a CO Line                                                                                                    | Enable (disconnect)                                        |
| 212              | CO Line Duration Limit                                      | Sets maximum CO call time (Enabled Prog 613)                                                                                                    | 10 mins                                                    |
| 213              | Bell Off Detection                                          | Sets the wait time between bell signals from CO line                                                                                                    | 3 secs                                                     |
| 301              | Call Barring – System Speed Dial<br>Boundary Class          | Assigns the call barring class for System Speed Dial Numbers                                                                                                    | Class 1                                                    |
| 309              | Emergency Dial Number Set                                   | Stored 'Emergency' telephone numbers override the following: 'COS Level' / 'Account Code Modes' / 'Electronic Extension Lock'                                                                                                    | Locations<br>01:999 02:112<br>03 ~ 05: Not stored          |
| 310              | Account Codes                                               | Assigns Account Codes for 'Verify - All' mode                                                                                                    | 01 ~ 24 : Not stored i.e. 01 : 1234                        |
| 311              | Automatic Pause Insertion Codes                             | 40 codes can be assigned as Pause Codes.  Pause [ duration prog. step 417 ] is inserted after the code                                                                                                    | 01 ~ 40 : Not Stored i.e. 01 : 1234567                     |
| 312              | Call Barring – Extension Lock                               | COS level applied to Locked Extensions<br>Options: COS Levels 2/3/4/5/Disabled                                                                                                    | Disabled                                                   |
| 400              | CO Line Connected Assignment                                | Defines connected CO's                                                                                                    | CO 1 ~ 6: Connected                                        |
| 402              | Pulse Speed Selection                                       | Sets CO Line 'Pulse Speed' Options: 10 / 20 pps                                                                                                    | 10 pps                                                     |
| 404              | CO Line Group Assignment                                    | Trunk Group assignment of CO's                                                                                                    | CO 1 : Trunk Group 1<br>through to<br>CO 6 : Trunk Group 6 |
| 414<br>to<br>416 | Outside Line Mode<br>( Day / Night / Lunch )                | NORMAL: Follows programming steps 408 ~ 410  DIL: Assigns one ext. to receive I/C CO call (must be used if Call FWD is required)  DISA1: The caller will hear a Tone or OGM  DISA2: The caller will hear two different OGM  UCD: Call will be rec'd via UCD function | NORMAL                                                     |
| 417              | Pause Time                                                  | Assigns the Host PBX pause time                                                                                                    | 1.5 secs                                                   |
| 421              | CPC Detection for Outgoing Calls                            | Enables CPC detection during an outside call.  If CPC is detected, the system disconnects the line (disconnection time Program Step 420)                                                                                                    | Disable                                                    |
| 423              | CO Line Ringing Pattern Selection                           | Incoming CO Line ringing pattern Options: Single / Double / Triple Ring                                                                                                    | Double                                                     |
| 424              | Reverse (Polarity) Check                                    | Detects CO Line reversal                                                                                                    | Disabled                                                   |
| 500              | DISA Incoming Dialling Mode<br>Selection - Auto Attendant   | Without AA System accepts: Ext. / Access No. With AA System accepts: Ext. / Access / AA No.                                                                                                    | Without AA                                                 |
| 501              | DISA Built-in Auto Attendant                                | Assigns Auto Attendant numbers '0 ~ 9' to extension jacks                                                                                                    | 0 ~ 9 : Not stored<br>i.e. 0 : Jack 01                     |
| 502              | OGM Mode Selection<br>( KX-TA 62491 required )              | Mode 1 ~ 6 DISA or UCD functions can be used to receive IC calls                                                                                                    | Mode 1                                                     |
| 503              | FAX Connection<br>( KX-TA 62491 required )                  | Assigns an extension to receive FAX calls when CNG is detected                                                                                                    | All Jacks : Disabled                                       |
| 504              | DISA Delayed Answer Time                                    | Assigns delay in DISA answering a call Options: 0 / 3 / 6 / 12 secs                                                                                                    | 3 secs                                                     |
| 505              | DISA Waiting Time after OGM                                 | Selects time the system waits for DTMF or CNG tone after OGM played Options: 0 / 5 / 10 / 15 secs                                                                                                    | 5 secs                                                     |
| 506              | DISA Busy Mode                                              | Sets DISA response to a dialled busy extensions<br>Options : Call waiting / Disconnect / play OGM 2                                                                                                    | Disconnect                                                 |
| 507              | DISA Intercept Mode Disconnect / Intercept                  | Sets DISA response to unanswered calls Options: Disconnect / Intercept                                                                                                    | Intercept                                                  |
| 508              | DISA Ring Time before Intercept                             | Sets DISA Intercept time for unanswered calls<br>Options: 10 / 20 / 30 / 40 / 60 / 120secs                                                                                                    | 20 secs                                                    |
| 509              | DISA Ring time After Intercept                              | Sets the ring time at the Intercept destination<br>Options: 10 / 20 / 30 / 40 / 60 / 120secs                                                                                                    | 20 secs                                                    |
| 510              | DISA No Dial Mode                                           | Selects action taken by DISA if no response is received after OGM (e.g. DTMF or CNG) Options: Intercept / Disconnect                                                                                                    | DISA1 : Intercept<br>DISA2 : Intercept                     |
| 513              | Cyclic Tone Detection<br>( OGM option KX-TA62491 required ) | Sets the number of times Cyclic Tone has to be detected before the system regards the call as complete Options: Disable (does not detect) / 2 / 3 / 4 times                                                                                                    | 4 times                                                    |

# NEW Programming Steps ( with reference to the KX-T30810 / 61610 )

| Step | Program Title                                                              | Feature Description                                                                                                    | Default                                  |
|------|----------------------------------------------------------------------------|----------------------------------------------------------------------------------------------------|------------------------------------------|
| 514  | Fax Tone Detection<br>(KX-TA62491 option required)                         | 1 option required ) detected Options: 1 / 2 Times                                                                                              |                                          |
| 515  | Intercept Time for Internal DISA                                           | Sets intercept time for an internal DISA call Options: 3 / 6 / 9 secs                                                                          | 3 secs                                   |
| 516  | DISA Incoming Assignment                                                   | Assigns which extensions can receive DISA calls                                                                                                | All jacks : Enable (accept)              |
| 517  | DISA AA Wait Time                                                          | Sets AA second digit wait time If no digit received within this time call is routed by program step 501. Options: 1/2/3/4/5 secs               | 2 secs                                   |
| 519  | DISA Mute Time                                                             | Assigns the wait time after answering                                                                                                    | 0 secs                                   |
| 520  | UCD Group                                                                  | Assigns the Extension Group for UCD                                                                                                    | Group 1                                  |
| 521  | UCD Busy Waiting Time                                                      | Assigns the Time the UCD holds an IC call                                                                                                    | 10 min                                   |
| 522  | UCD OGM Message Interval Time                                              | Assigns the Time between messages                                                                                                    | 1 min                                    |
| 523  | UCD Busy Mode                                                              | Assigns the operation after [521] Timer expires                                                                                                | Intercept                                |
| 524  | UCD Intercept Time                                                         | Assigns the operation when [525] Timer expires                                                                                                 | Intercept                                |
| 525  | UCD Ring Time before Intercept                                             | Assigns the UCD Extensions No Answer time                                                                                                    | 20 secs                                  |
| 526  | UCD Ring Time after Intercept                                              | Assigns the Ring time after intercept                                                                                                    | 20 secs                                  |
| 600  | Extension Groups                                                           | Sets Extension groups (used for Hunting)                                                                                                    | All jacks : Group 1                      |
| 604  | Extension Name Setting                                                     | Assigns a name to an extension                                                                                                    | Not stored                               |
| 605  | Account Code Entry Mode<br>Option / Forced / Verify - All<br>Verify – Toll | Selects the Account code input mode Optional/Forced/Verify – All : Set if code must be used Verify – Toll : Temporarily changes COS to level 2 | Option                                   |
| 606  | Call Transfer to CO Line                                                   | Permits call transfer to a CO Line                                                                                                    | All jacks : Disabled                     |
| 607  | Call Forward To CO Line                                                    | Permits calls to be forwarded to a CO Line                                                                                                    | All jacks : Disabled                     |
| 608  | Executive Busy Override                                                    | Allows a call to barge an established call                                                                                                    | All jacks : Disabled                     |
| 609  | Do Not Disturb Override                                                    | Permits the Do Not Disturb Override function                                                                                                   | All jacks : Disabled                     |
| 610  | Parallel Connection                                                        | Permits an SLT to be connected in parallel with a Proprietary Telephone                                                                        | All jacks : Disabled                     |
| 611  | TAM Extension<br>( Telephone Answering Machine )                           | Assigns TAM extension Allows Call Retrieval feature                                                                                            | All jacks : Disabled                     |
| 612  | Room Monitor Assignment                                                    | Assigns which jacks can be monitored by another proprietary telephone                                                                          | All jacks : Disabled                     |
| 613  | Exchange Line Duration Limit                                               | Limits the max. time for Extensions                                                                                                    | Disabled                                 |
| 614  | Internal Pulse Detection                                                   | Disables Pulse Detection from Extensions                                                                                                    | Enabled                                  |
| 615  | LCD Language Assignment                                                    | Set the LCD Display language                                                                                                    | All jacks: English                       |
| 706  | Doorphone Ringing Tone / Pattern                                           | Doorphone ringing pattern Options: Single / Double / Triple Ring                                                                               | Triple                                   |
| 707  | Doorphone Access Tone Selection                                            | Assigns if a tone is sent to the Doorphone when it is monitored                                                                                | Doorphones 1 ~ 4 :<br>Enable (send tone) |
| 708  | Doorphone Ring Time                                                        | Doorphone ringing time<br>Options: 15 / 30 secs                                                                                                | 15 secs                                  |
| 709  | Door Opener Time                                                           | Door unlocked time<br>Options: 1/2/3/4/5/6/7/8 secs                                                                                            | Doorphones 1 ~ 4 : 5 secs                |
| 803  | Secret Speed Dialling / One Touch<br>Dial Printing                         | Enables or disables SMDR printout for these numbers                                                                                            | No printing                              |
| 804  | System Data Dump                                                           | Outputs all System Data to SMDR                                                                                                    |                                          |
| 805  | SMDR Account Code Selection                                                | Sets SMDR Account Code printout CODE: Account code INDEX: The two digit account code location                                                  | CODE                                     |
| 806  | SMDR Language Selection                                                    | Set SMDR Language                                                                                                    | English                                  |
| 998  | ROM Version                                                                | Confirms the System ROM version                                                                                                    | No Default                               |

Free Manuals Download Website

http://myh66.com

http://usermanuals.us

http://www.somanuals.com

http://www.4manuals.cc

http://www.manual-lib.com

http://www.404manual.com

http://www.luxmanual.com

http://aubethermostatmanual.com

Golf course search by state

http://golfingnear.com

Email search by domain

http://emailbydomain.com

Auto manuals search

http://auto.somanuals.com

TV manuals search

http://tv.somanuals.com